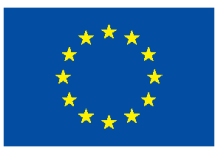

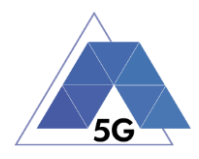

Project: H2020-ICT-688712

Project Name: 5G Applications and Devices Benchmarking (TRIANGLE)

Deliverable D2.6

# Final test scenario & test specifications

Date of delivery: 04/06/2019 Version: 2.0 Start date of Project: 01/01/2016 Duration: 33 months

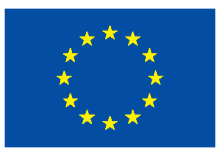

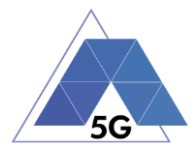

# **Deliverable D2.6**

# **Final test scenario & test specifications**

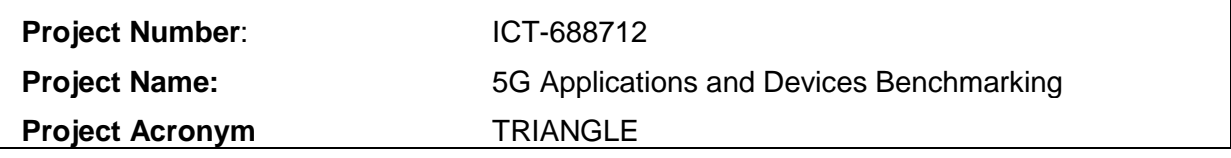

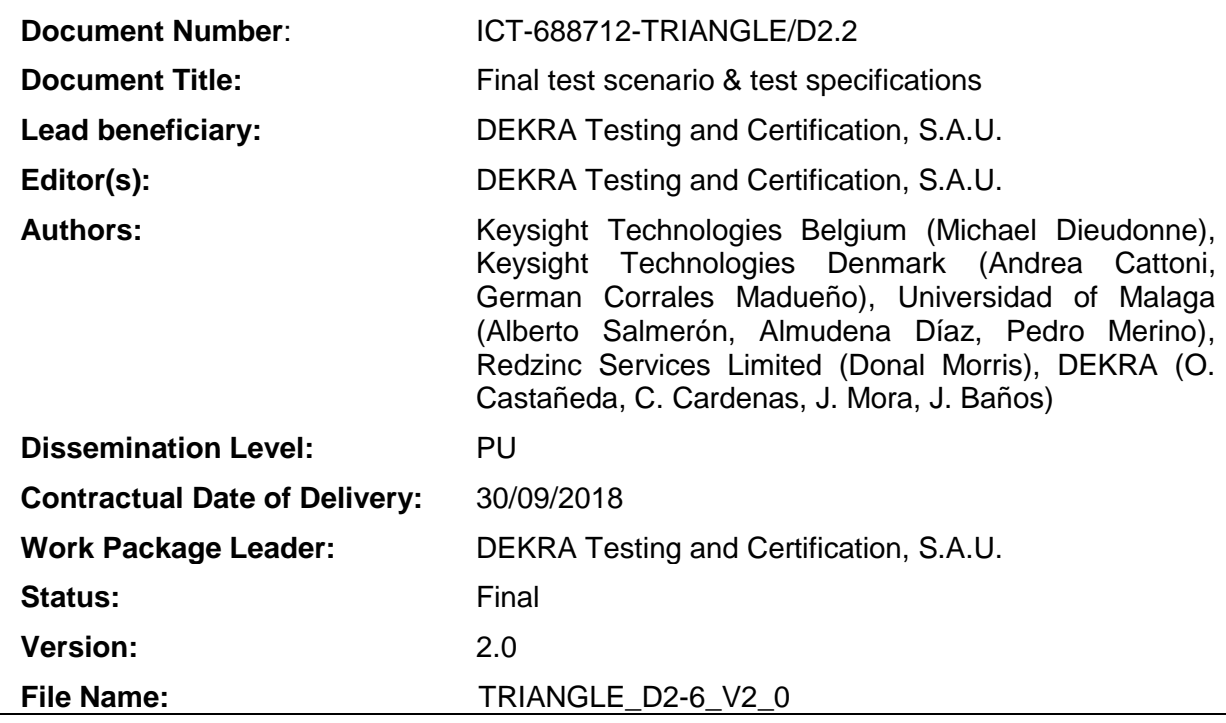

### **Abstract**

This document reviews existing certification schemes (both regulatory and private certifications) for LTE and Wi-Fi devices and applications and proposes a suitable certification scheme for pre 5G devices and applications according to the testing defined in this project.

### **Keywords**

certification scheme, LTE, 5G, Wi-Fi

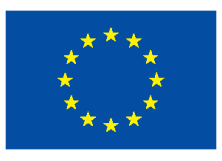

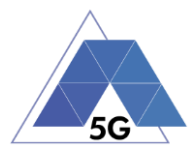

## Document history

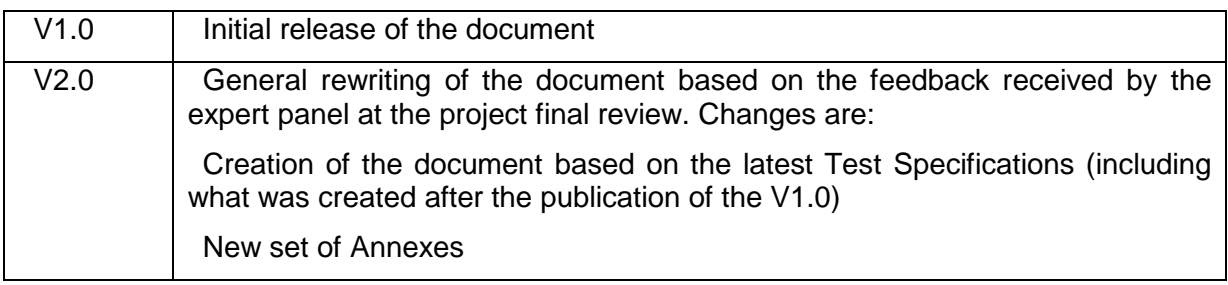

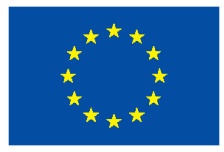

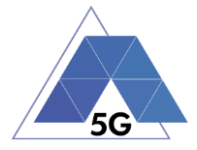

### **Executive summary**

The main objective of this document is to provide the final TRIANGLE Test Specifications and Test Scenario.

The body of the document contains all Test Specifications grouped in a single document. Section 2 of the document defines the Test Conditions applicable to all test cases, being the System Under Test (SUT) and App, a mobile device or an IoT device. Section 3 indicates the way to handle the SUT to perform appropriately the test cases.

Sections 4, 5 and 6 are the heart of the document, containing all the test cases specified in TRIANGLE. Section 4 covers application test cases, while Section 5 contains mobile devices test cases and Section 6, IoT devices test cases.

Section 7 provides the applicability of all test cases included in this document according to the SUT ICS declaration (section 9).

Section 8 provides the translation for obtaining the Key Performance Indicators (KPIs) required for calculating TRIANGLE mark, from the measurements used in the test cases.

Section 9 and 10 contain the ICS and IXIT respectively defined in the project that characterize the features of the apps and devices.

Annex A shows a general view of main TRIANGLE concepts used in this document, that compose the testing framework, detailing TRIANGLE domains, use cases, scenarios, test cases, etc.

Annex B is devoted to the definition of the network parameters used to emulate the scenarios to be used in the test cases.

Annex C identifies the applications that are executed on mobile devices to test these devices performance.

Finally, Annex D details the TRIANGLE certification scheme (as it was specified in D2.2), with Annex E providing a Certification Application Form that an applicant may use to request the start of a certification process.

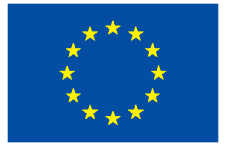

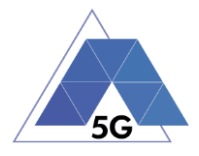

# **Contents**

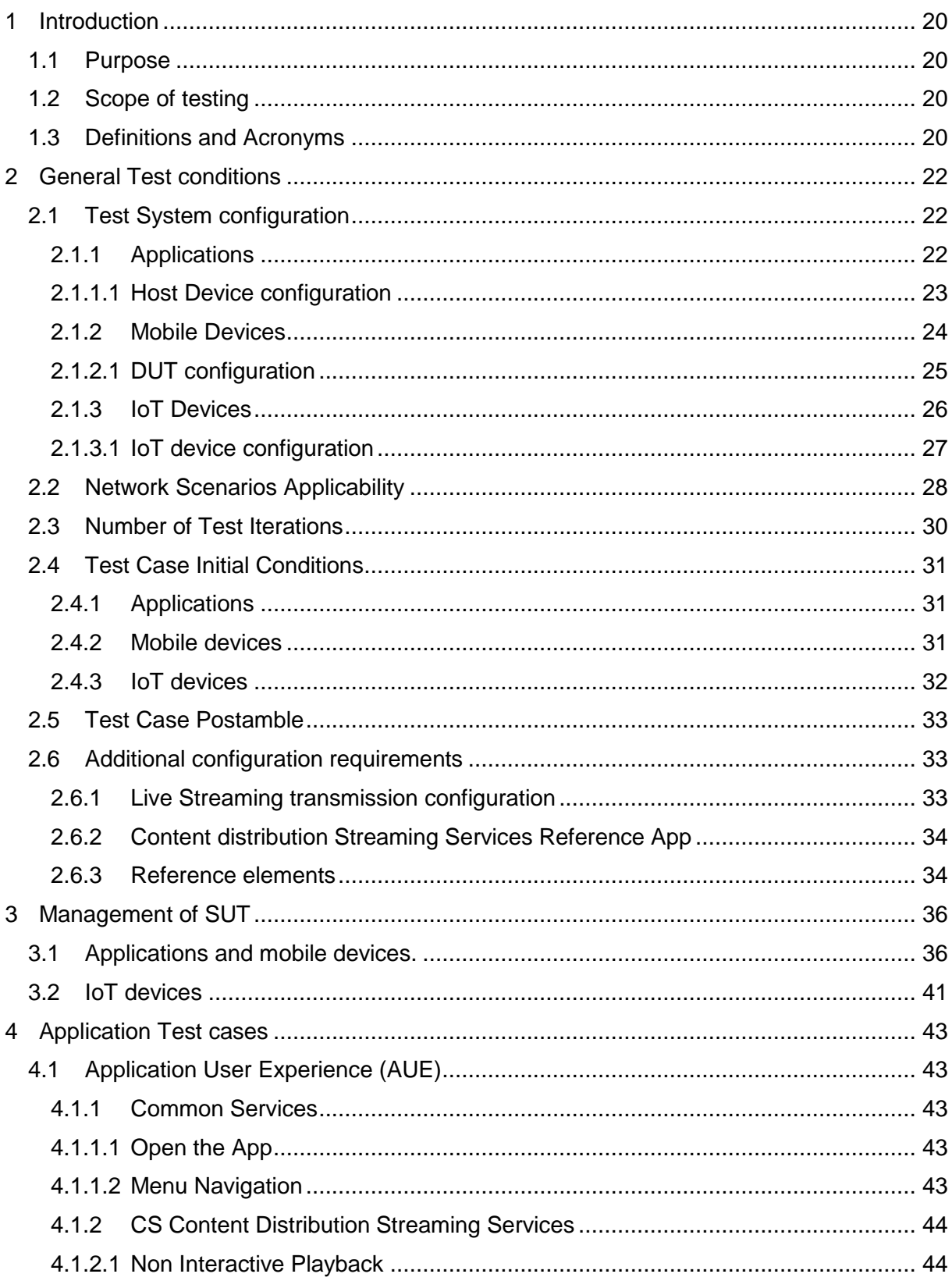

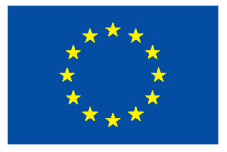

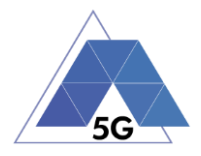

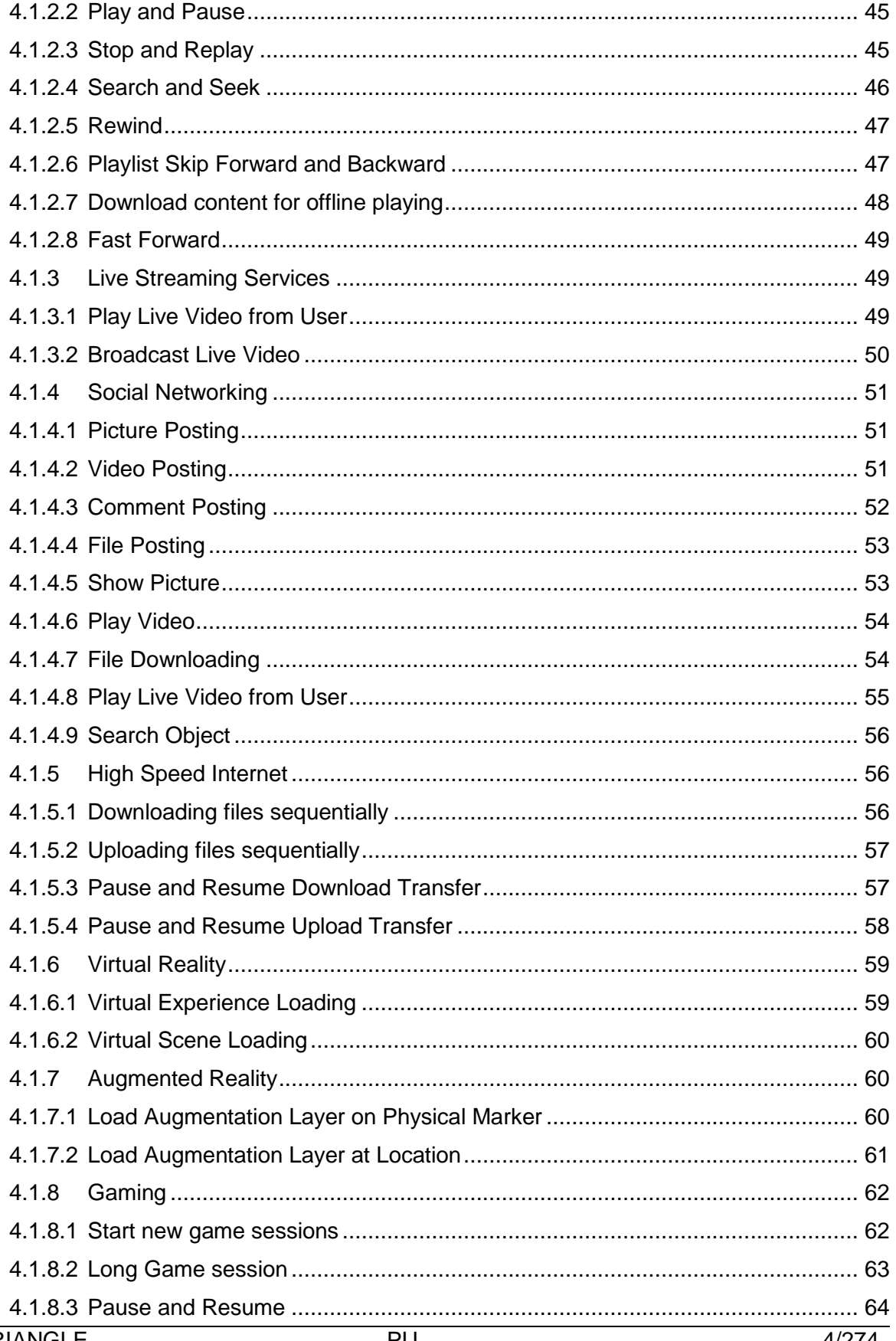

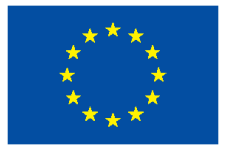

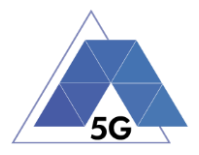

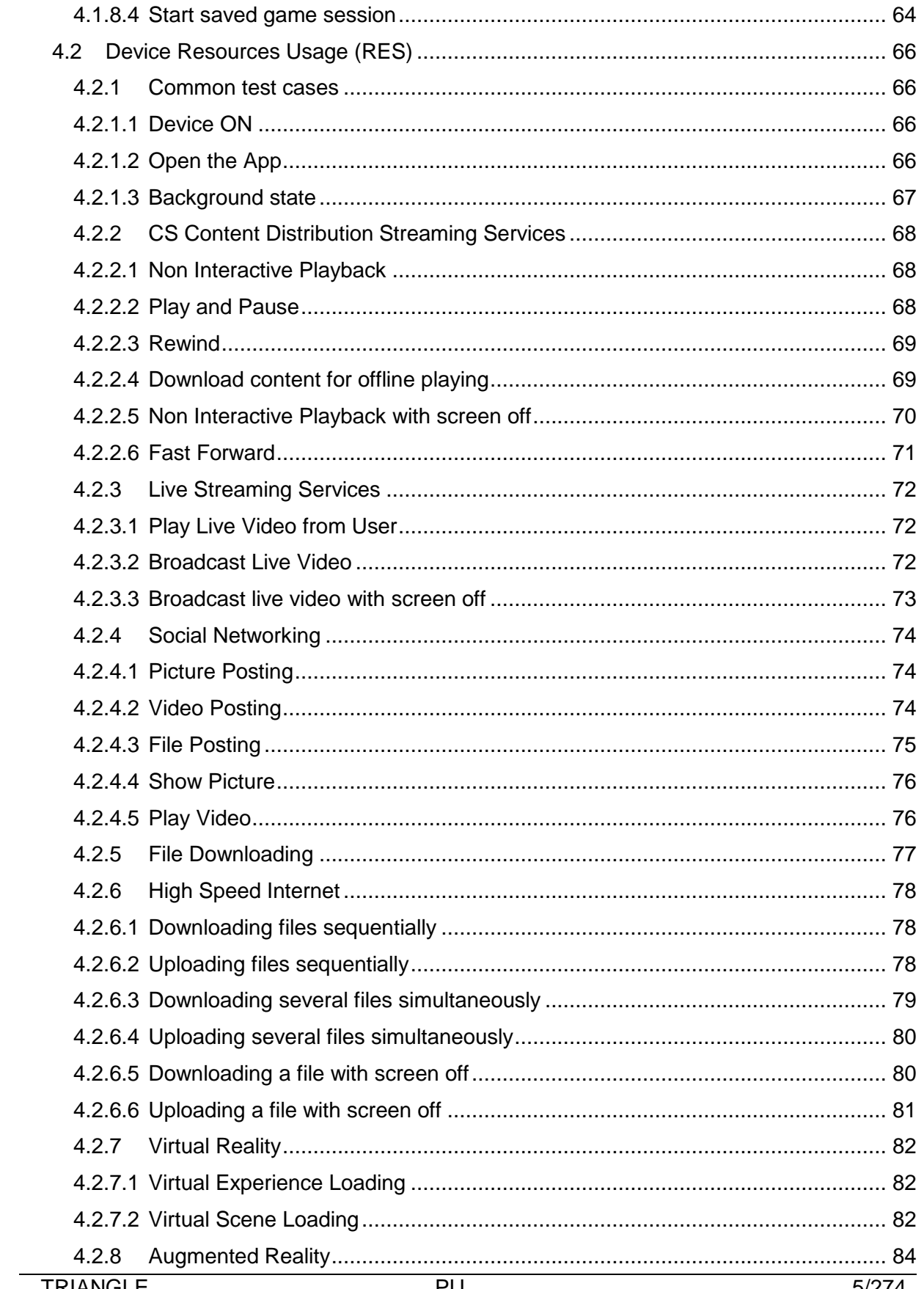

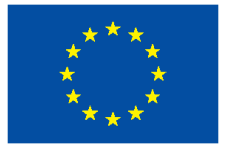

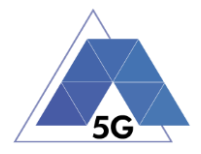

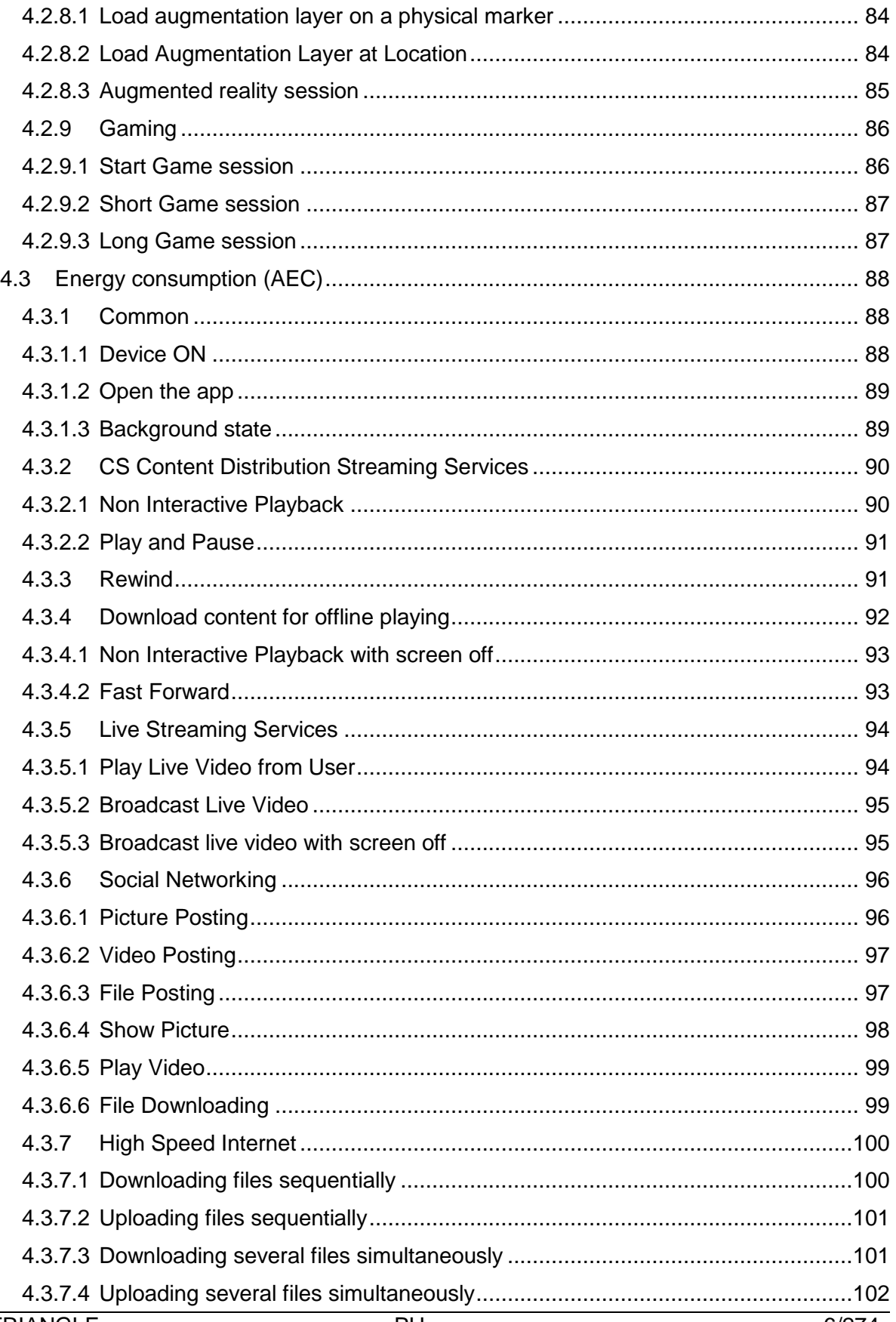

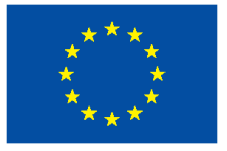

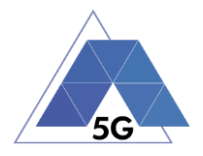

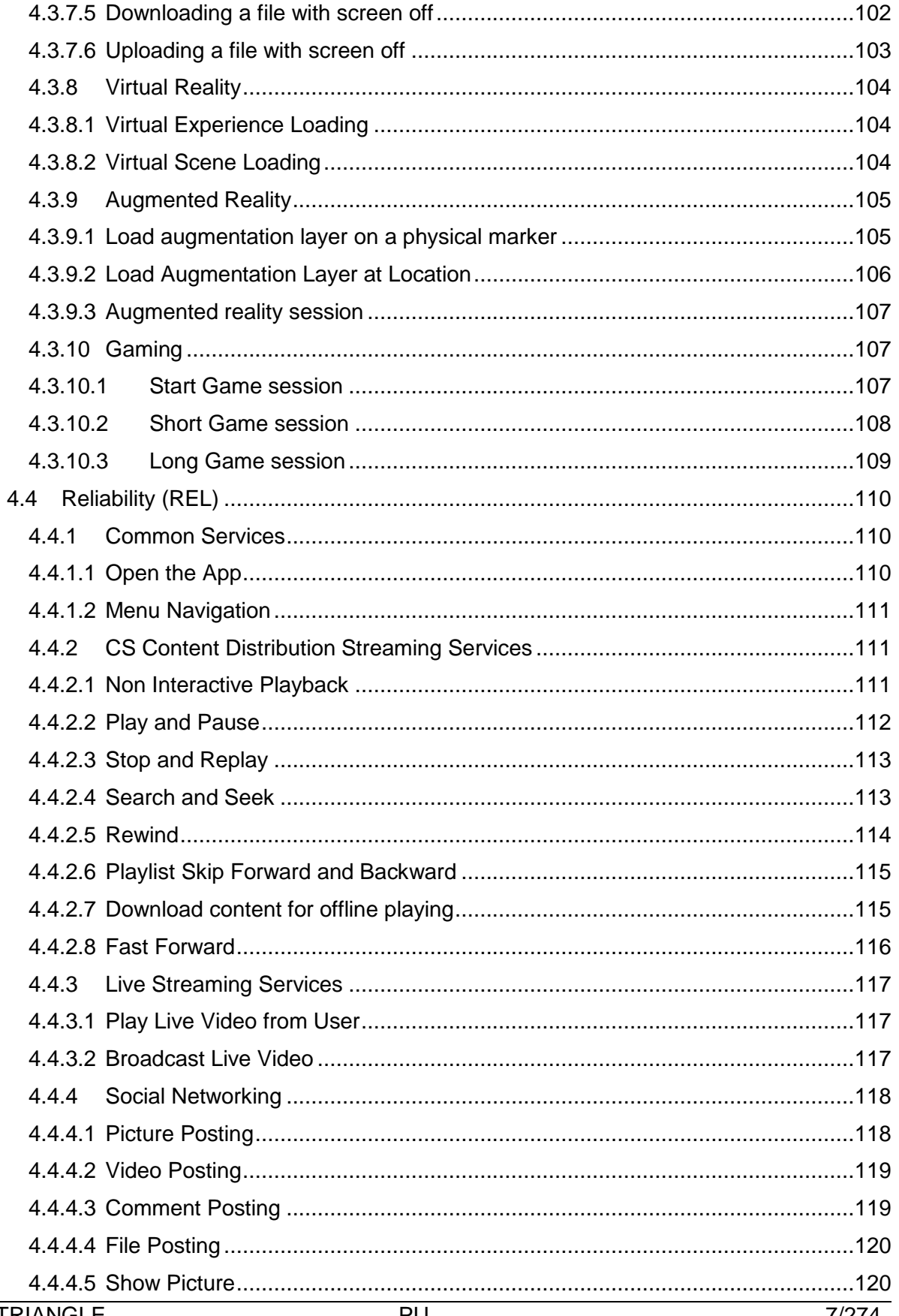

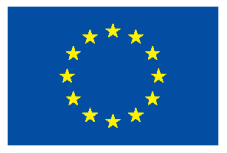

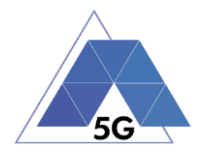

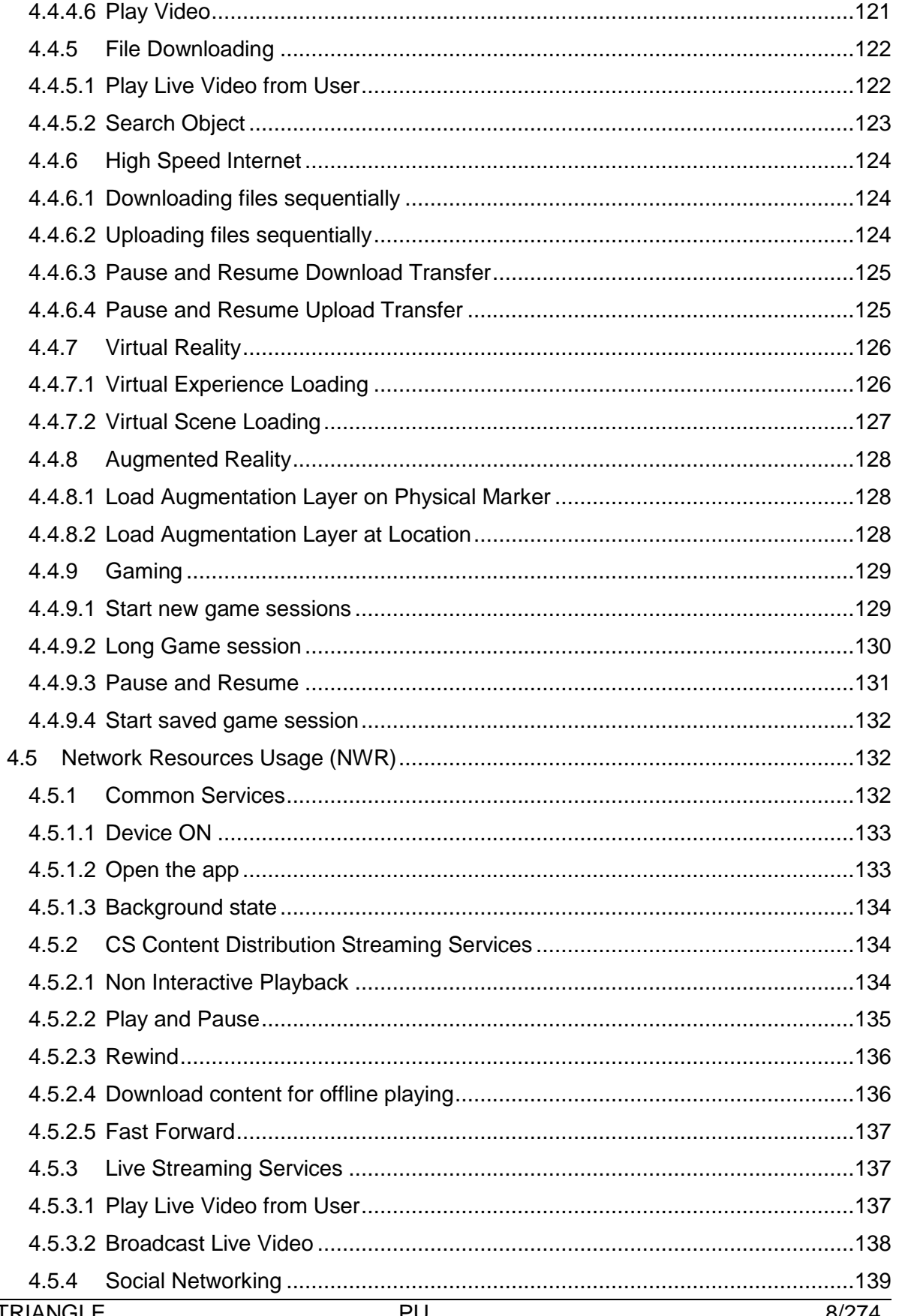

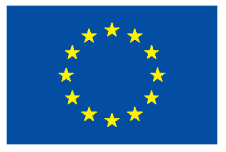

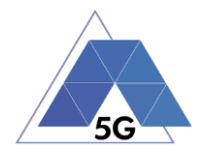

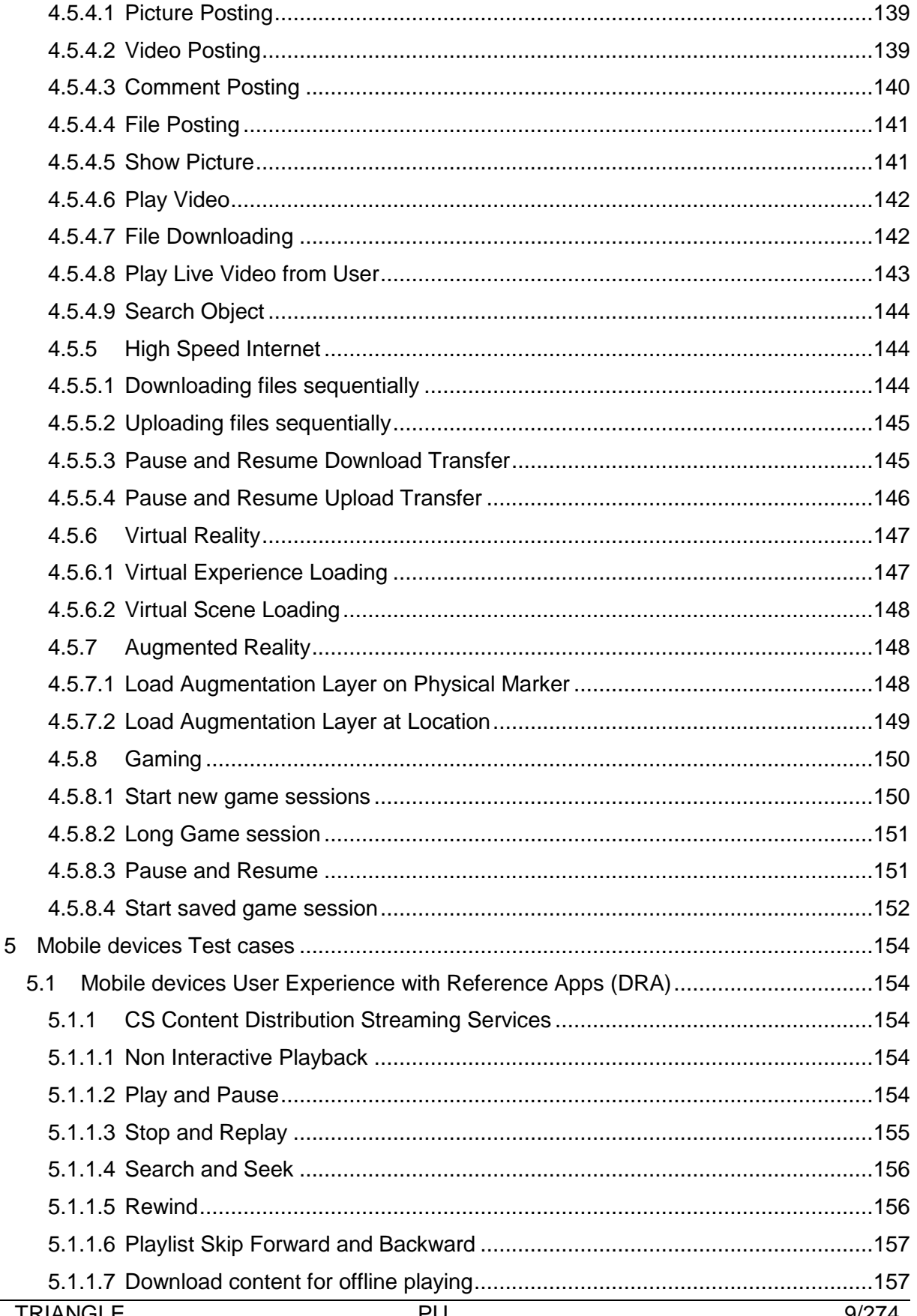

 $5\overline{)}$ 

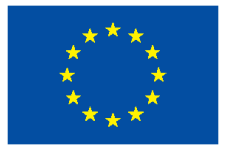

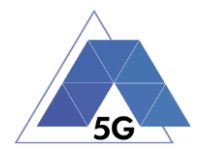

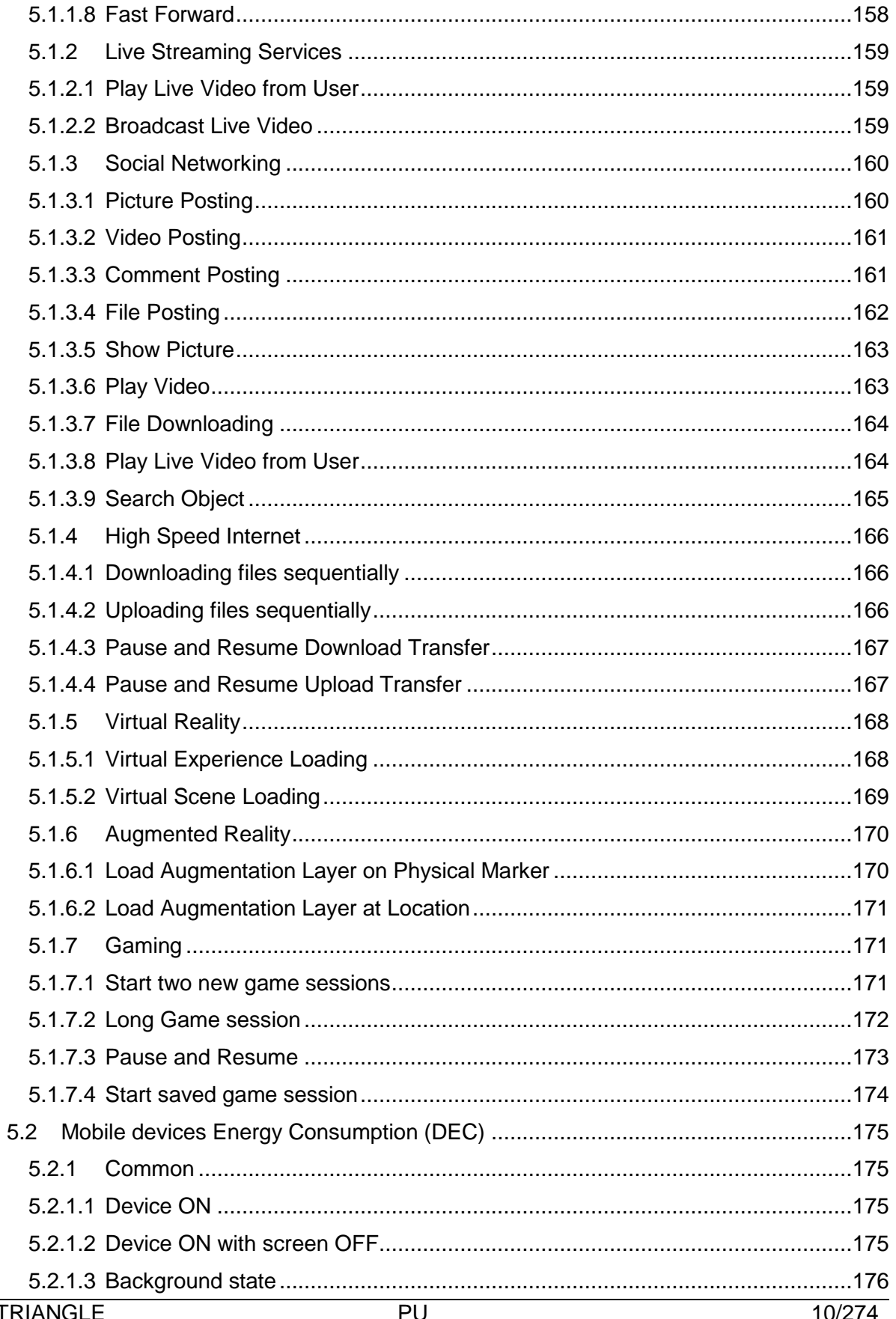

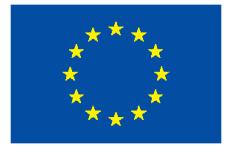

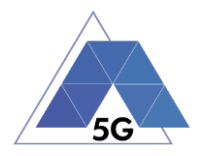

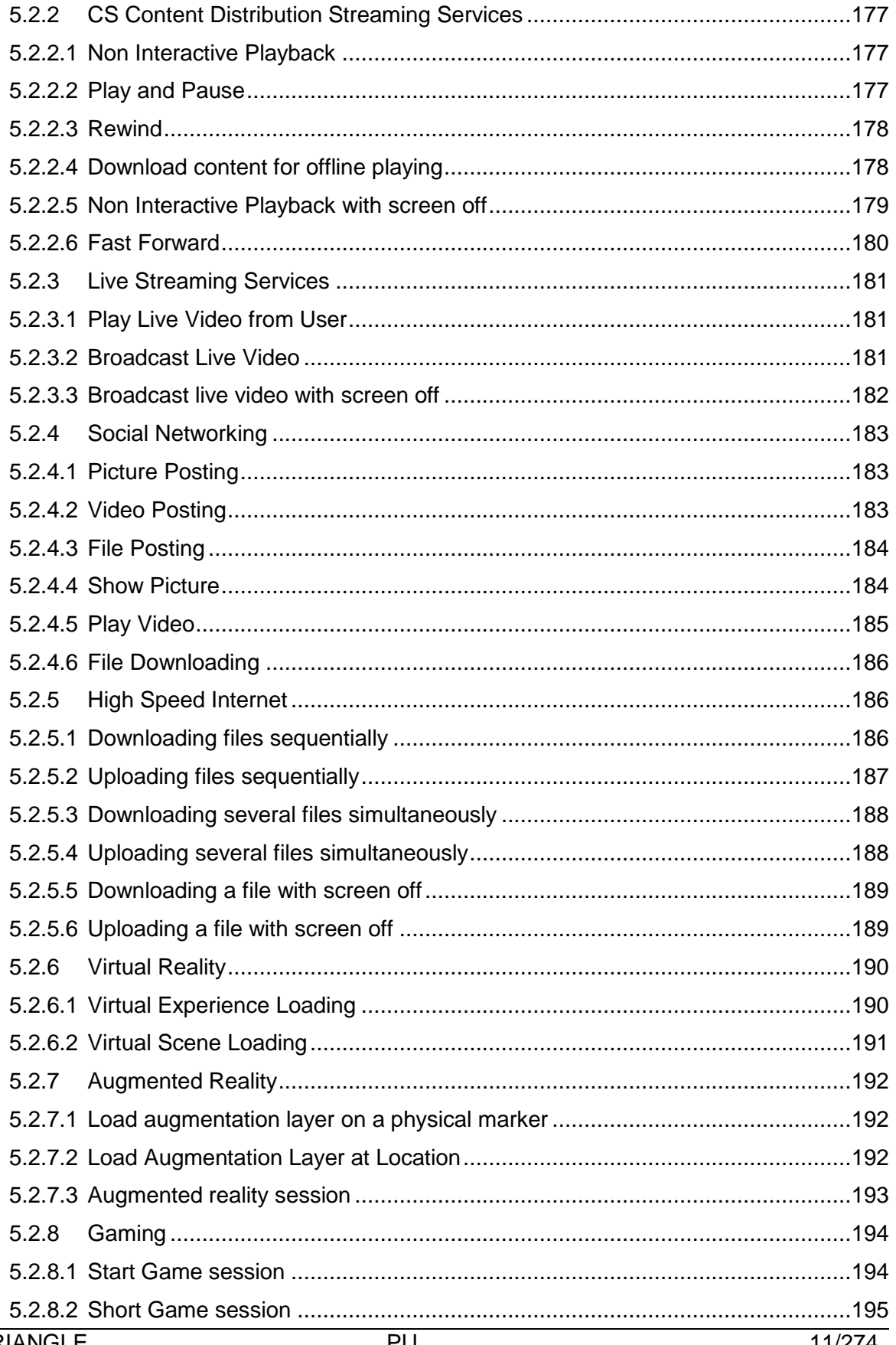

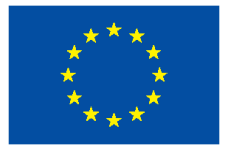

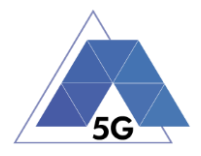

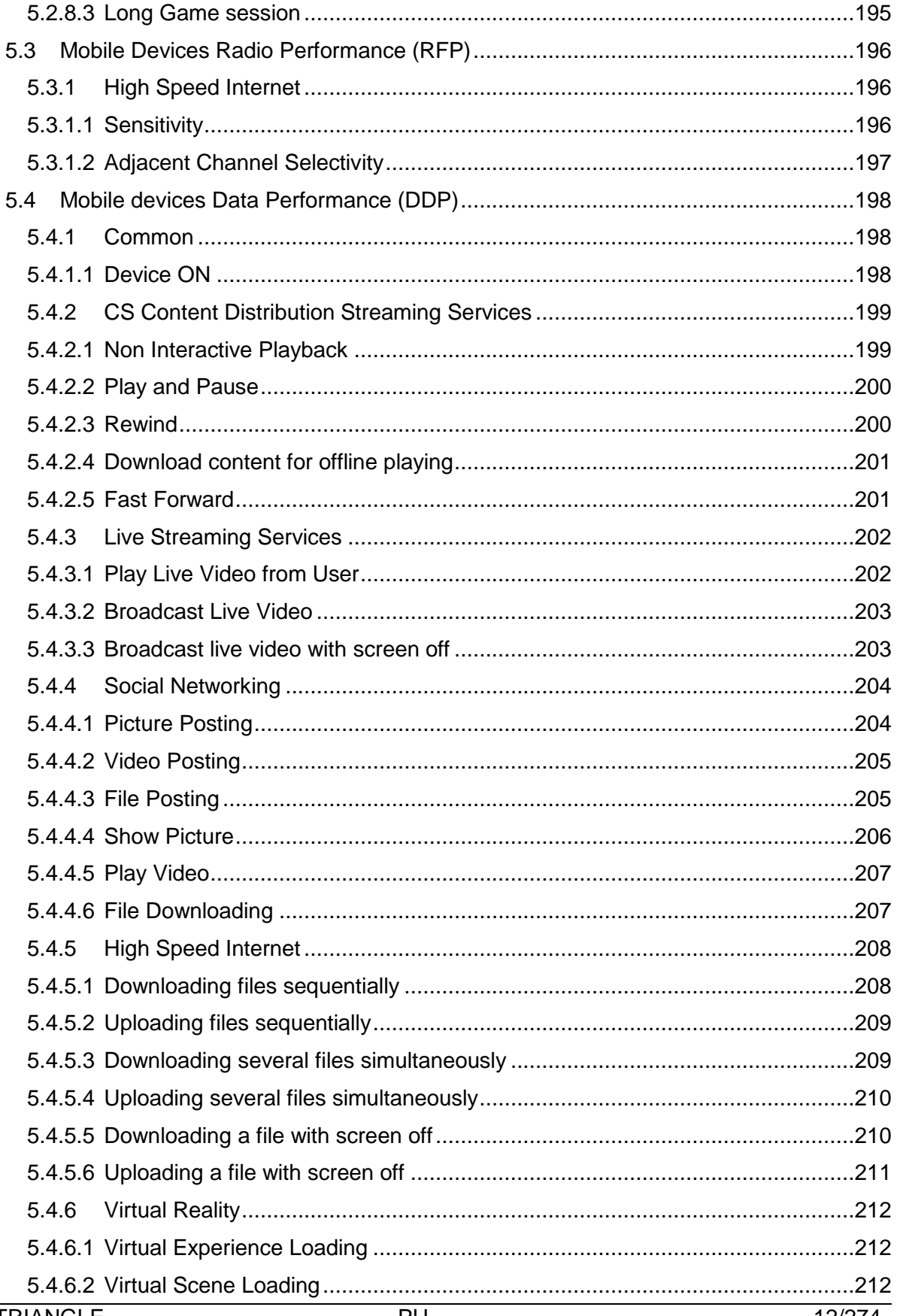

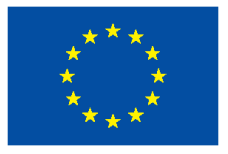

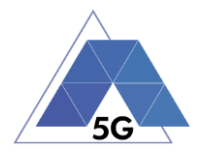

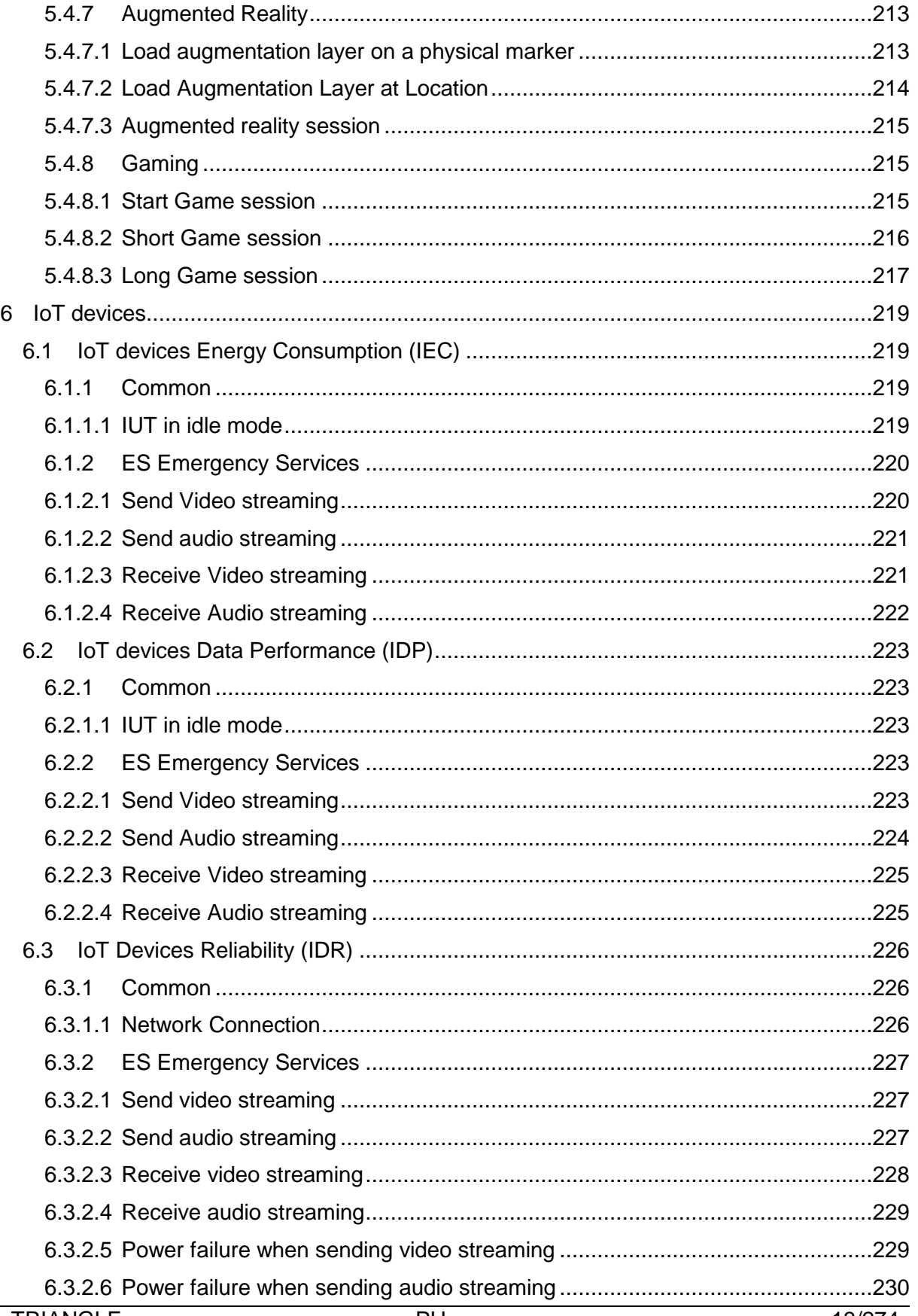

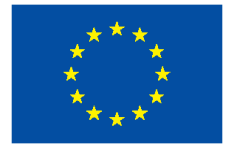

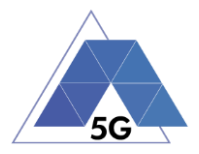

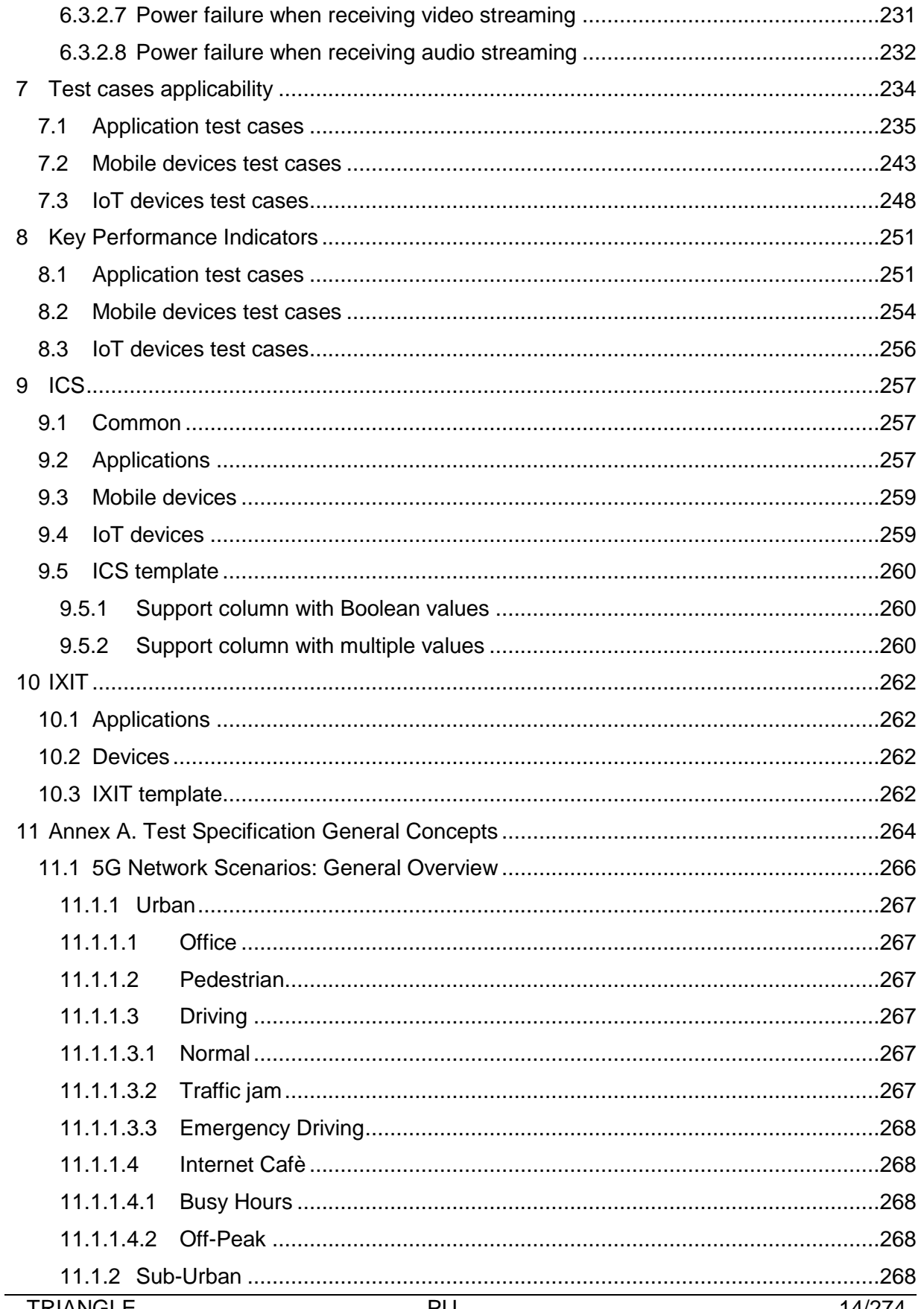

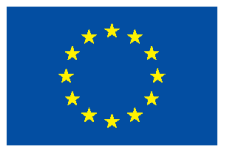

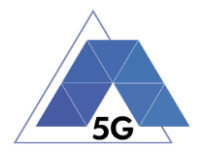

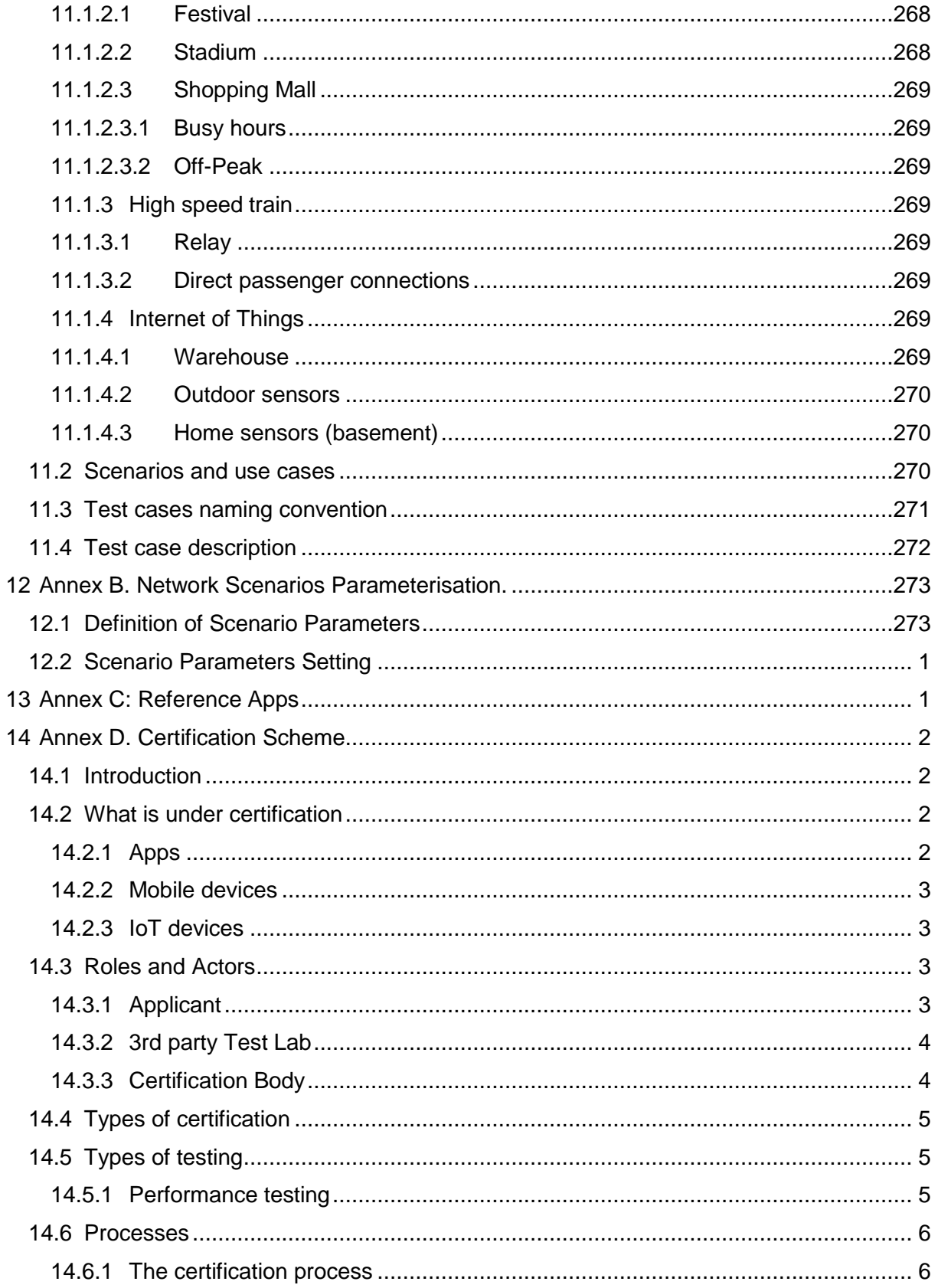

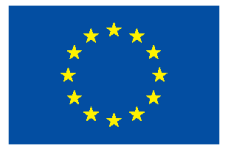

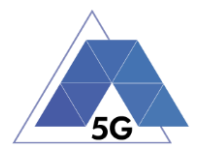

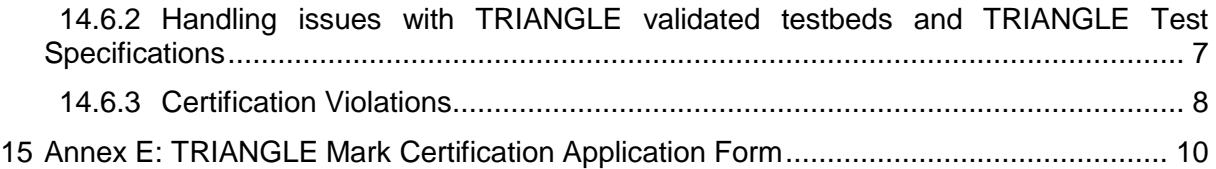

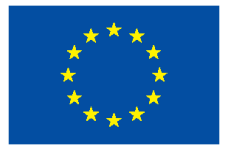

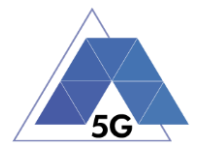

# **List of Figures**

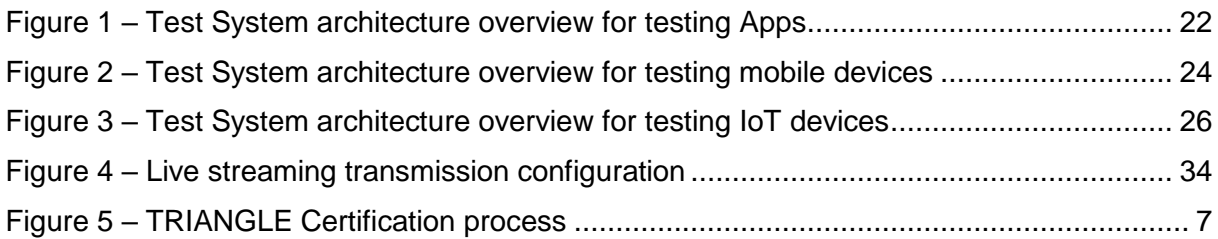

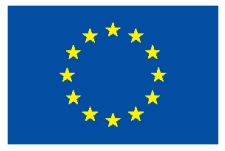

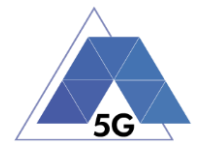

# **List of Tables**

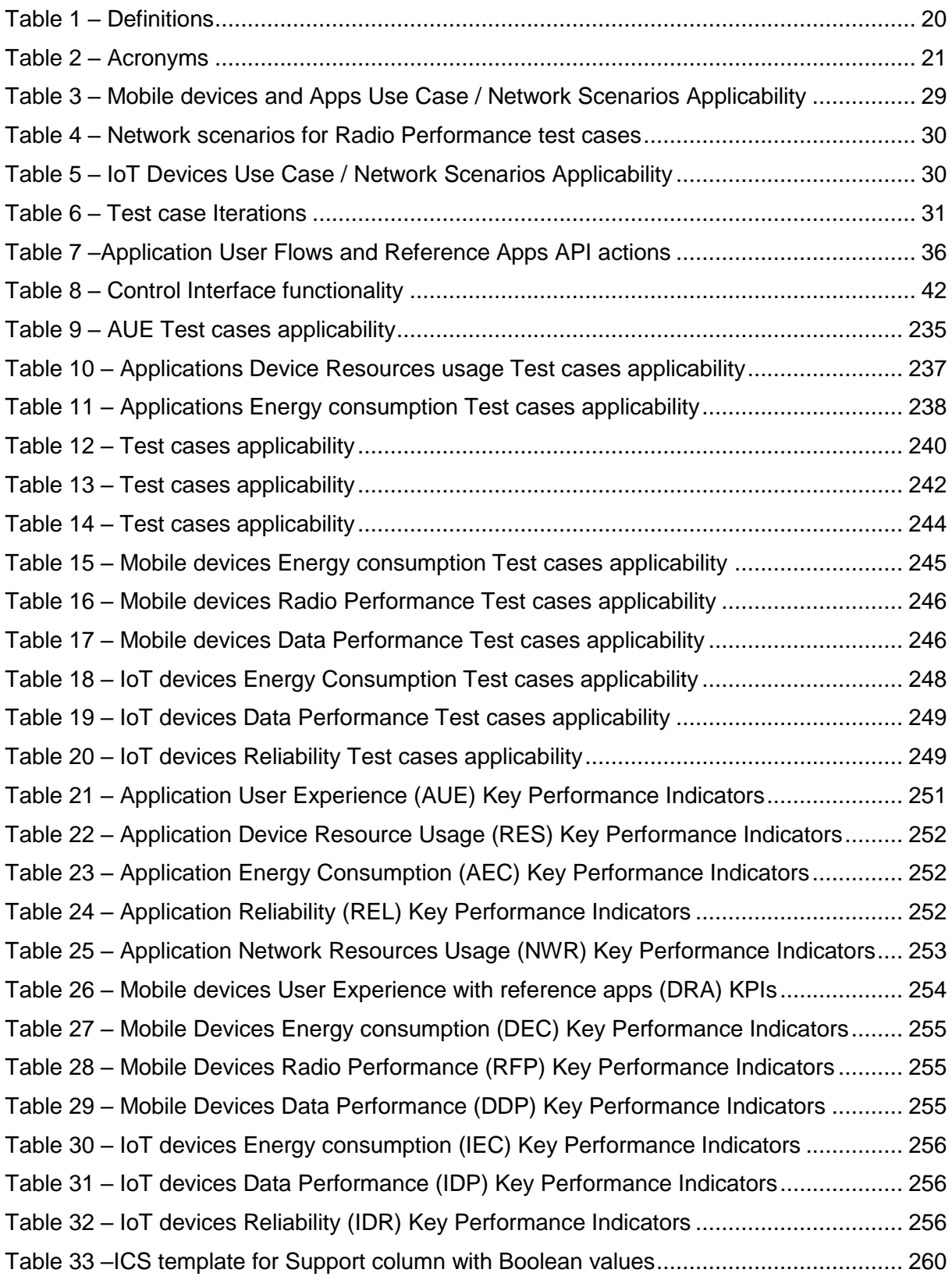

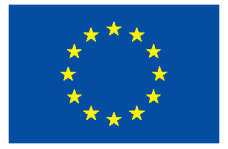

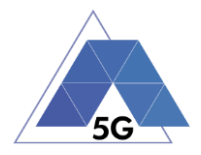

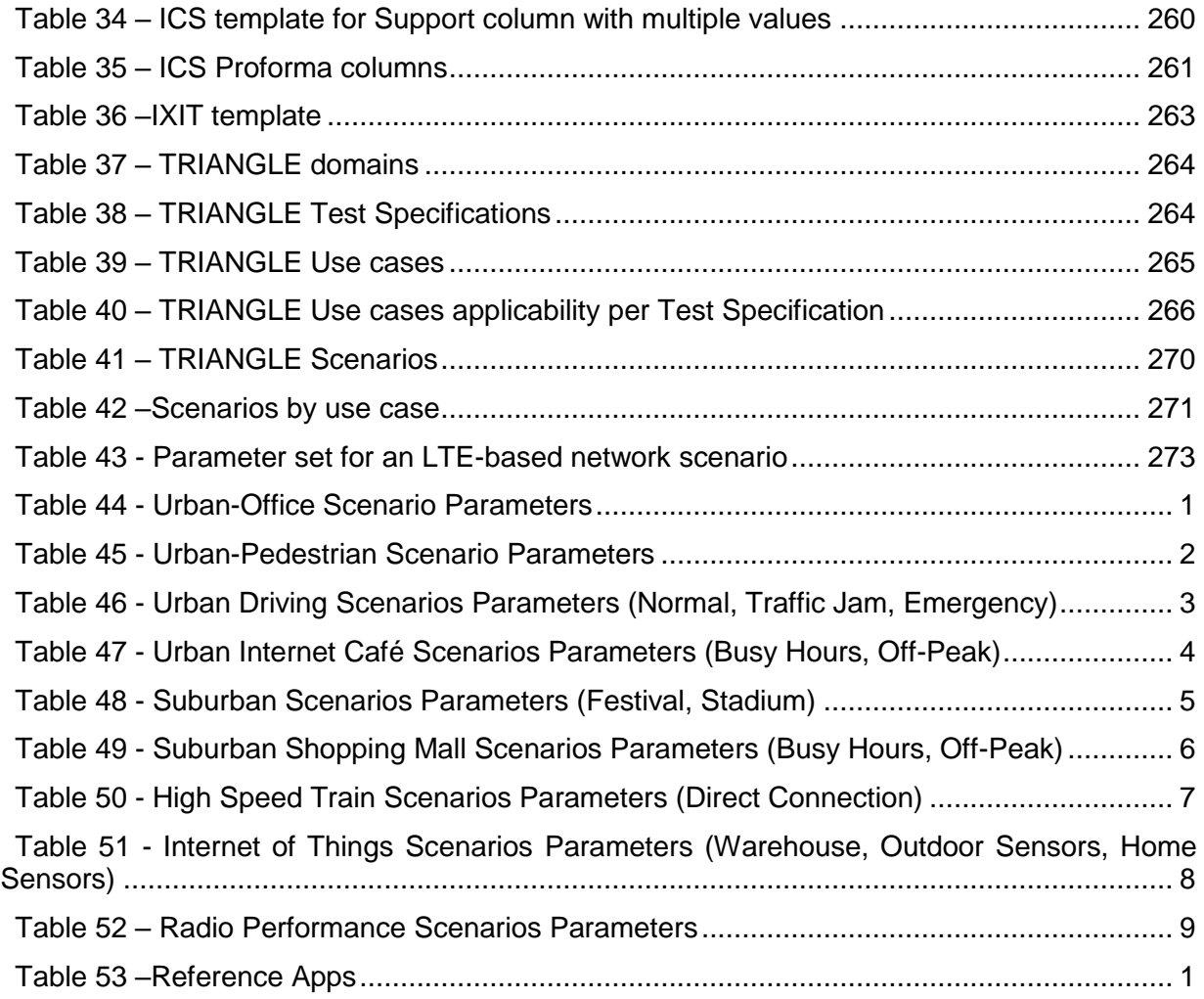

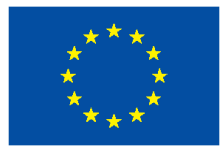

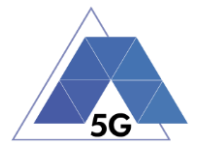

### <span id="page-21-1"></span><span id="page-21-0"></span>**1 Introduction**

#### **1.1 Purpose**

This Test Specification contains the test cases defined by TRIANGLE project to evaluate and verify the performance of mobile applications, mobile devices and IoT devices.

#### **1.2 Scope of testing**

<span id="page-21-2"></span>This Test Specification is applicable to mobile applications, mobile devices and IoT devices.

The test cases included in this test specification are designed to obtain Key Performance Indicators (KPIs) to determine mobile applications, mobile devices and IoT devices performance required to obtain the TRIANGLE mark.

<span id="page-21-3"></span>The test cases in this Test Specification are initially defined to be implemented in TRIANGLE testbed.

<span id="page-21-4"></span>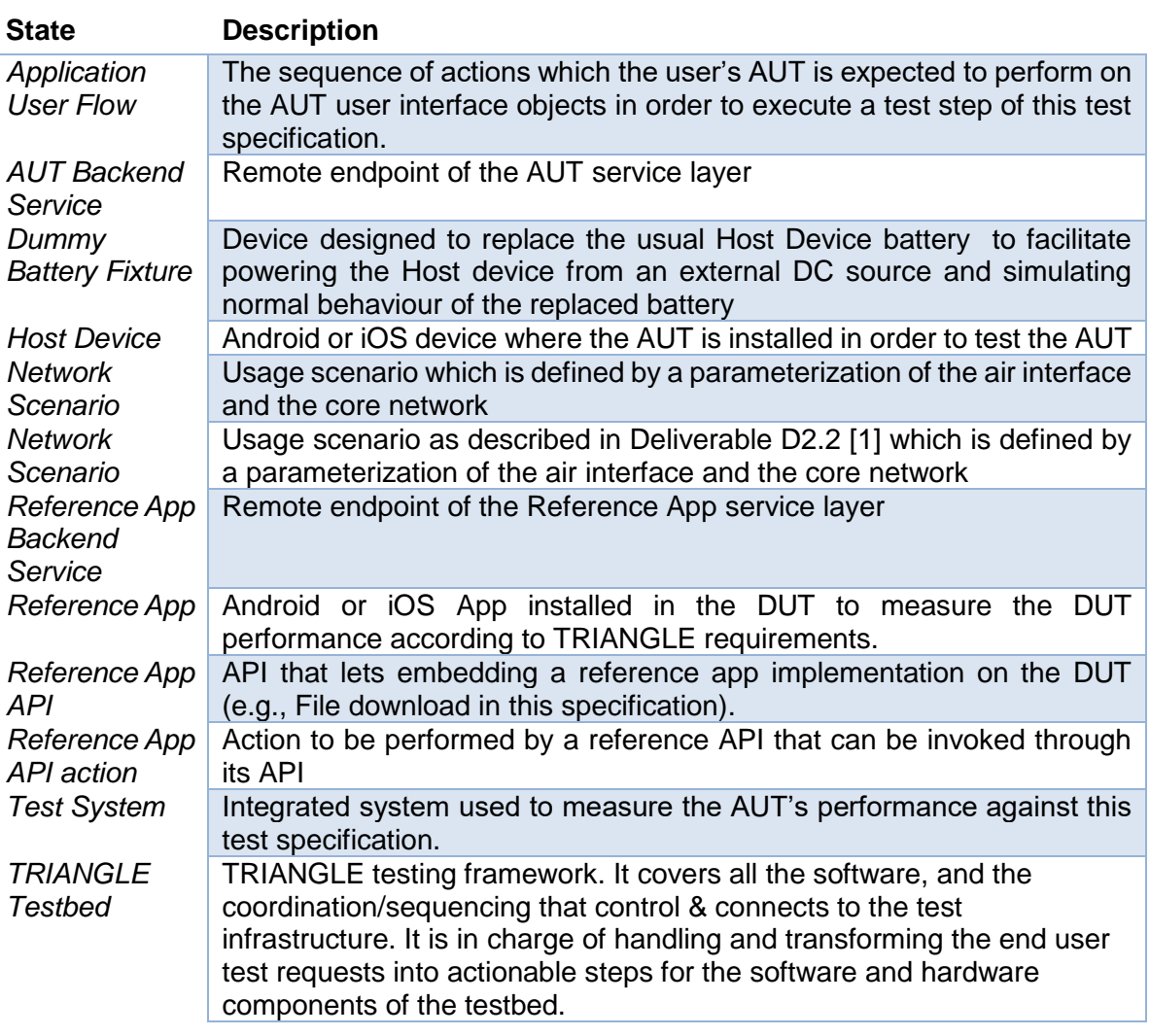

#### **1.3 Definitions and Acronyms**

#### **Table 1 – Definitions**

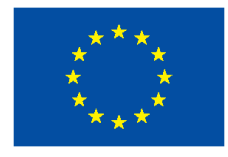

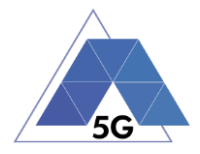

#### **Table 2 – Acronyms**

<span id="page-22-0"></span>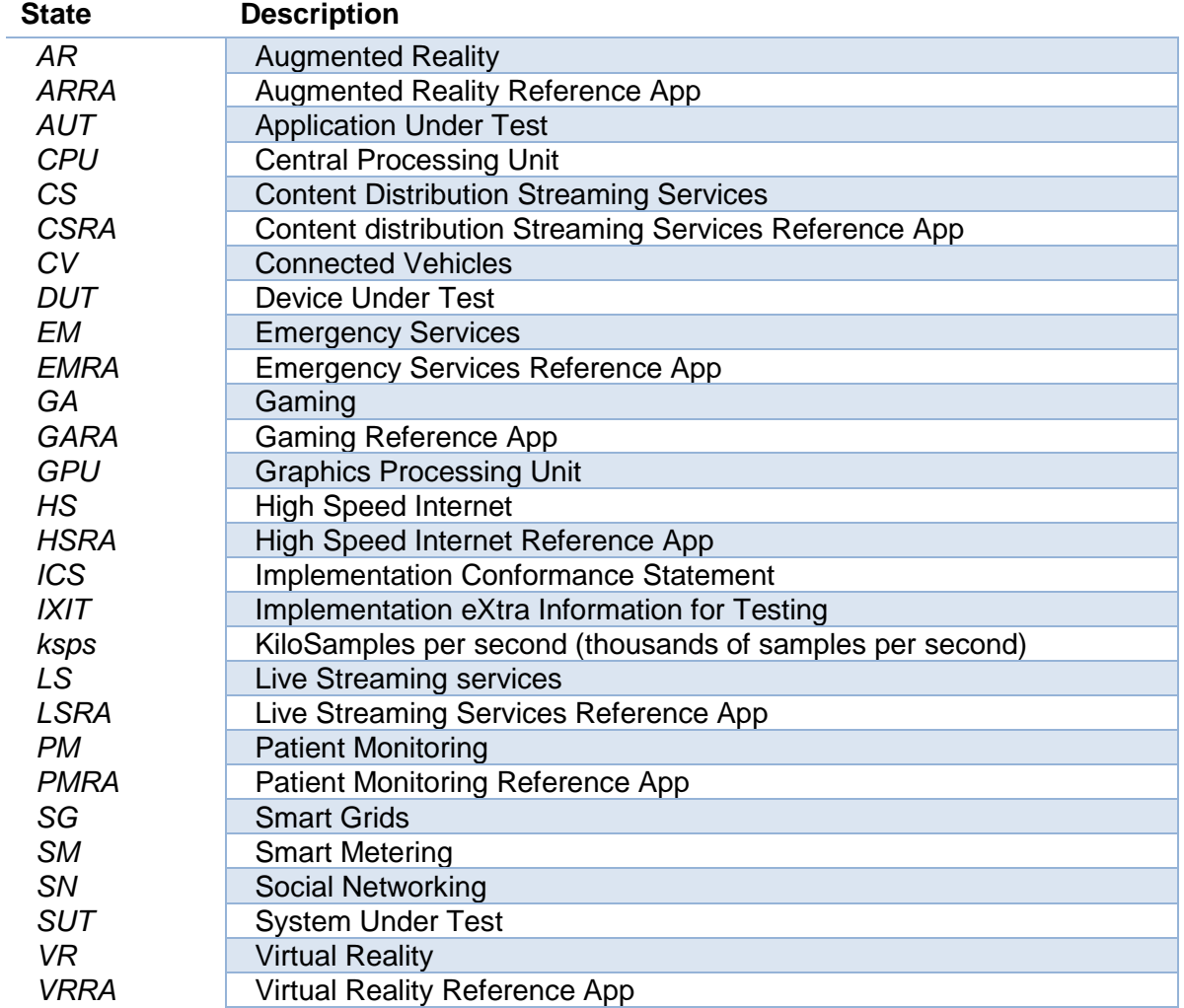

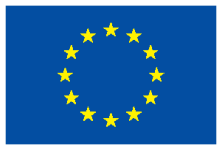

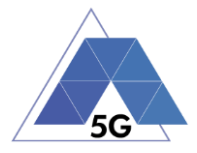

### <span id="page-23-0"></span>**2 General Test conditions**

<span id="page-23-1"></span>Unless otherwise specified in a particular test case, the conditions defined in this section will apply for all test cases.

#### **2.1 Test System configuration**

#### **2.1.1 Applications**

<span id="page-23-2"></span>The figure below shows a simplified overview of the testing architecture for testing applications.

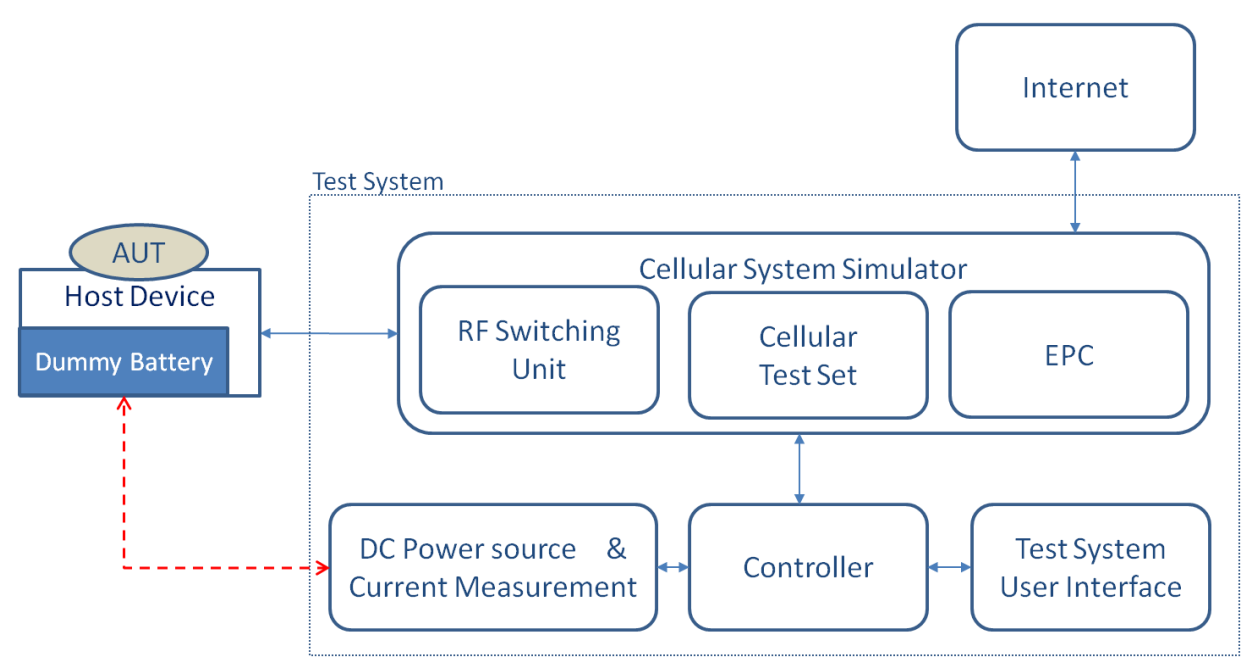

**Figure 1 – Test System architecture overview for testing Apps**

<span id="page-23-3"></span>The App under test (AUT) is installed in the Host Device. The Host Device is connected to the Test System though a conducted RF connection.

The Host Device is grid powered if feasible. If the Host Device is battery powered, the battery of the Host Device is fully charged.

The Test System is configured to perform the test cases will be one of the bands supported by the Host Device. In case any of the bands listed next is supported by the device it will be selected and in the order defined: 1. FDD4; 2.FDD17; 3. FDD14; 4. FDD25; 5. FDD2; 6. FDD5; 7. FDD7; 8. FDD12; 9. FDD12; 10. FDD30.

The Test System network is initially configured as specified by the latest release of 3GPP TS 36.508.

The Test System shall provide a way to rotate the Host Device according to the 3 space axis, as required by certain VR and AR use cases test cases.

In the case of energy consumption domain, additionally following configuration applies:

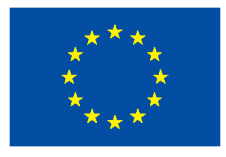

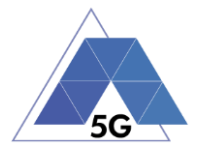

The DC Power Source and Current Measurement device provides DC power source to the Host Device and measures the Host Device current consumption.

The DC Power Source will have the following functionalities:

- Configurable output voltage.
- Output Resolution at least 0.01 volt.
- Output voltage range including the nominal voltage of the Host device (+- 5%)
- Remote sensing recommended; for the maintenance of the nominal voltage of the Host Device.
- Enough continuous and peak output current capability to cover Host Device requirements during the measurements.

The Current measurement device will have the following functionalities:

- Measurement resolution: At least 0.1 mA.
- Sampling frequency: No less than 50 ksps

The Test System is configured to perform the test cases will be one of the bands supported by

#### **2.1.1.1 Host Device configuration**

<span id="page-24-0"></span>The Host Device will be configured as defined below:

- The Host Device is ON and there are no Apps running other than required system apps.
- No antivirus and/or anti-malware App is running.
- Maximum brightness available.
- Maximum screen resolution available.
- No Energy saving or screen saving option is enabled.
- Vibration is enabled if available.
- The Host Device is allowed to use mobile data.
- There is no restriction configuration for data use.
- The Host Device Audio Volume is configured at the middle of the available range.
- The Host Device has been ON for at least three minutes to allow all boot processes to be completed.
- The Host Device screen is configured with screen always ON.

In the case of energy consumption domain, additionally following configuration applies:

- The Host Device battery is replaced by a dummy battery fixture.
- The dummy battery shall provide a connection between the Host Device battery terminals and the DC power source.

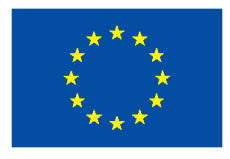

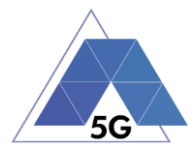

- The dummy battery will provide means to minimize, as far as possible, the resistance, inductance and length of cables required to connect the fixture to the DC power supply.
- The dummy battery may provide source and sense conductors to keep the nominal battery voltage as stable as possible.

#### **2.1.2 Mobile Devices**

<span id="page-25-0"></span>The figure below shows a simplified overview of the testing architecture.

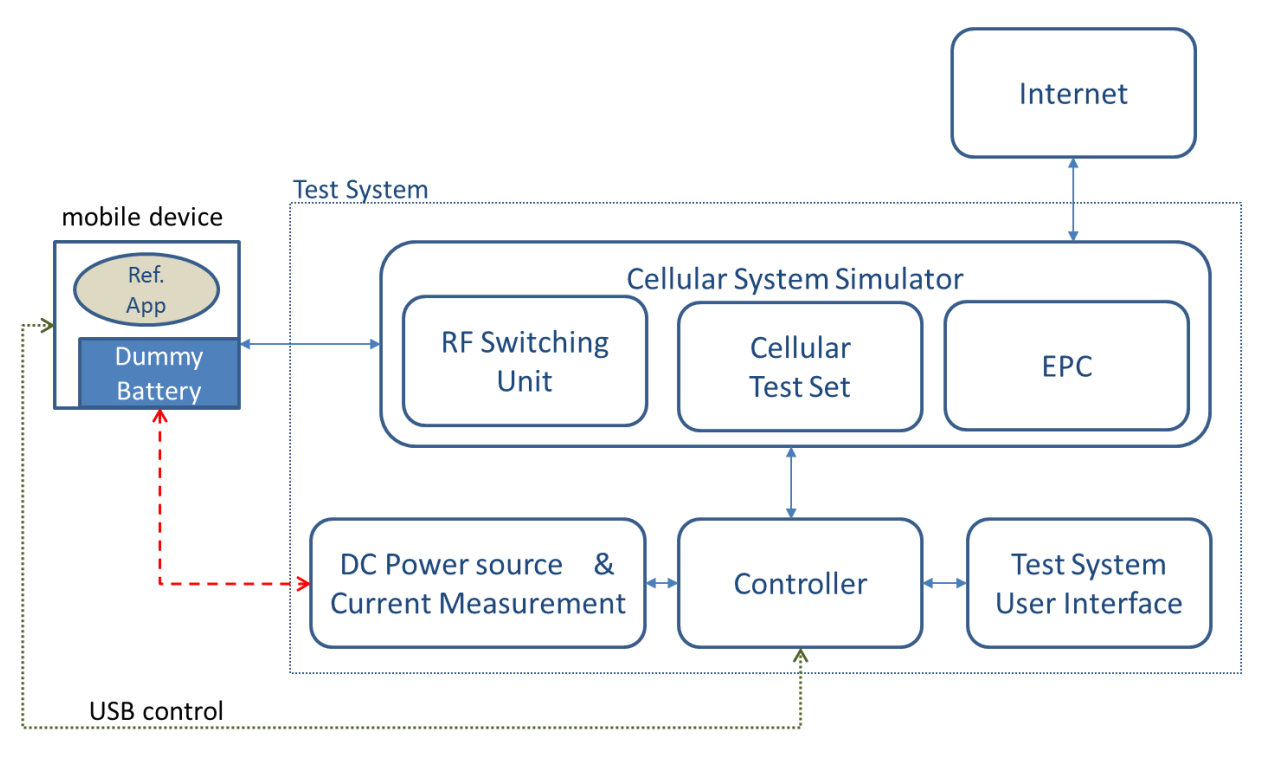

**Figure 2 – Test System architecture overview for testing mobile devices**

<span id="page-25-1"></span>The Device Under Test (DUT) is connected to the Test System though a conducted RF connection as shown in the figure above.

The 'DC Power Source and Power Measurement' device provides DC power source to the DUT and measures the DUT power consumption.

The DC Power Source to be used in Energy Consumption test cases will have the following functionalities:

- Configurable output voltage.
- Output Resolution at least 0.01 volt.
- Output voltage range including the nominal voltage of the DUT (+- 5%)
- Remote sensing recommended; for the maintenance of the nominal voltage of the DUT.

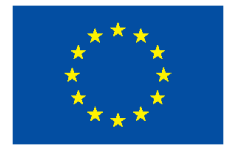

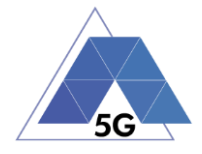

• Enough continuous and peak output current capability to cover the DUT requirements during the measurements.

The Power measurement device will have the following functionalities:

- Measurement resolution: At least 0.1 mA.
- Sampling frequency: No less than 50 ksps
- At least, two independent measurement inputs.

The DUT battery is replaced by a dummy battery fixture.

The dummy battery shall provide a connection between the DUT battery terminals and the DC power source.

The dummy battery will provide means to minimize, as far as possible, the resistance, inductance and length of cables required to connect the fixture to the DC power supply.

The dummy battery may provide source and sense conductors to keep the nominal battery voltage as stable as possible.

The DUT is connected to its power source according to the normal operation conditions defined by the DUT's provider.

The Reference Apps applicable for each use case, as defined in Annex C are used to perform the required operations while performing the test cases measurements.

It is recommended to use Reference Apps APIs to ease the test case automation.

The Reference App Backend Service applicable for each use case is accessible from the Test System.

The Test System is configured to perform the test cases will be one of the bands supported by the device. In case any of the bands listed next is supported by the DUT it will be selected and in the order defined: 1. FDD4; 2.FDD17; 3. FDD14; 4. FDD25; 5. FDD2; 6. FDD5; 7. FDD7; 8. FDD12; 9. FDD12; 10. FDD30.

The Test System network is initially configured as specified by the latest release of 3GPP TS 36.508.

The content of the test packets used by the Test System for throughput measurements is random.

Note: It is recommended that the DUT uses always the same frequency band, as it may affect the results obtained.

The Test System network is initially configured as specified by the latest release of 3GPP TS 36.508.

The test environment lightning is set to office conditions with no direct sun light on the DUT.

#### **2.1.2.1 DUT configuration**

<span id="page-26-0"></span>The DUT will be configured as defined below:

• The DUT is ON

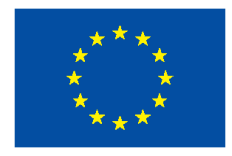

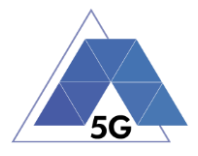

- The only Apps running on the DUT are the apps provided by the manufacturer when the product is obtained commercially (factory configuration) that are started when the mobile device is switched on.
- There is no restriction configuration for data use.
- No antivirus and/or anti-malware App is running.
- Maximum brightness available.
- Maximum screen resolution available.
- No Energy saving or screen saving option is enabled.
- Vibration if available is disabled.
- The DUT is configured to allow the use of mobile data.
- The DUT Audio Volume is configured at the middle of the available range.
- The DUT screen is configured with screen always ON.
- The DUT has been on for at least three minutes to allow all boot processes to be completed.

#### **2.1.3 IoT Devices**

<span id="page-27-0"></span>The figure below shows a simplified overview of the testing architecture.

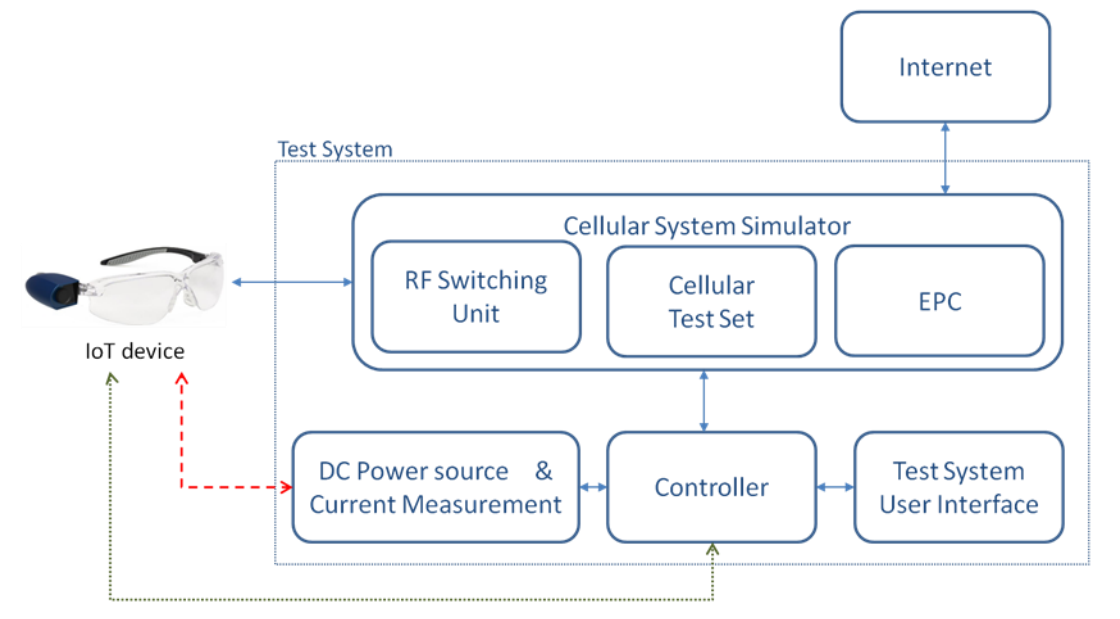

**Figure 3 – Test System architecture overview for testing IoT devices**

<span id="page-27-1"></span>The IoT device is connected to the Test System though a conducted RF connection.

The DC Power Source and Current Measurement device provides DC power source to the IoT Device and measures the IoT Device current consumption.

The DC Power Source will have the following functionalities:

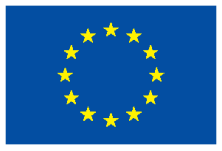

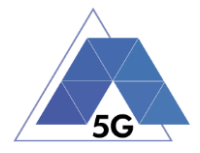

- Configurable output voltage.
- Output Resolution at least 0.01 volt.
- Output voltage range including the nominal voltage of the Host device (+- 5%)
- Remote sensing recommended; for the maintenance of the nominal voltage of the IUT.
- Enough continuous and peak output current capability to cover IUT requirements during the measurements.

The Current measurement device will have the following functionalities:

- Measurement resolution: At least 0.1 mA.
- Sampling frequency: No less than 50 ksps

In the case of battery operated IoT devices, the battery will be replaced by a dummy battery fixture.

The dummy battery shall provide a connection between the IoT Device battery terminals and the DC power source.

The dummy battery will provide means to minimize, as far as possible, the resistance, inductance and length of cables required to connect the fixture to the DC power supply.

The dummy battery may provide source and sense conductors to keep the nominal battery voltage as stable as possible.

In the case of grid operated IoT devices, the IoT device will be connected to the DC power source by the appropriate connector, trying to minimize the resistance, inductance and length of cables required.

The Test System is configured to perform the test cases will be one of the bands supported by the IoT Device. In case any of the bands listed next is supported by the device it will be selected and in the order defined: 1. FDD4; 2.FDD17; 3. FDD14; 4. FDD25; 5. FDD2; 6. FDD5; 7. FDD7; 8. FDD12; 9. FDD12; 10. FDD30.

Note: It is recommended that the IoT Devices always use the same frequency band, as it may affect the results obtained.

The Test System network is initially configured as specified by the latest release of 3GPP TS 36.508.

#### **2.1.3.1 IoT device configuration**

<span id="page-28-0"></span>The IoT device will be configured according to the standard configuration provided by the supplier in the IoT device user manual.

- If the IoT device has an screen, it will be configured as follows:
	- o Maximum brightness available
	- o Maximum screen resolution available.
	- o No Energy saving or screen saving option is enabled.
- The IoT device is allowed to use mobile data.

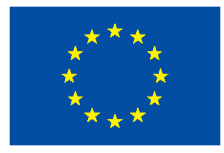

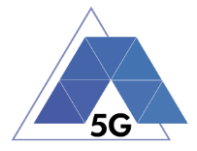

- There is no restriction configuration for data use.
- If the IoT device supports audio Volume, it is configured at the middle of the available range.
- The IoT device is ON for at least two minutes to allow all boot processes to be completed.

### **2.2 Network Scenarios Applicability**

<span id="page-29-0"></span>The test cases will be executed for each of the Network Scenarios applicable for each Us[e](#page-30-1)  Case as shown in [Table 3](#page-30-0) (for Apps and Mobile devices) and in [Table 5](#page-31-2) (for IoT devices).

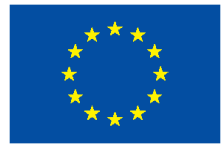

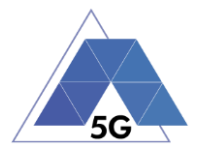

[Table 4](#page-30-1) shows the additional case of mobile devices radio performance.

#### **Table 3 – Mobile devices and Apps Use Case / Network Scenarios Applicability**

<span id="page-30-1"></span><span id="page-30-0"></span>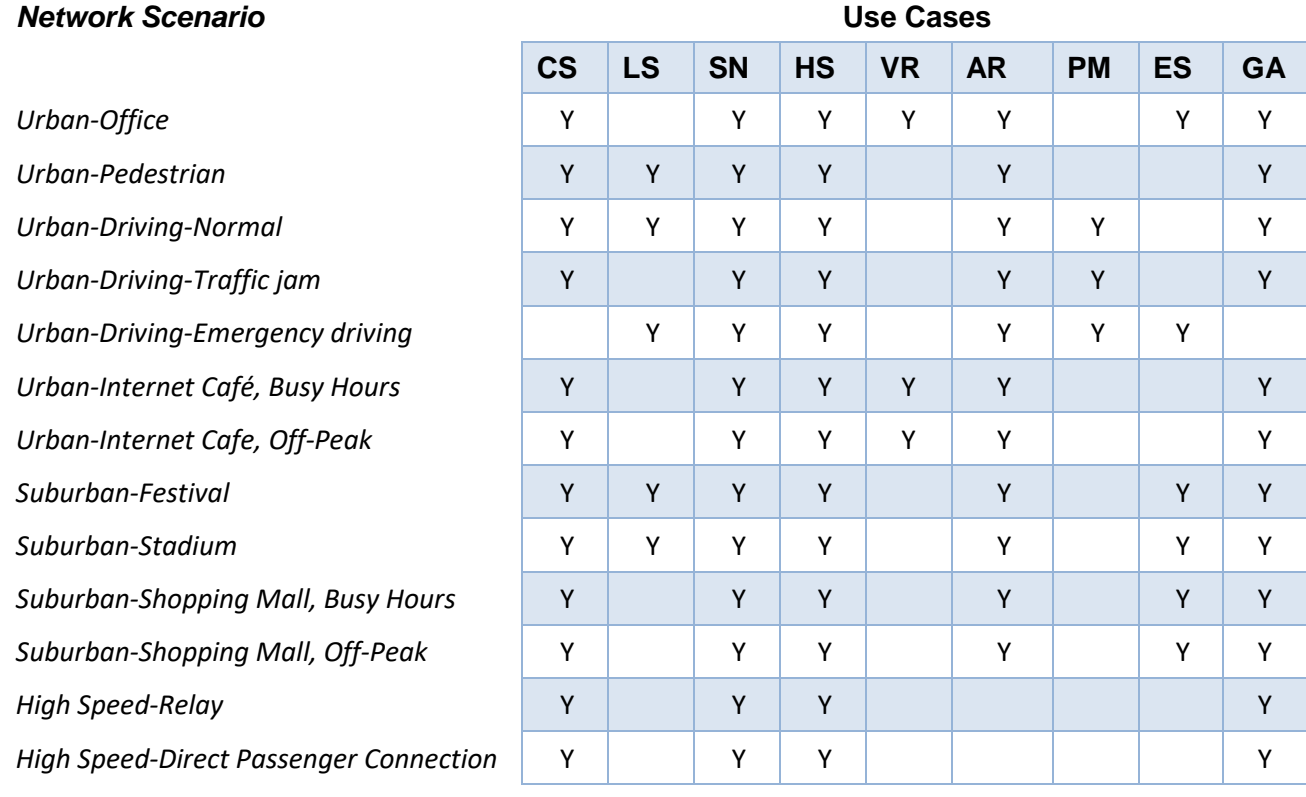

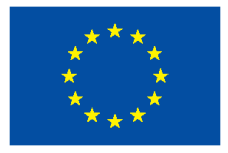

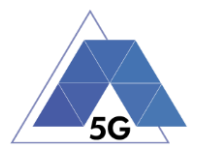

#### **Table 4 – Network scenarios for Radio Performance test cases**

<span id="page-31-1"></span>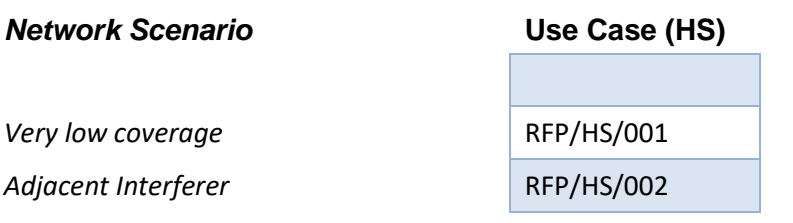

#### **Table 5 – IoT Devices Use Case / Network Scenarios Applicability**

<span id="page-31-2"></span>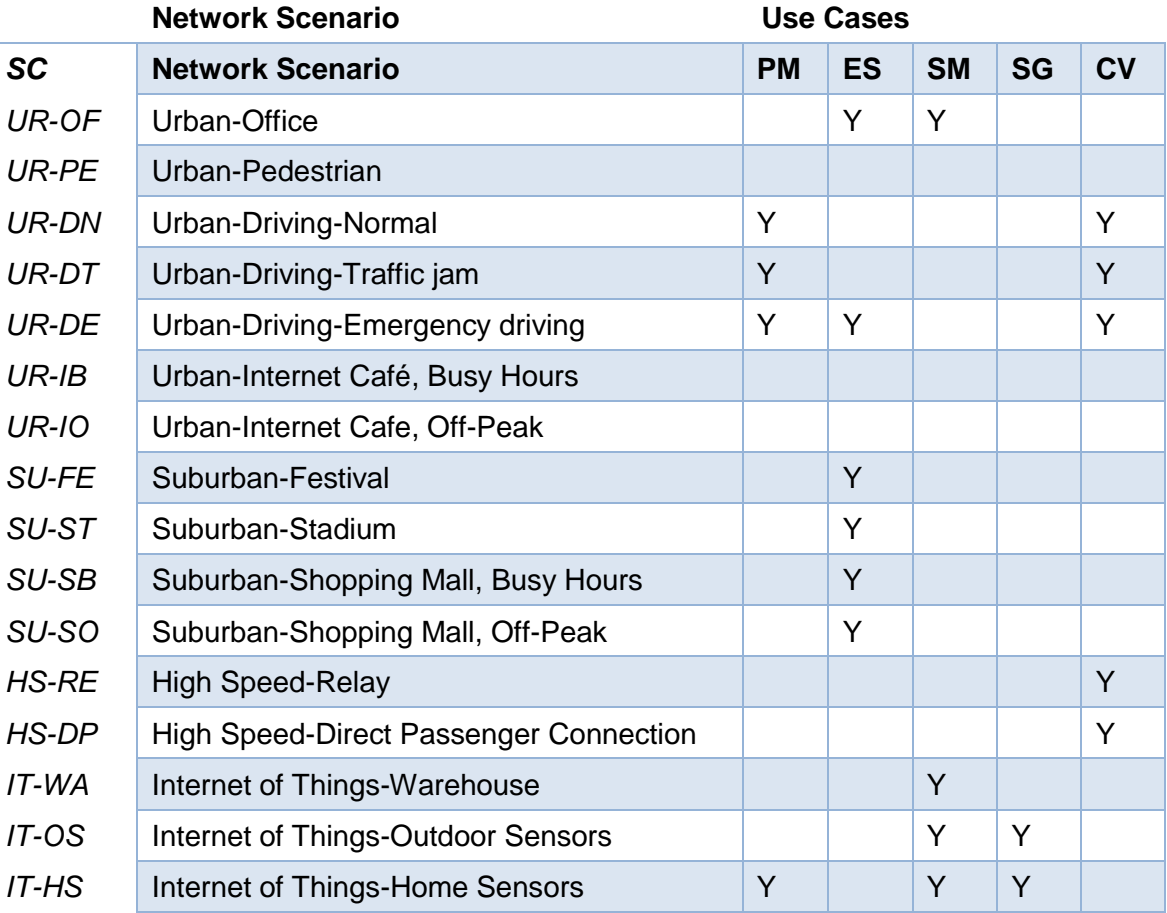

#### **2.3 Number of Test Iterations**

<span id="page-31-0"></span>In order to obtain statistically relevant measurements out of which the KPIs will be derived (section [8\)](#page-252-0), the test cases will be iterated 100 times, except for the following tests that will be iterated as shown in Table 4.

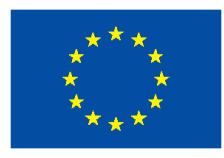

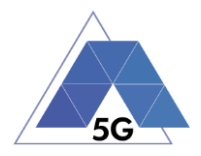

#### **Table 6 – Test case Iterations**

<span id="page-32-3"></span>

*Test Case* **# of Iterations**

#### **2.4 Test Case Initial Conditions**

#### **2.4.1 Applications**

<span id="page-32-1"></span>Following initial conditions modes are defined:

<span id="page-32-0"></span>*-* -

#### *AUT-NOT RUNNING*

- The AUT is installed on the Host Device.
- The Host Device is configured as specified in section [2.1.1.1.](#page-24-0)
- The Test System and the Host Device are connected as shown in [Figure 1.](#page-23-3)
- The AUT Backend Service is accessible from the Test System.
- Test Environment Lightning: Office conditions with no direct sun light on the Host Device.
- The Test System is configured according to the target Network Scenario as defined in Annex B (Network scenarios parameterisation).
- The Test System has established a data path with the Host Device.

#### *AUT-STARTED*

- The AUT is installed on the Host Device.
- The Host Device is configured as specified in section [2.1.1.1.](#page-24-0)
- The Test System and the Host Device are connected as shown in [Figure 1](#page-23-3)
- The AUT Backend Service is accessible from the Test System.
- Test Environment Lightning: Office conditions with no direct sun light on the Host Device.
- The Test System is configured according to the target Network Scenario as defined in Annex B (Network scenarios parameterisation).
- The Test System has established a data path with the Host Device.
- The Test System has cleared the AUT stored data and cache.
- The Test System has opened the AUT.

#### **2.4.2 Mobile devices**

<span id="page-32-2"></span>Following initial conditions modes are defined:

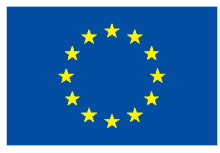

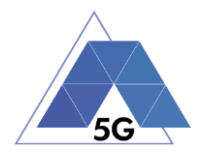

#### *DUT-ON*

- The DUT is configured as specified in section [2.1.2.1.](#page-26-0)
- No reference Apps are installed on the DUT.
- The Test System and the DUT are connected as shown in section [2.1.2.](#page-25-0)
- There is no restriction configuration for data use.
- Test Environment Lightning: Office conditions with no direct sun light on the DUT.
- The Test System has cleared any Reference App stored data and cache.
- The Test System has established a data path with the DUT.

#### *DUT-READY*

- The DUT is configured as specified in section [2.1.2.1.](#page-26-0)
- The Reference App (according to the use case to be tested) is installed on the DUT. For common services case (section 3.1) a SNRA is used is used.

Note: Reference Applications are identified in [1].

- The Reference App Backend Service is accessible from the Test System.
- The Test System and the DUT are connected as shown in section [2.1.2.](#page-25-0)
- The Test System has established a data path with the DUT.
- There is no restriction configuration for data use.
- The Test System is configured according to the target Network Scenario (refer to section [2.2\)](#page-29-0).
- Test Environment Lightning: Office conditions with no direct sun light on the DUT.
- The Test System has cleared any Reference App stored data and cache.

#### **2.4.3 IoT devices**

<span id="page-33-0"></span>Following initial conditions modes are defined:

#### *IUT-OFF*

- The IUT is OFF.
- The IUT is configured as specified in section [2.1.3.1.](#page-28-0)
- The Test System and the IUT are connected as shown in figure 1.
- The IUT Backend Service (if existing and required) is accessible from the Test System.
- Test Environment Lightning: Office conditions with no direct sun light on the IUT.
- The Test System is configured according to the target Network Scenario as defined in Annex B (Network scenarios parameterisation).

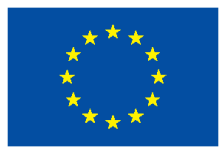

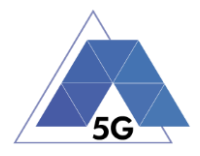

#### *IUT-STARTED*

- The IUT is ON.
- The IUT is configured as specified in section [2.1.3.1.](#page-28-0)
- The Test System and the IUT are connected as shown in figure 1.
- The IUT Backend Service (if existing and required) is accessible from the Test System.
- Test Environment Lightning: Office conditions with no direct sun light on the IUT.
- The Test System is configured according to the target Network Scenario as defined in Annex B (Network scenarios parameterisation).
- The Test System has established a data path with the IUT.

#### **2.5 Test Case Postamble**

<span id="page-34-0"></span>Unless stated otherwise in the test case description, the following steps will be executed after the test case steps:

- The System closes the Application (Reference App or AUT).
- The Test System shuts down the data path with the device (Host device or Device Under Test).

#### **2.6 Additional configuration requirements**

#### <span id="page-34-1"></span>**2.6.1 Live Streaming transmission configuration**

<span id="page-34-2"></span>Some test cases need that a live streaming is generated during test case execution.

If possible, the Test System will avoid the need of using an external camera by replacing the default camera app with a video/image file streamer. This way, a more accurate control over the conditions of what is streamed will be obtained.

If the option of replacing the camera app is not available (e.g. due to limitation of the specific OS), the live streaming will be generated as defined in the figure below:

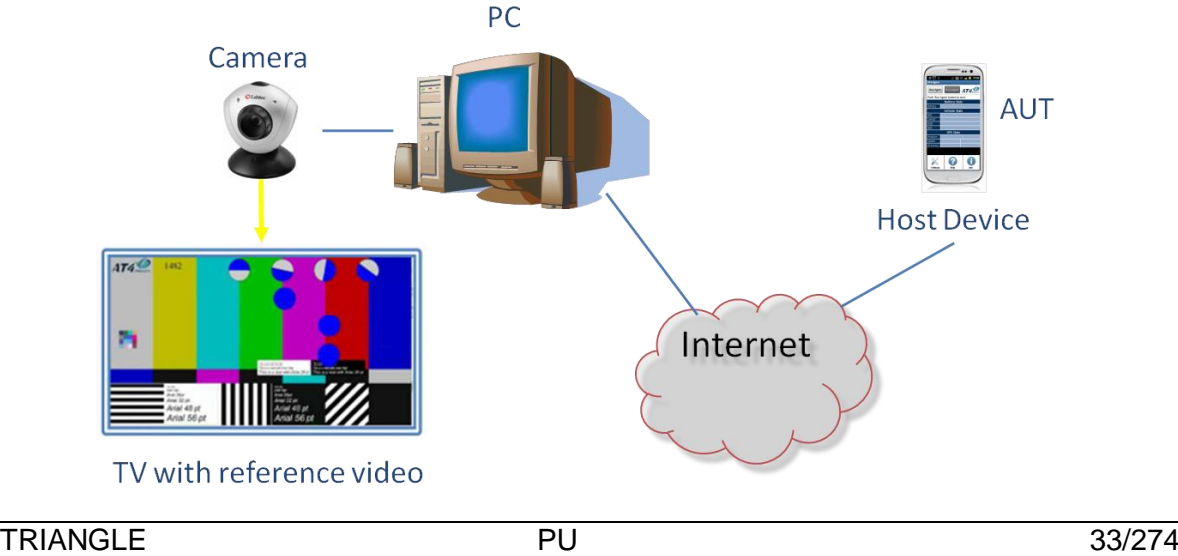

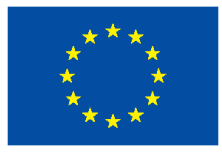

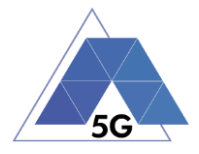

#### **Figure 4 – Live streaming transmission configuration**

<span id="page-35-2"></span>Personal Computer (or equivalent hardware) connected to an Internet wide band connection.

Camera with video resolution no less than 1080p@30fps connected to the PC.

Live Streaming Services Reference App to stream live videos with operative account valid for live streaming transmission.

The camera will be recording a reference video (RTVP*n*) in a properly illuminated room.

#### **2.6.2 Content distribution Streaming Services Reference App**

<span id="page-35-0"></span>When using Content distribution Streaming Services Reference App following configuration will be used:

- Videos to be played will be configured as following:
	- o Quality: Automatic.
	- o Speed: Standard.
	- o Full Screen.
	- o Following videos will be used for video transmission when using YouTube.
	- o Content Distribution Reference video 1 (muted): [https://www.youtube.com/watch?v=CHO5Irn5u6o.](https://www.youtube.com/watch?v=CHO5Irn5u6o)
	- o Content Distribution Reference video 2 (with audio): [https://www.youtube.com/watch?v=bBgcsYOPgs8.](https://www.youtube.com/watch?v=bBgcsYOPgs8)

#### **2.6.3 Reference elements**

<span id="page-35-1"></span>The following reference elements are used in this Test Specification:

- RV1: Reference video 1 (Short duration video):
- RV2: Reference video 2 (Medium duration video):
- RV3: Reference video 3 (Long duration video (at least 30 minutes)):
- RP1: Reference picture 1 (Small size picture):
- RP2: Reference picture 2 (Medium size picture):
- RP3: Reference picture 3 (Large size picture):
- RC1: Reference comment 1: "The rain in Spain stays mainly in the plain."
- RL1: Reference location 1:
- RF1: Reference file 1 (Small size file):
- RF2: Reference file 2 (Medium size file):
- RF3: Reference file 3 (Large size file):
- RF4: Reference file 4 (Large size file):
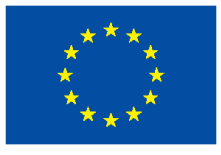

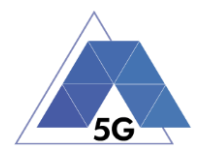

- RF5: Reference file 5 (Large size file):
- RF6: Reference file 6 (Large size file):
- RVE1: Reference Virtual Experience 1:
- RTVP1: Reference Fixed TV Pattern 1:
- RTVP2: Reference TV Pattern 2 (High definition):

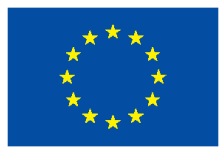

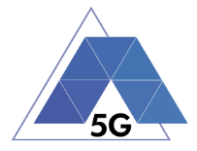

# **3 Management of SUT**

During a test case execution, it is required that the System Under Test perform a set of required actions, so that the corresponding measurements can be obtained. These actions are known as:

- In the case of Apps, the *Application User Flow*;
- In the case of mobile phones, *Reference Apps APIs actions* (the actions to be performed by reference apps are handled by reference APIs) and,
- In the case of IoT devices, the IoT device shall provide an *IoT Device Control Interface*  to allow the test case request the IoT device perform such actions

# **3.1 Applications and mobile devices.**

[Table 7](#page-37-0) contains a list of the common *Application User Flows* and *Reference Apps API actions* to be used by Applications and mobile devices test cases respectively.

<span id="page-37-0"></span>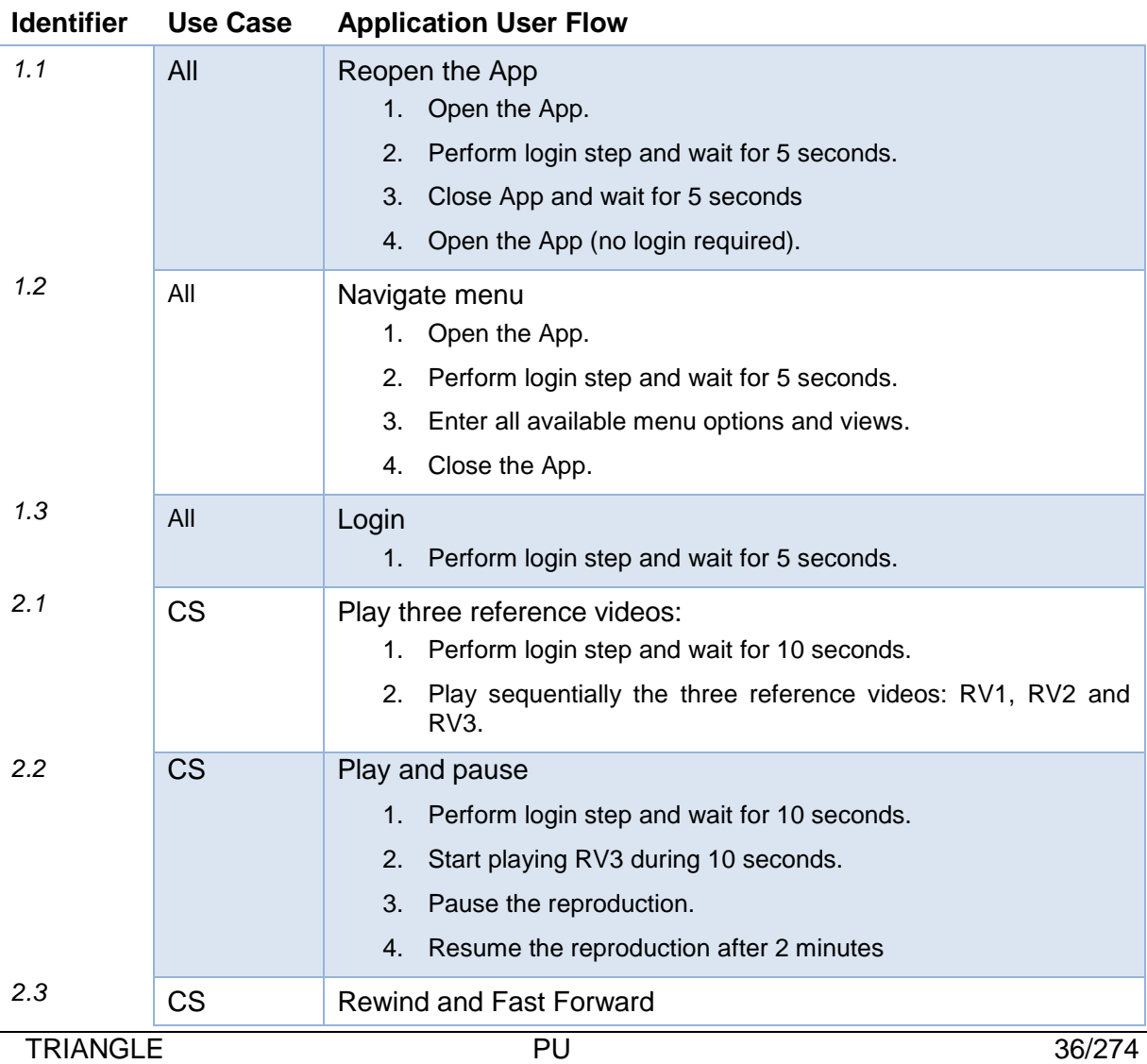

#### **Table 7 –Application User Flows and Reference Apps API actions**

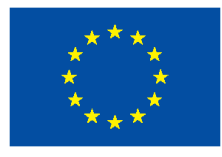

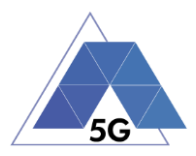

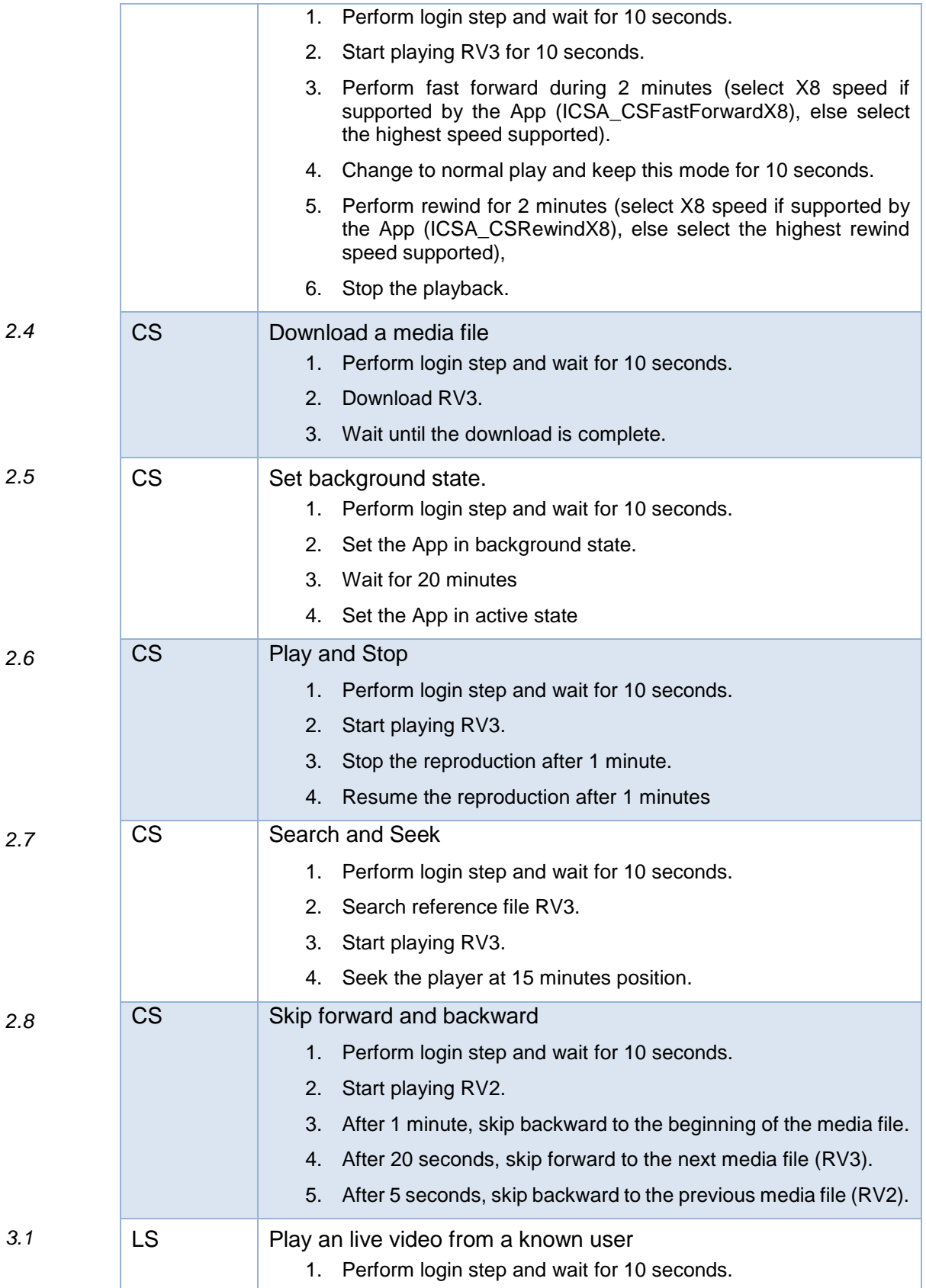

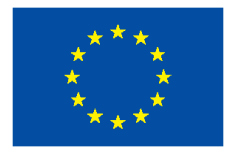

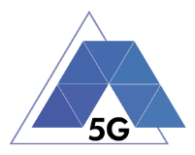

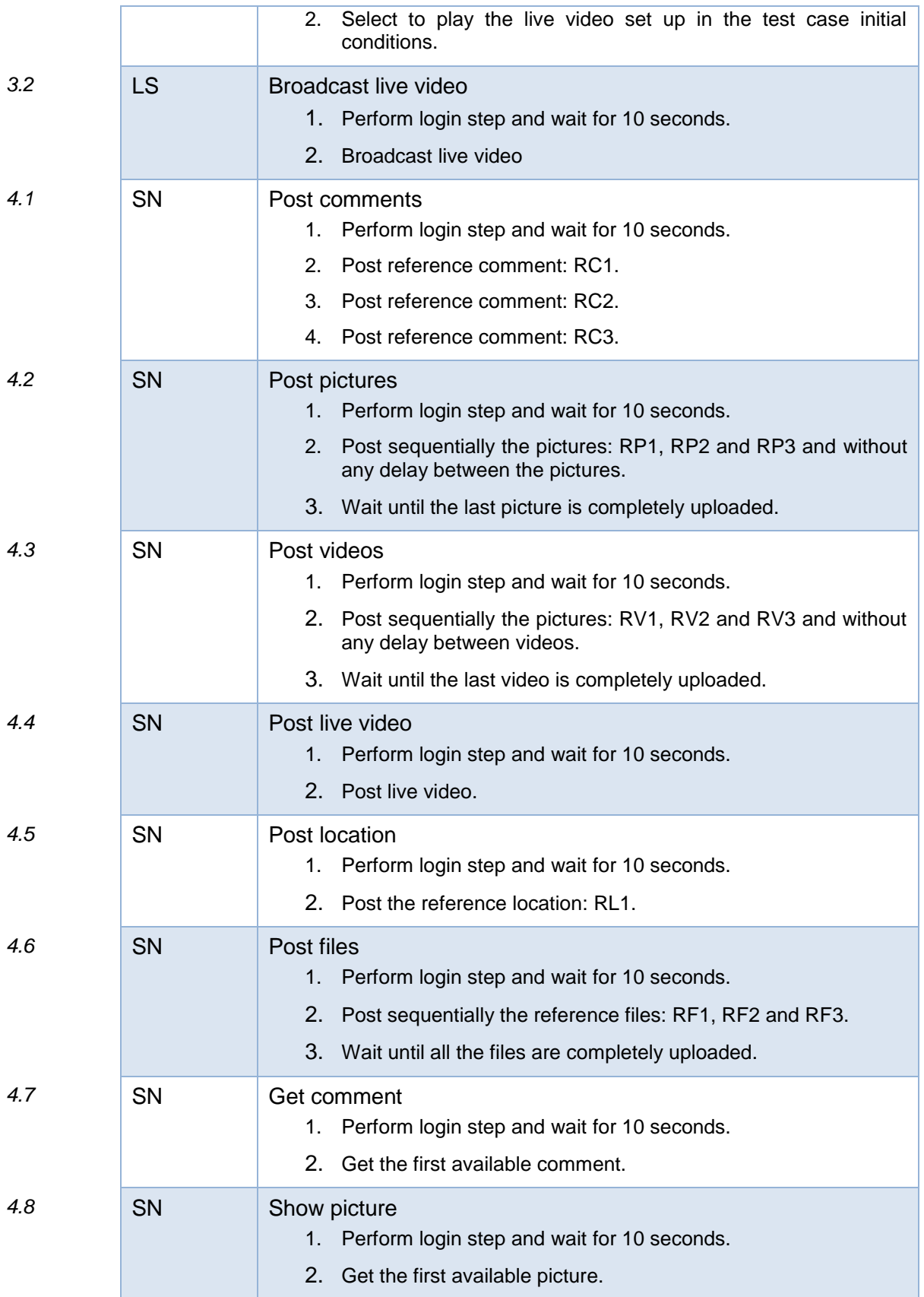

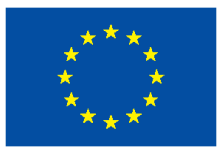

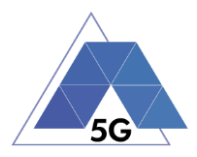

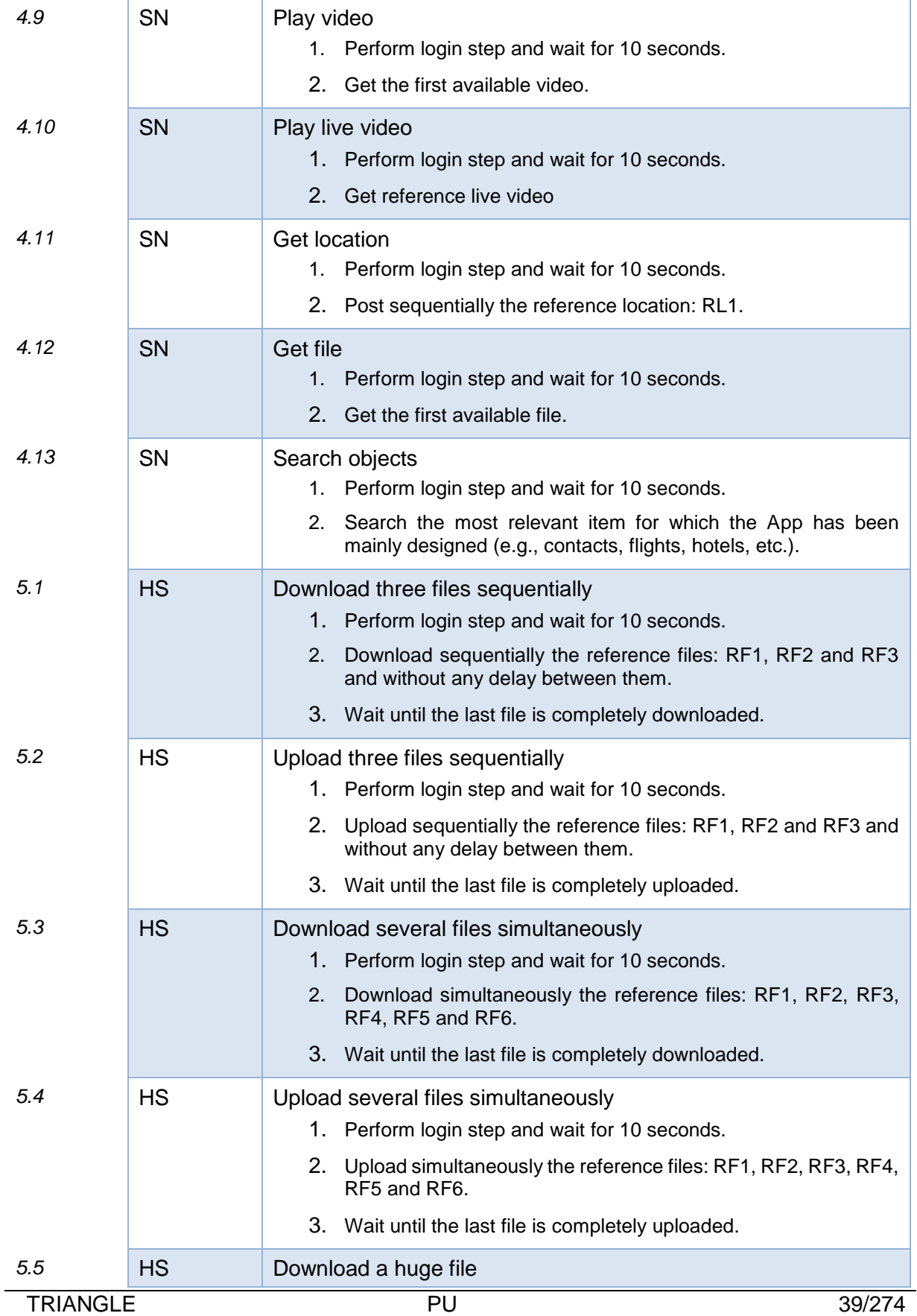

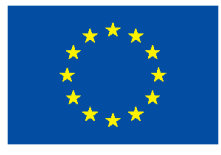

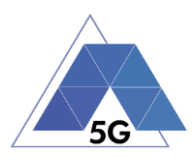

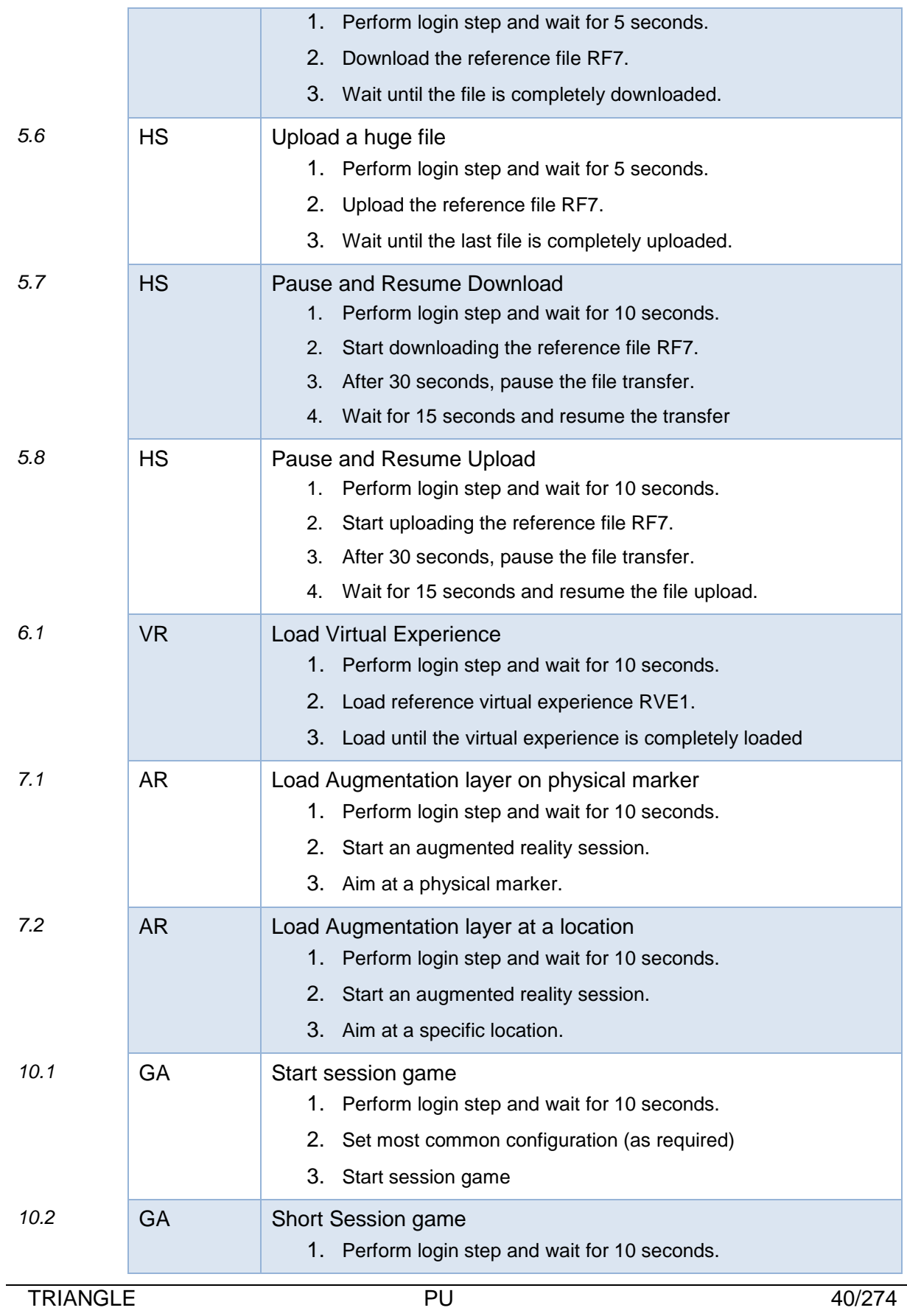

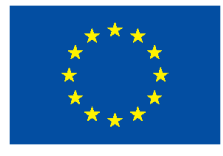

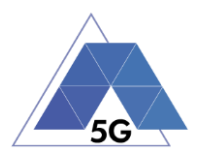

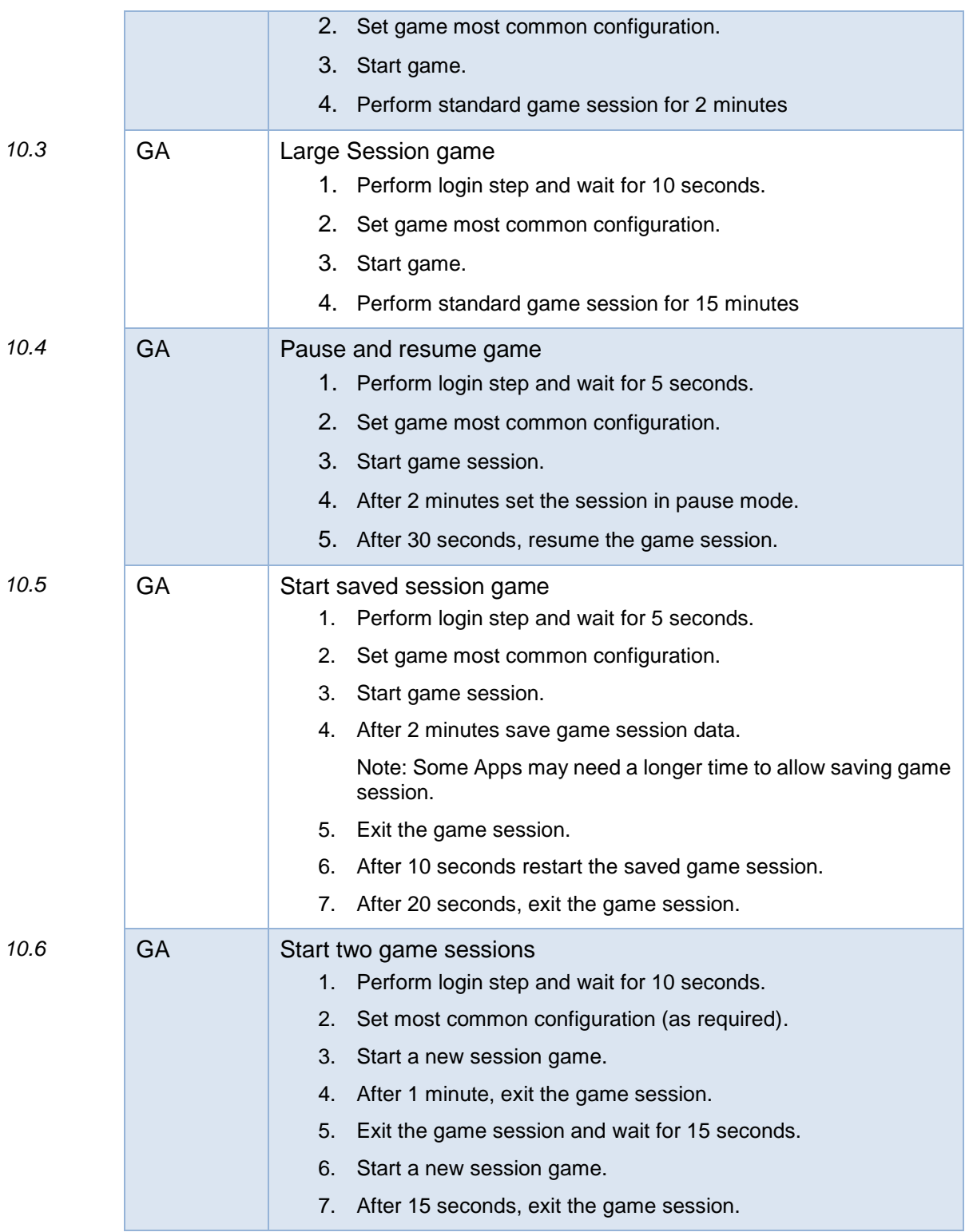

# **3.2 IoT devices**

The IUT will provide an *IoT device Control Interface* to allow TRIANGLE testbed perform the following actions on it. IUTs shall implement the actions related to supported ICS.

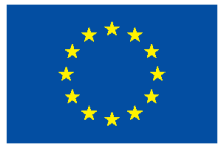

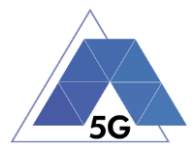

# **Table 8 – Control Interface functionality**

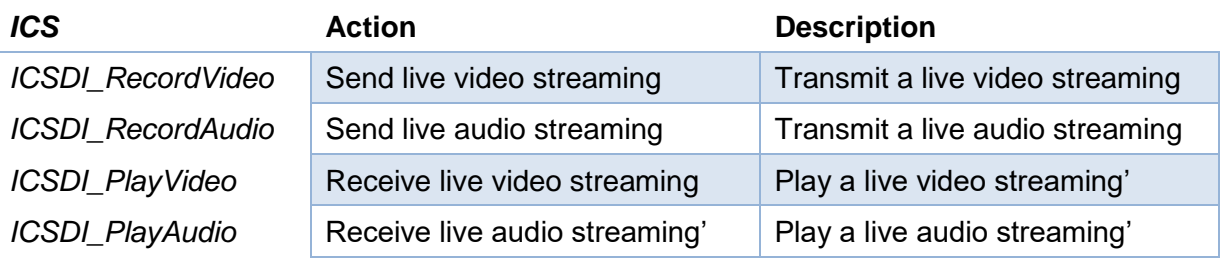

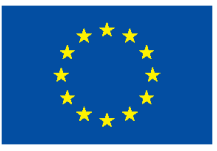

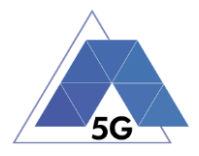

# **4 Application Test cases**

# **4.1 Application User Experience (AUE)**

# **4.1.1 Common Services**

The tests cases in this section apply to all Use Cases.

# **4.1.1.1 Open the App**

**Identifier**: *AUE/CO/001*

**Title**: Open the App

**Objective**: Verify that the AUT performs the login and logout actions properly.

### **Applicability:**

(ICSG\_ProductType = Application) AND ICSA\_Login

#### **Initial Conditions:**

AUT is in [\[AUT-NOT-RUNNING\]](#page-32-0) mode.

#### **Steps**:

- 1. The Test System commands the AUT to replay the Application User Flow 1.1: Reopen the app.
- 2. The Test System measures the time from initiating the App to starting using the App when login is required and when login is not required.
- 3. The Test System measures whether de AUT has been unintentionally interrupted or not.

#### **Postamble**:

• Execute the Postamble sequence (see section [2.5\)](#page-34-0).

#### **Measurements:**

- Open Access Time: The time elapsed from initiating the AUT when login is required to starting using the App.
- Re-open Access Time: The time elapsed from initiating the AUT when login is not required to starting using the App.
- Access Operation: Access the application when user intends to use the application to close it.
- Application Cut-Off: Probability that the AUT is interrupted without being done intentionally by the user.

# **4.1.1.2 Menu Navigation**

**Identifier**: *AUE/CO/002*

#### **Title**: Menu Navigation

**Objective**: Verify that the AUT does not crash when the user navigates throughout the AUT menu tree.

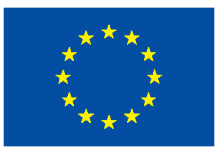

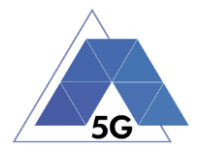

# **Applicability:**

(ICSG\_ProductType = Application) AND ICSA\_Login

# **Initial Conditions:**

AUT is in [\[AUT-NOT-RUNNING\]](#page-32-0) mode.

# **Steps**:

- 1. The Test System commands the AUT to replay the Application User Flow 1.2: Navigate menu
- 2. The Test System measures the time from initiating the App to starting using the App, and whether the AUT could be used or not (as would be intended by a user).
- 3. The Test System measures whether de AUT has been unintentionally interrupted or not.

# **Postamble**:

• Execute the Postamble sequence (see section [2.5\)](#page-34-0).

# **Measurements:**

- Access Time: The time elapsed from initiating the AUT to starting using the App.
- Access Operation: Access the application when user intends to use the application.
- Application Cut-Off: Probability that the AUT is interrupted without being done intentionally by the user.

# **4.1.2 CS Content Distribution Streaming Services**

Note: The following test cases are defined to prevent any device-side content caching which the AUT could implement. However, if the AUT Backend Service also implements a server-side caching (e.g., storing the current playback time for a user), preventing that effect is left to the implementation of the test case.

# **4.1.2.1 Non Interactive Playback**

**Identifier**: *AUE/CS/001*

**Title**: Non Interactive Playback

**Objective**: Measure the user experience KPIs by the AUT while executing the feature media file playing from the Content Distribution Streaming Services use case.

# **Applicability:**

(ICSG\_ProductType = Application) AND (ICSG\_UseCases includes CS) AND ICSA\_CSPlay

# **Initial Conditions:**

AUT is in [\[AUT STARTED\]](#page-32-1) mode.

# **Steps:**

- 1. The Test System commands the AUT to replay the Application User Flow 2.1: Play three reference media files.
- 2. The Test System measures the initial buffering, the number and duration of re-buffering occurrences and the video resolution.

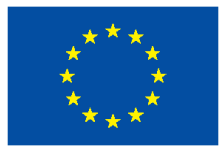

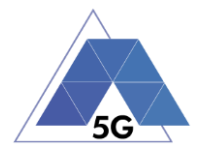

### **Postamble**:

• Execute the Postamble sequence (see section [2.5\)](#page-34-0).

### **Measurements:**

- Time to load first media frame: The time elapsed since the user clicks play button until the media reproduction starts.
- Playback Cut-off: Probability that successfully started stream reproduction is ended by a cause other than the intentional termination by the user.
- Content Stall (s): The elapsed duration of content stalls while playing the content.
- Video resolution: Used video resolution.

# **4.1.2.2 Play and Pause**

**Identifier**: *AUE/CS/002*

**Title**: Play and Pause

**Objective**: Measure the ability of the AUT to pause and the resume a media file.

### **Applicability:**

(ICSG\_ProductType = Application) AND (ICSG\_UseCases includes CS) AND ICSA\_CSPause

### **Initial Conditions:**

AUT is in [\[AUT STARTED\]](#page-32-1) mode.

#### **Steps:**

- 1. The Test System commands the AUT to replay the Application User Flow 2.2: Play and Pause.
- 2. The Test System measures whether pause operation was successful or not.

#### **Postamble**:

• Execute the Postamble sequence (see section [2.5\)](#page-34-0).

#### **Measurements:**

- Playback Cut-off: Probability that successfully started stream reproduction is ended by a cause other than the intentional termination by the user.
- Pause Operation: Whether pause operation is successful or not.
- Time to load first media frame (s) after resuming: The time elapsed since the user clicks resume button until the media reproduction starts.

# **4.1.2.3 Stop and Replay**

**Identifier**: *AUE/CS/003*

**Title**: Stop and replay

**Objective**: Measure the ability of the AUT to stop and the re-play a media file.

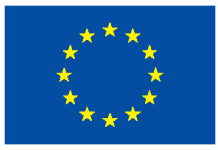

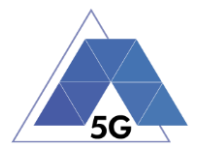

# **Applicability:**

(ICSG\_ProductType = Application) AND (ICSG\_UseCases includes CS)

### **Initial Conditions:**

AUT is in [\[AUT STARTED\]](#page-32-1) mode.

### **Steps:**

- 1. The Test System commands the AUT to replay the Application User Flow 2.6: Stop and Replay.
- 2. The Test System measures whether stop re-play operations were successful or not.

# **Postamble**:

• Execute the Postamble sequence (see section [2.5\)](#page-34-0).

### **Measurements:**

- Time to load first media frame: The time elapsed since the user clicks play button until the media reproduction starts.
- Playback Cut-off**:** Probability that successfully started stream reproduction is ended by a cause other than the intentional termination by the user.
- Stop Operation: Whether stop operation is successful or not.

# **4.1.2.4 Search and Seek**

**Identifier**: *AUE/CS/004*

#### **Title**: Media file Seek

**Objective**: Measure the ability of the AUT to search a media file and seek at any time in the media file.

# **Applicability:**

(ICSG\_ProductType = Application) AND (ICSG\_UseCases includes CS) AND ICSA\_CSSearchSeek

#### **Initial Conditions:**

AUT is in [\[AUT STARTED\]](#page-32-1) mode.

#### **Steps:**

- 1. The Test System commands the AUT to replay the Application User Flow 2.7: Search and Seek.
- 2. The Test System measures the search time and the time to load the first media frame after the seek operation.

#### **Postamble**:

• Execute the Postamble sequence (see section [2.5\)](#page-34-0).

#### **Measurements:**

• Search Time: The time elapsed since the user clicks search button until the first search result is shown.

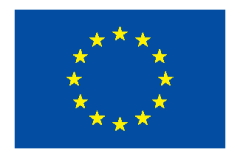

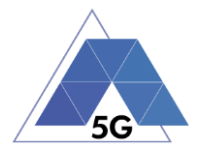

- Playback Cut-off: Probability that successfully started stream reproduction is ended by a cause other than the intentional termination by the user.
- Time to load first frame: The time elapsed since the user clicks play button until reproduction resumes after seek operation.
- Search Operation: Whether the search was successful or not

# **4.1.2.5 Rewind**

**Identifier**: *AUE/CS/005*

### **Title**: Rewind

**Objective**: Measure the ability of the AUT to perform rewind and fast forward operations while playing a media file.

### **Applicability:**

(ICSG\_ProductType = Application) AND (ICSG\_UseCases includes CS) AND ICSA\_CSRewind

#### **Initial Conditions:**

AUT is in [\[AUT STARTED\]](#page-32-1) mode.

### **Steps:**

- 1. The Test System commands the AUT to replay the Application User Flow 2.9: Rewind.
- 2. The Test System measures the time to load the first media frame after the rewind operation.

#### **Postamble**:

• Execute the Postamble sequence (see section [2.5\)](#page-34-0).

#### **Measurements:**

- Playback cut-off: Probability that successfully started stream reproduction is ended by a cause other than the intentional termination by the user.
- Time to load first media frame: The average of the time elapsed since the user clicks play button until reproduction resumes after rewind operation.
- Rewind operation: Whether rewind operation is successful or not.

# **4.1.2.6 Playlist Skip Forward and Backward**

#### **Identifier**: *AUE/CS/006*

**Title**: Playlist Skip Forward and Backward

**Objective**: Measure the ability of the AUT to skip forward and backward through a playlist while playing a media file.

#### **Applicability:**

(ICSG\_ProductType = Application) AND (ICSG\_UseCases includes CS) AND ICSA\_CSSkipForward AND ICSA\_CSSkipBackward

#### **Initial Conditions:**

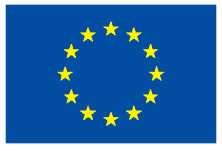

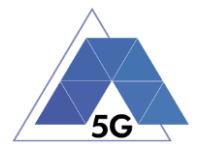

### AUT is in [\[AUT STARTED\]](#page-32-1) mode.

#### **Steps:**

- 1. The Test System commands the AUT to replay the Application User Flow 2.8: Skip Forward and Backward.
- 2. The Test System measures the time to load the first media frame after the first skip backward operation.
- 3. The Test System measures the time to load the first media frame after the first skip forward operation.
- 4. The Test System measures the time to load the first media frame after the second skip backward operation.

#### **Postamble**:

• Execute the Postamble sequence (see section [2.5\)](#page-34-0).

#### **Measurements:**

- Video Playback cut-off: Probability that successfully started stream reproduction is ended by a cause other than the intentional termination by the user.
- Time to load first media frame: The time elapsed since the user clicks play button until reproduction resumes after rewind and fast forward operations.
- Skip Forwards Operation: Measures whether the skip forwards is successful
- Skip Backwards Operation: Measures whether the skip backwards is successful

# **4.1.2.7 Download content for offline playing**

#### **Identifier**: *AUE/CS/007*

**Title**: Download content for offline playing

**Objective**: Measure the ability of the AUT to download a media file for offline playing.

#### **Applicability:**

(ICSG\_ProductType = Application) AND (ICSG\_UseCases includes CS) AND ICSA\_CSDownloadMedia

#### **Initial Conditions:**

AUT is in [\[AUT STARTED\]](#page-32-1) mode.

#### **Steps:**

- 1. The Test System commands the AUT to replay the Application User Flow 2.4: Download a media file.
- 2. The Test System measures the time to download load the media file.
- 3. The Test System commands the AUT to delete the media file.

#### **Postamble**:

• Execute the Postamble sequence (see section [2.5\)](#page-34-0).

#### **Measurements:**

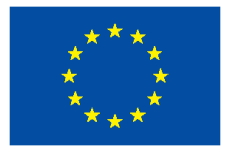

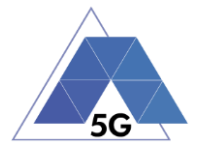

- Media Download Operation: Whether the download operation is successful or not.
- File Downloading Time: The time elapsed since the user clicks download button until the media reproduction is ready to be started.

# **4.1.2.8 Fast Forward**

**Identifier**: *AUE/CS/008*

### **Title**: Fast Forward

**Objective**: Measure the ability of the AUT to perform rewind and fast forward operations while playing a media file.

### **Applicability:**

(ICSG\_ProductType = Application) AND (ICSG\_UseCases includes CS) AND ICSA\_CSFastForward

### **Initial Conditions:**

AUT is in [\[AUT STARTED\]](#page-32-1) mode.

### **Steps:**

- 1. The Test System commands the AUT to replay the Application User Flow 2.10: Fast Forward.
- 2. The Test System measures the time to load the first media frame after the fast forward operation.

#### **Postamble**:

• Execute the Postamble sequence (see section [2.5\)](#page-34-0).

# **Measurements:**

- Playback cut-off: Probability that successfully started stream reproduction is ended by a cause other than the intentional termination by the user.
- Time to load first media frame: The average of the time elapsed since the user clicks play button until reproduction resumes after fast forward operation.
- Fast forward operation: Whether fast forward operation is successful or not.

# **4.1.3 Live Streaming Services**

# **4.1.3.1 Play Live Video from User**

**Identifier**: *AUE/LS/001*

**Title**: Play Live Video from User

**Objective**: Measure the user experience KPIs by the AUT while executing the feature live video playing from the Live Streaming Services use case.

# **Applicability:**

(ICSG\_ProductType = Application) AND (ICSG\_UseCases includes LS)

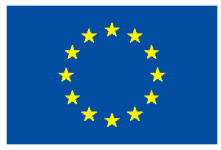

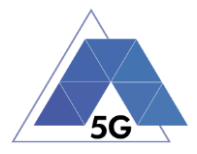

### **Initial Conditions:**

- AUT is in [\[AUT STARTED\]](#page-32-1) mode.
- An Internet connected PC transmits live video as defined in section [2.6.1.](#page-34-1)

#### **Steps:**

- 1. The Test System commands the AUT to replay the Application User Flow 3.1: Playing live video from a known user.
- 2. The Test System measures the initial buffer, the number of stall occurrences and the video resolution.

#### **Postamble**:

• Execute the Postamble sequence (see section [2.5\)](#page-34-0).

#### **Measurements:**

- Time to load first picture**:** The time elapsed since the user clicks play button until AUT starts playing the selected broadcast source.
- Broadcasting Reproduction Cut-off**:** Probability that successfully started broadcast reproduction is ended by a cause other than the intentional termination by the AUT user.
- Content Stall (s): The elapsed duration of content stalls while playing the selected broadcast source.
- Video resolution: Used video resolution.

# **4.1.3.2 Broadcast Live Video**

# **Identifier**: *AUE/LS/002*

**Title**: Broadcast Live Video to User

**Objective**: Measure the capability of broadcasting live content.

# **Applicability:**

(ICSG\_ProductType = Application) AND (ICSG\_UseCases includes LS)

#### **Initial Conditions:**

- AUT is in [\[AUT STARTED\]](#page-32-1) mode.
- The Host Device camera is focused on a TV displaying reference video RTVP2.

#### **Steps:**

- 1. The Test Systems starts playing RTVP2 on the TV.
- 2. The Test System commands the AUT to replay the Application User Flow 3.2: Broadcast live video.
- 3. The Test System receives the broadcasted video from the AUT and measures the number of stall occurrences and the video resolution.

# **Postamble**:

• Execute the Postamble sequence (see section [2.5\)](#page-34-0).

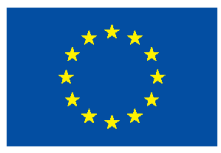

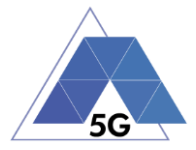

#### **Measurements:**

- Time to load receive first picture**:** The time elapsed since the user clicks broadcast button until the Test System starts playing the AUT broadcast video.
- Broadcasting Reproduction Cut-off**:** Probability that successfully started broadcast reproduction is ended by a cause other than the intentional termination by the AUT user.
- Content Stall (s): The elapsed duration of content stalls while broadcasting the content.
- Video resolution: Used video resolution.

# **4.1.4 Social Networking**

**4.1.4.1 Picture Posting**

**Identifier**: *AUE/SN/001*

#### **Title**: Picture Posting

**Objective**: Measure the user experience KPIs by the AUT while executing the feature picture uploading in the Social Networking use case.

### **Applicability:**

(ICSG\_ProductType = Application) AND (ICSG\_UseCases includes SN) AND ICSA\_SNPostImage

#### **Initial Conditions:**

AUT is in [\[AUT STARTED\]](#page-32-1) mode.

#### **Steps:**

- 1. The Test System commands the AUT to replay the Application User Flow 4.2: Uploading three reference pictures separately.
- 2. The Test System measures the time to successfully upload each of the pictures, and whether each upload was successful or not.

#### **Postamble**:

• Execute the Postamble sequence (see section [2.5\)](#page-34-0).

#### **Measurements:**

- Picture Upload Operation: Whether the upload operation is successful or not.
- Picture Upload Time: The time elapsed since the user clicks upload button until the picture is stored in the AUT Backend Service.

# **4.1.4.2 Video Posting**

**Identifier**: *AUE/SN/002*

**Title**: Video Posting

**Objective**: Measure the user experience KPIs by the AUT while executing the feature video uploading in the Social Networking use case.

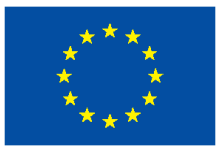

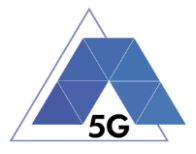

# **Applicability:**

(ICSG\_ProductType = Application) AND (ICSG\_UseCases includes SN) AND ICSA\_SNPostVideo

### **Initial Conditions:**

AUT is in [\[AUT STARTED\]](#page-32-1) mode.

### **Steps:**

- 1. The Test System commands the AUT to replay the Application User Flow 4.3: Post videos sequentially.
- 2. The Test System measures the time to successfully upload each of the video clips, and whether each upload was successful or not.

#### **Postamble**:

• Execute the Postamble sequence (see section [2.5\)](#page-34-0).

#### **Measurements:**

- Video Upload Operation: Whether the upload operation is successful or not.
- Video Upload Time: The time elapsed since the user clicks upload button until the video clip is stored in the AUT Backend Service.

# **4.1.4.3 Comment Posting**

**Identifier**: *AUE/SN/003*

**Title**: Comment Uploading

**Objective**: Measure the user experience KPIs by the AUT while executing the feature comment uploading in the Social Networking use case.

# **Applicability:**

(ICSG\_ProductType = Application) AND (ICSG\_UseCases includes SN) AND ICSA\_SNPostComment

#### **Initial Conditions:**

AUT is in [\[AUT STARTED\]](#page-32-1) mode.

#### **Steps:**

- 1. The Test System commands the AUT to replay the Application User Flow 4:1: Uploading three reference comments separately.
- 2. The Test System measures the time to successfully upload each of the comment, and whether each upload was successful or not.

# **Postamble**:

• Execute the Postamble sequence (see section [2.5\)](#page-34-0).

#### **Measurements:**

• Comment Upload Operation: Whether the upload operation is successful or not.

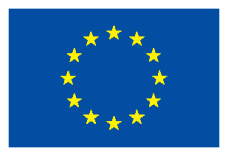

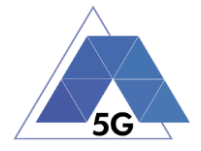

• Comment Upload Time: The time elapsed since the user clicks upload button until the comment is stored in the AUT Backend Service.

# **4.1.4.4 File Posting**

**Identifier**: *AUE/SN/004*

**Title**: File Uploading

**Objective**: Measure the user experience KPIs by the AUT while executing the feature file posting in the Social Networking use case.

# **Applicability:**

(ICSG\_ProductType = Application) AND (ICSG\_UseCases includes SN) AND ICSA\_SNPostFile.

### **Initial Conditions:**

AUT is in [\[AUT STARTED\]](#page-32-1) mode.

### **Steps:**

- 1. The Test System commands the AUT to replay the Application User Flow 4.6: Post three reference files separately.
- 2. The Test System measures the time to successfully upload each of the files, and whether each upload was successful or not.

#### **Postamble**:

• Execute the Postamble sequence (see section [2.5\)](#page-34-0).

#### **Measurements:**

- File Upload Operation: Whether the upload operation is successful or not.
- File Upload Time: The time elapsed since the user clicks upload button until the file is stored in the AUT Backend Service.

# **4.1.4.5 Show Picture**

**Identifier**: *AUE/SN/005*

**Title**: Show picture

**Objective**: Measure the user experience KPIs by the AUT while executing the feature show picture in the Social Networking use case.

# **Applicability:**

(ICSG\_ProductType = Application) AND (ICSG\_UseCases includes SN) AND ICSA\_SNGetImage

# **Initial Conditions:**

AUT is in [\[AUT STARTED\]](#page-32-1) mode.

# **Steps:**

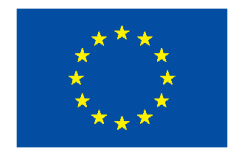

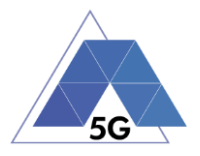

- 1. The Test System commands the AUT to replay the Application User Flow 4.8: Show three reference pictures.
- 2. The Test System measures the time to successfully download and show each of the pictures, and whether each download was successful or not.

#### **Postamble**:

• Execute the Postamble sequence (see section [2.5\)](#page-34-0).

#### **Measurements:**

- Show Picture Operation: Whether the download operation is successful or not.
- Show Picture Time: The time elapsed since the user clicks download button until the picture is shown.

# **4.1.4.6 Play Video**

**Identifier**: *AUE/SN/006*

#### **Title**: Play Video

**Objective**: Measure the user experience KPIs by the AUT while executing the feature play video in the Social Networking use case.

#### **Applicability:**

(ICSG\_ProductType = Application) AND (ICSG\_UseCases includes SN) AND ICSA\_SNGetVideo

#### **Initial Conditions:**

AUT is in [\[AUT STARTED\]](#page-32-1) mode.

#### **Steps:**

- 1. The Test System commands the AUT to replay the Application User Flow 4.9 Play three reference videos.
- 2. The Test System measures the initial buffer, the number of re-buffering and the content resolution.

#### **Postamble**:

• Execute the Postamble sequence (see section [2.5\)](#page-34-0).

#### **Measurements:**

- Time to load first media frame: The time elapsed since the user clicks play button until the media reproduction starts.
- Playback Cut-off Ratio: Probability that successfully started stream reproduction is ended by a cause other than the intentional termination by the user.
- Content Stalling: The elapsed duration of content stalling while playing the content.
- Video resolution: Used video resolution.

# **4.1.4.7 File Downloading**

**Identifier**: *AUE/SN/007*

**Title**: File Downloading

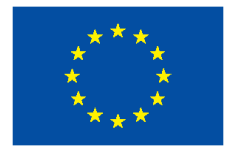

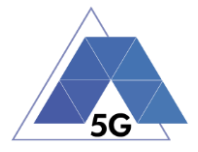

**Objective**: Measure the user experience KPIs by the AUT while executing the feature file downloading in the Social Networking use case.

### **Applicability:**

(ICSG\_ProductType = Application) AND (ICSG\_UseCases includes SN) AND ICSA\_SNGetFile

#### **Initial Conditions:**

AUT is in [\[AUT STARTED\]](#page-32-1) mode.

#### **Steps:**

- 1. The Test System commands the AUT to replay the Application User Flow 4.12: Downloading three reference flies.
- 2. The Test System measures the time to successfully download each of the files, and whether each download was successful or not.

#### **Postamble**:

• Execute the Postamble sequence (see section [2.5\)](#page-34-0).

#### **Measurements:**

- File Download Operation: Whether the download operation is successful or not.
- File Download Time: The time elapsed since the user clicks download button until the file is stored in the Host Device.

# **4.1.4.8 Play Live Video from User**

**Identifier**: *AUE/SN/008*

**Title**: Play Live Video from User

**Objective**: Measure the user experience KPIs by the AUT while playing a live video from a user.

#### **Applicability:**

(ICSG\_ProductType = Application) AND (ICSG\_UseCases includes SN)

#### **Initial Conditions:**

AUT is in [\[AUT STARTED\]](#page-32-1) mode.

#### **Steps:**

- 1. The Test System commands the AUT to replay the Application User Flow 4.10: Play live video from a user.
- 2. The Test System measures the initial buffer, the number of re-buffering and the content resolution.

#### **Postamble**:

• Execute the Postamble sequence (see section [2.5\)](#page-34-0).

#### **Measurements:**

• Time to load first media frame: The time elapsed since the user clicks play button until the media reproduction starts.

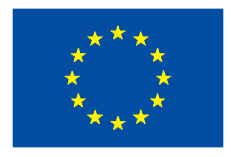

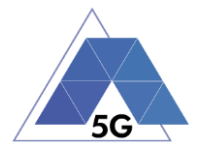

- Playback Cut-off: Probability that successfully started stream reproduction is ended by a cause other than the intentional termination by the user.
- Content Stalling: The elapsed duration of content stalling while playing the content.
- Video resolution: Used video resolution.

# **4.1.4.9 Search Object**

#### **Identifier**: *AUE/SN/009*

#### **Title**: Search Object

**Objective**: Measure the ability of the AUT to search the most relevant item for which the AUT has been mainly designed (e.g., contacts, flights, hotels, etc.).

#### **Applicability:**

(ICSG\_ProductType = Application) AND (ICSG\_UseCases includes SN)

### **Initial Conditions:**

AUT is in [\[AUT STARTED\]](#page-32-1) mode.

#### **Steps:**

- 1. The Test System commands the AUT to replay the Application User Flow 4.13: Search object.
- 2. The Test System measures the search time.

#### **Postamble**:

• Execute the Postamble sequence (see section [2.5\)](#page-34-0).

#### **Measurements:**

- Search Time: The time elapsed since the user clicks search button until the first search result is shown.
- Search Operation: Whether the search operation is successful or not.

# **4.1.5 High Speed Internet**

# **4.1.5.1 Downloading files sequentially**

**Identifier**: *AUE/HS/001*

**Title**: Downloading files sequentially

**Objective**: Measure the user experience KPIs by the AUT while executing the feature file downloading in the High Speed Internet use case.

#### **Applicability:**

(ICSG\_ProductType = Application) AND (ICSG\_UseCases includes HS)

#### **Initial Conditions:**

AUT is in [\[AUT STARTED\]](#page-32-1) mode.

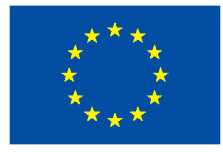

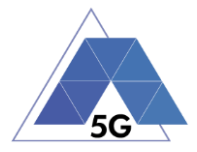

### **Steps:**

- 1. The Test System commands the AUT to replay the Application User Flow 5.1: Download three reference flies.
- 2. The Test System measures the time to successfully download each of the files, and whether each download was successful or not.

#### **Postamble**:

• Execute the Postamble sequence (see section [2.5\)](#page-34-0).

#### **Measurements:**

- File Download Operation: Whether the download operation is successful or not.
- File Download Time: The time elapsed since the user clicks download button until the file is stored in the Host Device.

# **4.1.5.2 Uploading files sequentially**

#### **Identifier**: *AUE/HS/002*

**Title**: Uploading files sequentially

**Objective**: Measure the user experience KPIs by the AUT while executing the feature file uploading in the High Speed Internet use case.

#### **Applicability:**

(ICSG\_ProductType = Application) AND (ICSG\_UseCases includes HS)

#### **Initial Conditions:**

AUT is in [\[AUT STARTED\]](#page-32-1) mode.

#### **Steps:**

- 1. The Test System commands the AUT to replay the Application User Flow 5.2: Upload three reference flies.
- 2. The Test System measures the time to successfully upload each of the files, and whether each upload was successful or not.

#### **Postamble**:

• Execute the Postamble sequence (see section [2.5\)](#page-34-0).

#### **Measurements:**

- File Upload Operation: Whether the upload operation is successful or not.
- File Upload Time: The time elapsed since the user clicks upload button until the file is stored in the AUT Backend Service.

# **4.1.5.3 Pause and Resume Download Transfer**

**Identifier**: *AUE/HS/003*

**Title**: Pause and Resume Download Transfer

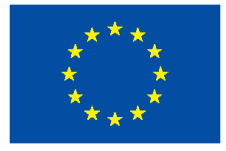

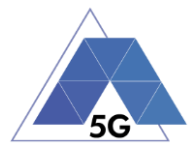

**Objective**: Measure the ability of the AUT to pause and resume a file download.

### **Applicability:**

(ICSG\_ProductType = Application) AND (ICSG\_UseCases includes HS)

### **Initial Conditions:**

AUT is in [\[AUT STARTED\]](#page-32-1) mode.

#### **Steps:**

- 1. The Test System commands the AUT to replay the Application User Flow 5.7 Pause and Resume one reference media file download.
- 2. The Test System measures whether the pause operation and the resume operation were successful or not.

#### **Postamble**:

• Execute the Postamble sequence (see section [2.5\)](#page-34-0).

#### **Measurements:**

- File Pause Download Operation: Whether the pause download operation is successful or not.
- File Resume Download Operation: Whether the resume download operation is successful or not.

# **4.1.5.4 Pause and Resume Upload Transfer**

#### **Identifier**: *AUE/HS/004*

**Title**: Pause and Resume Upload Transfer

**Objective**: Measure the ability of the AUT to pause and resume a file upload.

#### **Applicability:**

(ICSG\_ProductType = Application) AND (ICSG\_UseCases includes HS)

#### **Initial Conditions:**

AUT is in [\[AUT STARTED\]](#page-32-1) mode.

#### **Steps:**

- 1. The Test System commands the AUT to replay the Application User Flow 5.8 Pause and Resume one reference media file upload.
- 2. The Test System measures whether the pause operation and the resume operation were successful or not.

#### **Postamble**:

• Execute the Postamble sequence (see section [2.5\)](#page-34-0).

#### **Measurements:**

• File Pause Upload Operation: Whether the pause upload operation is successful or not.

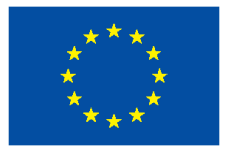

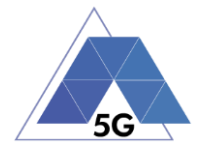

• File Resume Upload Operation: Whether the resume upload operation is successful or not.

# **4.1.6 Virtual Reality**

# **4.1.6.1 Virtual Experience Loading**

**Identifier**: *AUE/VR/001*

**Title**: Virtual Experience Loading

**Objective**: Measure the ability of the AUT to look around with three degrees of movement freedom from a single observation point.

# **Applicability:**

(ICSG\_ProductType = Application) AND (ICSG\_UseCases includes VR)

#### **Initial Conditions:**

AUT is in [\[AUT STARTED\]](#page-32-1) mode.

#### **Steps:**

- 1. The Test System commands the AUT to replay the Application User Flow 6.1 Select a virtual experience.
- 2. The Test System measures the time to recognize the target object.
- 3. The Test System spins up the Host Device 30 degrees.
- 4. The Test System measures the time to recognize the target object.
- 5. The Test System spins down the Host Device 60 degrees.
- 6. The Test System measures the time to recognize the target object.
- 7. The Test System spins up the Host Device 30 degrees and spins left 60 degrees.
- 8. The Test System measures the time to recognize the target object.
- 9. The Test System spins right the Host Device 120 degrees.
- 10. The Test System measures the time to recognize the target object.
- 11. The Test System spins left 60 degrees.

#### **Postamble**:

• Execute the Postamble sequence (see section [2.5\)](#page-34-0).

#### **Measurements:**

- Time to load the virtual world: Time elapsed from selecting a scenario (world, experience, etc.) to loading the 3D visual context.
- Immersion Cut-off: Probability that successfully started immersion is ended by a cause other than the intentional termination by the user.

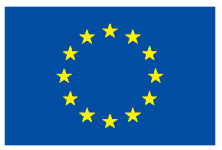

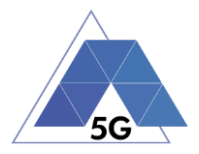

# **4.1.6.2 Virtual Scene Loading**

**Identifier**: *AUE/VR/002*

**Title**: Virtual Scene Loading

**Objective**: Measure the ability of the AUT to move horizontally from the initial observation point under the user control.

# **Applicability:**

(ICSG\_ProductType = Application) AND (ICSG\_UseCases includes VR)

### **Initial Conditions:**

AUT is in [\[AUT STARTED\]](#page-32-1) mode.

#### **Steps:**

- 1. The Test System commands the AUT to replay the Application User Flow 6.1 Select a virtual experience.
- 2. The Test System waits until the target object is recognized.
- 3. The Test System spins up the Host Device a random number of degrees between 10 and 50.
- 4. The Test System waits until the target object is recognized.
- 5. The Test System commands the AUT to move horizontally (walking speed, 4 km/h) during 20 seconds in order to change the scene.
- 6. The Test System measures the time to recognize the target object.
- 7. The Test System spins back the Host Device to the original position.

#### **Postamble**:

• Execute the Postamble sequence (see section [2.5\)](#page-34-0).

#### **Measurements:**

- Time to load the virtual scene: Time elapsed from selecting an scenario (world, experience, etc.) to loading the 3D visual context.
- Immersion Cut-off: Probability that successfully started immersion is ended by a cause other than the intentional termination by the user.
- Video resolution: Used frame resolution.

# **4.1.7 Augmented Reality**

# **4.1.7.1 Load Augmentation Layer on Physical Marker**

#### **Identifier**: *AUE/AR/001*

**Title**: Load Augmentation Layer on physical marker

**Objective**: Measure the performance of the AUT to render a virtual layer on top of a moving physical marker.

#### **Applicability:**

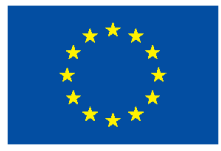

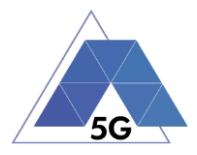

(ICSG\_ProductType = Application) AND (ICSG\_UseCases includes AR)

# **Initial Conditions:**

AUT is in [\[AUT STARTED\]](#page-32-1) mode.

### **Steps:**

- 1. The Test System commands the AUT to replay the Application User Flow 7.1 Load augmentation layer on a physical marker.
- 2. The Test System forces the Host Device to aim at a physical maker.
- 3. The Test System measures the time elapsed by the AUT to display a virtual layer on top of the physical marker.
- 4. The Test System spins (in any direction) the Host Device 30 degrees, while the physical marker remains in the same position.
- 5. The Test System measures whether the AUT keeps showing the virtual layer on top of the physical virtual or not.
- 6. The Test System spins back to the original position.
- 7. The Test System measures whether the AUT keeps showing the virtual layer on top of the physical marker or not.
- 8. The Test System commands the AUT to exit augmented reality mode.
- 9. The Test System measures whether the AUT clears up the virtual layer or not.

#### **Postamble**:

• Execute the Postamble sequence (see section [2.5\)](#page-34-0).

#### **Measurements:**

- Time to load augmentation: Time elapsed from aiming the device at physical marker to displaying the virtual layer on top of it.
- Augmentation Cut-off: Probability that successfully started immersion is ended by a cause other than the intentional termination by the user.
- Clear Augmentation Layer Operation: Whether the clear virtual operation is successful or not.

# **4.1.7.2 Load Augmentation Layer at Location**

**Identifier**: *AUE/AR/002*

**Title**: Load Augmentation Layer at specific location

**Objective**: Measure the performance of the AUT to render a virtual layer at a specific location.

# **Applicability:**

(ICSG\_ProductType = Application) AND (ICSG\_UseCases includes AR)

# **Initial Conditions:**

AUT is in [\[AUT STARTED\]](#page-32-1) mode.

# **Steps:**

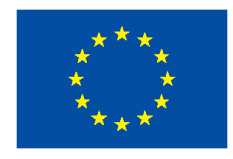

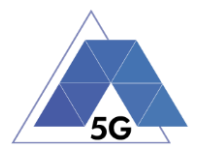

- 1. The Test System commands the AUT to replay the Application User Flow 7.2 Load augmentation layer at a specific location.
- 2. The Test System forces the Host Device to be set at specific position.
- 3. The Test System measures the time elapsed by the AUT to display a virtual layer at the current location.
- 4. The Test System commands the AUT to exit augmented reality mode.
- 5. The Test System measures whether the AUT clears up the virtual layer from the Host Device screen or not.

# **Postamble**:

• Execute the Postamble sequence (see section [2.5\)](#page-34-0).

#### **Measurements:**

- Time to load augmentation: Time elapsed from setting the Host Device at a specfic locaiton to displaying the virtual layer.
- Augmentation Cut-off: Probability that successfully started immersion is ended by a cause other than the intentional termination by the user.
- Clear Augmentation Layer Operation: Whether the clear virtual operation is successful or not.

# **4.1.8 Gaming**

# **4.1.8.1 Start new game sessions**

**Identifier**: *AUE/GA/001*

**Title**: Start new game sessions

**Objective**: Measure the ability of the AUT to start new game sessions.

# **Applicability:**

(ICSG\_ProductType = Application) AND (ICSG\_UseCases includes GA)

# **Initial Conditions:**

- AUT is in [\[AUT STARTED\]](#page-32-1) mode.
- AUT options are configured to their default values.
- Any AUT screen saving option is disabled.
- AUT resolution is configured to maximum resolution available.
- AUT Music and sound effects are configured to be ON.
- No energy saving option is enabled in the AUT.

#### **Steps:**

1. The Test System commands the AUT to replay the Application User Flow 10.6: Start two game sessions.

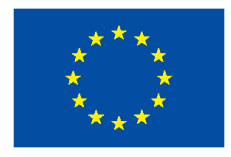

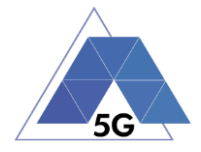

- 2. The Test System measures the time to successfully start the game session the first time (including connection to server and loading).
- 3. The Test System measures the time to successfully start the game a second time.

#### **Postamble**:

• Execute the Postamble sequence (see section [2.5\)](#page-34-0).

#### **Measurements:**

- Time to load the game: The time elapsed since the user clicks play button until the AUT loads the game session and the user can start the interaction with the Host Device for playing.
- Start Game Operation: Whether the game session is successfully loaded or not.
- Time to load the second game: The time elapsed since the user clicks play button until the AUT loads the game session the second time and the user can start the interaction with the Host Device for playing.
- Start Game Operation: Whether the second game session is successfully loaded or not.

# **4.1.8.2 Long Game session**

**Identifier**: *AUE/GA/002*

**Title**: Long game session

**Objective**: Measure the ability of the AUT to play a game session.

# **Applicability:**

(ICSG\_ProductType = Application) AND (ICSG\_UseCases includes GA)

# **Initial Conditions:**

- AUT is in [\[AUT STARTED\]](#page-32-1) mode.
- AUT options are configured to their default values.
- Any AUT screen saving option is disabled.
- AUT resolution is configured to maximum resolution available.
- AUT Music and sound effects are configured to be ON.
- No energy saving option is enabled in the AUT.

#### **Steps:**

- 1. The Test System commands the AUT to replay the Application User Flow 7.3: Play long gaming session. The application user flow must last at least 5 minutes.
- 2. The Test System measures the number of times and the duration that the game session stalls and the content resolution.

#### **Postamble**:

• Execute the Postamble sequence (see section [2.5\)](#page-34-0).

#### **Measurements:**

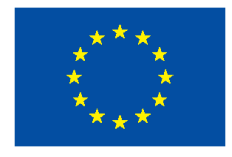

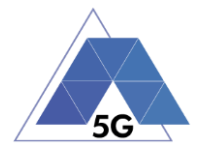

- Game Cut-off: Probability that successfully started gaming session ends due to a cause other than the intentional termination by the user.
- Game Content Stall: The elapsed duration of content stalling while executing the gaming session.
- Video resolution: Used video resolution.

# **4.1.8.3 Pause and Resume**

#### **Identifier**: *AUE/GA/003*

**Title**: Pause and resume

**Objective**: Measure the ability of the AUT to pause and the resume a game session.

### **Applicability:**

(ICSG\_ProductType = Application) AND (ICSG\_UseCases includes GA) AND ICSA\_GAPause **Initial Conditions:**

- AUT is in [\[AUT STARTED\]](#page-32-1) mode.
- AUT options are configured to their default values.
- Any AUT screen saving option is disabled.
- AUT resolution is configured to maximum resolution available.
- AUT Music and sound effects are configured to be ON.
- No energy saving option is enabled in the AUT.

#### **Steps:**

- 1. The Test System commands the AUT to replay the Application User Flow 10.4: Pause and resume a game session.
- 2. The Test System measures whether pause operation and the resume operation were successful or not during step1.

#### **Postamble**:

• Execute the Postamble sequence (see section [2.5\)](#page-34-0).

#### **Measurements:**

- Pause Operation: Whether pause operation is successful or not.
- Resume Operation: Whether resume operation is successful or not.
- Time to load game session after resuming: The time elapsed since the user clicks resume button until the AUT user can resume the interaction with the Host Device for playing.

# **4.1.8.4 Start saved game session**

**Identifier**: *AUE/GA/004*

**Title**: Start saved game session

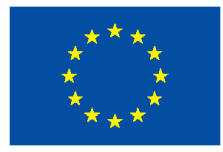

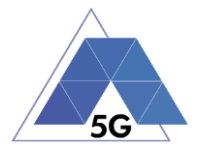

**Objective**: Measure the ability of the AUT to start a saved game session.

### **Applicability:**

(ICSG\_ProductType = Application) AND (ICSG\_UseCases includes GA) AND ICSA\_GASaveGame

### **Initial Conditions:**

- AUT is in [\[AUT STARTED\]](#page-32-1) mode.
- AUT options are configured to their default values.
- Any AUT screen saving option is disabled.
- AUT resolution is configured to maximum resolution available.
- AUT Music and sound effects are configured to be ON.
- No energy saving option is enabled in the AUT.

#### **Steps:**

- 1. The Test System commands the AUT to replay the Application User Flow 10.5: Saved game session.
- 2. The Test System measures the time to successfully start the game when starting the saved game version (including connection to server and loading).

#### **Postamble**:

• Execute the Postamble sequence (see section [2.5\)](#page-34-0).

#### **Measurements:**

- Time to load the game: The time elapsed since the user clicks play button until the AUT loads the saved game session and the user can start the interaction with the Host Device for playing.
- Start Game Operation: Whether the saved game session is successfully loaded or not.

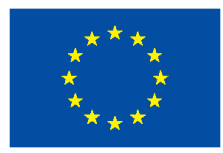

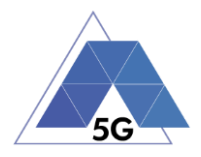

# **4.2 Device Resources Usage (RES)**

### **4.2.1 Common test cases**

The tests cases in this section apply to all Use Cases.

# **4.2.1.1 Device ON**

**Identifier**: RES*/CO/001*

**Title**: Device ON

**Objective:** Verify the Host Device resources usage when app is not installed and there is no app installed (other than default apps installed in the host device).

#### **Applicability:**

(ICSG\_ProductType = Application)

### **Initial Conditions:**

AUT is in [\[AUT NOT RUNNING\]](#page-32-0) mode.

#### **Steps:**

1. The Test System measures the Host Device use of resources during 20 minutes.

#### **Postamble**:

• Execute the Postamble sequence (see section [2.5\)](#page-34-0).

#### **Measurements:**

- **Average Memory usage:** Average amount of memory used during the measurement in MB.
- **Average CPU usage:** Average percentage of CPU used during the measurement.
- **Average GPU usage:** Average percentage of GPU used during the measurement.

# **4.2.1.2 Open the App**

**Identifier**: RES*/CO/002*

**Title**: Open the App

**Objective**: Measure the AUT usage of the Host Device resources when the AUT is started, and logged in, and then closed and started again.

#### **Applicability:**

(ICSG\_ProductType = Application) AND ICSA\_Login

#### **Initial Conditions:**

AUT is in [\[AUT NOT RUNNING\]](#page-32-0) mode.

#### **Steps:**

1. The Test System commands the AUT to replay the Application User Flow 1.1: Reopen the App.

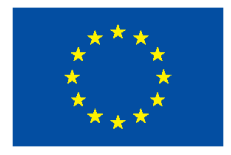

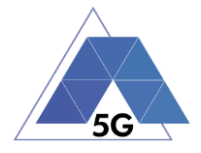

2. The Test System measures the use of Host Device resources from initiating the App to closing and reopening it again.

#### **Postamble**:

• Execute the Postamble sequence (see section [2.5\)](#page-34-0).

#### **Measurements:**

- **App opening average Memory usage:** Average amount of memory used during the measurement in MB.
- **App opening average CPU usage:** Average percentage of CPU used during the measurement.
- **App opening average GPU usage:** Average percentage of GPU used during the measurement.

# **4.2.1.3 Background state**

**Identifier**: RES*/CO/003*

#### **Title**: Background state

**Objective**: Measure the usage of device resources of the AUT when it is in background state.

#### **Applicability:**

(ICSG\_ProductType = Application)

#### **Initial Conditions:**

AUT is in [\[AUT STARTED\]](#page-32-1) mode.

#### **Steps:**

- 1. The Test System commands the AUT to replay the Application User Flow 1.3: Login.
- 2. The Test Systems sets the AUT in background state.
- 3. The Test System performs the measurements defined below with the AUT in background state.
- 4. The Test Systems sets the AUT back in active state.

#### **Postamble**:

• Execute the Postamble sequence (see section [2.5\)](#page-34-0).

#### **Measurements:**

- **Average Memory usage:** Average amount of memory used in background mode for 20 minutes.
- **Average CPU usage:** Average percentage of CPU used in background mode for 20 minutes.

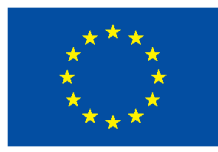

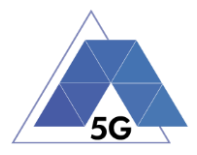

# **4.2.2 CS Content Distribution Streaming Services**

# **4.2.2.1 Non Interactive Playback**

**Identifier**: RES*/CS/001*

**Title**: Non Interactive Playback

**Objective**: Measure the usage of device resources of the AUT when executing the feature media file playing.

### **Applicability:**

(ICSG\_ProductType = Application) AND (ICSG\_UseCases includes CS)

#### **Initial Conditions:**

AUT is in [\[AUT STARTED\]](#page-32-1) mode.

#### **Steps:**

- 1. The Test System commands the AUT to replay the Application User Flow 2.1: Play three reference media files.
- 2. The Test System measures the use of Host Device resources during the reproduction of the three reference videos.

#### **Postamble**:

• Execute the Postamble sequence (see section [2.5\)](#page-34-0).

#### **Measurements:**

- **Playback average Memory usage:** Average amount of memory used during the measurement in MB.
- **Playback average CPU usage:** Average percentage of CPU used during the measurement.
- **Playback average GPU usage:** Average percentage of GPU used during the measurement.

# **4.2.2.2 Play and Pause**

**Identifier**: *RES/CS/002*

**Title**: Play and Pause

**Objective**: Measure the usage of device resources of the AUT when a media file is in pause mode.

#### **Applicability:**

(ICSG\_ProductType = Application) AND (ICSG\_UseCases includes CS) AND ICSA\_CSPause.

### **Initial Conditions:**

AUT is in [\[AUT STARTED\]](#page-32-1) mode.

#### **Steps:**

1. The Test System commands the AUT to replay the Application User Flow 2.2: Play and pause.

```
TRIANGLE PU 68/274
```
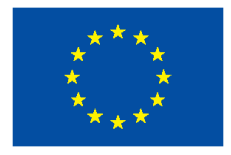

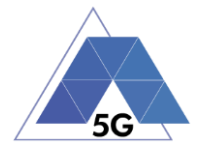

2. The Test System measures the use of Host Device resources while the reproduction is in pause mode.

#### **Postamble**:

• Execute the Postamble sequence (see section [2.5\)](#page-34-0).

#### **Measurements:**

- **Pause average Memory usage:** Average amount of memory used during the measurement in MB.
- **Pause average CPU usage:** Average percentage of CPU used during the measurement.
- **Pause average GPU usage:** Average percentage of GPU used during the measurement.

### **4.2.2.3 Rewind**

**Identifier**: RES*/CS/003*

#### **Title**: Rewind

**Objective**: Measure the usage of device resources of the AUT when performing rewind operation while playing a media file.

#### **Applicability:**

(ICSG\_ProductType = Application) AND (ICSG\_UseCases includes CS) AND ICSA\_CSRewind

#### **Initial Conditions:**

AUT is in [\[AUT STARTED\]](#page-32-1) mode.

#### **Steps:**

- 1. The Test System commands the AUT to replay the Application User Flow 2.9: Rewind.
- 2. The Test System measures the use of Host Device resources while the AUT is in rewind mode.

#### **Postamble**:

• Execute the Postamble sequence (see section [2.5\)](#page-34-0).

#### **Measurements:**

- **Rewind average Memory usage:** Average amount of memory used in MB while the reproduction is in rewind mode.
- **Rewind average CPU usage:** Average percentage of CPU used while the reproduction is in rewind mode.
- **Rewind average GPU usage:** Average percentage of GPU used while the reproduction is in rewind mode.

# **4.2.2.4 Download content for offline playing**

**Identifier**: RES*/CS/004*

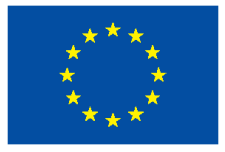

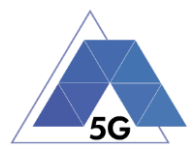

# **Title**: Download content for offline playing

### **Applicability:**

(ICSG\_ProductType = Application) AND (ICSG\_UseCases includes CS) AND ICSA\_CSDownloadMedia

### **Initial Conditions:**

AUT is in [\[AUT STARTED\]](#page-32-1) mode.

### **Steps:**

- 1. The Test System commands the AUT to replay the Application User Flow 2.4: Download a media file.
- 2. The Test System measures the use of Host Device resources while media file is being downloaded.

#### **Postamble**:

• Execute the Postamble sequence (see section [2.5\)](#page-34-0).

#### **Measurements:**

- **Downloading content average Memory usage:** Average amount of memory used in MB while thereference file is being downloaded.
- **Downloading content average CPU usage:** Average percentage of CPU used while thereference file is being downloaded.
- **Downloading content average GPU usage:** Average percentage of GPU used while thereference file is being downloaded.

# **4.2.2.5 Non Interactive Playback with screen off**

#### **Identifier**: RES*/CS/005*

**Title**: Non Interactive Playback with screen off

**Objective**: Measure the usage of device resources of the AUT while executing the feature media file playing from the Content Distribution Streaming Services use case and the screen is turned off.

# **Applicability:**

(ICSG\_ProductType = Application) AND (ICSG\_UseCases includes CS)

#### **Initial Conditions:**

AUT is in [\[AUT STARTED\]](#page-32-1) mode.

Host Device and/or AUT may need to be configured so it can replay videos with screen off (e.g. Host device configured to send the video reproduction to an external screen)

#### **Steps:**

- 1. The Test System commands the AUT to replay the Application User Flow 2.1: Play three reference media files.
- 2. Five seconds after the start of step 1, the Test Systems turns the Host Device screen off and waits for 5 seconds.
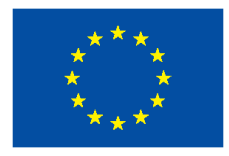

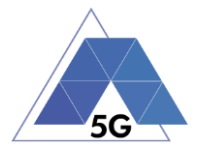

3. The Test System measures the usage of device resources of the AUT while the Host Device is with the screen off and the video is being played.

### **Postamble**:

- The Test System turns the Host Device screen ON.
- Execute the Postamble sequence (see section [2.5\)](#page-34-0).

### **Measurements:**

- **Screen off playback average Memory usage:** Average amount of memory used during the measurement in MB.
- **Screen off playback average CPU usage:** Average percentage of CPU used during the measurement.
- **Screen off playback average GPU usage:** Average percentage of GPU used during the measurement.

# **4.2.2.6 Fast Forward**

**Identifier**: RES*/CS/006*

**Title**: Fast Forward

**Objective**: Measure the usage of device resources of the AUT when performing Fast Forward operation while playing a media file.

### **Applicability:**

(ICSG\_ProductType = Application) AND (ICSG\_UseCases includes CS) AND ICSA\_CS **FastForward** 

#### **Initial Conditions:**

AUT is in [\[AUT STARTED\]](#page-32-0) mode.

#### **Steps:**

- 1. The Test System commands the AUT to replay the Application User Flow 2.10: Fast Forward.
- 2. The Test System measures the use of Host Device resources while the AUT is in fast forward mode.

### **Postamble**:

• Execute the Postamble sequence (see section [2.5\)](#page-34-0).

- **Fast forward average Memory usage:** Average amount of memory used in MB while the reproduction is in fast forward mode.
- **Fast forward average CPU usage:** Average percentage of CPU used while the reproduction is in fast forward mode.
- **Fast forward average GPU usage:** Average percentage of GPU used while the reproduction is in fast forward mode.

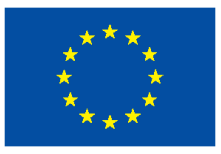

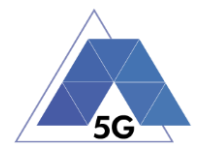

# **4.2.3 Live Streaming Services**

# **4.2.3.1 Play Live Video from User**

**Identifier**: RES*/LS/001*

**Title**: Play Live Video from User

**Objective**: Measure the usage of device resources of the AUT while executing the feature live video playing from the Live Streaming Services use case.

## **Applicability:**

(ICSG\_ProductType = Application) AND (ICSG\_UseCases includes LS)

### **Initial Conditions:**

- AUT is in [\[AUT STARTED\]](#page-32-0) mode.
- A live video is generated as defined in section [2.6.1.](#page-34-1)

### **Steps:**

- 1. The Test System commands the AUT to replay the Application User Flow 3.1: Play a live video.
- 2. The Test System measures the use of Host Device resources during the reproduction of the live video streaming in step 1.

### **Postamble**:

• Execute the Postamble sequence (see section [2.5\)](#page-34-0).

### **Measurements:**

- **Live video from user average Memory usage:** Average amount of memory used during the measurement in MB.
- **Live video from user average CPU usage:** Average percentage of CPU used during the measurement.
- **Live video from user average GPU usage:** Average percentage of GPU used during the measurement.

# **4.2.3.2 Broadcast Live Video**

**Identifier**: *RES/LS/002*

**Title**: Broadcast Live Video to User

**Objective**: Measure the usage of device resources of the AUT when broadcasting live content.

# **Applicability:**

(ICSG\_ProductType = Application) AND (ICSG\_UseCases includes LS).

**Initial Conditions:**

- AUT is in [\[AUT STARTED\]](#page-32-0) mode.
- The Host Device camera is focused on the fixed TV pattern RTVP1.

### **Steps:**

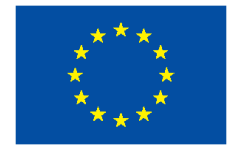

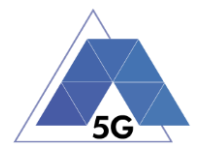

- 1. The Test System commands the AUT to replay the Application User Flow 3.2: Broadcast live video.
- 2. The Test System measures the use of Host Device resources during the reproduction of the live video streaming.

### **Postamble**:

• Execute the Postamble sequence (see section [2.5\)](#page-34-0).

### **Measurements:**

- **Live video average Memory usage:** Average amount of memory in MB used during the measurement.
- **Live video average CPU usage:** Average percentage of CPU used during the measurement.
- **Live video average GPU usage:** Average percentage of GPU used during the measurement.

# **4.2.3.3 Broadcast live video with screen off**

### **Identifier**: *AEC/LS/003*

**Title**: Broadcast live video with screen off

**Objective**: Measure the usage of device resources of the AUT while executing the feature broadcast a live video from the Live Streaming Services use case when the screen is turned off.

### **Applicability:**

(ICSG\_ProductType = Application) AND (ICSG\_UseCases includes LS) AND ICSA\_LSBroadcastScreenOff

### **Initial Conditions:**

- AUT is in [\[AUT STARTED\]](#page-32-0) mode.
- The Host Device camera is focused on the fixed TV pattern RTVP1.

### **Steps:**

- 1. The Test System commands the AUT to replay the Application User Flow 3.2: Broadcast live video.
- 2. Five seconds after the start of step 1, the Test Systems turns the Host Device screen off and waits for 5 seconds.
- 3. The Test System measures the use of Host Device resources after completion of step 2 and during 10 minutes.

## **Postamble**:

- The Test System turns the Host Device screen on.
- Execute the Postamble sequence (see section [2.5\)](#page-34-0).

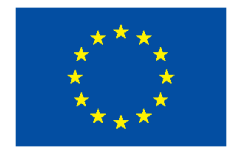

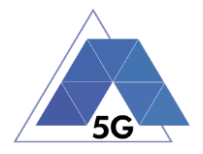

- **Screen off live video average Memory usage:** Average amount of memory used during the measurement in MB.
- **Screen off live video average CPU usage:** Average percentage of CPU used during the measurement.
- **Screen off live video average GPU usage:** Average percentage of GPU used during the measurement.

# **4.2.4 Social Networking**

# **4.2.4.1 Picture Posting**

**Identifier**: *RES/SN/001*

**Title**: Picture Posting

**Objective**: Measure the usage of device resources of the AUT while executing the feature picture posting in the Social Networking use case.

### **Applicability:**

(ICSG\_ProductType = Application) AND (ICSG\_UseCases includes SN) AND ICSA\_SNPostImage

### **Initial Conditions:**

AUT is in [\[AUT STARTED\]](#page-32-0) mode.

#### **Steps:**

- 1. The Test System commands the AUT to replay the Application User Flow 4.2: Post pictures.
- 2. The Test System measures the use of Host Device resources while the pictures are being posted.

### **Postamble**:

• Execute the Postamble sequence (see section [2.5\)](#page-34-0).

#### **Measurements:**

- **Post image average Memory usage:** Average amount of memory in MB used during the measurement
- **Post image average CPU usage:** Average percentage of CPU used during the measurement.
- **Post image average GPU usage:** Average percentage of GPU used during the measurement.

# **4.2.4.2 Video Posting**

**Identifier**: *RES/SN/002* **Title**: Video Uploading

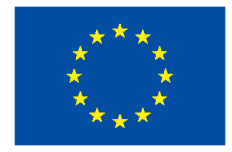

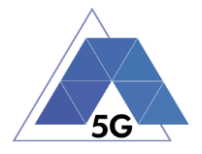

**Objective**: Measure the usage of device resources of the AUT while executing the feature vdeo posting in the Social Networking use case.

### **Applicability:**

(ICSG\_ProductType = Application) AND (ICSG\_UseCases includes SN) AND ICSA\_SNPostVideo

#### **Initial Conditions:**

AUT is in [\[AUT STARTED\]](#page-32-0) mode.

### **Steps:**

- 1. The Test System commands the AUT to replay the Application User Flow 4.3: Post videos sequentially.
- 2. The Test System measures the use of Host Device resources while the videos are being posted.

#### **Postamble**:

• Execute the Postamble sequence (see section [2.5\)](#page-34-0).

#### **Measurements:**

- **Post video average Memory usage:** Average amount of memory in MB used during the measurement
- **Post video average CPU usage:** Average percentage of CPU used during the measurement.
- **Post video average GPU usage:** Average percentage of GPU used during the measurement.

# **4.2.4.3 File Posting**

**Identifier**: *RES/SN/003*

#### **Title**: File Posting

**Objective**: Measure the usage of device resources of the AUT while executing the feature file posting in the Social Networking use case.

### **Applicability:**

(ICSG\_ProductType = Application) AND (ICSG\_UseCases includes SN) AND ICSA\_SNPostFile.

### **Initial Conditions:**

AUT is in [\[AUT STARTED\]](#page-32-0) mode.

#### **Steps:**

- 1. The Test System commands the AUT to replay the Application User Flow 4.6: Post three reference files separately.
- 2. The Test System measures the use of Host Device resources while the files are being posted.

### **Postamble**:

TRIANGLE PU 75/274

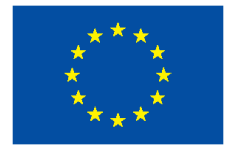

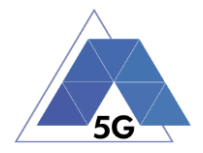

• Execute the Postamble sequence (see section [2.5\)](#page-34-0).

### **Measurements:**

- **Post file average Memory usage:** Average amount of memory in MB used during the measurement
- **Post file average CPU usage:** Average percentage of CPU used during the measurement.
- **Post file average GPU usage:** Average percentage of GPU used during the measurement.

# **4.2.4.4 Show Picture**

**Identifier**: *RES/SN/004*

### **Title**: Show Picture

**Objective**: Measure the usage of device resources of the AUT while executing the feature show picture in the Social Networking use case.

### **Applicability:**

(ICSG\_ProductType = Application) AND (ICSG\_UseCases includes SN) AND ICSA\_SNGetImage

## **Initial Conditions:**

AUT is in [\[AUT STARTED\]](#page-32-0) mode.

### **Steps:**

- 1. The Test System commands the AUT to replay the Application User Flow 4.8: Show three reference pictures.
- 2. The Test System measures the use of Host Device resources while each picture is being downloaded and shown.

### **Postamble**:

• Execute the Postamble sequence (see section [2.5\)](#page-34-0).

#### **Measurements:**

- **Show picture average Memory usage:** Average amount of memory in MB used during the measurement
- **Show picture average CPU usage:** Average percentage of CPU used during the measurement.
- **Show picture average GPU usage:** Average percentage of GPU used during the measurement.

### **4.2.4.5 Play Video**

**Identifier**: *RES/SN/005*

**Title**: Play Video

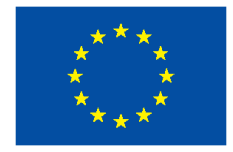

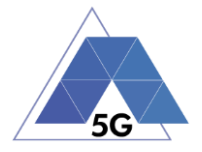

**Objective**: Measure the usage of device resources of the AUT while executing the feature Play video in the Social Networking use case.

### **Applicability:**

(ICSG\_ProductType = Application) AND (ICSG\_UseCases includes SN) AND ICSA\_SNGetVideo

#### **Initial Conditions:**

AUT is in [\[AUT STARTED\]](#page-32-0) mode.

### **Steps:**

- 1. The Test System commands the AUT to replay the Application User Flow 4.9 Play three reference videos.
- 2. The Test System measures the use of Host Device resources while the videos are being played.

#### **Postamble**:

• Execute the Postamble sequence (see section [2.5\)](#page-34-0).

#### **Measurements:**

- **Play video average Memory usage:** Average amount of memory in MB used during the measurement
- **Play video average CPU usage:** Average percentage of CPU used during the measurement.
- **Play video average GPU usage:** Average percentage of GPU used during the measurement.

# **4.2.5 File Downloading**

### **Identifier**: *RES/SN/006*

#### **Title**: File Downloading

**Objective**: Measure the usage of device resources of the AUT while executing the feature file downloading in the Social Networking use case.

### **Applicability:**

(ICSG\_ProductType = Application) AND (ICSG\_UseCases includes SN) AND ICSA\_SNGetFile

#### **Initial Conditions:**

AUT is in [\[AUT STARTED\]](#page-32-0) mode.

#### **Steps:**

- 1. The Test System commands the AUT to replay the Application User Flow 4.12: Downloading three reference flies.
- 2. The Test System measures the use of Host Device resources while the files are being downloaded.

# **Postamble**:

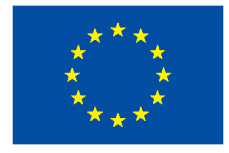

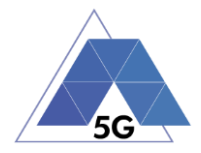

• Execute the Postamble sequence (see section [2.5\)](#page-34-0).

### **Measurements:**

- **Get file average Memory usage:** Average amount of memory in MB used during the measurement
- **Get file average CPU usage:** Average percentage of CPU used during the measurement.
- **Get file average GPU usage:** Average percentage of GPU used during the measurement.

# **4.2.6 High Speed Internet**

# **4.2.6.1 Downloading files sequentially**

**Identifier**: *RES/ HS/001*

**Title**: Downloading files sequentially

**Objective**: Measure the usage of device resources of the AUT while executing the feature downloading files sequentially in the High Speed Internet use case.

## **Applicability:**

(ICSG\_ProductType = Application) AND (ICSG\_UseCases includes HS)

### **Initial Conditions:**

AUT is in [\[AUT STARTED\]](#page-32-0) mode.

### **Steps:**

- 1. The Test System commands the AUT to replay the Application User Flow 5.1: Download three reference flies.
- 2. The Test System measures the use of Host Device resources while the files are being downloaded.

### **Postamble**:

• Execute the Postamble sequence (see section [2.5\)](#page-34-0).

### **Measurements:**

- **File download average Memory usage:** Average amount of memory in MB used during the measurement
- **File download average CPU usage:** Average percentage of CPU used during the measurement.
- **File download average GPU usage:** Average percentage of GPU used during the measurement.

# **4.2.6.2 Uploading files sequentially**

**Identifier**: *RES/HS/002*

**Title**: Uploading files sequentially

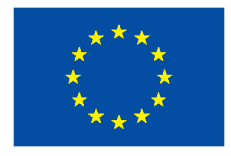

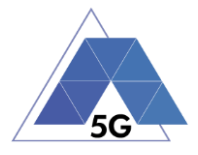

**Objective**: Measure the usage of device resources of the AUT while executing the feature uploading files sequentially in the High Speed Internet use case.

### **Applicability:**

(ICSG\_ProductType = Application) AND (ICSG\_UseCases includes HS)

### **Initial Conditions:**

AUT is in [\[AUT STARTED\]](#page-32-0) mode.

### **Steps:**

- 1. The Test System commands the AUT to replay the Application User Flow 5.2: Upload three reference flies.
- 2. The Test System measures the use of Host Device resources while the files are being uploaded.

#### **Postamble**:

• Execute the Postamble sequence (see section [2.5\)](#page-34-0).

### **Measurements:**

- **File upload average Memory usage:** Average amount of memory in MB used during the measurement
- **File upload average CPU usage:** Average percentage of CPU used during the measurement.
- **File upload average GPU usage:** Average percentage of GPU used during the measurement.

### **4.2.6.3 Downloading several files simultaneously**

**Identifier**: *RES/HS/003*

**Title**: Downloading several files simultaneously

**Objective**: Measure the usage of device resources of the AUT while executing the feature downloading several files simultaneously in the High Speed Internet use case.

### **Applicability:**

(ICSG\_ProductType = Application) AND (ICSG\_UseCases includes HS)

#### **Initial Conditions:**

AUT is in [\[AUT STARTED\]](#page-32-0) mode.

### **Steps:**

- 1. The Test System commands the AUT to replay the Application User Flow 5.3: Download several reference flies simultaneously.
- 2. The Test System measures the use of Host Device resources while the files are being downloaded.

### **Postamble**:

• Execute the Postamble sequence (see section [2.5\)](#page-34-0).

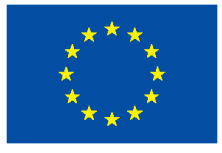

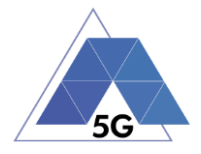

### **Measurements:**

- **Average Memory usage:** Average amount of memory in MB used during the measurement
- **Average CPU usage:** Average percentage of CPU used during the measurement.
- **Average GPU usage:** Average percentage of GPU used during the measurement.

# **4.2.6.4 Uploading several files simultaneously**

### **Identifier**: *RES/HS/004*

**Title**: Uploading several files simultaneously

**Objective**: Measure the usage of device resources of the AUT while executing the feature uploading several files simultaneously in the High Speed Internet use case.

### **Applicability:**

(ICSG\_ProductType = Application) AND (ICSG\_UseCases includes HS)

### **Initial Conditions:**

AUT is in [\[AUT STARTED\]](#page-32-0) mode.

### **Steps:**

- 1. The Test System commands the AUT to replay the Application User Flow 5.4: Upload several reference flies simultaneously.
- 2. The Test System measures the use of Host Device resources while the files are being uploaded.

### **Postamble**:

• Execute the Postamble sequence (see section [2.5\)](#page-34-0).

### **Measurements:**

- **Average Memory usage:** Average amount of memory in MB used during the measurement
- **Average CPU usage:** Average percentage of CPU used during the measurement.
- **Average GPU usage:** Average percentage of GPU used during the measurement.

# **4.2.6.5 Downloading a file with screen off**

### **Identifier**: *RES/HS/005*

**Title**: Downloading a file with screen off

**Objective**: Measure the usage of device resources of the AUT while executing the feature downloading a file in the High Speed Internet use case with the screen off.

### **Applicability:**

(ICSG\_ProductType = Application) AND (ICSG\_UseCases includes HS)

### **Initial Conditions:**

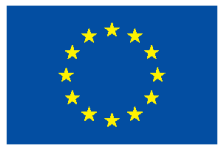

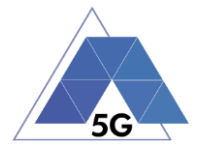

## AUT is in [\[AUT STARTED\]](#page-32-0) mode.

### **Steps:**

- 1. The Test System commands the AUT to replay the Application User Flow 5.5: Download a huge file.
- 2. Five seconds after the start of step 1, the Test System starts measuring the use of Host Device resources while the file is being downloaded.

### **Postamble**:

• Execute the Postamble sequence (see section [2.5\)](#page-34-0).

### **Measurements:**

- **Average Memory usage:** Average amount of memory in MB used during the measurement
- **Average CPU usage:** Average percentage of CPU used during the measurement.
- **Average GPU usage:** Average percentage of GPU used during the measurement.

# **4.2.6.6 Uploading a file with screen off**

### **Identifier**: *RES/HS/006*

**Title**: Uploading a file with screen off

**Objective**: Measure the usage of device resources of the AUT while executing the feature uploading a file in the High Speed Internet use case with the screen off.

### **Applicability:**

(ICSG\_ProductType = Application) AND (ICSG\_UseCases includes HS)

### **Initial Conditions:**

AUT is in [\[AUT STARTED\]](#page-32-0) mode.

### **Steps:**

- 1. The Test System commands the AUT to replay the Application User Flow 5.6: Upload a huge file.
- 2. Five seconds after the start of step 1, The Test System starts measuring the use of Host Device resources while the file is being uploaded.

### **Postamble**:

• Execute the Postamble sequence (see section [2.5\)](#page-34-0).

- **Average Memory usage:** Average amount of memory in MB used during the measurement
- **Average CPU usage:** Average percentage of CPU used during the measurement.
- **Average GPU usage:** Average percentage of GPU used during the measurement.

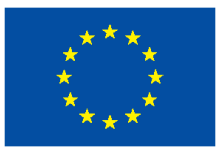

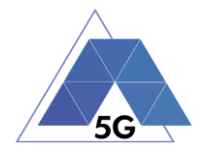

# **4.2.7 Virtual Reality**

# **4.2.7.1 Virtual Experience Loading**

**Identifier**: *RES/VR/001*

**Title**: Virtual Experience Loading

**Objective**: Measure the usage of device resources of the AUT while loading a Virtual experience from a single point.

## **Applicability:**

(ICSG\_ProductType = Application) AND (ICSG\_UseCases includes VR)

### **Initial Conditions:**

• AUT is in [\[AUT STARTED\]](#page-32-0) mode.

### **Steps:**

- 1. The Test System commands the AUT to replay the Application User Flow 6.1 Select a virtual experience.
- 2. The Test System waits until the AUT recognizes the target object
- 3. The Test System spins up the Host Device 30 degrees, and waits until the AUT recognizes the target object.
- 4. The Test System spins down the Host Device 60 degrees and waits until the AUT recognizes the target object.
- 5. The Test System spins up the Host Device 30 degrees and spins left 60 degrees and waits until the AUT recognizes the target object.
- 6. The Test System spins right the Host Device 120 degrees and waits until the AUT recognizes the target object.
- 7. The Test System spins left 60 degrees and waits until the AUT recognizes the target object.
- 8. The Test System measures the use of the Host Device resources from step 1 to step 7.
- 9. The Test System spins back the Host Device to the original position.

### **Postamble**:

• Execute the Postamble sequence (see section [2.5\)](#page-34-0).

### **Measurements:**

- **Experience loading average Memory usage:** Average amount of memory in MB used during the measurement
- **Experience loading average CPU usage:** Average percentage of CPU used during the measurement.
- **Experience loading average GPU usage:** Average percentage of GPU used during the measurement.

# **4.2.7.2 Virtual Scene Loading**

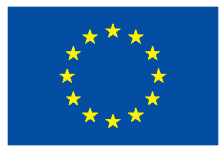

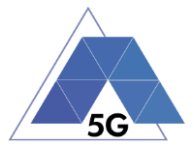

## **Title**: Virtual Scene Loading

**Objective**: Measure the usage of device resources of the AUT while moving horizontally from the initial observation point under the user control.

## **Applicability:**

(ICSG\_ProductType = Application) AND (ICSG\_UseCases includes VR)

## **Initial Conditions:**

AUT is in [\[AUT STARTED\]](#page-32-0) mode.

### **Steps:**

- 1. The Test System commands the AUT to replay the Application User Flow 6.1 Select a virtual experience.
- 2. The Test System waits until the target object is recognized.
- 3. The Test System spins up the Host Device a random number of degrees between 10 and 50.
- 4. The Test System waits until the target object is recognized.
- 5. The Test System commands the AUT to move horizontally (walking speed, 4 km/h) during 20 seconds in order to change the scene.
- 6. The Test System measures use of Host Device resources during step 5 execution.
- 7. The Test System spins back the Host Device to the original position.

### **Postamble**:

• Execute the Postamble sequence (see section [2.5\)](#page-34-0).

- **Scene loading average Memory usage:** Average amount of memory in MB used during the measurement
- **Scene loading average CPU usage:** Average percentage of CPU used during the measurement.
- **Scene loading average GPU usage:** Average percentage of GPU used during the measurement.

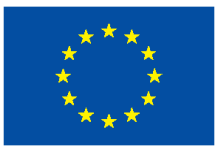

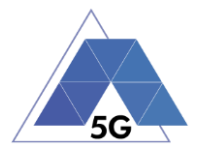

# **4.2.8 Augmented Reality**

# **4.2.8.1 Load augmentation layer on a physical marker**

**Identifier**: *RES/AR/001*

**Title**: Load augmentation layer on a physical marker

**Objective**: Measure the usage of device resources of the AUT to render a virtual layer on top of a moving physical marker.

## **Applicability:**

(ICSG\_ProductType = Application) AND (ICSG\_UseCases includes AR)

## **Initial Conditions:**

AUT is in [\[AUT STARTED\]](#page-32-0) mode.

### **Steps:**

- 1. The Test System commands the AUT to replay the Application User Flow 7.1 Load augmentation layer on a physical marker.
- 2. The Test System measures the use of Host Device resources until the App displays a virtual layer on top of the physical marker.

### **Postamble**:

• Execute the Postamble sequence (see section [2.5\)](#page-34-0).

### **Measurements:**

- **Average Memory usage:** Average amount of memory in MB used during the measurement
- **Average CPU usage:** Average percentage of CPU used during the measurement.
- **Average GPU usage:** Average percentage of GPU used during the measurement.

# **4.2.8.2 Load Augmentation Layer at Location**

**Identifier**: *RES/AR/002*

**Title**: Load Augmentation Layer at location

**Objective**: Measure the usage of device resources of the AUT to render a virtual layer at an specific location.

## **Applicability:**

(ICSG\_ProductType = Application) AND (ICSG\_UseCases includes AR)

### **Initial Conditions:**

AUT is in [\[AUT STARTED\]](#page-32-0) mode.

### **Steps:**

1. The Test System commands the AUT to replay the Application User Flow 7.2 Load augmentation layer at an specific location.

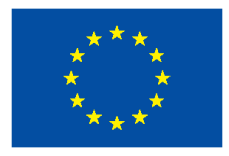

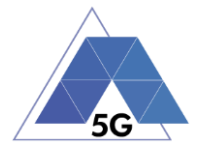

2. The Test System measures the use of Host Device resources until the App displays a virtual layer at the location specified.

### **Postamble**:

• Execute the Postamble sequence (see section [2.5\)](#page-34-0).

#### **Measurements:**

- **Average Memory usage:** Average amount of memory in MB used during the measurement
- **Average CPU usage:** Average percentage of CPU used during the measurement.
- **Average GPU usage:** Average percentage of GPU used during the measurement.

# **4.2.8.3 Augmented reality session**

**Identifier**: *RES/AR/003*

**Title: Augmented reality session** 

**Objective**: Measure the usage of device resources of the AUT when performing an augmented reality session.

### **Applicability:**

(ICSG\_ProductType = Application) AND (ICSG\_UseCases includes AR)

### **Initial Conditions:**

AUT is in [\[AUT STARTED\]](#page-32-0) mode.

### **Steps:**

- 1. The Test System commands the AUT to replay the Application User Flow 7.1 Load augmentation layer on a physical marker.
- 2. The Test System spins (in one of the three axis) the Host Device 15 degrees, while the physical marker remains in the same position.
- 3. The Test Systems wait for 5 seconds
- 4. The Test System measures the use of Host Device resources in steps 2 and 3, and whether the AUT keeps showing the virtual layer on top of the physical marker.
- 5. The Test System spins in the same axis the Host Device 30 degrees in the opposite direction, while the physical marker remains in the same position.
- 6. The Test Systems wait for 5 seconds
- 7. The Test System measures the use of Host Device resources in steps 5 and 6 and whether the AUT keeps showing the virtual layer on top of the physical virtual.
- 8. The Test System spins the Host device back to the original position.
- 9. The Test System spins back to the original position.
- 10. The Test System repeat steps 2 to 9 in the other two axis.

### **Postamble**:

• Execute the Postamble sequence (see section [2.5\)](#page-34-0).

```
TRIANGLE PU 85/274
```
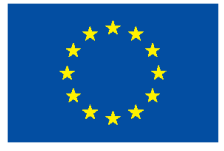

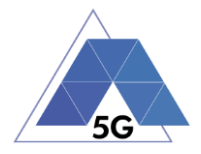

### **Measurements:**

- **AR session average Memory usage:** Average amount of memory in MB used during the measurement
- **AR session average CPU usage:** Average percentage of CPU used during the measurement.
- **AR session average GPU usage:** Average percentage of GPU used during the measurement.

# **4.2.9 Gaming**

# **4.2.9.1 Start Game session**

**Identifier**: *RES/GA/001*

**Title**: Start game session

**Objective**: Measure the usage of device resources of the AUT while starting a game session.

### **Applicability:**

(ICSG\_ProductType = Application) AND (ICSG\_UseCases includes GA)

### **Initial Conditions:**

- AUT is in [\[AUT STARTED\]](#page-32-0) mode.
- AUT options are configured to their default values.
- Any AUT screen saving option is disabled.
- AUT resolution is configured to maximum resolution available.
- AUT Music and sound effects are configured to be ON.
- No energy saving option is enabled in the AUT.

### **Steps:**

- 1. The Test System commands the AUT to replay the Application User Flow 10.1: Start game session.
- 2. The Test System measures the use of Host Device resources while the game session is being started.

### **Postamble**:

- Execute the Postamble sequence (see section [2.5\)](#page-34-0).
- **Measurements:**
- **Game session start average Memory usage:** Average amount of memory in MB used during the measurement
- **Game session start average CPU usage:** Average percentage of CPU used during the measurement.
- **Game session start average GPU usage:** Average percentage of GPU used during the measurement.

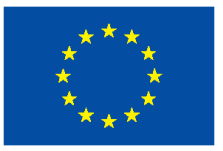

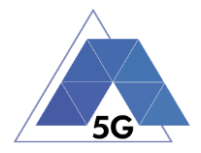

## **4.2.9.2 Short Game session**

**Identifier**: *RES/GA/002*

**Title**: Short Game session

**Objective**: Measure the usage of device resources of the AUT while playing a short game session.

### **Applicability:**

(ICSG\_ProductType = Application) AND (ICSG\_UseCases includes LS)

### **Initial Conditions:**

- AUT is in [\[AUT STARTED\]](#page-32-0) mode.
- AUT options are configured to their default values.
- Any AUT screen saving option is disabled.
- AUT resolution is configured to maximum resolution available.
- AUT Music and sound effects are configured to be ON.
- No energy saving option is enabled in the AUT.

### **Steps:**

- 1. The Test System commands the AUT to replay the Application User Flow 7.2: Short game session.
- 2. The Test System measures the use of Host Device resources while the game session is being played.

## **Postamble**:

• Execute the Postamble sequence (see section [2.5\)](#page-34-0).

### **Measurements:**

- **Short Game session average Memory usage:** Average amount of memory in MB used during the measurement
- **Short Game session average CPU usage:** Average percentage of CPU used during the measurement.
- **Short Game session average GPU usage:** Average percentage of GPU used during the measurement.

# **4.2.9.3 Long Game session**

**Identifier**: *RES/GA/003*

**Title**: Long Game session

**Objective**: Measure the usage of device resources of the AUT while playing a long game session.

### **Applicability:**

(ICSG\_ProductType = Application) AND (ICSG\_UseCases includes LS)

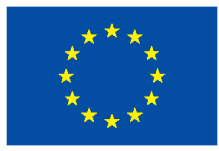

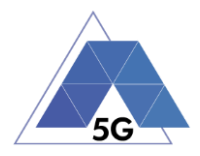

## **Initial Conditions:**

- AUT is in [\[AUT STARTED\]](#page-32-0) mode.
- AUT options are configured to their default values.
- Any AUT screen saving option is disabled.
- AUT resolution is configured to maximum resolution available.
- AUT Music and sound effects are configured to be ON.
- No energy saving option is enabled in the AUT.

### **Steps:**

- 1. The Test System commands the AUT to replay the Application User Flow 7.3: Long game session.
- 2. The Test System measures the use of Host Device resources while the game session is being played.

### **Postamble**:

• Execute the Postamble sequence (see section [2.5\)](#page-34-0).

### **Measurements:**

- **Long Game session average Memory usage:** Average amount of memory in MB used during the measurement
- **Long Game session average CPU usage:** Average percentage of CPU used during the measurement.
- **Long Game session average GPU usage:** Average percentage of GPU used during the measurement.

# **4.3 Energy consumption (AEC)**

## **4.3.1 Common**

The tests cases in this section apply to all Use Cases.

# **4.3.1.1 Device ON**

**Identifier**: AEC*/CO/001*

**Title**: Device ON

**Objective**: Measure the energy that is consumed by the Host Device when the AUT is not running.

### **Applicability:**

(ICSG\_ProductType = Application)

### **Initial Conditions:**

AUT is in [\[AUT NOT RUNNING\]](#page-32-1) mode.

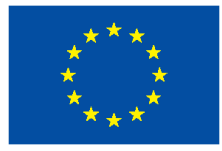

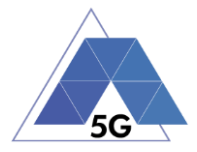

### **Steps:**

2. The Test System measures the current consumption during 20 minutes with the AUT not running and the device switched on.

### **Postamble**:

• Execute the Postamble sequence (see section [2.5\)](#page-34-0).

## **Measurements:**

- Current consumption: Record current samples during the measurement time and calculate the following values:
	- o Average current consumption.
	- o Standard deviation

# **4.3.1.2 Open the app**

**Identifier**: AEC*/CO/002*

**Title**: Login and log out

**Objective**: Measure the energy that is consumed by the Host Device when the AUT is started, and logged in, and then closed and started again.

## **Applicability:**

(ICSG\_ProductType = Application) AND ICSA\_Login

### **Initial Conditions:**

AUT is in [AUT\_NOT\_RUNNING] mode.

### **Steps:**

- 3. The Test System commands the AUT to replay the Application User Flow 1.1: Reopen the App.
- 4. The Test System measures the current consumption from initiating the App to closing it and reopening again.

### **Postamble**:

• Execute the Postamble sequence (see section [2.5\)](#page-34-0).

### **Measurements:**

- Current consumption: Record current samples during the measurement time and calculate the following values:
	- o Average current consumption.
	- o Standard deviation

# **4.3.1.3 Background state**

**Identifier**: AEC*/CO/003*

**Title**: Background state

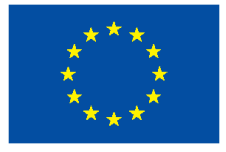

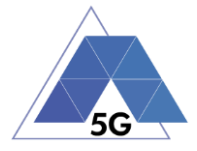

**Objective:** Measure the energy that is consumed by the AUT when it is in background state.

## **Applicability:**

(ICSG\_ProductType = Application)

### **Initial Conditions:**

AUT is in [\[AUT STARTED\]](#page-32-0) mode.

## **Steps:**

- 5. The Test System commands the AUT to replay the Application User Flow 1.1: Reopen the App.
- 6. The Test Systems sets the AUT in background state.
- 7. The Test System performs the measurements defined below during 20 minutes with the AUT in background state.
- 8. The Test Systems sets the AUT back in active state.

### **Postamble**:

• Execute the Postamble sequence (see section [2.5\)](#page-34-0).

### **Measurements:**

- Current consumption: Record current samples during the measurement time and calculate the following values:
	- o Average current consumption.
	- o Standard deviation

# **4.3.2 CS Content Distribution Streaming Services**

Note: The following test cases are defined to prevent any device-side content caching which the AUT could implement. However, if the AUT Backend Service also implements a server-side caching (e.g., storing the current playback time for an user), preventing that effect is left to the implementation of the test case.

# **4.3.2.1 Non Interactive Playback**

**Identifier**: *AEC/CS/001*

**Title**: Non Interactive Playback

**Objective**: Measure the energy that is consumed by an AUT while executing the feature media file playing from the Content Distribution Streaming Services use case.

### **Applicability:**

(ICSG\_ProductType = Application) AND (ICSG\_UseCases includes CS)

### **Initial Conditions:**

AUT is in [\[AUT STARTED\]](#page-32-0) mode.

### **Steps:**

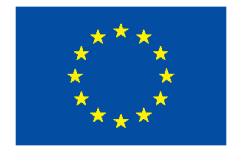

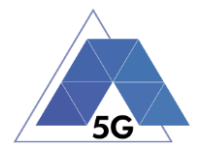

- 3. The Test System commands the AUT to replay the Application User Flow 2.1: Play three reference media files.
- 4. The Test System measures the current consumed during the reproduction of the three reference videos.

### **Postamble**:

• Execute the Postamble sequence (see section [2.5\)](#page-34-0).

### **Measurements:**

- Current consumption: Record current samples during the measurement time and calculate the following values:
	- o Average current consumption.
	- o Standard deviation

# **4.3.2.2 Play and Pause**

**Identifier**: *AEC/CS/002*

**Title**: Play and Pause

**Objective**: Measure the energy that is consumed by an AUT when a media file is in pause mode.

### **Applicability:**

(ICSG\_ProductType = Application) AND (ICSG\_UseCases includes CS) AND ICSA\_CSPause

### **Initial Conditions:**

AUT is in [\[AUT STARTED\]](#page-32-0) mode.

### **Steps:**

- 1. The Test System commands the AUT to replay the Application User Flow 2.2: Play and pause.
- 2. The Test System measures the current consumed during the period the reference video is in Pause mode.

### **Postamble**:

• Execute the Postamble sequence (see section [2.5\)](#page-34-0).

### **Measurements:**

- Current consumption: Record current samples during the measurement time and calculate the following values:
	- o Average current consumption.
	- o Standard deviation

# **4.3.3 Rewind**

**Identifier**: *AEC/CS/003*

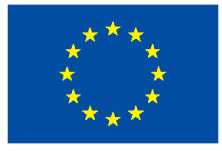

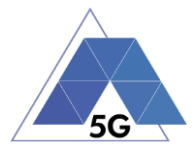

## **Title**: Rewind

**Objective**: Measure the energy that is consumed by an AUT when performing rewind operation while playing a media file.

## **Applicability:**

(ICSG\_ProductType = Application) AND (ICSG\_UseCases includes CS) AND ICSA\_CSRewind

### **Initial Conditions:**

AUT is in [\[AUT STARTED\]](#page-32-0) mode.

### **Steps:**

- 1. The Test System commands the AUT to replay the Application User Flow 2.9: Rewind.
- 2. The Test System measures the current consumed while the reproduction of the reference video is in rewind mode.

### **Postamble**:

• Execute the Postamble sequence (see section [2.5\)](#page-34-0).

### **Measurements:**

- Current consumption: Record current samples during the measurement time and calculate the following values:
	- o Average current consumption.
	- o Standard deviation

# **4.3.4 Download content for offline playing**

### **Identifier**: *AEC/CS/004*

**Title**: Download content for offline playing

**Objective**: Measure the energy that is consumed by an AUT when downloading a media file for offline playing.

### **Applicability:**

(ICSG\_ProductType = Application) AND (ICSG\_UseCases includes CS) AND ICSA\_CSDownloadMedia

## **Initial Conditions:**

AUT is in [\[AUT STARTED\]](#page-32-0) mode.

### **Steps:**

- 1. The Test System commands the AUT to replay the Application User Flow 2.4: Download a media file.
- 2. The Test System measures the current consumed while the media file is being downloaded.

### **Postamble**:

• Execute the Postamble sequence (see section [2.5\)](#page-34-0).

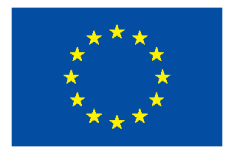

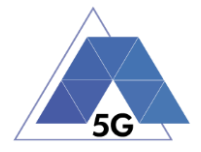

- Current consumption: Record current samples during the measurement time and calculate the following values:
	- o Average current consumption.
	- o Standard deviation

# **4.3.4.1 Non Interactive Playback with screen off**

### **Identifier**: *AEC/CS/005*

**Title**: Non Interactive Playback with screen off

**Objective**: Measure the energy that is consumed by an AUT while executing the feature media file playing from the Content Distribution Streaming Services use case and the screen is turned off.

## **Applicability:**

(ICSG\_ProductType = Application) AND (ICSG\_UseCases includes CS)

### **Initial Conditions:**

AUT is in [\[AUT STARTED\]](#page-34-2) mode.

Host Device and/or AUT may need to be configured so it can replay videos with screen off (e.g. Host device configured to send the video reproduction to an external screen)

### **Steps:**

- 4. The Test System commands the AUT to replay the Application User Flow 2.1: Play three reference media files.
- 5. Five seconds after the start of step 1, the Test Systems turns the Host Device screen off and waits for 5 seconds.
- 6. The Test System measures the current consumed while the Host Device is with the screen off and the video is being played.

### **Postamble**:

- The Test System turns the Host Device screen ON.
- Execute the Postamble sequence (see section [2.5\)](#page-34-0).

### **Measurements:**

- Current consumption: Record current samples during the measurement time and calculate the following values:
	- o Average current consumption.
	- o Standard deviation

# **4.3.4.2 Fast Forward**

**Identifier**: *AEC/CS/006* **Title**: Fast Forward

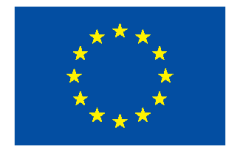

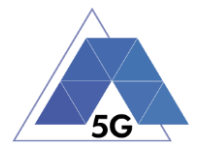

**Objective**: Measure the energy that is consumed by an AUT when performing fast forward operation while playing a media file.

### **Applicability:**

(ICSG\_ProductType = Application) AND (ICSG\_UseCases includes CS) AND ICSA\_CSFastForward

### **Initial Conditions:**

AUT is in [\[AUT STARTED\]](#page-32-0) mode.

### **Steps:**

- 1. The Test System commands the AUT to replay the Application User Flow 2.10: Fast Forward.
- 2. The Test System measures the current consumed while the reproduction of the reference video is in Fast Forward mode.

### **Postamble**:

• Execute the Postamble sequence (see section [2.5\)](#page-34-0).

#### **Measurements:**

- Current consumption: Record current samples during the measurement time and calculate the following values:
	- o Average current consumption.
	- o Standard deviation

# **4.3.5 Live Streaming Services**

### **4.3.5.1 Play Live Video from User**

**Identifier**: *AEC/LS/001*

**Title**: Play Live Video from User

**Objective**: Measure the energy that is consumed by an AUT while executing the feature live video playing from the Live Streaming Services use case.

### **Applicability:**

(ICSG\_ProductType = Application) AND (ICSG\_UseCases includes LS)

### **Initial Conditions:**

- AUT is in [\[AUT STARTED\]](#page-32-0) mode.
- A live video is generated as defined in section [2.6.1.](#page-34-1)

#### **Steps:**

- 1. The Test System commands the AUT to replay the Application User Flow 3.1: Play a live video.
- 2. The Test System measures the current consumed during the reproduction of the live video streaming.

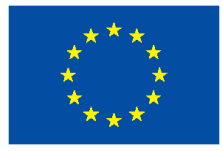

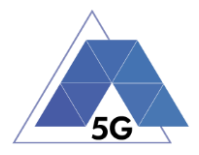

## **Postamble**:

• Execute the Postamble sequence (see section [2.5\)](#page-34-0).

### **Measurements:**

- Current consumption: Record current samples during the measurement time and calculate the following values:
	- o Average current consumption.
	- o Standard deviation.

# **4.3.5.2 Broadcast Live Video**

## **Identifier**: *AEC/LS/002*

**Title:** Broadcast Live Video to User

**Objective**: Measure the energy that is consumed by an AUT when broadcasting live content.

### **Applicability:**

(ICSG\_ProductType = Application) AND (ICSG\_UseCases includes LS)

## **Initial Conditions:**

- AUT is in [\[AUT STARTED\]](#page-32-0) mode.
- The test case configuration is as defined in section 2.8.1 (Figure 3), with the Host Device camera focused on the fixed TV pattern RTVP1.

### **Steps:**

- 1. The Test System commands the AUT to replay the Application User Flow 3.2: Broadcast live video.
- 2. The Test System measures the current consumed during the reproduction of the live video streaming.

### **Postamble**:

• Execute the Postamble sequence (see section [2.5\)](#page-34-0).

### **Measurements:**

- Current consumption: Record current samples during the measurement time and calculate the following values:
	- o Average current consumption.
	- o Standard deviation.

# **4.3.5.3 Broadcast live video with screen off**

# **Identifier**: *AEC/LS/003*

**Title**: Broadcast live video with screen off

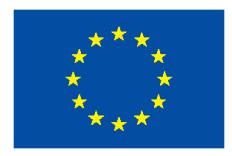

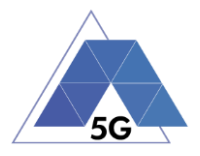

**Objective**: Measure the energy that is consumed by an AUT while executing the feature broadcast a live video from the Live Streaming Services use case when the screen is turned off.

### **Applicability:**

(ICSG\_ProductType = Application) AND (ICSG\_UseCases includes LS) AND ICSA\_LSBroadcastScreenOff

### **Initial Conditions:**

- AUT is in [\[AUT STARTED\]](#page-32-0) mode.
- The test case configuration is as defined in section 2.8.1 (Figure 3), with the Host Device camera focused on the fixed TV pattern RTVP1.

### **Steps:**

- 1. The Test System commands the AUT to replay the Application User Flow 3.2: Broadcast live video.
- 2. Wait for 10 seconds.
- 3. The Test Systems turns the Host Device screen off and waits for 5 seconds.
- 4. The Test System measures the current consumed after completion of step 3 during 10 minutes.

### **Postamble**:

- The Test System turns the Host Device screen ON.
- Execute the Postamble sequence (see section [2.5\)](#page-34-0).

#### **Measurements:**

- Current consumption: Record current samples during the measurement time and calculate the following values:
	- o Average current consumption.
	- o Standard deviation

# **4.3.6 Social Networking**

### **4.3.6.1 Picture Posting**

**Identifier**: *AEC/SN/001*

**Title**: Picture Posting

**Objective**: Measure the energy that is consumed by an AUT while executing the feature picture posting in the Social Networking use case.

### **Applicability:**

(ICSG\_ProductType = Application) AND (ICSG\_UseCases includes SN) AND ICSA\_SNPostImage

### **Initial Conditions:**

AUT is in [\[AUT STARTED\]](#page-32-0) mode.

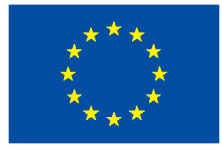

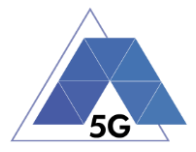

## **Steps:**

- 1. The Test System commands the AUT to replay the Application User Flow 4.2: Post pictures.
- 2. The Test System measures the current consumed while the pictures are being posted.

### **Postamble**:

• Execute the Postamble sequence (see section [2.5\)](#page-34-0).

## **Measurements:**

- Current consumption: Record current samples during the measurement time and calculate the following values:
	- o Average current consumption.
	- o Standard deviation.

# **4.3.6.2 Video Posting**

**Identifier**: *AEC/SN/002*

**Title**: Video Uploading

**Objective**: Measure the energy that is consumed by an AUT while executing the feature vdeo posting in the Social Networking use case.

### **Applicability:**

(ICSG\_ProductType = Application) AND (ICSG\_UseCases includes SN) AND ICSA\_SNPostVideo

### **Initial Conditions:**

AUT is in [\[AUT STARTED\]](#page-32-0) mode.

### **Steps:**

- 1. The Test System commands the AUT to replay the Application User Flow 4.3: Post videos sequentially.
- 2. The Test System measures the current consumed while the videos are being posted.

### **Postamble**:

• Execute the Postamble sequence (see section [2.5\)](#page-34-0).

### **Measurements:**

- Current consumption: Record current samples during the measurement time and calculate the following values:
	- o Average current consumption.
	- o Standard deviation.

# **4.3.6.3 File Posting**

**Identifier**: *AEC/SN/003*

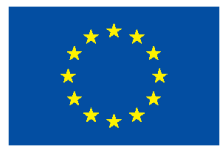

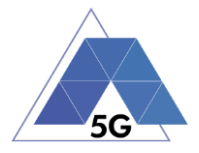

## **Title**: File Posting

**Objective**: Measure the energy that is consumed by an AUT while executing the feature file posting in the Social Networking use case.

### **Applicability:**

(ICSG\_ProductType = Application) AND (ICSG\_UseCases includes SN) AND ICSA\_SNPostFile.

### **Initial Conditions:**

AUT is in [\[AUT STARTED\]](#page-32-0) mode.

### **Steps:**

- 1. The Test System commands the AUT to replay the Application User Flow 4.6: Post three reference files separately.
- 2. The Test System measures the current consumed while the files are being posted.

### **Postamble**:

• Execute the Postamble sequence (see section [2.5\)](#page-34-0).

### **Measurements:**

- Current consumption: Record current samples during the measurement time and calculate the following values:
	- o Average current consumption.
	- o Standard deviation.

# **4.3.6.4 Show Picture**

### **Identifier**: *AEC/SN/004*

#### **Title**: Show Picture

**Objective**: Measure the energy that is consumed by an AUT while executing the feature picture downloading in the Social Networking use case.

#### **Applicability:**

(ICSG\_ProductType = Application) AND (ICSG\_UseCases includes SN) AND ICSA\_SNGetImage

#### **Initial Conditions:**

AUT is in [\[AUT STARTED\]](#page-32-0) mode.

#### **Steps:**

- 1. The Test System commands the AUT to replay the Application User Flow 4.8: Get three reference pictures.
- 2. The Test System measures the current consumed while the pictures are being downloaded and until the pictures are completely displayed at their final resolution.

### **Postamble**:

• Execute the Postamble sequence (see section [2.5\)](#page-34-0).

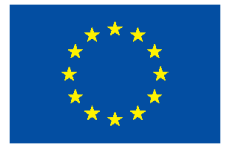

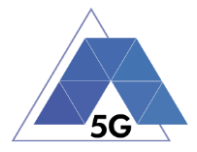

### **Measurements:**

- Current consumption: Record current samples during the measurement time and calculate the following values:
	- o Average current consumption.
	- o Standard deviation.

# **4.3.6.5 Play Video**

**Identifier**: *AEC/SN/005*

**Title**: Play Video

**Objective**: Measure the energy that is consumed by an AUT while executing the feature play video in the Social Networking use case.

### **Applicability:**

(ICSG\_ProductType = Application) AND (ICSG\_UseCases includes SN) AND ICSA\_SNGetVideo

### **Initial Conditions:**

AUT is in [\[AUT STARTED\]](#page-32-0) mode.

### **Steps:**

- 1. The Test System commands the AUT to replay the Application User Flow 4.9 Play three reference videos.
- 2. The Test System measures the current consumed while the videos are being played.

#### **Postamble**:

• Execute the Postamble sequence (see section [2.5\)](#page-34-0).

#### **Measurements:**

- Current consumption: Record current samples during the measurement time and calculate the following values:
	- o Average current consumption.
	- o Standard deviation.

# **4.3.6.6 File Downloading**

**Identifier**: *AEC/SN/006*

### **Title**: File Downloading

**Objective**: Measure the energy that is consumed by an AUT while executing the feature file downloading in the Social Networking use case.

### **Applicability:**

(ICSG\_ProductType = Application) AND (ICSG\_UseCases includes SN) AND ICSA\_SNGetFile **Initial Conditions:**

## TRIANGLE PU 99/274

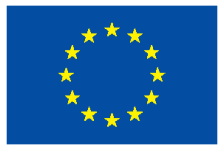

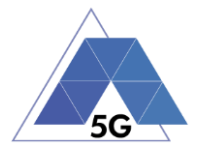

## AUT is in [\[AUT STARTED\]](#page-32-0) mode.

### **Steps:**

- 1. The Test System commands the AUT to replay the Application User Flow 4.12: Downloading three reference flies.
- 2. The Test System measures the current consumed while the files are being downloaded.

### **Postamble**:

• Execute the Postamble sequence (see section [2.5\)](#page-34-0).

### **Measurements:**

- Current consumption: Record current samples during the measurement time and calculate the following values:
	- o Average current consumption.
	- o Standard deviation.

# **4.3.7 High Speed Internet**

## **4.3.7.1 Downloading files sequentially**

**Identifier**: *AEC/ HS/001*

**Title**: Downloading files sequentially

**Objective**: Measure the energy that is consumed by an AUT while executing the feature downloading files sequentially in the High Speed Internet use case.

### **Applicability:**

(ICSG\_ProductType = Application) AND (ICSG\_UseCases includes HS)

#### **Initial Conditions:**

AUT is in [\[AUT STARTED\]](#page-32-0) mode.

#### **Steps:**

- 1. The Test System commands the AUT to replay the Application User Flow 5.1: Download three reference flies.
- 2. The Test System measures the current consumed while the files are being downloaded.

### **Postamble**:

• Execute the Postamble sequence (see section [2.5\)](#page-34-0).

- Current consumption: Record current samples during the measurement time and calculate the following values:
	- o Average current consumption.
	- o Standard deviation.

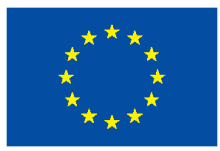

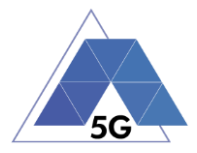

# **4.3.7.2 Uploading files sequentially**

**Identifier**: *AEC/ HS/002*

**Title**: Uploading files sequentially

**Objective**: Measure the energy that is consumed by an AUT while executing the feature uploading files sequentially in the High Speed Internet use case.

## **Applicability:**

(ICSG\_ProductType = Application) AND (ICSG\_UseCases includes HS)

### **Initial Conditions:**

AUT is in [\[AUT STARTED\]](#page-32-0) mode.

### **Steps:**

- 3. The Test System commands the AUT to replay the Application User Flow 5.2: Upload three reference flies.
- 4. The Test System measures the current consumed while the files are being uploaded.

### **Postamble**:

• Execute the Postamble sequence (see section [2.5\)](#page-34-0).

### **Measurements:**

- Current consumption: Record current samples during the measurement time and calculate the following values:
	- o Average current consumption.
	- o Standard deviation.

# **4.3.7.3 Downloading several files simultaneously**

### **Identifier**: *AEC/ HS/003*

**Title**: Downloading several files simultaneously

**Objective**: Measure the energy that is consumed by an AUT while executing the feature downloading several files simultaneously in the High Speed Internet use case.

### **Applicability:**

(ICSG\_ProductType = Application) AND (ICSG\_UseCases includes HS)

## **Initial Conditions:**

AUT is in [\[AUT STARTED\]](#page-32-0) mode.

### **Steps:**

- 1. The Test System commands the AUT to replay the Application User Flow 5.3: Download several reference flies simultaneously.
- 2. The Test System measures the current consumed while the files are being downloaded.

### **Postamble**:

• Execute the Postamble sequence (see section [2.5\)](#page-34-0).

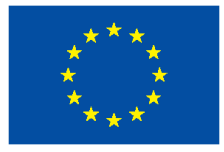

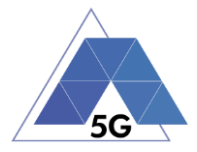

### **Measurements:**

- Current consumption: Record current samples during the measurement time and calculate the following values:
	- o Average current consumption.
	- o Standard deviation.

# **4.3.7.4 Uploading several files simultaneously**

### **Identifier**: *AEC/HS/004*

**Title**: Uploading several files simultaneously

**Objective**: Measure the energy that is consumed by an AUT while executing the feature uploading several files simultaneously in the High Speed Internet use case.

### **Applicability:**

(ICSG\_ProductType = Application) AND (ICSG\_UseCases includes HS)

### **Initial Conditions:**

AUT is in [\[AUT STARTED\]](#page-32-0) mode.

### **Steps:**

- 3. The Test System commands the AUT to replay the Application User Flow 5.4: Upload several reference flies simultaneously.
- 4. The Test System measures the current consumed while the files are being uploaded.

#### **Postamble**:

• Execute the Postamble sequence (see section [2.5\)](#page-34-0).

#### **Measurements:**

- Current consumption: Record current samples during the measurement time and calculate the following values:
	- o Average current consumption.
	- o Standard deviation.

# **4.3.7.5 Downloading a file with screen off**

### **Identifier**: *AEC/ HS/005*

**Title**: Downloading a file with screen off

**Objective**: Measure the energy that is consumed by an AUT while executing the feature downloading a file in the High Speed Internet use case with the screen off.

### **Applicability:**

(ICSG\_ProductType = Application) AND (ICSG\_UseCases includes HS)

### **Initial Conditions:**

AUT is in [\[AUT STARTED\]](#page-32-0) mode.

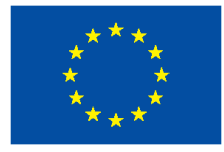

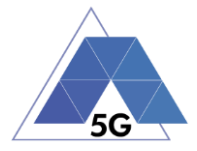

### **Steps:**

- 1. The Test System commands the AUT to replay the Application User Flow 5.5: Download a huge file.
- 2. Five seconds after the start of step 1, The Test System starts measuring the current consumed while the file is being downloaded.

### **Postamble**:

• Execute the Postamble sequence (see section [2.5\)](#page-34-0).

### **Measurements:**

- Current consumption: Record current samples during the measurement time and calculate the following values:
	- o Average current consumption.
	- o Standard deviation.

# **4.3.7.6 Uploading a file with screen off**

### **Identifier**: *AEC/ HS/006*

**Title**: Uploading a file with screen off

**Objective**: Measure the energy that is consumed by an AUT while executing the feature uploading a file in the High Speed Internet use case with the screen off.

### **Applicability:**

(ICSG\_ProductType = Application) AND (ICSG\_UseCases includes HS)

### **Initial Conditions:**

AUT is in [\[AUT STARTED\]](#page-32-0) mode.

### **Steps:**

- 1. The Test System commands the AUT to replay the Application User Flow 5.6: Download a huge file.
- 2. Five seconds after the start of step 1, The Test System start measuring the current consumed while the file is being uploaded.

### **Postamble**:

• Execute the Postamble sequence (see section [2.5\)](#page-34-0).

- Current consumption: Record current samples during the measurement time and calculate the following values:
	- o Average current consumption.
	- o Standard deviation.

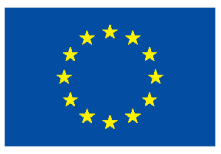

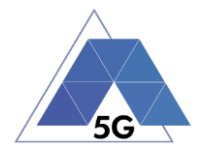

# **4.3.8 Virtual Reality**

# **4.3.8.1 Virtual Experience Loading**

**Identifier**: *AEC/VR/001*

**Title**: Virtual Experience Loading

**Objective**: Measure the energy that is consumed by an AUT while loading a Virtual experience from a single point.

# **Applicability:**

(ICSG\_ProductType = Mobile device) AND (ICSG\_UseCases includes VR)

# **Initial Conditions:**

• AUT is in [\[AUT STARTED\]](#page-32-0) mode.

## **Steps:**

- 1. The Test System commands the AUT to replay the Application User Flow 6.1 Select a virtual experience.
- 2. The Test System waits until the AUT recognizes the target object
- 3. The Test System spins up the Host Device 30 degrees, and waits until the AUT recognizes the target object.
- 4. The Test System spins down the Host Device 60 degrees and waits until the AUT recognizes the target object.
- 5. The Test System spins up the Host Device 30 degrees and spins left 60 degrees and waits until the AUT recognizes the target object.
- 6. The Test System spins right the Host Device 120 degrees and waits until the AUT recognizes the target object.
- 7. The Test System spins left 60 degrees and waits until the AUT recognizes the target object.
- 8. The Test System measures the current consumed from step 1 to step 7.
- 9. The Test System spins back the Host Device to the original position.

# **Postamble**:

• Execute the Postamble sequence (see section [2.5\)](#page-34-0).

### **Measurements:**

- Current consumption: Record current samples during the measurement time and calculate the following values:
	- o Average current consumption.
	- o Standard deviation.
- Time to load the virtual experience.

# **4.3.8.2 Virtual Scene Loading**

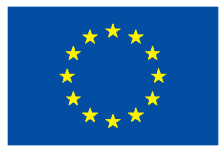

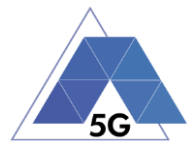

## **Title**: Virtual Scene Loading

**Objective**: Measure the energy that is consumed by an AUT while moving horizontally from the initial observation point under the user control.

## **Applicability:**

(ICSG\_ProductType = Mobile device) AND (ICSG\_UseCases includes VR)

### **Initial Conditions:**

AUT is in [\[AUT STARTED\]](#page-32-0) mode.

### **Steps:**

- 1. The Test System commands the AUT to replay the Application User Flow 6.1 Select a virtual experience.
- 2. The Test System waits until the target object is recognized.
- 3. The Test System spins up the Host Device a random number of degrees between 10 and 50.
- 4. The Test System waits until the target object is recognized.
- 5. The Test System commands the AUT to move horizontally (walking speed, 4 km/h) during 20 seconds in order to change the scene.
- 6. The Test System measures the current consumed during step 5 execution.
- 7. The Test System spins back the Host Device to the original position.

### **Postamble**:

• Execute the Postamble sequence (see section [2.5\)](#page-34-0).

### **Measurements:**

- Current consumption: Record current samples during the measurement time and calculate the following values:
	- o Average current consumption.
	- o Standard deviation.

# **4.3.9 Augmented Reality**

# **4.3.9.1 Load augmentation layer on a physical marker**

**Identifier**: *AEC/AR/001*

**Title**: Load augmentation layer on a physical marker

**Objective**: Measure the energy that is consumed by an AUT to render a virtual layer on top of a moving physical marker.

### **Applicability:**

(ICSG\_ProductType = Mobile device) AND (ICSG\_UseCases includes AR)

### **Initial Conditions:**

AUT is in [\[AUT STARTED\]](#page-32-0) mode.

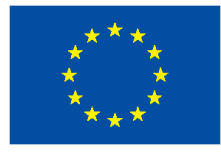

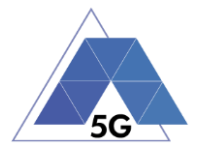

### **Steps:**

- 1. The Test System commands the AUT to replay the Application User Flow 7.1 Load augmentation layer on a physical marker.
- 2. The Test System measures the current consumed until the App displays a virtual layer on top of the physical marker.

### **Postamble**:

• Execute the Postamble sequence (see section [2.5\)](#page-34-0).

### **Measurements:**

- Current consumption: Record current samples during the measurement time and calculate the following values:
	- o Average current consumption.
	- o Standard deviation.

## **4.3.9.2 Load Augmentation Layer at Location**

### **Identifier**: *AEC/AR/002*

**Title**: Load Augmentation Layer at location

**Objective**: Measure the energy that is consumed by an AUT to render a virtual layer at an specific location.

### **Applicability:**

(ICSG\_ProductType = Mobile device) AND (ICSG\_UseCases includes AR)

## **Initial Conditions:**

AUT is in [\[AUT STARTED\]](#page-32-0) mode.

### **Steps:**

- 1. The Test System commands the AUT to replay the Application User Flow 7.2 Load augmentation layer at an specific location.
- 2. The Test System measures the current consumed until the App displays a virtual layer at the location specified.

#### **Postamble**:

• Execute the Postamble sequence (see section [2.5\)](#page-34-0).

- Current consumption: Record current samples during the measurement time and calculate the following values:
	- o Average current consumption.
	- o Standard deviation.
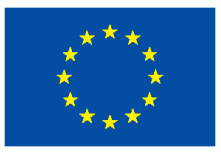

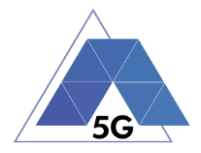

## **4.3.9.3 Augmented reality session**

**Identifier**: *AEC/AR/003*

**Title**: Augmented reality session

**Objective**: Measure the energy that is consumed by an AUT during an augmented reality session.

#### **Applicability:**

(ICSG\_ProductType = Mobile device) AND (ICSG\_UseCases includes AR)

#### **Initial Conditions:**

AUT is in [\[AUT STARTED\]](#page-32-0) mode.

#### **Steps:**

- 1. The Test System commands the AUT to replay the Application User Flow 7.1 Load augmentation layer on a physical marker.
- 2. The Test System spins (in one of the three axis) the Host Device 15 degrees, while the physical marker remains in the same position.
- 3. The Test Systems wait for 5 seconds
- 4. The Test System measures the current consumption in steps 2 and 3, and whether the AUT keeps showing the virtual layer on top of the physical marker.
- 5. The Test System spins in the same axis the Host Device 30 degrees in the opposite direction, while the physical marker remains in the same position.
- 6. The Test Systems wait for 5 seconds
- 7. The Test System measures the current consumption in steps 5 and 6 and whether the AUT keeps showing the virtual layer on top of the physical virtual.
- 8. The Test System spins the Host device back to the original position.
- 9. The Test System spins back to the original position.
- 10. The Test System repeat steps 2 to 9 in the other two axis.

#### **Postamble**:

• Execute the Postamble sequence (see section [2.5\)](#page-34-0).

#### **Measurements:**

- Current consumption: Record current samples during the measurement time and calculate the following values:
	- o Average current consumption.
	- o Standard deviation.

## **4.3.10 Gaming**

## **4.3.10.1 Start Game session**

**Identifier**: *AEC/GA/001*

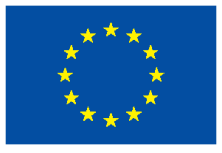

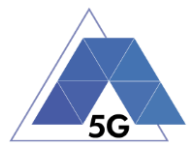

## **Title: Start game session**

**Objective**: Measure the energy that is consumed by an AUT while starting a game session.

## **Applicability:**

(ICSG\_ProductType = Mobile device) AND (ICSG\_UseCases includes GA)

## **Initial Conditions:**

- AUT is in [\[AUT STARTED\]](#page-32-0) mode.
- AUT options are configured to their default values.
- Any AUT screen saving option is disabled.
- AUT resolution is configured to maximum resolution available.
- AUT Music and sound effects are configured to be ON.
- No energy saving option is enabled in the AUT.

#### **Steps:**

- 1. The Test System commands the AUT to replay the Application User Flow 10.1: Start game session.
- 2. The Test System measures the current consumed while the game session is being started.

#### **Postamble**:

• Execute the Postamble sequence (see section [2.5\)](#page-34-0).

## **Measurements:**

- Current consumption: Record current samples during the measurement time and calculate the following values:
	- o Average current consumption.
	- o Standard deviation.

# **4.3.10.2 Short Game session**

**Identifier**: *AEC/GA/002*

**Title**: Short Game session

**Objective**: Measure the energy that is consumed by an AUT while playing a short game session.

#### **Applicability:**

(ICSG\_ProductType = Mobile device) AND (ICSG\_UseCases includes LS)

#### **Initial Conditions:**

- AUT is in [\[AUT STARTED\]](#page-32-0) mode.
- AUT options are configured to their default values.
- Any AUT screen saving option is disabled.

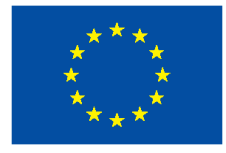

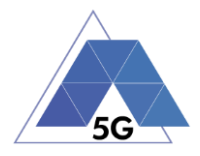

- AUT resolution is configured to maximum resolution available.
- AUT Music and sound effects are configured to be ON.
- No energy saving option is enabled in the AUT.

## **Steps:**

- 1. The Test System commands the AUT to replay the Application User Flow 7.2: Short game session.
- 2. The Test System measures the current consumed while the game session is being played.

## **Postamble**:

• Execute the Postamble sequence (see section [2.5\)](#page-34-0).

## **Measurements:**

- Current consumption: Record current samples during the measurement time and calculate the following values:
	- o Average current consumption.
	- o Standard deviation.

# **4.3.10.3 Long Game session**

**Identifier**: *AEC/GA/003*

#### **Title**: Long Game session

**Objective**: Measure the energy that is consumed by an AUT while playing a long game session.

#### **Applicability:**

(ICSG\_ProductType = Mobile device) AND (ICSG\_UseCases includes LS)

## **Initial Conditions:**

- AUT is in [\[AUT STARTED\]](#page-32-0) mode.
- AUT options are configured to their default values.
- Any AUT screen saving option is disabled.
- AUT resolution is configured to maximum resolution available.
- AUT Music and sound effects are configured to be ON.
- No energy saving option is enabled in the AUT.

#### **Steps:**

- 1. The Test System commands the AUT to replay the Application User Flow 7.3: Long game session.
- 2. The Test System measures the current consumed while the game session is being played.

#### **Postamble**:

Execute the Postamble sequence (see section [2.5\)](#page-34-0).

TRIANGLE PU 109/274

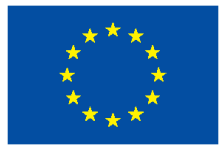

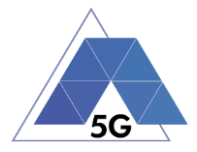

#### **Measurements:**

- Current consumption: Record current samples during the measurement time and calculate the following values:
	- o Average current consumption.
	- o Standard deviation.

# **4.4 Reliability (REL)**

# **4.4.1 Common Services**

The tests cases in this section apply to all Use Cases.

## **4.4.1.1 Open the App**

**Identifier**: REL*/CO/001*

**Title**: Open the App

**Objective**: Measure the reliability KPIs of the AUT when performing the login and logout actions.

#### **Applicability:**

(ICSG\_ProductType = Application) AND ICSA\_Login

#### **Initial Conditions:**

AUT is in [\[AUT-NOT-RUNNING\]](#page-32-1) mode.

#### **Steps**:

- 1. The Test System commands the AUT to replay the Application User Flow 1.1: Reopen the app.
- 2. The Test System measures the time from initiating the App to starting using the App when login is required and when login is not required.
- 3. The Test System measures whether de AUT has been unintentionally interrupted or not.

#### **Postamble**:

• Execute the Postamble sequence (see section [2.5\)](#page-34-0).

- Open Access Time: The time elapsed from initiating the AUT when login is required to starting using the App.
- Re-open Access Time: The time elapsed from initiating the AUT when login is not required to starting using the App.
- Access Operation: Access the application when user intends to use the application to close it.
- Application Cut-Off: Probability that the AUT is interrupted without being done intentionally by the user.

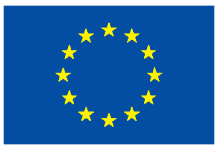

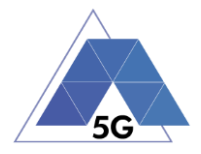

## **4.4.1.2 Menu Navigation**

**Identifier**: REL*/CO/002*

**Title**: Menu Navigation

**Objective:** Measure the reliability KPIs of the AUT when when the user navigates throughout the AUT menu tree.

## **Applicability:**

(ICSG\_ProductType = Application) AND ICSA\_Login

## **Initial Conditions:**

AUT is in [\[AUT-NOT-RUNNING\]](#page-32-1) mode.

#### **Steps**:

- 1. The Test System commands the AUT to replay the Application User Flow 1.2: Navigate menu
- 2. The Test System measures the time from initiating the App to starting using the App, and whether the AUT could be used or not (as would be intended by a user).
- 3. The Test System measures whether de AUT has been unintentionally interrupted or not.

#### **Postamble**:

• Execute the Postamble sequence (see section [2.5\)](#page-34-0).

#### **Measurements:**

- Access Time: The time elapsed from initiating the AUT to starting using the App.
- Access Operation: Access the application when user intends to use the application.
- Application Cut-Off: Probability that the AUT is interrupted without being done intentionally by the user.

# **4.4.2 CS Content Distribution Streaming Services**

Note: The following test cases are defined to prevent any device-side content caching which the AUT could implement. However, if the AUT Backend Service also implements a server-side caching (e.g., storing the current playback time for a user), preventing that effect is left to the implementation of the test case.

# **4.4.2.1 Non Interactive Playback**

**Identifier**: REL*/CS/001*

**Title**: Non Interactive Playback

**Objective**: Measure the reliability KPIs of the AUT when executing the feature media file playing from the Content Distribution Streaming Services use case.

## **Applicability:**

(ICSG\_ProductType = Application) AND (ICSG\_UseCases includes CS) AND ICSA\_CSPlay

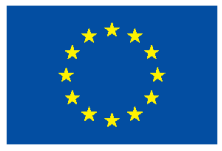

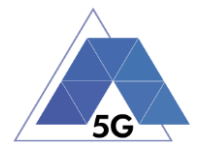

## **Initial Conditions:**

AUT is in [\[AUT STARTED\]](#page-32-0) mode.

#### **Steps:**

- 1. The Test System commands the AUT to replay the Application User Flow 2.1: Play three reference media files.
- 2. The Test System measures the initial buffering, the number and duration of re-buffering occurrences and the video resolution.

#### **Postamble**:

• Execute the Postamble sequence (see section [2.5\)](#page-34-0).

#### **Measurements:**

- Time to load first media frame: The time elapsed since the user clicks play button until the media reproduction starts.
- Playback Cut-off: Probability that successfully started stream reproduction is ended by a cause other than the intentional termination by the user.
- Content Stall (s): The elapsed duration of content stalls while playing the content.
- Video resolution: Used video resolution.

# **4.4.2.2 Play and Pause**

**Identifier**: REL*/CS/002*

**Title**: Play and Pause

**Objective**: Measure the reliability KPIs of the AUT when executing the feature pause and resume a media file.

#### **Applicability:**

(ICSG\_ProductType = Application) AND (ICSG\_UseCases includes CS) AND ICSA\_CSPause

#### **Initial Conditions:**

AUT is in [\[AUT STARTED\]](#page-32-0) mode.

#### **Steps:**

- 1. The Test System commands the AUT to replay the Application User Flow 2.2: Play and Pause.
- 2. The Test System measures whether pause operation was successful or not.

## **Postamble**:

• Execute the Postamble sequence (see section [2.5\)](#page-34-0).

- Playback Cut-off: Probability that successfully started stream reproduction is ended by a cause other than the intentional termination by the user.
- Pause Operation: Whether pause operation is successful or not.

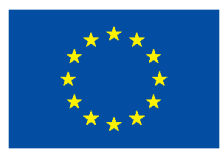

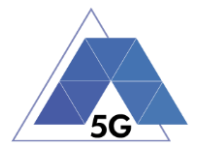

• Time to load first media frame (s) after resuming: The time elapsed since the user clicks resume button until the media reproduction starts.

# **4.4.2.3 Stop and Replay**

**Identifier**: REL*/CS/003*

**Title**: Stop and replay

**Objective**: Measure the reliability KPIs of the AUT when executing the feature stop and re-play a media file.

## **Applicability:**

(ICSG\_ProductType = Application) AND (ICSG\_UseCases includes CS)

## **Initial Conditions:**

AUT is in [\[AUT STARTED\]](#page-32-0) mode.

## **Steps:**

- 1. The Test System commands the AUT to replay the Application User Flow 2.6: Stop and Replay.
- 2. The Test System measures whether stop re-play operations were successful or not.

#### **Postamble**:

• Execute the Postamble sequence (see section [2.5\)](#page-34-0).

#### **Measurements:**

- Time to load first media frame: The time elapsed since the user clicks play button until the media reproduction starts.
- Playback Cut-off**:** Probability that successfully started stream reproduction is ended by a cause other than the intentional termination by the user.
- Stop Operation: Whether stop operation is successful or not.

## **4.4.2.4 Search and Seek**

**Identifier**: REL*/CS/004*

**Title**: Media file Seek

**Objective**: Measure the reliability KPIs of the AUT when executing the feature search a media file and seek at any time in the media file.

#### **Applicability:**

(ICSG\_ProductType = Application) AND (ICSG\_UseCases includes CS) AND ICSA\_CSSearchSeek

#### **Initial Conditions:**

AUT is in [\[AUT STARTED\]](#page-32-0) mode.

## **Steps:**

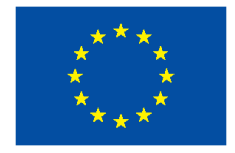

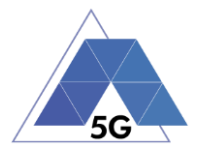

- 1. The Test System commands the AUT to replay the Application User Flow 2.7: Search and Seek.
- 2. The Test System measures the search time and the time to load the first media frame after the seek operation.

#### **Postamble**:

• Execute the Postamble sequence (see section [2.5\)](#page-34-0).

#### **Measurements:**

- Search Time: The time elapsed since the user clicks search button until the first search result is shown.
- Playback Cut-off: Probability that successfully started stream reproduction is ended by a cause other than the intentional termination by the user.
- Time to load first frame: The time elapsed since the user clicks play button until reproduction resumes after seek operation.
- Search Operation: Whether the search was successful or not

## **4.4.2.5 Rewind**

**Identifier**: REL*/CS/005*

#### **Title**: Rewind

**Objective**: Measure the reliability KPIs of the AUT when executing the rewind and fast forward operations while playing a media file.

#### **Applicability:**

(ICSG\_ProductType = Application) AND (ICSG\_UseCases includes CS) AND ICSA\_CSRewind

#### **Initial Conditions:**

AUT is in [\[AUT STARTED\]](#page-32-0) mode.

#### **Steps:**

- 1. The Test System commands the AUT to replay the Application User Flow 2.9: Rewind.
- 2. The Test System measures the time to load the first media frame after the rewind operation.

#### **Postamble**:

• Execute the Postamble sequence (see section [2.5\)](#page-34-0).

- Playback cut-off: Probability that successfully started stream reproduction is ended by a cause other than the intentional termination by the user.
- Time to load first media frame: The average of the time elapsed since the user clicks play button until reproduction resumes after rewind operation.
- Rewind operation: Whether rewind operation is successful or not.

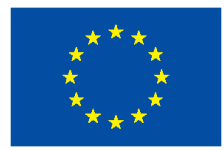

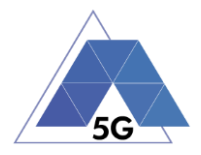

## **4.4.2.6 Playlist Skip Forward and Backward**

**Identifier**: REL*/CS/006*

**Title**: Playlist Skip Forward and Backward

**Objective**: Measure the reliability KPIs of the AUT when executing the features skip forward and backward through a playlist while playing a media file.

## **Applicability:**

(ICSG\_ProductType = Application) AND (ICSG\_UseCases includes CS) AND ICSA\_CSSkipForward AND ICSA\_CSSkipBackward

## **Initial Conditions:**

AUT is in [\[AUT STARTED\]](#page-32-0) mode.

#### **Steps:**

- 1. The Test System commands the AUT to replay the Application User Flow 2.8: Skip Forward and Backward.
- 2. The Test System measures the time to load the first media frame after the first skip backward operation.
- 3. The Test System measures the time to load the first media frame after the first skip forward operation.
- 4. The Test System measures the time to load the first media frame after the second skip backward operation.

## **Postamble**:

• Execute the Postamble sequence (see section [2.5\)](#page-34-0).

#### **Measurements:**

- Video Playback cut-off: Probability that successfully started stream reproduction is ended by a cause other than the intentional termination by the user.
- Time to load first media frame: The time elapsed since the user clicks play button until reproduction resumes after rewind and fast forward operations.
- Skip Forwards Operation: Measures whether the skip forwards is successful
- Skip Backwards Operation: Measures whether the skip backwards is successful

# **4.4.2.7 Download content for offline playing**

**Identifier**: REL*/CS/007*

**Title**: Download content for offline playing

**Objective**: Measure the reliability KPIs of the AUT when executing the feature download a media file for offline playing.

#### **Applicability:**

(ICSG\_ProductType = Application) AND (ICSG\_UseCases includes CS) AND ICSA\_CSDownloadMedia

#### **Initial Conditions:**

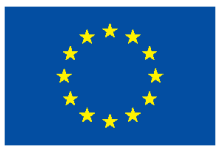

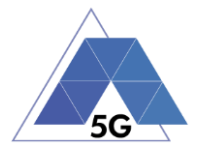

## AUT is in [\[AUT STARTED\]](#page-32-0) mode.

## **Steps:**

- 1. The Test System commands the AUT to replay the Application User Flow 2.4: Download a media file.
- 2. The Test System measures the time to download load the media file.
- 3. The Test System commands the AUT to delete the media file.

## **Postamble**:

• Execute the Postamble sequence (see section [2.5\)](#page-34-0).

## **Measurements:**

- Media Download Operation: Whether the download operation is successful or not.
- File Downloading Time: The time elapsed since the user clicks download button until the media reproduction is ready to be started.

# **4.4.2.8 Fast Forward**

## **Identifier**: REL*/CS/008*

## **Title**: Fast Forward

**Objective**: Measure the reliability KPIs of the AUT when executing the rewind and fast forward operations while playing a media file.

## **Applicability:**

(ICSG\_ProductType = Application) AND (ICSG\_UseCases includes CS) AND ICSA\_CSFastForward

## **Initial Conditions:**

AUT is in [\[AUT STARTED\]](#page-32-0) mode.

#### **Steps:**

- 1. The Test System commands the AUT to replay the Application User Flow 2.10: Fast Forward.
- 2. The Test System measures the time to load the first media frame after the fast forward operation.

#### **Postamble**:

• Execute the Postamble sequence (see section [2.5\)](#page-34-0).

- Playback cut-off: Probability that successfully started stream reproduction is ended by a cause other than the intentional termination by the user.
- Time to load first media frame: The average of the time elapsed since the user clicks play button until reproduction resumes after fast forward operation.
- Fast forward operation: Whether fast forward operation is successful or not.

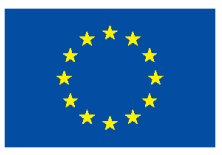

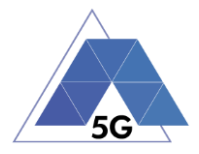

## **4.4.3 Live Streaming Services**

## **4.4.3.1 Play Live Video from User**

**Identifier**: REL*/LS/001*

**Title**: Play Live Video from User

**Objective**: Measure the reliability KPIs of the AUT when executing the feature live video playing from the Live Streaming Services use case.

## **Applicability:**

(ICSG\_ProductType = Application) AND (ICSG\_UseCases includes LS)

#### **Initial Conditions:**

- AUT is in [\[AUT STARTED\]](#page-32-0) mode.
- An Internet connected PC transmits live video as defined in section [2.6.1.](#page-34-1)

#### **Steps:**

- 3. The Test System commands the AUT to replay the Application User Flow 3.1: Playing live video from a known user.
- 4. The Test System measures the initial buffer, the number of stall occurrences and the video resolution.

#### **Postamble**:

• Execute the Postamble sequence (see section [2.5\)](#page-34-0).

#### **Measurements:**

- Time to load first picture**:** The time elapsed since the user clicks play button until AUT starts playing the selected broadcast source.
- Broadcasting Reproduction Cut-off**:** Probability that successfully started broadcast reproduction is ended by a cause other than the intentional termination by the AUT user.
- Content Stall (s): The elapsed duration of content stalls while playing the selected broadcast source.
- Video resolution: Used video resolution.

# **4.4.3.2 Broadcast Live Video**

**Identifier**: REL*/LS/002*

**Title**: Broadcast Live Video to User

**Objective**: Measure the reliability KPIs of the AUT when broadcasting live content.

## **Applicability:**

(ICSG\_ProductType = Application) AND (ICSG\_UseCases includes LS)

## **Initial Conditions:**

- AUT is in [\[AUT STARTED\]](#page-32-0) mode.
- The Host Device camera is focused on a TV displaying reference video RTVP2.

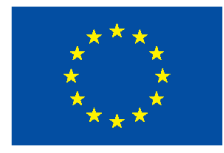

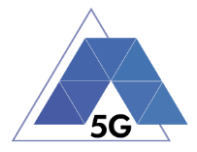

## **Steps:**

- 1. The Test Systems starts playing RTVP2 on the TV.
- 2. The Test System commands the AUT to replay the Application User Flow 3.2: Broadcast live video.
- 3. The Test System receives the broadcasted video from the AUT and measures the number of stall occurrences and the video resolution.

#### **Postamble**:

• Execute the Postamble sequence (see section [2.5\)](#page-34-0).

## **Measurements:**

- Time to load receive first picture**:** The time elapsed since the user clicks broadcast button until the Test System starts playing the AUT broadcast video.
- Broadcasting Reproduction Cut-off**:** Probability that successfully started broadcast reproduction is ended by a cause other than the intentional termination by the AUT user.
- Content Stall (s): The elapsed duration of content stalls while broadcasting the content.
- Video resolution: Used video resolution.

## **4.4.4 Social Networking**

## **4.4.4.1 Picture Posting**

**Identifier**: REL*/SN/001*

**Title**: Picture Posting

**Objective**: Measure the reliability KPIs of the AUT when executing the feature picture uploading in the Social Networking use case.

#### **Applicability:**

(ICSG\_ProductType = Application) AND (ICSG\_UseCases includes SN) AND ICSA\_SNPostImage

#### **Initial Conditions:**

AUT is in [\[AUT STARTED\]](#page-32-0) mode.

#### **Steps:**

- 1. The Test System commands the AUT to replay the Application User Flow 4.2: Uploading three reference pictures separately.
- 2. The Test System measures the time to successfully upload each of the pictures, and whether each upload was successful or not.

#### **Postamble**:

• Execute the Postamble sequence (see section [2.5\)](#page-34-0).

#### **Measurements:**

• Picture Upload Operation: Whether the upload operation is successful or not.

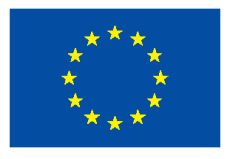

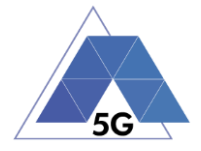

• Picture Upload Time: The time elapsed since the user clicks upload button until the picture is stored in the AUT Backend Service.

# **4.4.4.2 Video Posting**

**Identifier**: REL*/SN/002*

**Title**: Video Posting

**Objective**: Measure the reliability KPIs of the AUT when executing the feature video uploading in the Social Networking use case.

## **Applicability:**

(ICSG\_ProductType = Application) AND (ICSG\_UseCases includes SN) AND ICSA\_SNPostVideo

## **Initial Conditions:**

AUT is in [\[AUT STARTED\]](#page-32-0) mode.

## **Steps:**

- 1. The Test System commands the AUT to replay the Application User Flow 4.3: Post videos sequentially.
- 2. The Test System measures the time to successfully upload each of the video clips, and whether each upload was successful or not.

#### **Postamble**:

• Execute the Postamble sequence (see section [2.5\)](#page-34-0).

#### **Measurements:**

- Video Upload Operation: Whether the upload operation is successful or not.
- Video Upload Time: The time elapsed since the user clicks upload button until the video clip is stored in the AUT Backend Service.

## **4.4.4.3 Comment Posting**

**Identifier**: REL*/SN/003*

**Title**: Comment Uploading

**Objective**: Measure the reliability KPIs of the AUT when executing the feature comment uploading in the Social Networking use case.

## **Applicability:**

(ICSG\_ProductType = Application) AND (ICSG\_UseCases includes SN) AND ICSA\_SNPostComment

## **Initial Conditions:**

AUT is in [\[AUT STARTED\]](#page-32-0) mode.

## **Steps:**

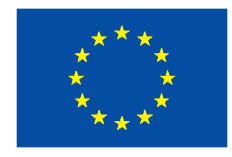

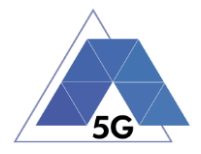

- 1. The Test System commands the AUT to replay the Application User Flow 4:1: Uploading three reference comments separately.
- 2. The Test System measures the time to successfully upload each of the comment, and whether each upload was successful or not.

#### **Postamble**:

• Execute the Postamble sequence (see section [2.5\)](#page-34-0).

#### **Measurements:**

- Comment Upload Operation: Whether the upload operation is successful or not.
- Comment Upload Time: The time elapsed since the user clicks upload button until the comment is stored in the AUT Backend Service.

# **4.4.4.4 File Posting**

**Identifier**: REL*/SN/004*

**Title**: File Uploading

**Objective**: Measure the reliability KPIs of the AUT when executing the feature file posting in the Social Networking use case.

#### **Applicability:**

(ICSG\_ProductType = Application) AND (ICSG\_UseCases includes SN) AND ICSA\_SNPostFile.

#### **Initial Conditions:**

AUT is in [\[AUT STARTED\]](#page-32-0) mode.

#### **Steps:**

- 1. The Test System commands the AUT to replay the Application User Flow 4.6: Post three reference files separately.
- 2. The Test System measures the time to successfully upload each of the files, and whether each upload was successful or not.

#### **Postamble**:

• Execute the Postamble sequence (see section [2.5\)](#page-34-0).

#### **Measurements:**

- File Upload Operation: Whether the upload operation is successful or not.
- File Upload Time: The time elapsed since the user clicks upload button until the file is stored in the AUT Backend Service.

# **4.4.4.5 Show Picture**

**Identifier**: REL*/SN/005*

**Title**: Show picture

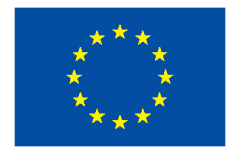

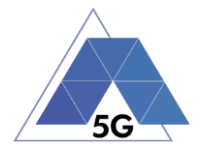

**Objective**: Measure the reliability KPIs of the AUT when executing the feature show picture in the Social Networking use case.

#### **Applicability:**

(ICSG\_ProductType = Application) AND (ICSG\_UseCases includes SN) AND ICSA\_SNGetImage

#### **Initial Conditions:**

AUT is in [\[AUT STARTED\]](#page-32-0) mode.

#### **Steps:**

- 1. The Test System commands the AUT to replay the Application User Flow 4.8: Show three reference pictures.
- 2. The Test System measures the time to successfully download and show each of the pictures, and whether each download was successful or not.

#### **Postamble**:

• Execute the Postamble sequence (see section [2.5\)](#page-34-0).

#### **Measurements:**

- Show Picture Operation: Whether the download operation is successful or not.
- Show Picture Time: The time elapsed since the user clicks download button until the picture is shown.

## **4.4.4.6 Play Video**

**Identifier**: REL*/SN/006*

**Title**: Play Video

**Objective**: Measure the reliability KPIs of the AUT when executing the feature play video in the Social Networking use case.

#### **Applicability:**

(ICSG\_ProductType = Application) AND (ICSG\_UseCases includes SN) AND ICSA\_SNGetVideo

#### **Initial Conditions:**

AUT is in [\[AUT STARTED\]](#page-32-0) mode.

#### **Steps:**

- 1. The Test System commands the AUT to replay the Application User Flow 4.9 Play three reference videos.
- 2. The Test System measures the initial buffer, the number of re-buffering and the content resolution.

#### **Postamble**:

• Execute the Postamble sequence (see section [2.5\)](#page-34-0).

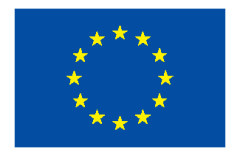

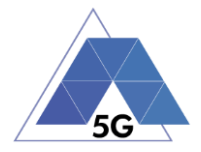

- Time to load first media frame: The time elapsed since the user clicks play button until the media reproduction starts.
- Playback Cut-off Ratio: Probability that successfully started stream reproduction is ended by a cause other than the intentional termination by the user.
- Content Stalling: The elapsed duration of content stalling while playing the content.
- Video resolution: Used video resolution.

## **4.4.5 File Downloading**

**Identifier**: REL*/SN/007*

**Title**: File Downloading

**Objective**: Measure the reliability KPIs of the AUT when executing the feature file downloading in the Social Networking use case.

#### **Applicability:**

(ICSG\_ProductType = Application) AND (ICSG\_UseCases includes SN) AND ICSA\_SNGetFile

#### **Initial Conditions:**

AUT is in [\[AUT STARTED\]](#page-32-0) mode.

#### **Steps:**

- 1. The Test System commands the AUT to replay the Application User Flow 4.12: Downloading three reference flies.
- 2. The Test System measures the time to successfully download each of the files, and whether each download was successful or not.

#### **Postamble**:

• Execute the Postamble sequence (see section [2.5\)](#page-34-0).

#### **Measurements:**

- File Download Operation: Whether the download operation is successful or not.
- File Download Time: The time elapsed since the user clicks download button until the file is stored in the Host Device.

## **4.4.5.1 Play Live Video from User**

**Identifier**: REL*/SN/008*

**Title**: Play Live Video from User

**Objective**: Measure the reliability KPIs of the AUT when playing a live video from a user.

#### **Applicability:**

(ICSG\_ProductType = Application) AND (ICSG\_UseCases includes SN)

#### **Initial Conditions:**

AUT is in [\[AUT STARTED\]](#page-32-0) mode.

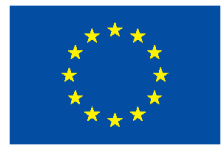

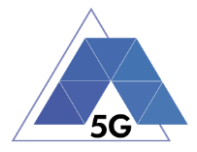

### **Steps:**

- 1. The Test System commands the AUT to replay the Application User Flow 4.10: Play live video from a user.
- 2. The Test System measures the initial buffer, the number of re-buffering and the content resolution.

#### **Postamble**:

• Execute the Postamble sequence (see section [2.5\)](#page-34-0).

#### **Measurements:**

- Time to load first media frame: The time elapsed since the user clicks play button until the media reproduction starts.
- Playback Cut-off: Probability that successfully started stream reproduction is ended by a cause other than the intentional termination by the user.
- Content Stalling: The elapsed duration of content stalling while playing the content.
- Video resolution: Used video resolution.

## **4.4.5.2 Search Object**

**Identifier**: REL*/SN/009*

**Title**: Search Object

**Objective**: Measure the reliability KPIs of the AUT when executing the feature search the most relevant item for which the AUT has been mainly designed (e.g., contacts, flights, hotels, etc.).

#### **Applicability:**

(ICSG\_ProductType = Application) AND (ICSG\_UseCases includes SN)

#### **Initial Conditions:**

AUT is in [\[AUT STARTED\]](#page-32-0) mode.

#### **Steps:**

- 1. The Test System commands the AUT to replay the Application User Flow 4.13: Search object.
- 2. The Test System measures the search time.

#### **Postamble**:

• Execute the Postamble sequence (see section [2.5\)](#page-34-0).

- Search Time: The time elapsed since the user clicks search button until the first search result is shown.
- Search Operation: Whether the search operation is successful or not.

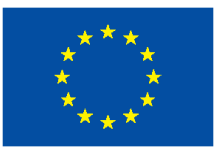

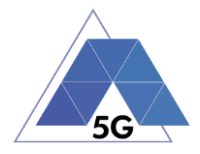

## **4.4.6 High Speed Internet**

## **4.4.6.1 Downloading files sequentially**

**Identifier**: REL*/HS/001*

**Title**: Downloading files sequentially

**Objective**: Measure the reliability KPIs of the AUT when executing the feature file downloading in the High Speed Internet use case.

## **Applicability:**

(ICSG\_ProductType = Application) AND (ICSG\_UseCases includes HS)

#### **Initial Conditions:**

AUT is in [\[AUT STARTED\]](#page-32-0) mode.

#### **Steps:**

- 1. The Test System commands the AUT to replay the Application User Flow 5.1: Download three reference flies.
- 2. The Test System measures the time to successfully download each of the files, and whether each download was successful or not.

#### **Postamble**:

• Execute the Postamble sequence (see section [2.5\)](#page-34-0).

#### **Measurements:**

- File Download Operation: Whether the download operation is successful or not.
- File Download Time: The time elapsed since the user clicks download button until the file is stored in the Host Device.

## **4.4.6.2 Uploading files sequentially**

## **Identifier**: REL*/HS/002*

**Title**: Uploading files sequentially

**Objective**: Measure the reliability KPIs of the AUT when executing the feature file uploading in the High Speed Internet use case.

#### **Applicability:**

(ICSG\_ProductType = Application) AND (ICSG\_UseCases includes HS)

#### **Initial Conditions:**

AUT is in [\[AUT STARTED\]](#page-32-0) mode.

#### **Steps:**

- 1. The Test System commands the AUT to replay the Application User Flow 5.2: Upload three reference flies.
- 2. The Test System measures the time to successfully upload each of the files, and whether each upload was successful or not.

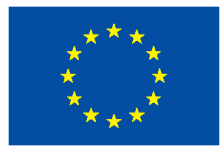

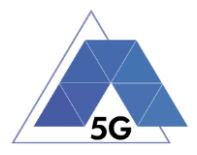

## **Postamble**:

• Execute the Postamble sequence (see section [2.5\)](#page-34-0).

## **Measurements:**

- File Upload Operation: Whether the upload operation is successful or not.
- File Upload Time: The time elapsed since the user clicks upload button until the file is stored in the AUT Backend Service.

## **4.4.6.3 Pause and Resume Download Transfer**

**Identifier**: REL*/HS/003*

**Title**: Pause and Resume Download Transfer

**Objective**: Measure the reliability KPIs of the AUT when pausing and resuming a file download.

## **Applicability:**

(ICSG\_ProductType = Application) AND (ICSG\_UseCases includes HS)

#### **Initial Conditions:**

AUT is in [\[AUT STARTED\]](#page-32-0) mode.

#### **Steps:**

- 1. The Test System commands the AUT to replay the Application User Flow 5.7 Pause and Resume one reference media file download.
- 2. The Test System measures whether the pause operation and the resume operation were successful or not.

#### **Postamble**:

• Execute the Postamble sequence (see section [2.5\)](#page-34-0).

#### **Measurements:**

- File Pause Download Operation: Whether the pause download operation is successful or not.
- File Resume Download Operation: Whether the resume download operation is successful or not.

# **4.4.6.4 Pause and Resume Upload Transfer**

**Identifier**: *REL/HS/004*

**Title**: Pause and Resume Upload Transfer

**Objective**: Measure the reliability KPIs of the AUT when pausing and resuming a file upload.

## **Applicability:**

(ICSG\_ProductType = Application) AND (ICSG\_UseCases includes HS)

### **Initial Conditions:**

AUT is in [\[AUT STARTED\]](#page-32-0) mode.

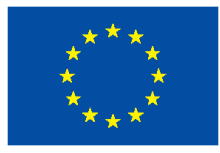

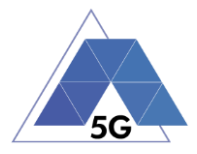

## **Steps:**

- 1. The Test System commands the AUT to replay the Application User Flow 5.8 Pause and Resume one reference media file upload.
- 2. The Test System measures whether the pause operation and the resume operation were successful or not.

#### **Postamble**:

• Execute the Postamble sequence (see section [2.5\)](#page-34-0).

#### **Measurements:**

- File Pause Upload Operation: Whether the pause upload operation is successful or not.
- File Resume Upload Operation: Whether the resume upload operation is successful or not.

## **4.4.7 Virtual Reality**

## **4.4.7.1 Virtual Experience Loading**

#### **Identifier**: *REL/VR/001*

**Title**: Virtual Experience Loading

**Objective**: Measure the reliability KPIs of the AUT when spinning the device host in the three axis with a virtual experience selected.

#### **Applicability:**

(ICSG\_ProductType = Application) AND (ICSG\_UseCases includes VR)

#### **Initial Conditions:**

AUT is in [\[AUT STARTED\]](#page-32-0) mode.

#### **Steps:**

- 1. The Test System commands the AUT to replay the Application User Flow 6.1 Select a virtual experience.
- 2. The Test System measures the time to recognize the target object.
- 3. The Test System spins up the Host Device 30 degrees.
- 4. The Test System measures the time to recognize the target object.
- 5. The Test System spins down the Host Device 60 degrees.
- 6. The Test System measures the time to recognize the target object.
- 7. The Test System spins up the Host Device 30 degrees and spins left 60 degrees.
- 8. The Test System measures the time to recognize the target object.
- 9. The Test System spins right the Host Device 120 degrees.
- 10. The Test System measures the time to recognize the target object.
- 11. The Test System spins left 60 degrees.

#### **Postamble**:

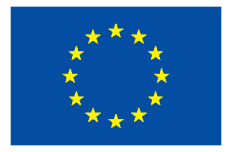

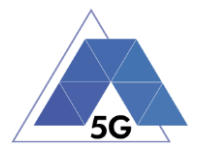

• Execute the Postamble sequence (see section [2.5\)](#page-34-0).

### **Measurements:**

• Immersion Cut-off: Probability that successfully started immersion is ended by a cause other than the intentional termination by the user.

# **4.4.7.2 Virtual Scene Loading**

## **Identifier**: *REL/VR/002*

## **Title**: Virtual Scene Loading

**Objective**: Measure the reliability KPIs of the AUT when moving the device host horizontally from the initial observation point under the user control.

## **Applicability:**

(ICSG\_ProductType = Application) AND (ICSG\_UseCases includes VR)

## **Initial Conditions:**

AUT is in [\[AUT STARTED\]](#page-32-0) mode.

#### **Steps:**

- 1. The Test System commands the AUT to replay the Application User Flow 6.1 Select a virtual experience.
- 2. The Test System waits until the target object is recognized.
- 3. The Test System spins up the Host Device a random number of degrees between 10 and 50.
- 4. The Test System waits until the target object is recognized.
- 5. The Test System commands the AUT to move horizontally (walking speed, 4 km/h) during 20 seconds in order to change the scene.
- 6. The Test System measures the time to recognize the target object.
- 7. The Test System spins back the Host Device to the original position.

#### **Postamble**:

• Execute the Postamble sequence (see section [2.5\)](#page-34-0).

- Time to load the virtual scene: Time elapsed from selecting an scenario (world, experience, etc.) to loading the 3D visual context.
- Immersion Cut-off: Probability that successfully started immersion is ended by a cause other than the intentional termination by the user.
- Video resolution: Used frame resolution.

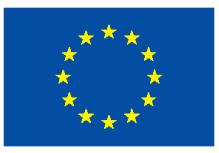

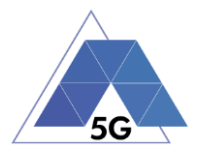

## **4.4.8 Augmented Reality**

## **4.4.8.1 Load Augmentation Layer on Physical Marker**

**Identifier**: *REL/AR/001*

**Title**: Load Augmentation Layer on physical marker

**Objective**: Measure the reliability KPIs of the AUT when rendering a virtual layer on top of a moving physical marker.

## **Applicability:**

(ICSG\_ProductType = Application) AND (ICSG\_UseCases includes AR)

#### **Initial Conditions:**

AUT is in [\[AUT STARTED\]](#page-32-0) mode.

#### **Steps:**

- 1. The Test System commands the AUT to replay the Application User Flow 7.1 Load augmentation layer on a physical marker.
- 2. The Test System forces the Host Device to aim at a physical maker.
- 3. The Test System measures the time elapsed by the AUT to display a virtual layer on top of the physical marker.
- 4. The Test System spins (in any direction) the Host Device 30 degrees, while the physical marker remains in the same position.
- 5. The Test System measures whether the AUT keeps showing the virtual layer on top of the physical virtual or not.
- 6. The Test System spins back to the original position.
- 7. The Test System measures whether the AUT keeps showing the virtual layer on top of the physical marker or not.
- 8. The Test System commands the AUT to exit augmented reality mode.
- 9. The Test System measures whether the AUT clears up the virtual layer or not.

#### **Postamble**:

• Execute the Postamble sequence (see section [2.5\)](#page-34-0).

#### **Measurements:**

- Time to load augmentation: Time elapsed from aiming the device at physical marker to displaying the virtual layer on top of it.
- Augmentation Cut-off: Probability that successfully started immersion is ended by a cause other than the intentional termination by the user.
- Clear Augmentation Layer Operation: Whether the clear virtual operation is successful or not.

# **4.4.8.2 Load Augmentation Layer at Location**

**Identifier**: *REL/AR/002*

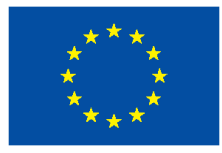

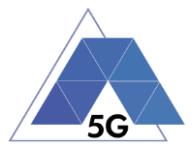

**Title**: Load Augmentation Layer at specific location

**Objective**: Measure the reliability KPIs of the AUT when rendering a virtual layer at a specific location.

## **Applicability:**

(ICSG\_ProductType = Application) AND (ICSG\_UseCases includes AR)

#### **Initial Conditions:**

AUT is in [\[AUT STARTED\]](#page-32-0) mode.

#### **Steps:**

- 1. The Test System commands the AUT to replay the Application User Flow 7.2 Load augmentation layer at a specific location.
- 2. The Test System forces the Host Device to be set at specific position.
- 3. The Test System measures the time elapsed by the AUT to display a virtual layer at the current location.
- 4. The Test System commands the AUT to exit augmented reality mode.
- 5. The Test System measures whether the AUT clears up the virtual layer from the Host Device screen or not.

#### **Postamble**:

• Execute the Postamble sequence (see section [2.5\)](#page-34-0).

#### **Measurements:**

- Time to load augmentation: Time elapsed from setting the Host Device at a specfic locaiton to displaying the virtual layer.
- Augmentation Cut-off: Probability that successfully started immersion is ended by a cause other than the intentional termination by the user.
- Clear Augmentation Layer Operation: Whether the clear virtual operation is successful or not.

## **4.4.9 Gaming**

## **4.4.9.1 Start new game sessions**

**Identifier**: *REL/GA/001*

**Title**: Start new game sessions

**Objective**: Measure the reliability KPIs of the AUT when starting new game sessions.

## **Applicability:**

(ICSG\_ProductType = Application) AND (ICSG\_UseCases includes GA)

## **Initial Conditions:**

- AUT is in [\[AUT STARTED\]](#page-32-0) mode.
- AUT options are configured to their default values.

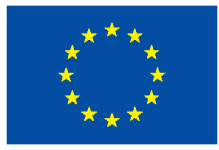

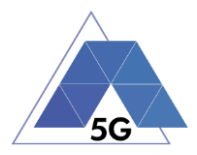

- Any AUT screen saving option is disabled.
- AUT resolution is configured to maximum resolution available.
- AUT Music and sound effects are configured to be ON.
- No energy saving option is enabled in the AUT.

#### **Steps:**

- 1. The Test System commands the AUT to replay the Application User Flow 10.6: Start two game sessions.
- 2. The Test System measures the time to successfully start the game session the first time (including connection to server and loading).
- 3. The Test System measures the time to successfully start the game a second time.

#### **Postamble**:

• Execute the Postamble sequence (see section [2.5\)](#page-34-0).

#### **Measurements:**

- Time to load the game: The time elapsed since the user clicks play button until the AUT loads the game session and the user can start the interaction with the Host Device for playing.
- Start Game Operation: Whether the game session is successfully loaded or not.
- Time to load the second game: The time elapsed since the user clicks play button until the AUT loads the game session the second time and the user can start the interaction with the Host Device for playing.
- Start Game Operation: Whether the second game session is successfully loaded or not.

## **4.4.9.2 Long Game session**

**Identifier**: *REL/GA/002*

**Title**: Long game session

**Objective**: Measure the reliability KPIs of the AUT when playing a game session.

#### **Applicability:**

(ICSG\_ProductType = Application) AND (ICSG\_UseCases includes GA)

#### **Initial Conditions:**

- AUT is in [\[AUT STARTED\]](#page-32-0) mode.
- AUT options are configured to their default values.
- Any AUT screen saving option is disabled.
- AUT resolution is configured to maximum resolution available.
- AUT Music and sound effects are configured to be ON.
- No energy saving option is enabled in the AUT.

#### **Steps:**

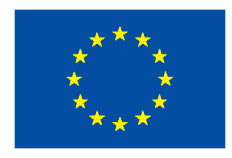

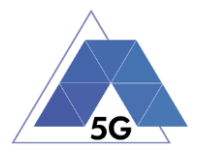

- 1. The Test System commands the AUT to replay the Application User Flow 7.3: Play long gaming session. The application user flow must last at least 5 minutes.
- 2. The Test System measures the number of times and the duration that the game session stalls and the content resolution.

#### **Postamble**:

• Execute the Postamble sequence (see section [2.5\)](#page-34-0).

#### **Measurements:**

- Game Cut-off: Probability that successfully started gaming session ends due to a cause other than the intentional termination by the user.
- Game Content Stall: The elapsed duration of content stalling while executing the gaming session.
- Video resolution: Used video resolution.

## **4.4.9.3 Pause and Resume**

## **Identifier**: *REL/GA/003*

**Title**: Pause and resume

**Objective**: Measure the reliability KPIs of the AUT when pausing and resuming a game session.

## **Applicability:**

(ICSG\_ProductType = Application) AND (ICSG\_UseCases includes GA) AND ICSA\_GAPause

#### **Initial Conditions:**

- AUT is in [\[AUT STARTED\]](#page-32-0) mode.
- AUT options are configured to their default values.
- Any AUT screen saving option is disabled.
- AUT resolution is configured to maximum resolution available.
- AUT Music and sound effects are configured to be ON.
- No energy saving option is enabled in the AUT.

#### **Steps:**

- 1. The Test System commands the AUT to replay the Application User Flow 10.4: Pause and resume a game session.
- 2. The Test System measures whether pause operation and the resume operation were successful or not during step1.

#### **Postamble**:

• Execute the Postamble sequence (see section [2.5\)](#page-34-0).

- Pause Operation: Whether pause operation is successful or not.
- Resume Operation: Whether resume operation is successful or not.

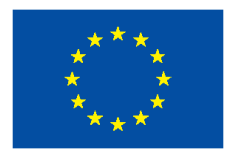

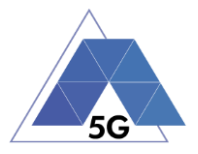

• Time to load game session after resuming: The time elapsed since the user clicks resume button until the AUT user can resume the interaction with the Host Device for playing.

## **4.4.9.4 Start saved game session**

**Identifier**: *REL/GA/004*

**Title**: Start saved game session

**Objective**: Measure the reliability KPIs of the AUT when starting a saved game session.

#### **Applicability:**

(ICSG\_ProductType = Application) AND (ICSG\_UseCases includes GA) AND ICSA\_GASaveGame

#### **Initial Conditions:**

- AUT is in [\[AUT STARTED\]](#page-32-0) mode.
- AUT options are configured to their default values.
- Any AUT screen saving option is disabled.
- AUT resolution is configured to maximum resolution available.
- AUT Music and sound effects are configured to be ON.
- No energy saving option is enabled in the AUT.

#### **Steps:**

- 1. The Test System commands the AUT to replay the Application User Flow 10.5: Saved game session.
- 2. The Test System measures the time to successfully start the game when starting the saved game version (including connection to server and loading).

#### **Postamble**:

• Execute the Postamble sequence (see section [2.5\)](#page-34-0).

#### **Measurements:**

- Time to load the game: The time elapsed since the user clicks play button until the AUT loads the saved game session and the user can start the interaction with the Host Device for playing.
- Start Game Operation: Whether the saved game session is successfully loaded or not.

## **4.5 Network Resources Usage (NWR)**

## **4.5.1 Common Services**

The tests cases in this section apply to all Use Cases.

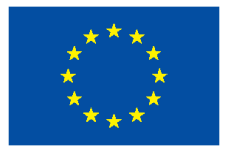

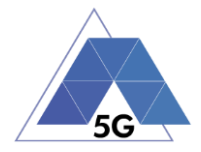

# **4.5.1.1 Device ON**

**Identifier**: NWR*/CO/001*

**Title**: Device ON

**Objective**: Measure the use of network resources that are consumed by the Host Device when the AUT is not running.

## **Applicability:**

(ICSG\_ProductType = Application)

## **Initial Conditions:**

AUT is in [\[AUT NOT RUNNING\]](#page-32-1) mode.

#### **Steps:**

1. The Test System measures the use of network resources during 20 minutes with the AUT not running and the device switched on.

## **Postamble**:

• Execute the Postamble sequence (see section [2.5\)](#page-34-0).

## **Measurements:**

- DL IP data usage: Total number of bytes transferred in the DL during the measurement time.
- UL IP data usage: Total number of bytes transferred in the UL during the measurement time.

# **4.5.1.2 Open the app**

**Identifier**: NWR*/CO/002*

**Title**: Login and log out

**Objective**: Measure the AUT consumption of network resources when it is started, and logged in, and then closed and started again.

## **Applicability:**

(ICSG\_ProductType = Application) AND ICSA\_Login

#### **Initial Conditions:**

AUT is in [\[AUT NOT RUNNING\]](#page-32-1) mode.

#### **Steps:**

- 1. The Test System commands the AUT to replay the Application User Flow 1.1: Reopen the App.
- 2. The Test System measures the use of network resources from initiating the App to closing and reopening it again.

#### **Postamble**:

Execute the Postamble sequence (see section [2.5\)](#page-34-0).

#### **Measurements:**

TRIANGLE PU 133/274

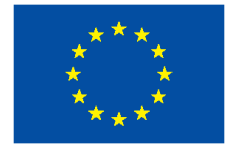

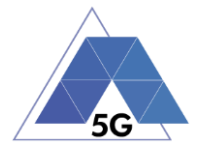

- DL IP data usage: Total number of bytes transferred in the DL during the measurement time.
- UL IP data usage: Total number of bytes transferred in the UL during the measurement time.

## **4.5.1.3 Background state**

**Identifier**: NWR*/CO/003*

**Title**: Background state

**Objective** Measure the AUT consumption of network resources when it is in background state.

## **Applicability:**

(ICSG\_ProductType = Application)

## **Initial Conditions:**

AUT is in [\[AUT STARTED\]](#page-32-0) mode.

## **Steps:**

- 1. The Test System commands the AUT to replay the Application User Flow 1.1: Reopen the App.
- 2. The Test Systems sets the AUT in background state.
- 3. The Test System measures the use of network resources during 20 minutes with the AUT in background state.
- 4. The Test Systems sets the AUT back in active state.

#### **Postamble**:

• Execute the Postamble sequence (see section [2.5\)](#page-34-0).

#### **Measurements:**

- DL IP data usage: Total number of bytes transferred in the DL during the measurement time.
- UL IP data usage: Total number of bytes transferred in the UL during the measurement time.

# **4.5.2 CS Content Distribution Streaming Services**

Note: The following test cases are defined to prevent any device-side content caching which the AUT could implement. However, if the AUT Backend Service also implements a server-side caching (e.g., storing the current playback time for a user), preventing that effect is left to the implementation of the test case.

## **4.5.2.1 Non Interactive Playback**

**Identifier**: NWR*/CS/001*

**Title**: Non Interactive Playback

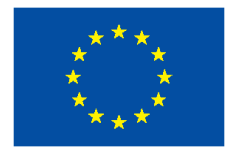

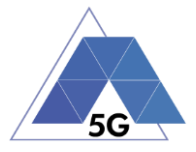

**Objective**: Measure the AUT consumption of network resources while executing the feature media file playing from the Content Distribution Streaming Services use case.

## **Applicability:**

(ICSG\_ProductType = Application) AND (ICSG\_UseCases includes CS) AND ICSA\_CSPlay

#### **Initial Conditions:**

AUT is in [\[AUT STARTED\]](#page-32-0) mode.

#### **Steps:**

- 1. The Test System commands the AUT to replay the Application User Flow 2.1: Play three reference media files.
- 2. The Test System measures the bytes transferred while playing the reference files.

#### **Postamble**:

• Execute the Postamble sequence (see section [2.5\)](#page-34-0).

## **Measurements:**

- DL IP data usage: Total number of bytes transferred in the DL during the transmission of the reference media files.
- UL IP data usage Total number of bytes transferred in the UL during the transmission of the reference media files.

# **4.5.2.2 Play and Pause**

**Identifier**: NWR*/CS/002*

**Title**: Play and Pause

**Objective**: Measure the AUT consumption of network resources when a media file is in pause mode.

#### **Applicability:**

```
(ICSG_ProductType = Application) AND (ICSG_UseCases includes CS) AND ICSA_CSPause
```
#### **Initial Conditions:**

AUT is in [\[AUT STARTED\]](#page-32-0) mode.

#### **Steps:**

- 1. The Test System commands the AUT to replay the Application User Flow 2.2: Play and pause.
- 2. The Test System measures the bytes transferred during the period the reference video is in Pause mode.

#### **Postamble**:

• Execute the Postamble sequence (see section [2.5\)](#page-34-0).

#### **Measurements:**

• DL IP data usage: Total number of bytes transferred in the DL during the measurement time.

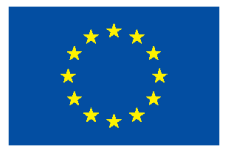

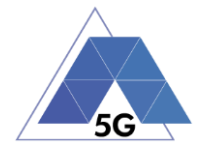

• UL IP data usage: Total number of bytes transferred in the UL during the measurement time.

# **4.5.2.3 Rewind**

**Identifier**: NWR*/CS/003*

## **Title**: Rewind

**Objective**: Measure the AUT consumption of network resources when performing rewind operation while playing a media file.

## **Applicability:**

(ICSG\_ProductType = Application) AND (ICSG\_UseCases includes CS) AND ICSA\_CSRewind

## **Initial Conditions:**

AUT is in [\[AUT STARTED\]](#page-32-0) mode.

## **Steps:**

- 1. The Test System commands the AUT to replay the Application User Flow 2.9: Rewind.
- 2. The Test System measures the bytes transferred during the rewind operation.

#### **Postamble**:

• Execute the Postamble sequence (see section [2.5\)](#page-34-0).

#### **Measurements:**

- DL IP data usage: Total number of bytes transferred in the DL during the measurement time.
- UL IP data usage: Total number of bytes transferred in the UL during the measurement time.

## **4.5.2.4 Download content for offline playing**

**Identifier**: NWR*/CS/004*

**Title**: Download content for offline playing

**Objective**: Measure the network resources consumed by an AUT when downloading a media file for offline playing.

#### **Applicability:**

(ICSG\_ProductType = Application) AND (ICSG\_UseCases includes CS) AND ICSA\_CSDownloadMedia

#### **Initial Conditions:**

AUT is in [\[AUT STARTED\]](#page-32-0) mode.

#### **Steps:**

1. The Test System commands the AUT to replay the Application User Flow 2.4: Download a media file.

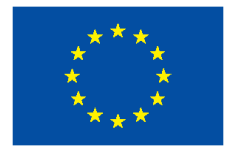

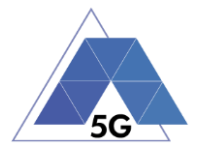

- 2. The Test System measures the bytes transferred during the period the media file is being downloaded.
- 3. The Test System commands the AUT to delete the media file.

#### **Postamble**:

• Execute the Postamble sequence (see section [2.5\)](#page-34-0).

## **Measurements:**

- DL IP data usage: Total number of bytes transferred in the DL during the measurement time.
- UL IP data usage: Total number of bytes transferred in the UL during the measurement time.

# **4.5.2.5 Fast Forward**

**Identifier**: NWR*/CS/005*

**Title**: Fast Forward

**Objective**: Measure the network resources consumed by an AUT when performing fast forward operation while playing a media file.

## **Applicability:**

(ICSG\_ProductType = Application) AND (ICSG\_UseCases includes CS) AND ICSA\_CSFastForward

## **Initial Conditions:**

AUT is in [\[AUT STARTED\]](#page-32-0) mode.

#### **Steps:**

- 1. The Test System commands the AUT to replay the Application User Flow 2.10: Fast Forward.
- 2. The Test System measures the bytes transferred during the fast forward operation.

#### **Postamble**:

• Execute the Postamble sequence (see section [2.5\)](#page-34-0).

#### **Measurements:**

- DL IP data usage: Total number of bytes transferred in the DL during the measurement time.
- UL IP data usage: Total number of bytes transferred in the UL during the measurement time.

# **4.5.3 Live Streaming Services**

# **4.5.3.1 Play Live Video from User**

**Identifier**: NWR*/LS/001*

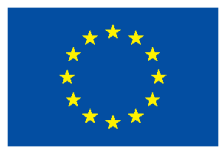

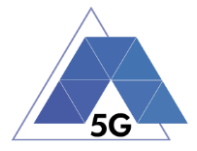

## **Title**: Play Live Video from User

**Objective**: Measure the AUT consumption of network resources while executing the feature live video playing from the Live Streaming Services use case.

## **Applicability:**

(ICSG\_ProductType = Application) AND (ICSG\_UseCases includes LS)

#### **Initial Conditions:**

- AUT is in [\[AUT STARTED\]](#page-32-0) mode.
- An Internet connected PC transmits live video as defined in section [2.6.1.](#page-34-1)

#### **Steps:**

- 1. The Test System commands the AUT to replay the Application User Flow 3.1: Playing live video from a known user.
- 2. The Test System measures the bytes transferred during the video play operation.

#### **Postamble**:

• Execute the Postamble sequence (see section [2.5\)](#page-34-0).

#### **Measurements:**

- DL IP data usage: Total number of bytes transferred in the DL during the measurement time.
- UL IP data usage: Total number of bytes transferred in the UL during the measurement time.

## **4.5.3.2 Broadcast Live Video**

**Identifier**: NWR*/LS/002*

#### **Title**: Broadcast Live Video to User

**Objective**: Measure the AUT consumption of network resources when broadcasting live content.

#### **Applicability:**

(ICSG\_ProductType = Application) AND (ICSG\_UseCases includes LS)

#### **Initial Conditions:**

- AUT is in [\[AUT STARTED\]](#page-32-0) mode.
- The Host Device camera is focused on a TV displaying reference video RTVP2.

#### **Steps:**

- 1. The Test Systems starts playing RTVP2 on the TV.
- 2. The Test System commands the AUT to replay the Application User Flow 3.2: Broadcast live video.
- 3. The Test System measures the bytes transferred during the live video broadcast operation.

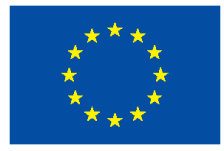

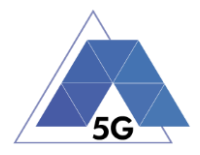

## **Postamble**:

• Execute the Postamble sequence (see section [2.5\)](#page-34-0).

## **Measurements:**

- DL IP data usage: Total number of bytes transferred in the DL during the measurement time.
- UL IP data usage: Total number of bytes transferred in the UL during the measurement time.

# **4.5.4 Social Networking**

**4.5.4.1 Picture Posting**

**Identifier**: NWR*/SN/001*

**Title**: Picture Posting

**Objective**: Measure the AUT consumption of network resources while executing the feature picture uploading in the Social Networking use case.

#### **Applicability:**

(ICSG\_ProductType = Application) AND (ICSG\_UseCases includes SN) AND ICSA\_SNPostImage

### **Initial Conditions:**

AUT is in [\[AUT STARTED\]](#page-32-0) mode.

#### **Steps:**

- 1. The Test System commands the AUT to replay the Application User Flow 4.2: Uploading three reference pictures separately.
- 2. The Test System measures the bytes transferred during the pictures uploading operation.

#### **Postamble**:

• Execute the Postamble sequence (see section [2.5\)](#page-34-0).

#### **Measurements:**

- DL IP data usage: Total number of bytes transferred in the DL during the measurement time.
- UL IP data usage: Total number of bytes transferred in the UL during the measurement time.

# **4.5.4.2 Video Posting**

**Identifier**: NWR*/SN/002*

**Title**: Video Posting

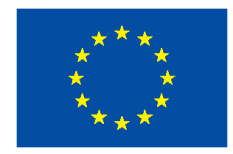

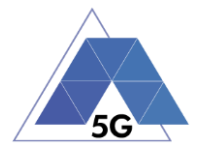

**Objective**: Measure the AUT consumption of network resources while executing the feature video uploading in the Social Networking use case.

#### **Applicability:**

(ICSG\_ProductType = Application) AND (ICSG\_UseCases includes SN) AND ICSA\_SNPostVideo

#### **Initial Conditions:**

AUT is in [\[AUT STARTED\]](#page-32-0) mode.

#### **Steps:**

- 1. The Test System commands the AUT to replay the Application User Flow 4.3: Post videos sequentially.
- 2. The Test System measures the bytes transferred during the videos uploading operation.

#### **Postamble**:

• Execute the Postamble sequence (see section [2.5\)](#page-34-0).

#### **Measurements:**

- DL IP data usage: Total number of bytes transferred in the DL during the measurement time.
- UL IP data usage: Total number of bytes transferred in the UL during the measurement time.

## **4.5.4.3 Comment Posting**

#### **Identifier**: NWR*/SN/003*

#### **Title**: Comment Uploading

**Objective**: Measure the AUT consumption of network resources while executing the feature comment uploading in the Social Networking use case.

#### **Applicability:**

(ICSG\_ProductType = Application) AND (ICSG\_UseCases includes SN) AND ICSA\_SNPostComment

### **Initial Conditions:**

AUT is in [\[AUT STARTED\]](#page-32-0) mode.

#### **Steps:**

- 1. The Test System commands the AUT to replay the Application User Flow 4:1: Uploading three reference comments separately.
- 2. The Test System measures the bytes transferred during the comments uploading operation.

#### **Postamble**:

• Execute the Postamble sequence (see section [2.5\)](#page-34-0).

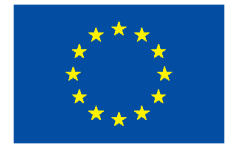

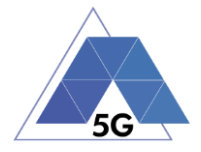

- DL IP data usage: Total number of bytes transferred in the DL during the measurement time.
- UL IP data usage: Total number of bytes transferred in the UL during the measurement time.

# **4.5.4.4 File Posting**

**Identifier**: NWR*/SN/004*

**Title**: File Uploading

**Objective**: Measure the AUT consumption of network resources while executing the feature file posting in the Social Networking use case.

#### **Applicability:**

(ICSG\_ProductType = Application) AND (ICSG\_UseCases includes SN) AND ICSA\_SNPostFile.

#### **Initial Conditions:**

AUT is in [\[AUT STARTED\]](#page-32-0) mode.

#### **Steps:**

- 1. The Test System commands the AUT to replay the Application User Flow 4.6: Post three reference files separately.
- 2. The Test System measures the bytes transferred during the files uploading operation.

#### **Postamble**:

• Execute the Postamble sequence (see section [2.5\)](#page-34-0).

#### **Measurements:**

- DL IP data usage: Total number of bytes transferred in the DL during the measurement time.
- UL IP data usage: Total number of bytes transferred in the UL during the measurement time.

## **4.5.4.5 Show Picture**

**Identifier**: NWR*/SN/005*

#### **Title**: Show picture

**Objective**: Measure the AUT consumption of network resources while executing the feature show picture in the Social Networking use case.

#### **Applicability:**

(ICSG\_ProductType = Application) AND (ICSG\_UseCases includes SN) AND ICSA\_SNGetImage

#### **Initial Conditions:**

AUT is in [\[AUT STARTED\]](#page-32-0) mode.

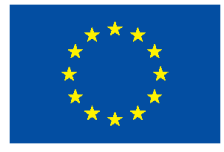

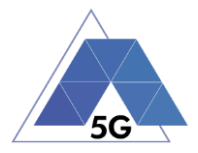

## **Steps:**

- 1. The Test System commands the AUT to replay the Application User Flow 4.8: Show three reference pictures.
- 2. The Test System measures the bytes transferred during the pictures downloading operation.

#### **Postamble**:

• Execute the Postamble sequence (see section [2.5\)](#page-34-0).

#### **Measurements:**

- DL IP data usage: Total number of bytes transferred in the DL during the measurement time.
- UL IP data usage: Total number of bytes transferred in the UL during the measurement time.

## **4.5.4.6 Play Video**

#### **Identifier**: NWR*/SN/006*

**Title**: Play Video

**Objective**: Measure the AUT consumption of network resources while executing the feature play video in the Social Networking use case.

#### **Applicability:**

(ICSG\_ProductType = Application) AND (ICSG\_UseCases includes SN) AND ICSA\_SNGetVideo

#### **Initial Conditions:**

AUT is in [\[AUT STARTED\]](#page-32-0) mode.

#### **Steps:**

- 1. The Test System commands the AUT to replay the Application User Flow 4.9 Play three reference videos.
- 2. The Test System measures the bytes transferred during the videos playing operation.

#### **Postamble**:

• Execute the Postamble sequence (see section [2.5\)](#page-34-0).

#### **Measurements:**

- DL IP data usage: Total number of bytes transferred in the DL during the measurement time.
- UL IP data usage: Total number of bytes transferred in the UL during the measurement time.

## **4.5.4.7 File Downloading**

**Identifier**: NWR*/SN/007*
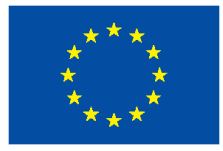

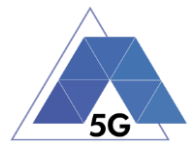

## **Title**: File Downloading

**Objective**: Measure the AUT consumption of network resources while executing the feature file downloading in the Social Networking use case.

### **Applicability:**

(ICSG\_ProductType = Application) AND (ICSG\_UseCases includes SN) AND ICSA\_SNGetFile

### **Initial Conditions:**

AUT is in [\[AUT STARTED\]](#page-32-0) mode.

#### **Steps:**

- 1. The Test System commands the AUT to replay the Application User Flow 4.12: Downloading three reference flies.
- 2. The Test System measures the bytes transferred during the files downloading operation.

### **Postamble**:

• Execute the Postamble sequence (see section [2.5\)](#page-34-0).

### **Measurements:**

- DL IP data usage: Total number of bytes transferred in the DL during the measurement time.
- UL IP data usage: Total number of bytes transferred in the UL during the measurement time.

## **4.5.4.8 Play Live Video from User**

#### **Identifier**: NWR*/SN/008*

**Title**: Play Live Video from User

**Objective**: Measure the AUT consumption of network resources while playing a live video from a user.

#### **Applicability:**

(ICSG\_ProductType = Application) AND (ICSG\_UseCases includes SN)

#### **Initial Conditions:**

AUT is in [\[AUT STARTED\]](#page-32-0) mode.

#### **Steps:**

- 1. The Test System commands the AUT to replay the Application User Flow 4.10: Play live video from a user.
- 2. The Test System measures the bytes transferred during the video playing operation.

### **Postamble**:

• Execute the Postamble sequence (see section [2.5\)](#page-34-0).

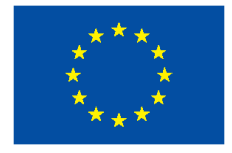

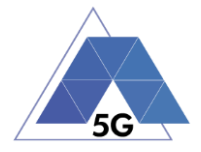

- DL IP data usage: Total number of bytes transferred in the DL during the measurement time.
- UL IP data usage: Total number of bytes transferred in the UL during the measurement time.

# **4.5.4.9 Search Object**

**Identifier**: NWR*/SN/009*

**Title**: Search Object

**Objective**: Measure the AUT consumption of network resources while searching the most relevant item for which the AUT has been mainly designed (e.g., contacts, flights, hotels, etc.).

#### **Applicability:**

(ICSG\_ProductType = Application) AND (ICSG\_UseCases includes SN)

#### **Initial Conditions:**

AUT is in [\[AUT STARTED\]](#page-32-0) mode.

#### **Steps:**

- 1. The Test System commands the AUT to replay the Application User Flow 4.13: Search object.
- 2. The Test System measures the bytes transferred during the searching operation.

#### **Postamble**:

• Execute the Postamble sequence (see section [2.5\)](#page-34-0).

#### **Measurements:**

- DL IP data usage: Total number of bytes transferred in the DL during the measurement time.
- UL IP data usage: Total number of bytes transferred in the UL during the measurement time.

## **4.5.5 High Speed Internet**

#### **4.5.5.1 Downloading files sequentially**

**Identifier**: NWR*/HS/001*

**Title: Downloading files sequentially** 

**Objective**: Measure the AUT consumption of network resources while executing the feature file downloading in the High Speed Internet use case.

#### **Applicability:**

(ICSG\_ProductType = Application) AND (ICSG\_UseCases includes HS)

### **Initial Conditions:**

AUT is in [\[AUT STARTED\]](#page-32-0) mode.

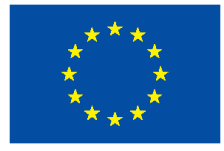

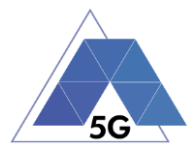

### **Steps:**

- 1. The Test System commands the AUT to replay the Application User Flow 5.1: Download three reference flies.
- 2. The Test System measures the bytes transferred during the files downloading operation.

### **Postamble**:

• Execute the Postamble sequence (see section [2.5\)](#page-34-0).

### **Measurements:**

- DL IP data usage: Total number of bytes transferred in the DL during the measurement time.
- UL IP data usage: Total number of bytes transferred in the UL during the measurement time.

# **4.5.5.2 Uploading files sequentially**

### **Identifier**: NWR*/HS/002*

**Title**: Uploading files sequentially

**Objective**: Measure the AUT consumption of network resources while executing the feature file uploading in the High Speed Internet use case.

### **Applicability:**

(ICSG\_ProductType = Application) AND (ICSG\_UseCases includes HS)

### **Initial Conditions:**

AUT is in [\[AUT STARTED\]](#page-32-0) mode.

#### **Steps:**

- 1. The Test System commands the AUT to replay the Application User Flow 5.2: Upload three reference flies.
- 2. The Test System measures the bytes transferred during the files uploading operation.

#### **Postamble**:

• Execute the Postamble sequence (see section [2.5\)](#page-34-0).

#### **Measurements:**

- DL IP data usage: Total number of bytes transferred in the DL during the measurement time.
- UL IP data usage: Total number of bytes transferred in the UL during the measurement time.

# **4.5.5.3 Pause and Resume Download Transfer**

**Identifier**: NWR*/HS/003*

**Title**: Pause and Resume Download Transfer

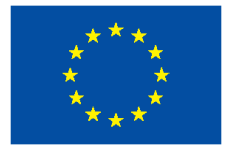

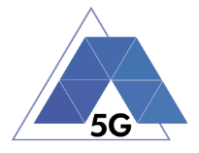

**Objective**: Measure the AUT consumption of network resources when pausing and resuming a file download.

#### **Applicability:**

(ICSG\_ProductType = Application) AND (ICSG\_UseCases includes HS)

#### **Initial Conditions:**

AUT is in [\[AUT STARTED\]](#page-32-0) mode.

#### **Steps:**

- 1. The Test System commands the AUT to replay the Application User Flow 5.7 Pause and Resume one reference media file download.
- 2. The Test System measures the bytes transferred between the file-downloading pausing and resuming operations.

#### **Postamble**:

• Execute the Postamble sequence (see section [2.5\)](#page-34-0).

#### **Measurements:**

- DL IP data usage: Total number of bytes transferred in the DL during the measurement time.
- UL IP data usage: Total number of bytes transferred in the UL during the measurement time.

## **4.5.5.4 Pause and Resume Upload Transfer**

#### **Identifier**: NWR*/HS/004*

**Title**: Pause and Resume Upload Transfer

**Objective**: Measure the AUT consumption of network resources when pausing and resuming a file upload.

#### **Applicability:**

(ICSG\_ProductType = Application) AND (ICSG\_UseCases includes HS)

#### **Initial Conditions:**

AUT is in [\[AUT STARTED\]](#page-32-0) mode.

#### **Steps:**

- 1. The Test System commands the AUT to replay the Application User Flow 5.8 Pause and Resume one reference media file upload.
- 2. The Test System measures the bytes transferred between the file-uploading pausing and resuming operations.

#### **Postamble**:

Execute the Postamble sequence (see section [2.5\)](#page-34-0).

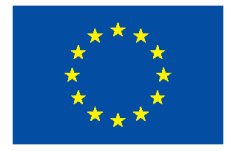

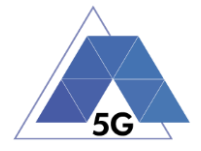

- DL IP data usage: Total number of bytes transferred in the DL during the measurement time.
- UL IP data usage: Total number of bytes transferred in the UL during the measurement time.

# **4.5.6 Virtual Reality**

## **4.5.6.1 Virtual Experience Loading**

**Identifier**: NWR*/VR/001*

**Title**: Virtual Experience Loading

**Objective**: Measure the AUT consumption of network resources when looking around with three degrees of movement freedom from a single observation point.

#### **Applicability:**

(ICSG\_ProductType = Application) AND (ICSG\_UseCases includes VR)

#### **Initial Conditions:**

AUT is in [\[AUT STARTED\]](#page-32-0) mode.

#### **Steps:**

- 1. The Test System commands the AUT to replay the Application User Flow 6.1 Select a virtual experience.
- 2. The Test System waits until the target object is recognized.
- 3. The Test System spins up the Host Device 30 degrees.
- 4. The Test System waits until the target object is recognized.
- 5. The Test System spins down the Host Device 60 degrees.
- 6. The Test System waits until the target object is recognized.
- 7. The Test System spins up the Host Device 30 degrees and spins left 60 degrees.
- 8. The Test System waits until the target object is recognized.
- 9. The Test System spins right the Host Device 120 degrees.
- 10. The Test System waits until the target object is recognized.
- 11. The Test System spins left 60 degrees.
- 12. The Test System measures the bytes transferred during the execution of step 1 to step 11.

#### **Postamble**:

• Execute the Postamble sequence (see section [2.5\)](#page-34-0).

#### **Measurements:**

• DL IP data usage: Total number of bytes transferred in the DL during the measurement time.

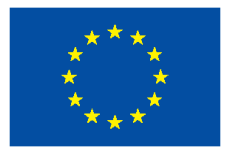

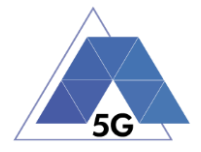

• UL IP data usage: Total number of bytes transferred in the UL during the measurement time.

## **4.5.6.2 Virtual Scene Loading**

**Identifier**: NWR*/VR/002*

**Title**: Virtual Scene Loading

**Objective**: Measure the AUT consumption of network resources when moving horizontally from the initial observation point under the user control.

### **Applicability:**

(ICSG\_ProductType = Application) AND (ICSG\_UseCases includes VR)

### **Initial Conditions:**

AUT is in [\[AUT STARTED\]](#page-32-0) mode.

### **Steps:**

- 1. The Test System commands the AUT to replay the Application User Flow 6.1 Select a virtual experience.
- 2. The Test System waits until the target object is recognized.
- 3. The Test System spins up the Host Device a random number of degrees between 10 and 50.
- 4. The Test System waits until the target object is recognized.
- 5. The Test System commands the AUT to move horizontally (walking speed, 4 km/h) during 20 seconds in order to change the scene.
- 6. The Test System waits until the target object is recognized.
- 7. The Test System spins back the Host Device to the original position.
- 8. The Test System measures the bytes transferred during the execution of step 1 to step 6.

#### **Postamble**:

• Execute the Postamble sequence (see section [2.5\)](#page-34-0).

#### **Measurements:**

- DL IP data usage: Total number of bytes transferred in the DL during the measurement time.
- UL IP data usage: Total number of bytes transferred in the UL during the measurement time.

## **4.5.7 Augmented Reality**

## **4.5.7.1 Load Augmentation Layer on Physical Marker**

**Identifier**: NWR*/AR/001*

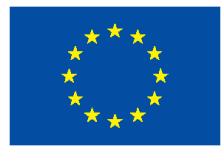

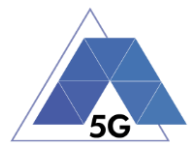

**Title**: Load Augmentation Layer on physical marker

**Objective**: Measure the AUT consumption of network resources when rendering a virtual layer on top of a moving physical marker.

### **Applicability:**

(ICSG\_ProductType = Application) AND (ICSG\_UseCases includes AR)

### **Initial Conditions:**

AUT is in [\[AUT STARTED\]](#page-32-0) mode.

#### **Steps:**

- 1. The Test System commands the AUT to replay the Application User Flow 7.1 Load augmentation layer on a physical marker.
- 2. The Test System forces the Host Device to aim at a physical maker.
- 3. The Test System waits until the AUT displays a virtual layer on top of the physical marker.
- 4. The Test System spins (in any direction) the Host Device 30 degrees, while the physical marker remains in the same position and waits for five seconds.
- 5. The Test System spins back to the original position and waits for five seconds.
- 6. The Test System commands the AUT to exit augmented reality mode.
- 7. The Test System measures the bytes transferred during the execution of step 1 to step 5.

#### **Postamble**:

• Execute the Postamble sequence (see section [2.5\)](#page-34-0).

#### **Measurements:**

- DL IP data usage: Total number of bytes transferred in the DL during the measurement time.
- UL IP data usage: Total number of bytes transferred in the UL during the measurement time.

## **4.5.7.2 Load Augmentation Layer at Location**

#### **Identifier**: NWR*/AR/002*

**Title**: Load Augmentation Layer at specific location

**Objective**: Measure the AUT consumption of network resources when rendering a virtual layer at a specific location.

#### **Applicability:**

(ICSG\_ProductType = Application) AND (ICSG\_UseCases includes AR)

### **Initial Conditions:**

AUT is in [\[AUT STARTED\]](#page-32-0) mode.

## **Steps:**

TRIANGLE PU 149/274

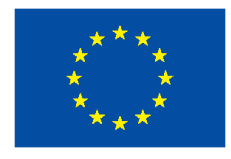

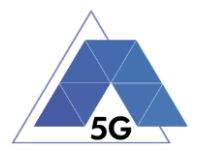

- 1. The Test System commands the AUT to replay the Application User Flow 7.2 Load augmentation layer at a specific location.
- 2. The Test System forces the Host Device to be set at specific position.
- 3. The Test System waits until the AUT displays a virtual layer at the current location.
- 4. The Test System commands the AUT to exit augmented reality mode.
- 5. The Test System measures the bytes transferred during the execution of step 1 to step 3.

### **Postamble**:

• Execute the Postamble sequence (see section [2.5\)](#page-34-0).

### **Measurements:**

- DL IP data usage: Total number of bytes transferred in the DL during the measurement time.
- UL IP data usage: Total number of bytes transferred in the UL during the measurement time.

# **4.5.8 Gaming**

## **4.5.8.1 Start new game sessions**

**Identifier**: NWR*/GA/001*

**Title**: Start new game sessions

**Objective**: Measure the AUT consumption of network resources when starting new game sessions.

## **Applicability:**

(ICSG\_ProductType = Application) AND (ICSG\_UseCases includes GA)

#### **Initial Conditions:**

- AUT is in [\[AUT STARTED\]](#page-32-0) mode.
- AUT options are configured to their default values.
- Any AUT screen saving option is disabled.
- AUT resolution is configured to maximum resolution available.
- AUT Music and sound effects are configured to be ON.
- No energy saving option is enabled in the AUT.

#### **Steps:**

- 1. The Test System commands the AUT to replay the Application User Flow 10.6: Start two game sessions.
- 2. The Test System measures the time to successfully start the game session the first time (including connection to server and loading).
- 3. The Test System measures the time to successfully start the game a second time.

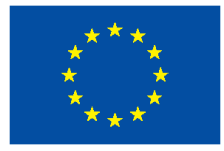

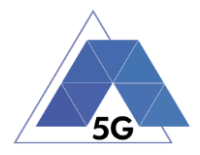

### **Postamble**:

• Execute the Postamble sequence (see section [2.5\)](#page-34-0).

### **Measurements:**

- DL IP data usage: Total number of bytes transferred in the DL during the measurement time.
- UL IP data usage: Total number of bytes transferred in the UL during the measurement time.

# **4.5.8.2 Long Game session**

**Identifier**: NWR*/GA/002*

**Title**: Long game session

**Objective**: Measure the AUT consumption of network resources when playing a game session.

## **Applicability:**

(ICSG\_ProductType = Application) AND (ICSG\_UseCases includes GA)

## **Initial Conditions:**

- AUT is in [\[AUT STARTED\]](#page-32-0) mode.
- AUT options are configured to their default values.
- Any AUT screen saving option is disabled.
- AUT resolution is configured to maximum resolution available.
- AUT Music and sound effects are configured to be ON.
- No energy saving option is enabled in the AUT.

## **Steps:**

- 1. The Test System commands the AUT to replay the Application User Flow 7.3: Play long gaming session. The application user flow must last at least 5 minutes.
- 2. The Test System measures the number of times and the duration that the game session stalls and the content resolution.

## **Postamble**:

• Execute the Postamble sequence (see section [2.5\)](#page-34-0).

## **Measurements:**

- DL IP data usage: Total number of bytes transferred in the DL during the measurement time.
- UL IP data usage: Total number of bytes transferred in the UL during the measurement time.

# **4.5.8.3 Pause and Resume**

**Identifier**: *NWR/GA/003*

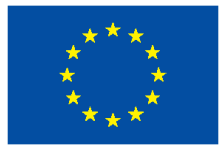

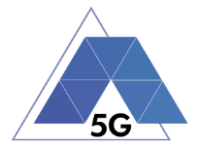

### **Title**: Pause and resume

**Objective**: Measure the AUT consumption of network resources when pausing and the resuming a game session.

### **Applicability:**

(ICSG\_ProductType = Application) AND (ICSG\_UseCases includes GA) AND ICSA\_GAPause

### **Initial Conditions:**

- AUT is in [\[AUT STARTED\]](#page-32-0) mode.
- AUT options are configured to their default values.
- Any AUT screen saving option is disabled.
- AUT resolution is configured to maximum resolution available.
- AUT Music and sound effects are configured to be ON.
- No energy saving option is enabled in the AUT.

#### **Steps:**

- 1. The Test System commands the AUT to replay the Application User Flow 10.4: Pause and resume a game session.
- 2. The Test System measures whether pause operation and the resume operation were successful or not during step1.

#### **Postamble**:

• Execute the Postamble sequence (see section [2.5\)](#page-34-0).

#### **Measurements:**

- DL IP data usage: Total number of bytes transferred in the DL during the measurement time.
- UL IP data usage: Total number of bytes transferred in the UL during the measurement time.

## **4.5.8.4 Start saved game session**

#### **Identifier**: *NWR/GA/004*

**Title**: Start saved game session

**Objective**: Measure the AUT consumption of network resources when starting a saved game session.

#### **Applicability:**

(ICSG\_ProductType = Application) AND (ICSG\_UseCases includes GA) AND ICSA\_GASaveGame

#### **Initial Conditions:**

- AUT is in [\[AUT STARTED\]](#page-32-0) mode.
- AUT options are configured to their default values.

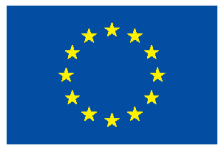

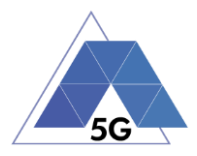

- Any AUT screen saving option is disabled.
- AUT resolution is configured to maximum resolution available.
- AUT Music and sound effects are configured to be ON.
- No energy saving option is enabled in the AUT.

### **Steps:**

- 1. The Test System commands the AUT to replay the Application User Flow 10.5: Saved game session.
- 2. The Test System measures the time to successfully start the game when starting the saved game version (including connection to server and loading).

### **Postamble**:

• Execute the Postamble sequence (see section [2.5\)](#page-34-0).

- DL IP data usage: Total number of bytes transferred in the DL during the measurement time.
- UL IP data usage: Total number of bytes transferred in the UL during the measurement time.

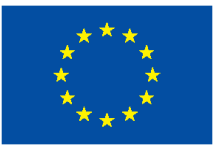

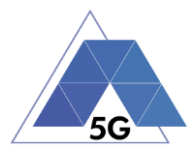

# **5 Mobile devices Test cases**

## **5.1 Mobile devices User Experience with Reference Apps (DRA)**

## **5.1.1 CS Content Distribution Streaming Services**

## **5.1.1.1 Non Interactive Playback**

**Identifier**: *DRA/CS/001*

#### **Title**: Non Interactive Playback

**Objective**: Measure the user experience KPIs of the CSRA when running on the DUT while executing the feature media file playing from the Content Distribution Streaming Services use case.

#### **Applicability:**

ICSG\_ProductType = Mobile device

#### **Initial Conditions:**

• The DUT is in [\[DUT-READY\]](#page-33-0) mode.

#### **Steps:**

- 1. The Test System calls the Reference App API to execute the action 2.1: Play three reference media files.
- 2. The Test System measures the initial buffering, the number and duration of re-buffering occurrences and the video resolution.

#### **Postamble**:

• Execute the Postamble sequence (see section [2.5\)](#page-34-0).

#### **Measurements:**

- Time to load first media frame: The time elapsed since the user clicks play button until the media reproduction starts.
- Playback Cut-off: Probability that successfully started stream reproduction is ended by a cause other than the intentional termination by the user.
- Content Stall (s): The elapsed duration of content stalls while playing the content.
- Video resolution: Used video resolution.

## **5.1.1.2 Play and Pause**

#### **Identifier**: *DRA/CS/002*

**Title**: Play and Pause

**Objective**: Measure the ability of the CSRA when running on the DUT to pause and the resume a media file.

#### **Applicability:**

(ICSG\_ProductType = Mobile device) AND ICSD\_PlayVideo

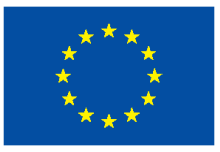

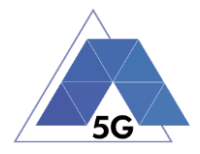

## **Initial Conditions:**

• The DUT is in [\[DUT-READY\]](#page-33-0) mode.

### **Steps:**

- 1. The Test System calls the Reference App API to execute the action 2.2: Play and Pause.
- 2. The Test System measures whether pause operation was successful or not.

### **Postamble**:

• Execute the Postamble sequence (see section [2.5\)](#page-34-0).

#### **Measurements:**

- Playback Cut-off: Probability that successfully started stream reproduction is ended by a cause other than the intentional termination by the user.
- Pause Operation: Whether pause operation is successful or not.
- Time to load first media frame (s) after resuming: The time elapsed since the user clicks resume button until the media reproduction starts.

# **5.1.1.3 Stop and Replay**

**Identifier**: *DRA/CS/003*

**Title**: Stop and Replay

**Objective**: Measure the ability the CSRA when running on the DUT to stop and the re-play a media file.

#### **Applicability:**

(ICSG\_ProductType = Mobile device) AND ICSD\_PlayVideo

#### **Initial Conditions:**

• The DUT is in [\[DUT-READY\]](#page-33-0) mode.

#### **Steps:**

- 1. The Test System calls the Reference App API to execute the action 2.6: Stop and Replay.
- 2. The Test System measures whether stop re-play operations were successful or not.

#### **Postamble**:

• Execute the Postamble sequence (see section [2.5\)](#page-34-0).

- Time to load first media frame: The time elapsed since the user clicks play button until the media reproduction starts.
- Playback Cut-off**:** Probability that successfully started stream reproduction is ended by a cause other than the intentional termination by the user.
- Stop Operation: Whether stop operation is successful or not.

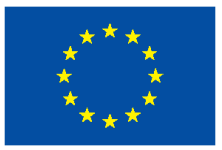

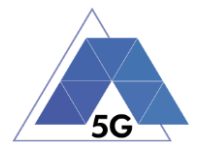

## **5.1.1.4 Search and Seek**

**Identifier**: *DRA/CS/004*

**Title**: Media file Seek

**Objective**: Measure the ability the CSRA when running on the DUT to search a media file and seek at any time in the media file.

### **Applicability:**

(ICSG\_ProductType = Mobile device) AND ICSD\_PlayVideo

#### **Initial Conditions:**

• The DUT is in [\[DUT-READY\]](#page-33-0) mode.

#### **Steps:**

- 1. The Test System calls the Reference App API to execute the action 2.7: Search and Seek.
- 2. The Test System measures the search time and the time to load the first media frame after the seek operation.

#### **Postamble**:

• Execute the Postamble sequence (see section [2.5\)](#page-34-0).

#### **Measurements:**

- Search Time: The time elapsed since the user clicks search button until the first search result is shown.
- Playback Cut-off: Probability that successfully started stream reproduction is ended by a cause other than the intentional termination by the user.
- Time to load first frame: The time elapsed since the user clicks play button until reproduction resumes after seek operation.

## **5.1.1.5 Rewind**

**Identifier**: *DRA/CS/005*

#### **Title**: Rewind

**Objective**: Measure the ability the CSRA when running on the DUT to perform rewind operation while playing a media file.

#### **Applicability:**

(ICSG\_ProductType = Mobile device) AND ICSD\_PlayVideo

#### **Initial Conditions:**

• The DUT is in [\[DUT-READY\]](#page-33-0) mode.

#### **Steps:**

- 1. The Test System calls the Reference App API to execute the action 2.9: Rewind.
- 2. The Test System measures the time to load the first media frame after the rewind operation.

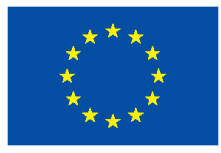

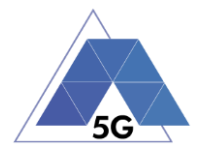

### **Postamble**:

• Execute the Postamble sequence (see section [2.5\)](#page-34-0).

### **Measurements:**

- Playback cut-off: Probability that successfully started stream reproduction is ended by a cause other than the intentional termination by the user.
- Time to load first media frame: The average of the time elapsed since the user clicks play button until reproduction resumes after rewind operation.
- Rewind operation: Whether rewind operation is successful or not.

# **5.1.1.6 Playlist Skip Forward and Backward**

### **Identifier**: *DRA/CS/006*

**Title**: Playlist Skip Forward and Backward

**Objective**: Measure the ability the CSRA when running on the DUT to skip forward and backward through a playlist while playing a media file.

#### **Applicability:**

(ICSG\_ProductType = Mobile device) AND ICSD\_PlayVideo

#### **Initial Conditions:**

• The DUT is in [\[DUT-READY\]](#page-33-0) mode.

#### **Steps:**

- 1. The Test System calls the Reference App API to execute the action 2.8: Skip Forward and Backward.
- 2. The Test System measures the time to load the first media frame after the first skip backward operation.
- 3. The Test System measures the time to load the first media frame after the first skip forward operation.
- 4. The Test System measures the time to load the first media frame after the second skip backward operation.

#### **Postamble**:

• Execute the Postamble sequence (see section [2.5\)](#page-34-0).

#### **Measurements:**

- Video Playback cut-off: Probability that successfully started stream reproduction is ended by a cause other than the intentional termination by the user.
- Time to load first media frame: The time elapsed since the user clicks play button until reproduction resumes after rewind and fast forward operations.

# **5.1.1.7 Download content for offline playing**

**Identifier**: *DRA/CS/007*

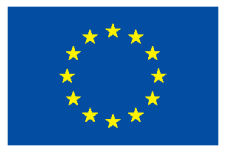

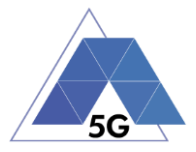

### **Title**: Download content for offline playing

**Objective**: Measure the ability the CSRA when running on the DUT to download a media file for offline playing.

#### **Applicability:**

ICSG\_ProductType = Mobile device

#### **Initial Conditions:**

• The DUT is in [\[DUT-READY\]](#page-33-0) mode.

#### **Steps:**

- 1. The Test System calls the Reference App API to execute the action 2.4: Download a media file.
- 2. The Test System measures the time to download load the media file.
- 3. The Test System commands the CSRA to delete the media file.

#### **Postamble**:

• Execute the Postamble sequence (see section [2.5\)](#page-34-0).

#### **Measurements:**

- Media Download Operation: Whether the download operation is successful or not.
- File Downloading Time: The time elapsed since the user clicks download button until the media reproduction is ready to be started.

# **5.1.1.8 Fast Forward**

#### **Identifier**: *DRA/CS/008*

#### **Title**: Fast Forward

**Objective**: Measure the ability the CSRA when running on the DUT to perform fast forward operation while playing a media file.

#### **Applicability:**

(ICSG\_ProductType = Mobile device) AND ICSD\_PlayVideo

#### **Initial Conditions:**

• The DUT is in [\[DUT-READY\]](#page-33-0) mode.

#### **Steps:**

- 1. The Test System calls the Reference App API to execute the action 2.10: Fast Forward.
- 2. The Test System measures the time to load the first media frame after the fast forward operation.

#### **Postamble**:

Execute the Postamble sequence (see section [2.5\)](#page-34-0).

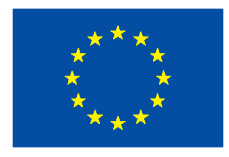

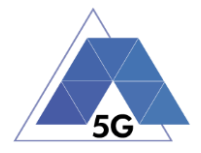

- Playback cut-off: Probability that successfully started stream reproduction is ended by a cause other than the intentional termination by the user.
- Time to load first media frame: The average of the time elapsed since the user clicks play button until reproduction resumes after fast forward operation.
- Fast forward operation: Whether fast forward operation is successful or not.

# **5.1.2 Live Streaming Services**

## **5.1.2.1 Play Live Video from User**

**Identifier**: *DRA/LS/001*

**Title**: Play Live Video from User

**Objective**: Measure the user experience KPIs of the LSRA when running on the DUT while executing the feature live video playing from the Live Streaming Services use case.

#### **Applicability:**

(ICSG\_ProductType = Mobile device) AND ICSD\_PlayVideo

#### **Initial Conditions:**

- The DUT is in [\[DUT-READY\]](#page-33-0) mode.
- An Internet connected PC transmits live video as defined in section [2.6.1.](#page-34-1)

#### **Steps:**

- 1. The Test System calls the Reference App API to execute the action 3.1: Playing live video from a known user.
- 2. The Test System measures the initial buffer, the number of stall occurrences and the video resolution.

#### **Postamble**:

• Execute the Postamble sequence (see section [2.5\)](#page-34-0).

#### **Measurements:**

- Time to load first picture**:** The time elapsed since the user clicks play button until the LSRA starts playing the selected broadcast source.
- Broadcasting Reproduction Cut-off**:** Probability that successfully started broadcast reproduction is ended by a cause other than the intentional termination by the LSRA user.
- Content Stall (s): The elapsed duration of content stalls while playing the selected broadcast source.
- Video resolution: Used video resolution.

## **5.1.2.2 Broadcast Live Video**

**Identifier**: *DRA/LS/002*

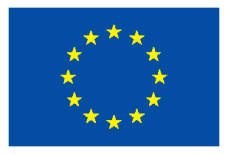

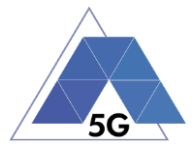

### **Title**: Broadcast Live Video to User

**Objective**: Measure the user experience KPIs of the LSRA when running on the DUT while executing the feature broadcasting live video from the Live Streaming Services use case.

#### **Applicability:**

(ICSG\_ProductType = Mobile device) AND ICSD\_RecordVideo

#### **Initial Conditions:**

- The DUT is in [\[DUT-READY\]](#page-33-0) mode.
- The DUT camera is focused on the fixed TV pattern RTVP1.

#### **Steps:**

- 1. The Test System calls the Reference App API to execute the action 3.2: Broadcast live video.
- 2. The Test System receives the broadcasted video from the LSRA and measures the number of stall occurrences and the video resolution.

#### **Postamble**:

• Execute the Postamble sequence (see section [2.5\)](#page-34-0).

#### **Measurements:**

- Time to load receive first picture**:** The time elapsed since the user clicks broadcast button until the Test System starts playing the LSRA broadcast video.
- Broadcasting Reproduction Cut-off**:** Probability that successfully started broadcast reproduction is ended by a cause other than the intentional termination by the LSRA user.
- Content Stall (s): The elapsed duration of content stalls while broadcasting the content.
- Video resolution: Used video resolution.

## **5.1.3 Social Networking**

#### **5.1.3.1 Picture Posting**

**Identifier**: *DRA/SN/001*

**Title**: Picture Posting

**Objective**: Measure the user experience KPIs of the SNRA when running on the DUT while executing the feature picture uploading in the Social Networking use case.

#### **Applicability:**

ICSG\_ProductType = Mobile device

#### **Initial Conditions:**

• The DUT is in [\[DUT-READY\]](#page-33-0) mode.

#### **Steps:**

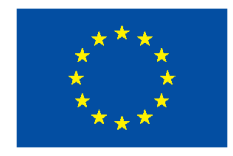

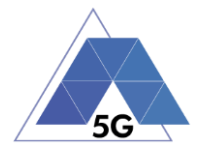

- 1. The Test System calls the Reference App API to execute the action 4.2: Uploading three reference pictures separately.
- 2. The Test System measures the time to successfully upload each of the pictures, and whether each upload was successful or not.

#### **Postamble**:

• Execute the Postamble sequence (see section [2.5\)](#page-34-0).

#### **Measurements:**

- Picture Upload Operation: Whether the upload operation is successful or not.
- Picture Upload Time: The time elapsed since the user clicks upload button until the picture is stored in the SNRA Backend Service.

# **5.1.3.2 Video Posting**

**Identifier**: *DRA/SN/002*

#### **Title**: Video Posting

**Objective**: Measure the user experience KPIs of the SNRA when running on the DUT while executing the feature video uploading in the Social Networking use case.

#### **Applicability:**

ICSG\_ProductType = Mobile device

#### **Initial Conditions:**

• The DUT is in [\[DUT-READY\]](#page-33-0) mode.

#### **Steps:**

- 1. The Test System calls the Reference App API to execute the action 4.3: Post videos sequentially.
- 2. The Test System measures the time to successfully upload each of the video clips, and whether each upload was successful or not.

#### **Postamble**:

• Execute the Postamble sequence (see section [2.5\)](#page-34-0).

#### **Measurements:**

- Video Upload Operation: Whether the upload operation is successful or not.
- Video Upload Time: The time elapsed since the user clicks upload button until the video clip is stored in the SNRA Backend Service.

## **5.1.3.3 Comment Posting**

**Identifier**: *DRA/SN/003*

**Title**: Comment Uploading

**Objective**: Measure the user experience KPIs of the SNRA when running on the DUT while executing the feature comment uploading in the Social Networking use case.

TRIANGLE PU 161/274

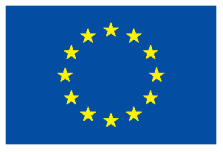

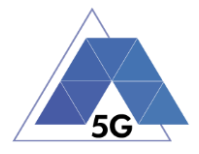

## **Applicability:**

ICSG\_ProductType = Mobile device

### **Initial Conditions:**

• The DUT is in [\[DUT-READY\]](#page-33-0) mode.

### **Steps:**

- 1. The Test System calls the Reference App API to execute the action 4:1: Post three reference comments separately.
- 2. The Test System measures the time to successfully upload each of the comment, and whether each post was successful or not.

### **Postamble**:

• Execute the Postamble sequence (see section [2.5\)](#page-34-0).

#### **Measurements:**

- Comment Upload Operation: Whether the upload operation is successful or not.
- Comment Upload Time: The time elapsed since the user clicks upload button until the comment is stored in the SNRA Backend Service.

## **5.1.3.4 File Posting**

**Identifier**: *DRA/SN/004*

## **Title**: File Uploading

**Objective**: Measure the user experience KPIs of the SNRA when running on the DUT while executing the feature file posting in the Social Networking use case.

## **Applicability:**

ICSG\_ProductType = Mobile device

#### **Initial Conditions:**

• The DUT is in [\[DUT-READY\]](#page-33-0) mode.

#### **Steps:**

- 1. The Test System calls the Reference App API to execute the action 4.6: Post three reference files separately.
- 2. The Test System measures the time to successfully upload each of the files, and whether each upload was successful or not.

#### **Postamble**:

• Execute the Postamble sequence (see section [2.5\)](#page-34-0).

- File Upload Operation: Whether the upload operation is successful or not.
- File Upload Time: The time elapsed since the user clicks upload button until the file is stored in the SNRA Backend Service.

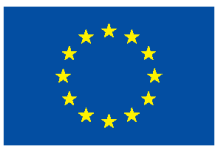

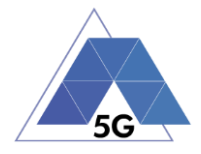

## **5.1.3.5 Show Picture**

**Identifier**: *DRA/SN/005*

#### **Title**: Show picture

**Objective**: Measure the user experience KPIs of the SNRA when running on the DUT while executing the feature show picture in the Social Networking use case.

### **Applicability:**

ICSG\_ProductType = Mobile device

#### **Initial Conditions:**

• The DUT is in [\[DUT-READY\]](#page-33-0) mode.

#### **Steps:**

- 1. The Test System calls the Reference App API to execute the action 4.8: Show three reference pictures.
- 2. The Test System measures the time to successfully download and show each of the pictures, and whether each download was successful or not.

#### **Postamble**:

• Execute the Postamble sequence (see section [2.5\)](#page-34-0).

#### **Measurements:**

- Show Picture Operation: Whether the download operation is successful or not.
- Show Picture Time: The time elapsed since the user clicks download button until the picture is shown.

## **5.1.3.6 Play Video**

## **Identifier**: *DRA/SN/006*

**Title**: Play Video

**Objective**: Measure the user experience KPIs of the SNRA when running on the DUT while executing the feature play video in the Social Networking use case.

#### **Applicability:**

(ICSG\_ProductType = Mobile device) AND ICSD\_PlayVideo

#### **Initial Conditions:**

• The DUT is in [\[DUT-READY\]](#page-33-0) mode.

#### **Steps:**

- 1. The Test System calls the Reference App API to execute the action 4.9 Play three reference videos.
- 2. The Test System measures the initial buffer, the number of re-buffering and the content resolution.

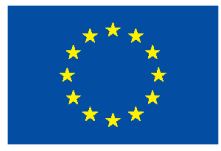

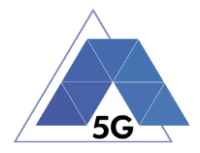

### **Postamble**:

• Execute the Postamble sequence (see section [2.5\)](#page-34-0).

#### **Measurements:**

- Time to load first media frame: The time elapsed since the user clicks play button until the media reproduction starts.
- Playback Cut-off Ratio: Probability that successfully started stream reproduction is ended by a cause other than the intentional termination by the user.
- Content Stalling: The elapsed duration of content stalling while playing the content.
- Video resolution: Used video resolution.

# **5.1.3.7 File Downloading**

**Identifier**: *DRA/SN/007*

#### **Title**: File Downloading

**Objective**: Measure the user experience KPIs of the SNRA when running on the DUT while executing the feature file downloading in the Social Networking use case.

### **Applicability:**

ICSG\_ProductType = Mobile device

#### **Initial Conditions:**

• The DUT is in **IDUT-READY** I mode.

#### **Steps:**

- 1. The Test System calls the Reference App API to execute the action 4.12: Downloading three reference flies.
- 2. The Test System measures the time to successfully download each of the files, and whether each download was successful or not.

#### **Postamble**:

• Execute the Postamble sequence (see section [2.5\)](#page-34-0).

#### **Measurements:**

- File Download Operation: Whether the download operation is successful or not.
- File Download Time: The time elapsed since the user clicks download button until the file is stored in the DUT.

# **5.1.3.8 Play Live Video from User**

**Identifier**: *DRA/SN/009*

**Title**: Play Live Video from User

**Objective**: Measure the user experience KPIs of the SNRA when running on the DUT while playing a live video from a user.

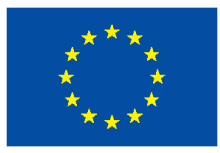

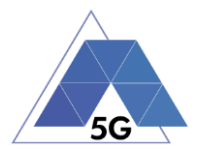

## **Applicability:**

(ICSG\_ProductType = Mobile device) AND ICSD\_PlayVideo

### **Initial Conditions:**

• The DUT is in [\[DUT-READY\]](#page-33-0) mode.

### **Steps:**

- 1. The Test System calls the Reference App API to execute the action 4.10: Play live video from a user.
- 2. The Test System measures the initial buffer, the number of re-buffering and the content resolution.

### **Postamble**:

• Execute the Postamble sequence (see section [2.5\)](#page-34-0).

### **Measurements:**

- Time to load first media frame: The time elapsed since the user clicks play button until the media reproduction starts.
- Playback Cut-off: Probability that successfully started stream reproduction is ended by a cause other than the intentional termination by the user.
- Content Stalling: The elapsed duration of content stalling while playing the content.
- Video resolution: Used video resolution.

# **5.1.3.9 Search Object**

**Identifier**: *DRA/SN/010*

## **Title**: Search Object

**Objective**: Measure the ability of the SNRA when running on the DUT to search the most relevant item for which the Reference App has been mainly designed (e.g., contacts, flights, hotels, etc.).

## **Applicability:**

ICSG\_ProductType = Mobile device

#### **Initial Conditions:**

• The DUT is in [\[DUT-READY\]](#page-33-0) mode.

#### **Steps:**

- 1. The Test System calls the Reference App API to execute the action 4.13: Search object.
- 2. The Test System measures the search time.

#### **Postamble**:

• Execute the Postamble sequence (see section [2.5\)](#page-34-0).

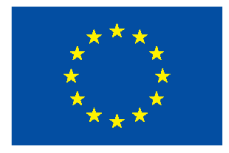

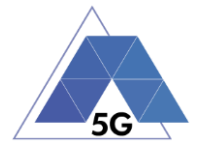

- Search Time: The time elapsed since the user clicks search button until the first search result is shown.
- Search Operation: Whether the search operation is successful or not.

## **5.1.4 High Speed Internet**

## **5.1.4.1 Downloading files sequentially**

**Identifier**: *DRA/HS/001*

**Title**: Downloading files sequentially

**Objective**: Measure the user experience KPIs of the HSRA when running on the DUT while executing the feature file downloading in the High Speed Internet use case.

#### **Applicability:**

(ICSG\_ProductType = Mobile device)

#### **Initial Conditions:**

• The DUT is in [\[DUT-READY\]](#page-33-0) mode.

#### **Steps:**

- 1. The Test System calls the Reference App API to execute the action 5.1: Download three reference flies.
- 2. The Test System measures the time to successfully download each of the files, and whether each download was successful or not.

#### **Postamble**:

• Execute the Postamble sequence (see section [2.5\)](#page-34-0).

#### **Measurements:**

- File Download Operation: Whether the download operation is successful or not.
- File Download Time: The time elapsed since the user clicks download button until the file is stored in the DUT.

## **5.1.4.2 Uploading files sequentially**

#### **Identifier**: *DRA/HS/002*

**Title**: Uploading files sequentially

**Objective**: Measure the user experience KPIs of the HSRA when running on the DUT while executing the feature file uploading in the High Speed Internet use case.

#### **Applicability:**

 $(ICSG\ ProductType = Mobile device)$ 

#### **Initial Conditions:**

• The DUT is in [\[DUT-READY\]](#page-33-0) mode.

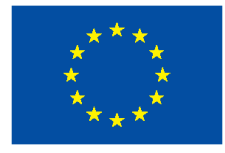

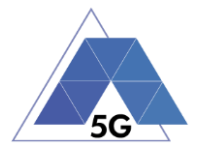

#### **Steps:**

- 1. The Test System calls the Reference App API to execute the action 5.2: Upload three reference flies.
- 2. The Test System measures the time to successfully upload each of the files, and whether each upload was successful or not.

#### **Postamble**:

• Execute the Postamble sequence (see section [2.5\)](#page-34-0).

#### **Measurements:**

- File Upload Operation: Whether the upload operation is successful or not.
- File Upload Time: The time elapsed since the user clicks upload button until the file is stored in the HSRA Backend Service.

### **5.1.4.3 Pause and Resume Download Transfer**

**Identifier**: *DRA/HS/003*

**Title**: Pause and Resume Download Transfer

**Objective**: Measure the ability of the HSRA when running on the DUT to pause and the resume a file download.

#### **Applicability:**

(ICSG\_ProductType = Mobile device)

#### **Initial Conditions:**

• The DUT is in [\[DUT-READY\]](#page-33-0) mode.

#### **Steps:**

- 1. The Test System calls the Reference App API to execute the action 5.7 Pause and Resume one reference media file download.
- 2. The Test System measures whether the pause operation and the resume operation were successful or not.

#### **Postamble**:

• Execute the Postamble sequence (see section [2.5\)](#page-34-0).

#### **Measurements:**

- File Pause Download Operation: Whether the pause download operation is successful or not.
- File Resume Download Operation: Whether the resume download operation is successful or not.

## **5.1.4.4 Pause and Resume Upload Transfer**

**Identifier**: *DRA/HS/004*

TRIANGLE PU 167/274 **Title**: Pause and Resume Upload Transfer

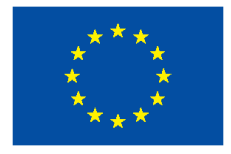

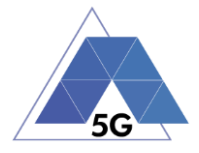

**Objective**: Measure the ability of the HSRA when running on the DUT to pause and the resume a file download.

#### **Applicability:**

(ICSG\_ProductType = Mobile device)

#### **Initial Conditions:**

• The DUT is in [\[DUT-READY\]](#page-33-0) mode.

#### **Steps:**

- 1. The Test System calls the Reference App API to execute the action 5.8 Pause and Resume one reference media file upload.
- 2. The Test System measures whether the pause operation and the resume operation were successful or not.

#### **Postamble**:

• Execute the Postamble sequence (see section [2.5\)](#page-34-0).

#### **Measurements:**

- File Pause Upload Operation: Whether the pause upload operation is successful or not.
- File Resume Upload Operation: Whether the resume upload operation is successful or not.

#### **5.1.5 Virtual Reality**

#### **5.1.5.1 Virtual Experience Loading**

**Identifier**: *DRA/VR/001*

**Title**: Virtual Experience Loading

**Objective**: Measure the ability of the VRRA when running on the DUT to look around with the three degrees of freedom from a single observation point.

#### **Applicability:**

(ICSG\_ProductType = Mobile device) AND ICSD\_VirtualReality

#### **Initial Conditions:**

• The DUT is in [\[DUT-READY\]](#page-33-0) mode.

#### **Steps:**

- 1. The Test System calls the Reference App API to execute the action 6.1 Select virtual experience RVE1.
- 2. The Test System measures the time to recognize the target object.
- 3. The Test System spins up the DUT 30 degrees.
- 4. The Test System measures the time to recognize the target object.
- 5. The Test System spins down the DUT 60 degrees.
- 6. The Test System measures the time to recognize the target object.

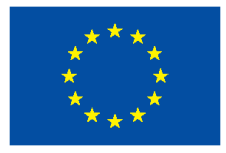

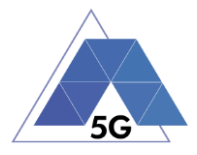

- 7. The Test System spins up the DUT 30 degrees and spins left 60 degrees.
- 8. The Test System measures the time to recognize the target object.
- 9. The Test System spins right the DUT 120 degrees.
- 10. The Test System measures the time to recognize the target object.
- 11. The Test System spins left 60 degrees.

### **Postamble**:

• Execute the Postamble sequence (see section [2.5\)](#page-34-0).

#### **Measurements:**

- Time to load the virtual world: Time elapsed from selecting a scenario (world, experience, etc.) to loading the 3D visual context.
- Immersion Cut-off: Probability that successfully started immersion is ended by a cause other than the intentional termination by the user.

# **5.1.5.2 Virtual Scene Loading**

### **Identifier**: *DRA/VR/002*

### **Title**: Virtual Scene Loading

**Objective**: Measure the ability of the VRRA when running on the DUT to move horizontally from the initial observation point under the user control.

## **Applicability:**

(ICSG\_ProductType = Mobile device) AND ICSD\_VirtualReality

#### **Initial Conditions:**

• The DUT is in [\[DUT-READY\]](#page-33-0) mode.

#### **Steps:**

- 1. The Test System calls the Reference App API to execute the action 6.1 Select a virtual experience.
- 2. The Test System waits until the target object is recognized.
- 3. The Test System spins up the DUT a random number of degrees between 10 and 50.
- 4. The Test System waits until the target object is recognized.
- 5. The Test System commands the VRRA to move horizontally (walking speed, 4 km/h) during 20 seconds in order to change the scene.
- 6. The Test System measures the time to recognize the target object.
- 7. The Test System spins back the DUT to the original position.

### **Postamble**:

Execute the Postamble sequence (see section [2.5\)](#page-34-0).

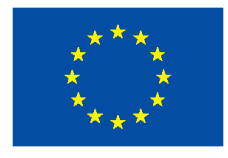

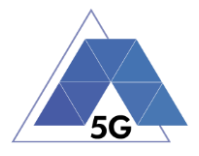

- Time to load the virtual scene: Time elapsed from selecting a scenario (world, experience, etc.) to loading the 3D visual context.
- Immersion Cut-off: Probability that successfully started immersion is ended by a cause other than the intentional termination by the user.
- Video resolution: Used frame resolution.

# **5.1.6 Augmented Reality**

## **5.1.6.1 Load Augmentation Layer on Physical Marker**

### **Identifier**: *DRA/AR/001*

**Title**: Load Augmentation Layer on physical marker

**Objective**: Measure the performance of the ARRA when running on the DUT to render a virtual layer on top of a moving physical marker.

#### **Applicability:**

(ICSG\_ProductType = Mobile device) AND ICSD\_AugmentedReality

#### **Initial Conditions:**

• The DUT is in [\[DUT-READY\]](#page-33-0) mode.

#### **Steps:**

- 1. The Test System calls the Reference App API to execute the action 7.1 Load augmentation layer on a physical marker.
- 2. The Test System forces the DUT to aim at a physical maker.
- 3. The Test System measures the time elapsed by the ARRA to display a virtual layer on top of the physical marker.
- 4. The Test System spins (in any direction) the DUT 30 degrees, while the physical marker remains in the same position.
- 5. The Test System measures whether the ARRA keeps showing the virtual layer on top of the physical virtual or not.
- 6. The Test System spins back the DUT to the original position.
- 7. The Test System measures whether the ARRA keeps showing the virtual layer on top of the physical marker or not.
- 8. The Test System commands the ARRA to exit augmented reality mode.
- 9. The Test System measures whether the ARRA clears up the virtual layer or not.

## **Postamble**:

• Execute the Postamble sequence (see section [2.5\)](#page-34-0).

#### **Measurements:**

• Time to load augmentation: Time elapsed from aiming the device at physical marker to displaying the virtual layer on top of it.

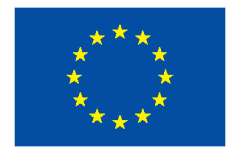

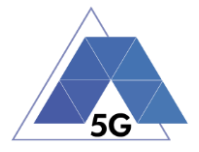

- Augmentation Cut-off: Probability that successfully started immersion is ended by a cause other than the intentional termination by the user.
- Clear Augmentation Layer Operation: Whether the clear virtual operation is successful or not.

## **5.1.6.2 Load Augmentation Layer at Location**

**Identifier**: *DRA/AR/002*

**Title**: Load Augmentation Layer at Location

**Objective**: Measure the performance of the ARRA when running on the DUT to render a virtual layer at a specific location.

### **Applicability:**

(ICSG\_ProductType = Mobile device) AND ICSD\_AugmentedReality

#### **Initial Conditions:**

• The DUT is in [\[DUT-READY\]](#page-33-0) mode.

#### **Steps:**

- 1. The Test System calls the Reference App API to execute the action 7.2 Load augmentation layer at a specific location.
- 2. The Test System forces the DUT to be set at specific position.
- 3. The Test System measures the time elapsed by the ARRA to display a virtual layer at the current location.
- 4. The Test System commands the ARRA to exit augmented reality mode.
- 5. The Test System measures whether the ARRA clears up the virtual layer from the DUT screen or not.

#### **Postamble**:

• Execute the Postamble sequence (see section [2.5\)](#page-34-0).

#### **Measurements:**

- Time to load augmentation: Time elapsed from setting the DUT at a specfic locaiton to displaying the virtual layer.
- Augmentation Cut-off: Probability that successfully started immersion is ended by a cause other than the intentional termination by the user.
- Clear Augmentation Layer Operation: Whether the clear virtual operation is successful or not.

# **5.1.7 Gaming**

## **5.1.7.1 Start two new game sessions**

**Identifier**: *DRA/GA/001*

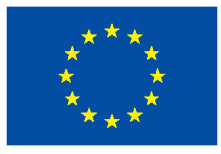

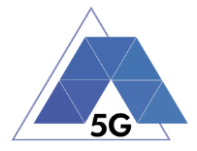

### **Title: Start new game session**

**Objective**: Measure the ability of the GARA when running on the DUT to start new game sessions.

### **Applicability:**

(ICSG\_ProductType = Mobile device)

#### **Initial Conditions:**

- The DUT is in [\[DUT-READY\]](#page-33-0) mode.
- GARA options are configured to their default values.
- Any GARA screen saving option is disabled.
- GARA resolution is configured to maximum resolution available.
- GARA Music and sound effects are configured to be ON.
- GARA energy saving options are disabled.

#### **Steps:**

- 1. The Test System calls the Reference App API to execute the action 10.6: Start two game sessions.
- 2. The Test System measures the time to successfully start the game the first time (including connection to server and loading).
- 3. The Test System measures the time to successfully start the game a second time.

#### **Postamble**:

• Execute the Postamble sequence (see section [2.5\)](#page-34-0).

#### **Measurements:**

- Time to load the first game: The time elapsed since the user clicks play button until the GARA loads the first game session and the user can start the interaction with the DUT for playing.
- First Time to load the second game: The time elapsed since the user clicks play button until the GARA loads the second game session and the user can start the interaction with the DUT for playing.
- Start Game Operation: Whether the game sessions are successfully loaded or not.

## **5.1.7.2 Long Game session**

**Identifier**: *DRA/GA/002*

**Title**: LongGame session

**Objective**: Measure the ability of the GARA when running on the DUT to start new game session.

#### **Applicability:**

(ICSG\_ProductType = Mobile device)

### **Initial Conditions:**

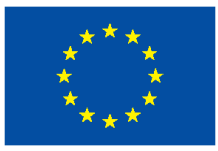

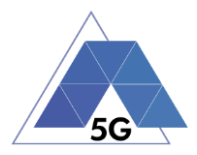

- The DUT is in [\[DUT-READY\]](#page-33-0) mode.
- GARA options are configured to their default values.
- Any GARA screen saving option is disabled.
- GARA resolution is configured to maximum resolution available.
- GARA Music and sound effects are configured to be on.
- No energy saving option is enabled in the GARA.

#### **Steps:**

- 1. The Test System calls the Reference App API to execute the action 7.3: Long game session.
- 2. The Test System measures the number of times and the duration that the game session stalls and the content resolution.

#### **Postamble**:

• Execute the Postamble sequence (see section [2.5\)](#page-34-0).

#### **Measurements:**

- Game Cut-off: Probability that successfully started gaming session is ended by a cause other than the intentional termination by the user.
- Game Content Stall: The elapsed duration of content stalling while executing the gaming session.
- Video resolution: Used video resolution.

## **5.1.7.3 Pause and Resume**

#### **Identifier**: *DRA/GA/003*

#### **Title**: Interactive Play and Pause

**Objective**: Measure the ability of the GARA when running on the DUT to pause and the resume a game session.

## **Applicability:**

(ICSG\_ProductType = Mobile device)

#### **Initial Conditions:**

- The DUT is in [\[DUT-READY\]](#page-33-0) mode.
- GARA options are configured to their default values.
- Any GARA screen saving option is disabled.
- GARA resolution is configured to maximum resolution available.
- GARA Music and sound effects are configured to be on.
- No energy saving option is enabled in the GARA.

#### **Steps:**

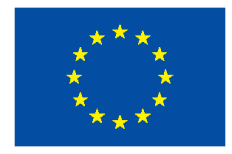

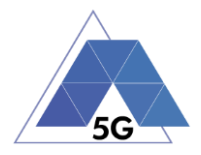

- 1. The Test System calls the Reference App API to execute the action 10.4: Pause and resume a game session.
- 2. The Test System measures whether pause operation and the resume operation were successful or not during step1.

#### **Postamble**:

• Execute the Postamble sequence (see section [2.5\)](#page-34-0).

#### **Measurements:**

- Pause Operation: Whether pause operation is successful or not.
- Resume Operation: Whether pause operation is successful or not.
- Time to load game session after resuming: The time elapsed since the user clicks resume button until the GARA user can resume the interaction with the DUT for playing.

## **5.1.7.4 Start saved game session**

**Identifier**: *DRA/GA/004*

**Title**: Start saved game session

**Objective**: Measure the ability of the GARA when running on the DUT to start a saved game session.

#### **Applicability:**

 $(ICSG\ ProductType = Mobile device)$ 

#### **Initial Conditions:**

- The DUT is in [\[DUT-READY\]](#page-33-0) mode.
- GARA options are configured to their default values.
- Any GARA screen saving option is disabled.
- GARA resolution is configured to maximum resolution available.
- GARA Music and sound effects are configured to be on.
- No energy saving option is enabled in the GARA.

#### **Steps:**

- 1. The Test System calls the Reference App API to execute the action 10.5: Saved game session.
- 2. The Test System measures the time to successfully start the game when starting the saved game version (including connection to server and loading).

#### **Postamble**:

• Execute the Postamble sequence (see section [2.5\)](#page-34-0).

#### **Measurements:**

• Time to load the game: The time elapsed since the user clicks play button until the GARA loads the saved game session and the user can start the interaction with the DUT for playing.

```
TRIANGLE PU 174/274
```
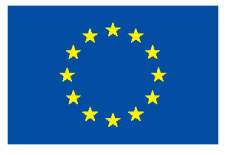

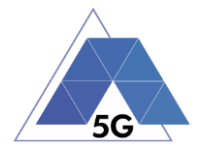

• Start Game Operation: Whether the saved game session is successfully loaded or not.

# **5.2 Mobile devices Energy Consumption (DEC)**

## **5.2.1 Common**

The tests cases in this section apply to all Use Cases.

# **5.2.1.1 Device ON**

**Identifier**: DEC*/CO/001*

**Title**: Device ON

**Objective**: Measure the energy that is consumed by the DUT when no App is running on it (other than the Apps that are running when switching on the device with the factory configuration).

### **Applicability:**

(ICSG\_ProductType = Mobile device)

### **Initial Conditions:**

• DUT is in [\[DUT-ON\]](#page-33-1) mode.

#### **Steps:**

1. The Test System measures the current consumption during 20 minutes.

## **Postamble**:

• Execute the Postamble sequence (see section [2.5\)](#page-34-0).

#### **Measurements:**

- Current consumption: Record current samples during the measurement time and calculate the following values:
	- o Average current consumption.
	- o Standard deviation

# **5.2.1.2 Device ON with screen OFF**

**Identifier**: DEC*/CO/002*

**Title**: Device ON with screen OFF

**Objective**: Measure the energy that is consumed by the DUT when no App is running on it (other than the Apps that are running when switching on the device with the factory configuration) and the screen of the DUT is OFF.

#### **Applicability:**

 $(ICSG\ ProductType = Mobile device)$ 

#### **Initial Conditions:**

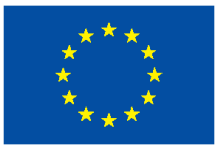

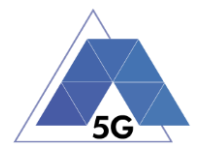

• DUT is in [\[DUT-ON\]](#page-33-1) mode.

#### **Steps:**

- 1. The Test Systems sets the DUT screen OFF.
- 2. The Test System measures the current consumption during 20 minutes.

#### **Postamble**:

• Execute the Postamble sequence (see section [2.5\)](#page-34-0).

#### **Measurements:**

- Current consumption: Record current samples during the measurement time and calculate the following values:
	- o Average current consumption.
	- o Standard deviation

## **5.2.1.3 Background state**

**Identifier**: DEC*/CO/003*

**Title: Background state** 

**Objective**: Measure the energy that is consumed by the DUT when several reference Apps are in background state.

### **Applicability:**

 $(ICSG\ ProductType = Mobile device)$ 

#### **Initial Conditions:**

• DUT is in [\[DUT-READY\]](#page-33-0) mode.

#### **Steps:**

- 1. The Test System calls the Reference App API to execute the action 1.3: Login.
- 2. The Test Systems sets the CSRA, SNRA, HSRA and VRRA reference Appa in background state.
- 3. The Test System performs the measurements defined below during 20 minutes with the reference Apps in background state.
- 4. The Test System sets the reference Apps back in active state.

#### **Postamble**:

• Execute the Postamble sequence (see section [2.5\)](#page-34-0).

- Current consumption: Record current samples during the measurement time and calculate the following values:
	- o Average current consumption.
	- o Standard deviation

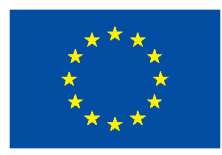

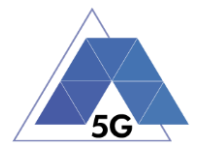

## **5.2.2 CS Content Distribution Streaming Services**

Note: The following test cases are defined to prevent any device-side content caching which the CSRA could implement. However, if the CSRA Backend Service also implements a serverside caching (e.g., storing the current playback time for a user), preventing that effect is left to the implementation of the test case.

## **5.2.2.1 Non Interactive Playback**

**Identifier**: D*EC/CS/001*

#### **Title**: Non Interactive Playback

**Objective**: Measure the energy that is consumed by a CSRA while executing the feature media file playing from the Content Distribution Streaming Services use case.

#### **Applicability:**

(ICSG\_ProductType = Mobile device) AND (ICSG\_UseCases includes CS)

#### **Initial Conditions:**

• DUT is in [\[DUT-READY\]](#page-33-0) mode.

#### **Steps:**

- 1. The Test System calls the Reference App API to execute the action 2.1: Play three reference media files.
- 2. The Test System measures the current consumed during the reproduction of the three reference videos.

#### **Postamble**:

• Execute the Postamble sequence (see section [2.5\)](#page-34-0).

#### **Measurements:**

- Current consumption: Record current samples during the measurement time and calculate the following values:
	- o Average current consumption.
	- o Standard deviation

# **5.2.2.2 Play and Pause**

**Identifier**: DEC*/CS/002*

**Title**: Play and Pause

**Objective**: Measure the energy that is consumed by a CSRA when a media file is in pause mode.

#### **Applicability:**

(ICSG\_ProductType = Mobile device) AND (ICSG\_UseCases includes CS) AND ICSA\_CSPause

#### **Initial Conditions:**

DUT is in [\[DUT-READY\]](#page-33-0) mode.

TRIANGLE PU 177/274

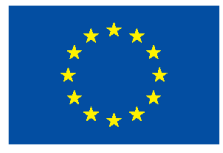

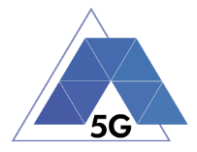

### **Steps:**

- 1. The Test System calls the Reference App API to execute the action 2.2: Play and pause.
- 2. The Test System measures the current consumed during the period the reference video is in Pause mode.

### **Postamble**:

• Execute the Postamble sequence (see section [2.5\)](#page-34-0).

### **Measurements:**

- Current consumption: Record current samples during the measurement time and calculate the following values:
	- o Average current consumption.
	- o Standard deviation

# **5.2.2.3 Rewind**

### **Identifier**: DEC*/CS/003*

#### **Title**: Rewind

**Objective**: Measure the energy that is consumed by a CSRA when performing rewind operation while playing a media file.

## **Applicability:**

(ICSG\_ProductType = Mobile device) AND (ICSG\_UseCases includes CS) AND ICSA\_CSRewind

#### **Initial Conditions:**

• DUT is in [\[DUT-READY\]](#page-33-0) mode.

#### **Steps:**

- 1. Test System calls the Reference App API to execute the action 2.9: Rewind.
- 2. The Test System measures the current consumed while the reproduction of the reference video is in rewind mode.

## **Postamble**:

• Execute the Postamble sequence (see section [2.5\)](#page-34-0).

#### **Measurements:**

- Current consumption: Record current samples during the measurement time and calculate the following values:
	- o Average current consumption.
	- o Standard deviation

# **5.2.2.4 Download content for offline playing**

**Identifier**: *DEC/CS/004*
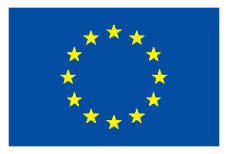

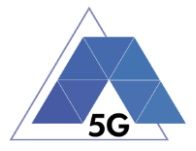

**Title**: Download content for offline playing

**Objective**: Measure the energy that is consumed by a CSRA when downloading a media file for offline playing.

### **Applicability:**

(ICSG\_ProductType = Mobile device) AND (ICSG\_UseCases includes CS) AND ICSA\_CSDownloadMedia

#### **Initial Conditions:**

• DUT is in [\[DUT-READY\]](#page-33-0) mode.

### **Steps:**

- 1. The Test System calls the Reference App API to execute the action 2.4: Download a media file.
- 2. The Test System measures the current consumed while the media file is being downloaded.

#### **Postamble**:

• Execute the Postamble sequence (see section [2.5\)](#page-34-0).

#### **Measurements:**

- Current consumption: Record current samples during the measurement time and calculate the following values:
	- o Average current consumption.
	- o Standard deviation

## **5.2.2.5 Non Interactive Playback with screen off**

**Identifier**: *DEC/CS/005*

**Title**: Non Interactive Playback with screen off

**Objective**: Measure the energy that is consumed by a CSRA while executing the feature media file playing from the Content Distribution Streaming Services use case and the screen is turned off.

### **Applicability:**

(ICSG\_ProductType = Mobile device) AND (ICSG\_UseCases includes CS)

### **Initial Conditions:**

DUT is in [\[DUT-READY\]](#page-33-0) mode.

DUT and/or CSRA may need to be configured so they can replay videos with screen off (e.g. DUT configured to send the video reproduction to an external screen)

### **Steps:**

1. The Test System calls the Reference App API to execute the action 2.1: Play three reference media files.

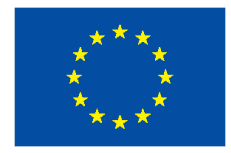

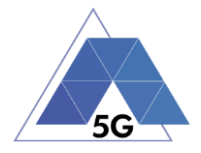

- 2. Five seconds after the start of step 1, the Test Systems turns the DUT screen off and waits for 5 seconds.
- 3. The Test System measures the current consumed while the DUT is with the screen off and the video is being played.

#### **Postamble**:

- The Test System turns the DUT screen ON.
- Execute the Postamble sequence (see section [2.5\)](#page-34-0).

#### **Measurements:**

- Current consumption: Record current samples during the measurement time and calculate the following values:
	- o Average current consumption.
	- o Standard deviation

## **5.2.2.6 Fast Forward**

**Identifier**: DEC*/CS/006*

#### **Title**: Fast Forward

**Objective**: Measure the energy that is consumed by a CSRA when performing fast forward operation while playing a media file.

### **Applicability:**

(ICSG\_ProductType = Mobile device) AND (ICSG\_UseCases includes CS) AND ICSA\_CSFastForward

#### **Initial Conditions:**

• DUT is in [\[DUT-READY\]](#page-33-0) mode.

#### **Steps:**

- 1. The Test System calls the Reference App API to execute the action 2.10: Fast Forward.
- 2. The Test System measures the current consumed while the reproduction of the reference video is in Fast Forward mode.

#### **Postamble**:

• Execute the Postamble sequence (see section [2.5\)](#page-34-0).

- Current consumption: Record current samples during the measurement time and calculate the following values:
	- o Average current consumption.
	- o Standard deviation

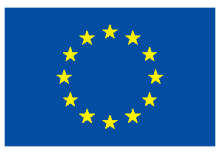

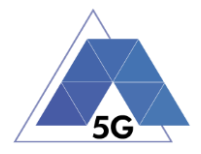

## **5.2.3 Live Streaming Services**

## **5.2.3.1 Play Live Video from User**

**Identifier**: *DEC/LS/001*

**Title**: Play Live Video from User

**Objective**: Measure the energy that is consumed by a LSRA while executing the feature live video playing from the Live Streaming Services use case.

## **Applicability:**

(ICSG\_ProductType = Mobile device) AND (ICSG\_UseCases includes LS)

### **Initial Conditions:**

- DUT is in [\[DUT-READY\]](#page-33-0) mode.
- A live video is generated as defined in section [2.6.1.](#page-34-1)

### **Steps:**

- 1. The Test System calls the Reference App API to execute the action 3.1: Play a live video.
- 2. The Test System measures the current consumed during the reproduction of the live video streaming.

### **Postamble**:

• Execute the Postamble sequence (see section [2.5\)](#page-34-0).

### **Measurements:**

- Current consumption: Record current samples during the measurement time and calculate the following values:
	- o Average current consumption.
	- o Standard deviation.

## **5.2.3.2 Broadcast Live Video**

**Identifier**: *DEC/LS/002*

**Title**: Broadcast Live Video to User

**Objective**: Measure the energy that is consumed by a LSRA when broadcasting live content.

### **Applicability:**

(ICSG\_ProductType = Mobile device) AND (ICSG\_UseCases includes LS)

## **Initial Conditions:**

- DUT is in IDUT-READYI mode.
- The test case configuration is as defined in section 2.8.3 (Figure 3), with the DUT camera focused on the fixed TV pattern RTVP1.

### **Steps:**

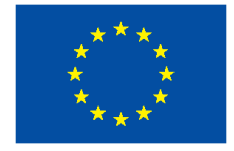

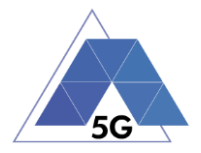

- 1. The Test System calls the Reference App API to execute the action 3.2: Broadcast live video.
- 2. The Test System measures the current consumed during the reproduction of the live video streaming.

#### **Postamble**:

• Execute the Postamble sequence (see section [2.5\)](#page-34-0).

#### **Measurements:**

- Current consumption: Record current samples during the measurement time and calculate the following values:
	- o Average current consumption.
	- o Standard deviation.

## **5.2.3.3 Broadcast live video with screen off**

### **Identifier**: *DEC/LS/003*

**Title**: Broadcast live video with screen off

**Objective**: Measure the energy that is consumed by a LSRA while executing the feature broadcast a live video from the Live Streaming Services use case when the screen is turned off.

### **Applicability:**

(ICSG\_ProductType = Mobile device) AND (ICSG\_UseCases includes LS) AND ICSA\_LSBroadcastScreenOff

### **Initial Conditions:**

- DUT is in [\[DUT-READY\]](#page-33-0) mode.
- The test case configuration is as defined in section 2.8.1 (Figure 3), with the DUT camera focused on the fixed TV pattern RTVP1.

#### **Steps:**

- 1. The Test System calls the Reference App API to execute the action 3.2: Broadcast live video.
- 2. After 10 seconds, the Test Systems turns the DUT screen off.
- 3. After the DUT screen is off, the Test System measures the current consumed by the DUT during 10 minutes.

### **Postamble**:

- The Test System turns the DUT screen ON.
- Execute the Postamble sequence (see section [2.5\)](#page-34-0).

#### **Measurements:**

• Current consumption: Record current samples during the measurement time and calculate the following values:

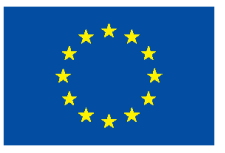

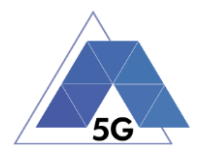

- o Average current consumption.
- o Standard deviation

## **5.2.4 Social Networking**

# **5.2.4.1 Picture Posting**

**Identifier**: *DEC/SN/001*

**Title**: Picture Posting

**Objective**: Measure the energy that is consumed by a SNRA while executing the feature picture posting in the Social Networking use case.

## **Applicability:**

(ICSG\_ProductType = Mobile device) AND (ICSG\_UseCases includes SN) AND ICSA\_SNPostImage

### **Initial Conditions:**

• DUT is in [\[DUT-READY\]](#page-33-0) mode.

### **Steps:**

- 1. The Test System calls the Reference App API to execute the action 4.2: Post pictures.
- 2. The Test System measures the current consumed while the pictures are being posted.

### **Postamble**:

• Execute the Postamble sequence (see section [2.5\)](#page-34-0).

### **Measurements:**

- Current consumption: Record current samples during the measurement time and calculate the following values:
	- o Average current consumption.
	- o Standard deviation.

# **5.2.4.2 Video Posting**

**Identifier**: *DEC/SN/002*

**Title**: Video Uploading

**Objective**: Measure the energy that is consumed by a SNRA while executing the feature vdeo posting in the Social Networking use case.

## **Applicability:**

(ICSG\_ProductType = Mobile device) AND (ICSG\_UseCases includes SN) AND ICSA\_SNPostVideo

### **Initial Conditions:**

• DUT is in [\[DUT-READY\]](#page-33-0) mode.

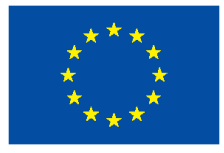

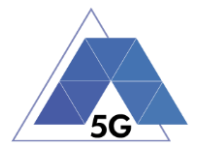

## **Steps:**

- 1. The Test System calls the Reference App API to execute the action 4.3: Post videos sequentially.
- 2. The Test System measures the current consumed while the videos are being posted.

### **Postamble**:

• Execute the Postamble sequence (see section [2.5\)](#page-34-0).

## **Measurements:**

- Current consumption: Record current samples during the measurement time and calculate the following values:
	- o Average current consumption.
	- o Standard deviation.

# **5.2.4.3 File Posting**

**Identifier**: *DEC/SN/003*

### **Title**: File Posting

**Objective**: Measure the energy that is consumed by a SNRA while executing the feature file posting in the Social Networking use case.

## **Applicability:**

(ICSG\_ProductType = Mobile device) AND (ICSG\_UseCases includes SN) AND ICSA\_SNPostFile.

### **Initial Conditions:**

• DUT is in [\[DUT-READY\]](#page-33-0) mode.

### **Steps:**

- 1. The Test System calls the Reference App API to execute the action 4.6: Post three reference files separately.
- 2. The Test System measures the current consumed while the files are being posted.

### **Postamble**:

• Execute the Postamble sequence (see section [2.5\)](#page-34-0).

### **Measurements:**

- Current consumption: Record current samples during the measurement time and calculate the following values:
	- o Average current consumption.
	- o Standard deviation.

# **5.2.4.4 Show Picture**

**Identifier**: *DEC/SN/004*

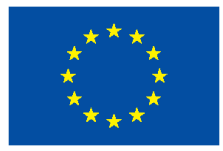

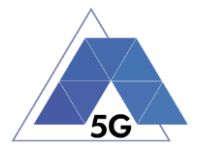

### **Title**: Show Picture

**Objective**: Measure the energy that is consumed by a SNRA while executing the feature show picture (downloading) in the Social Networking use case.

### **Applicability:**

(ICSG\_ProductType = Mobile device) AND (ICSG\_UseCases includes SN) AND ICSA\_SNGetImage

#### **Initial Conditions:**

• DUT is in [\[DUT-READY\]](#page-33-0) mode.

### **Steps:**

- 1. The Test System calls the Reference App API to execute the action 4.8: Get three reference pictures.
- 2. The Test System measures the current consumed while the pictures are being downloaded and until the pictures are completely displayed at their final resolution.

#### **Postamble**:

• Execute the Postamble sequence (see section [2.5\)](#page-34-0).

#### **Measurements:**

- Current consumption: Record current samples during the measurement time and calculate the following values:
	- o Average current consumption.
	- o Standard deviation.

## **5.2.4.5 Play Video**

**Identifier**: *DEC/SN/005*

#### **Title**: Play Video

**Objective**: Measure the energy that is consumed by a SNRA while executing the feature play video in the Social Networking use case.

### **Applicability:**

(ICSG\_ProductType = Mobile device) AND (ICSG\_UseCases includes SN) AND ICSA\_SNGetVideo

### **Initial Conditions:**

• DUT is in [\[DUT-READY\]](#page-33-0) mode.

### **Steps:**

- 1. The Test System calls the Reference App API to execute the action 4.9 Play three reference videos.
- 2. The Test System measures the current consumed while the videos are being played.

### **Postamble**:

• Execute the Postamble sequence (see section [2.5\)](#page-34-0).

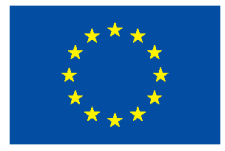

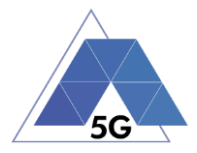

#### **Measurements:**

- Current consumption: Record current samples during the measurement time and calculate the following values:
	- o Average current consumption.
	- o Standard deviation.

## **5.2.4.6 File Downloading**

**Identifier**: *DEC/SN/006*

**Title**: File Downloading

**Objective**: Measure the energy that is consumed by a SNRA while executing the feature file downloading in the Social Networking use case.

#### **Applicability:**

(ICSG\_ProductType = Mobile device) AND (ICSG\_UseCases includes SN) AND ICSA\_SNGetFile

#### **Initial Conditions:**

• DUT is in [\[DUT-READY\]](#page-33-0) mode.

#### **Steps:**

- 1. The Test System calls the Reference App API to execute the action 4.12: Downloading three reference flies.
- 2. The Test System measures the current consumed while the files are being downloaded.

### **Postamble**:

• Execute the Postamble sequence (see section [2.5\)](#page-34-0).

#### **Measurements:**

- Current consumption: Record current samples during the measurement time and calculate the following values:
	- o Average current consumption.
	- o Standard deviation.

## **5.2.5 High Speed Internet**

## **5.2.5.1 Downloading files sequentially**

**Identifier**: *DEC/HS/001*

**Title**: Downloading files sequentially

**Objective**: Measure the energy that is consumed by a HSRA while executing the feature downloading files sequentially in the High Speed Internet use case.

#### **Applicability:**

(ICSG\_ProductType = Mobile device) AND (ICSG\_UseCases includes HS)

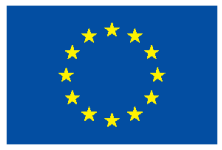

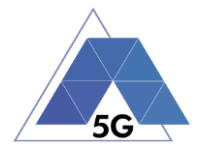

## **Initial Conditions:**

• DUT is in [\[DUT-READY\]](#page-33-0) mode.

### **Steps:**

- 1. The Test System calls the Reference App API to execute the action 5.1: Download three reference flies.
- 2. The Test System measures the current consumed while the files are being downloaded.

### **Postamble**:

• Execute the Postamble sequence (see section [2.5\)](#page-34-0).

### **Measurements:**

- Current consumption: Record current samples during the measurement time and calculate the following values:
	- o Average current consumption.
	- o Standard deviation.

## **5.2.5.2 Uploading files sequentially**

### **Identifier**: D*EC/ HS/002*

**Title**: Uploading files sequentially

**Objective**: Measure the energy that is consumed by a HSRA while executing the feature uploading files sequentially in the High Speed Internet use case.

### **Applicability:**

(ICSG\_ProductType = Mobile device) AND (ICSG\_UseCases includes HS)

### **Initial Conditions:**

• DUT is in [\[DUT-READY\]](#page-33-0) mode.

### **Steps:**

- 1. The Test System calls the Reference App API to execute the action 5.2: Upload three reference flies.
- 2. The Test System measures the current consumed while the files are being uploaded.

#### **Postamble**:

• Execute the Postamble sequence (see section [2.5\)](#page-34-0).

- Current consumption: Record current samples during the measurement time and calculate the following values:
	- o Average current consumption.
	- o Standard deviation.

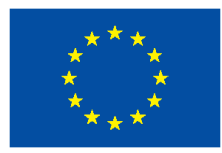

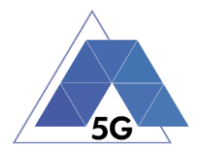

## **5.2.5.3 Downloading several files simultaneously**

**Identifier**: *DEC/ HS/003*

**Title**: Downloading several files simultaneously

**Objective**: Measure the energy that is consumed by a HSRA while executing the feature downloading several files simultaneously in the High Speed Internet use case.

### **Applicability:**

(ICSG\_ProductType = Mobile device) AND (ICSG\_UseCases includes HS)

### **Initial Conditions:**

• DUT is in [\[DUT-READY\]](#page-33-0) mode.

#### **Steps:**

- 1. The Test System calls the Reference App API to execute the action 5.3: Download several reference flies simultaneously.
- 2. The Test System measures the current consumed while the files are being downloaded.

### **Postamble**:

• Execute the Postamble sequence (see section [2.5\)](#page-34-0).

#### **Measurements:**

- Current consumption: Record current samples during the measurement time and calculate the following values:
	- o Average current consumption.
	- o Standard deviation.

## **5.2.5.4 Uploading several files simultaneously**

#### **Identifier**: *DEC/ HS/004*

**Title**: Uploading several files simultaneously

**Objective**: Measure the energy that is consumed by a HSRA while executing the feature uploading several files simultaneously in the High Speed Internet use case.

### **Applicability:**

(ICSG\_ProductType = Mobile device) AND (ICSG\_UseCases includes HS)

### **Initial Conditions:**

• DUT is in [\[DUT-READY\]](#page-33-0) mode.

### **Steps:**

- 1. The Test System calls the Reference App API to execute the action 5.4: Upload several reference flies simultaneously.
- 2. The Test System measures the current consumed while the files are being uploaded.

### **Postamble**:

• Execute the Postamble sequence (see section [2.5\)](#page-34-0).

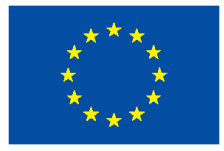

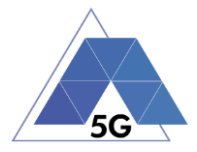

#### **Measurements:**

- Current consumption: Record current samples during the measurement time and calculate the following values:
	- o Average current consumption.
	- o Standard deviation.

## **5.2.5.5 Downloading a file with screen off**

#### **Identifier**: *DEC/ HS/005*

**Title**: Downloading a file with screen off

**Objective**: Measure the energy that is consumed by a HSRA while executing the feature downloading a file in the High Speed Internet use case with the screen off.

#### **Applicability:**

(ICSG\_ProductType = Mobile device) AND (ICSG\_UseCases includes HS)

#### **Initial Conditions:**

• DUT is in [\[DUT-READY\]](#page-33-0) mode.

#### **Steps:**

- 1. The Test System calls the Reference App API to execute the action 5.5: Download a huge file.
- 2. Five seconds after the start of step 1, The Test System starts measuring the current consumed while the file is being downloaded.

#### **Postamble**:

• Execute the Postamble sequence (see section [2.5\)](#page-34-0).

#### **Measurements:**

- Current consumption: Record current samples during the measurement time and calculate the following values:
	- o Average current consumption.
	- o Standard deviation.

## **5.2.5.6 Uploading a file with screen off**

**Identifier**: *DEC/ HS/006*

**Title**: Uploading a file with screen off

**Objective**: Measure the energy that is consumed by a HSRA while executing the feature uploading a file in the High Speed Internet use case with the screen off.

### **Applicability:**

(ICSG\_ProductType = Mobile device) AND (ICSG\_UseCases includes HS)

### **Initial Conditions:**

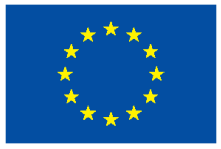

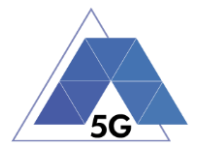

• DUT is in [\[DUT-READY\]](#page-33-0) mode.

### **Steps:**

- 1. The Test System calls the Reference App API to execute the action 5.6: Download a huge file.
- 2. Five seconds after the start of step 1, The Test System start measuring the current consumed while the file is being uploaded.

### **Postamble**:

• Execute the Postamble sequence (see section [2.5\)](#page-34-0).

### **Measurements:**

- Current consumption: Record current samples during the measurement time and calculate the following values:
	- o Average current consumption.
	- o Standard deviation.

## **5.2.6 Virtual Reality**

## **5.2.6.1 Virtual Experience Loading**

**Identifier**: *DEC/VR/001*

**Title**: Virtual Experience Loading

**Objective**: Measure the energy that is consumed by a VRRA while loading a Virtual experience from a single point.

### **Applicability:**

(ICSG\_ProductType = Mobile device) AND (ICSG\_UseCases includes VR)

### **Initial Conditions:**

• DUT is in [\[DUT-READY\]](#page-33-0) mode.

### **Steps:**

- 1. The Test System calls the Reference App API to execute the action 6.1 Select a virtual experience.
- 2. The Test System waits until the reference App recognizes the target object
- 3. The Test System spins up the DUT 30 degrees, and waits until the reference App recognizes the target object.
- 4. The Test System spins down the DUT 60 degrees and waits until the reference App recognizes the target object.
- 5. The Test System spins up the DUT 30 degrees and spins left 60 degrees and waits until the reference App recognizes the target object.
- 6. The Test System spins right the DUT 120 degrees and waits until the reference App recognizes the target object.

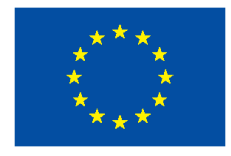

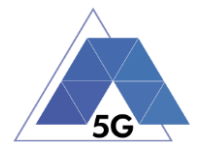

- 7. The Test System spins left the DUT 60 degrees and waits until the reference App recognizes the target object.
- 8. The Test System measures the current consumed by the DUT from step 1 to step 7.
- 9. The Test System spins back the DUT to the original position.

### **Postamble**:

• Execute the Postamble sequence (see section [2.5\)](#page-34-0).

### **Measurements:**

- Current consumption: Record current samples during the measurement time and calculate the following values:
	- o Average current consumption.
	- o Standard deviation.
- Time to load the virtual experience.

# **5.2.6.2 Virtual Scene Loading**

### **Identifier**: *DEC/VR/002*

### **Title**: Virtual Scene Loading

**Objective**: Measure the energy that is consumed by a VRRA while moving horizontally from the initial observation point under the user control.

### **Applicability:**

(ICSG\_ProductType = Mobile device) AND (ICSG\_UseCases includes VR)

### **Initial Conditions:**

• DUT is in [\[DUT-READY\]](#page-33-0) mode.

### **Steps:**

.

- 1. The Test System calls the Reference App API to execute the action 6.1 Select a virtual experience.
- 2. The Test System waits until the target object is recognized.
- 3. The Test System spins up the DUT a random number of degrees between 10 and 50.
- 4. The Test System waits until the target object is recognized.
- 5. The Test System commands the reference App to move horizontally (walking speed, 4 km/h) during 20 seconds in order to change the scene.
- 6. The Test System measures the current consumed by the DUT during step 5 execution.
- 7. The Test System spins back the DUT to the original position.

### **Postamble**:

• Execute the Postamble sequence (see section [2.5\)](#page-34-0).

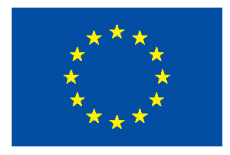

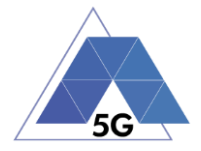

- Current consumption: Record current samples during the measurement time and calculate the following values:
	- o Average current consumption.
	- o Standard deviation.

# **5.2.7 Augmented Reality**

## **5.2.7.1 Load augmentation layer on a physical marker**

### **Identifier**: *DEC/AR/001*

**Title**: Load augmentation layer on a physical marker

**Objective**: Measure the energy that is consumed by an ARRA to render a virtual layer on top of a moving physical marker.

### **Applicability:**

(ICSG\_ProductType = Mobile device) AND (ICSG\_UseCases includes AR)

### **Initial Conditions:**

• DUT is in [\[DUT-READY\]](#page-33-0) mode.

### **Steps:**

- 1. The Test System calls the Reference App API to execute the action 7.1 Load augmentation layer on a physical marker.
- 2. The Test System measures the current consumed until the App displays a virtual layer on top of the physical marker.

### **Postamble**:

• Execute the Postamble sequence (see section [2.5\)](#page-34-0).

### **Measurements:**

- Current consumption: Record current samples during the measurement time and calculate the following values:
	- o Average current consumption.
	- o Standard deviation.

## **5.2.7.2 Load Augmentation Layer at Location**

**Identifier**: *DEC/AR/002*

**Title**: Load Augmentation Layer at location

**Objective**: Measure the energy that is consumed by an ARRA to render a virtual layer at a specific location.

### **Applicability:**

(ICSG\_ProductType = Mobile device) AND (ICSG\_UseCases includes AR)

### **Initial Conditions:**

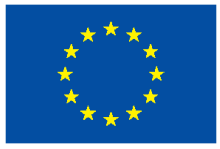

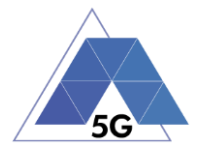

• DUT is in [\[DUT-READY\]](#page-33-0) mode.

### **Steps:**

- 1. The Test System calls the Reference App API to execute the action 7.2 Load augmentation layer at a specific location.
- 2. The Test System measures the current consumed by the DUT until the App displays a virtual layer at the location specified.

### **Postamble**:

• Execute the Postamble sequence (see section [2.5\)](#page-34-0).

## **Measurements:**

- Current consumption: Record current samples during the measurement time and calculate the following values:
	- o Average current consumption.
	- o Standard deviation.

# **5.2.7.3 Augmented reality session**

### **Identifier**: *DEC/AR/003*

**Title**: Augmented reality session

**Objective:** Measure the energy that is consumed by an ARRA during an augmented reality session.

## **Applicability:**

(ICSG\_ProductType = Mobile device) AND (ICSG\_UseCases includes AR)

### **Initial Conditions:**

• DUT is in [\[DUT-READY\]](#page-33-0) mode.

### **Steps:**

- 1. The Test System calls the Reference App API to execute the action 7.1 Load augmentation layer on a physical marker.
- 2. The Test System spins (in one of the three axis) the DUT 15 degrees, while the physical marker remains in the same position.
- 3. The Test Systems wait for 5 seconds
- 4. The Test System measures the current consumption in steps 2 and 3, and whether the reference App keeps showing the virtual layer on top of the physical marker.
- 5. The Test System spins in the same axis the DUT 30 degrees in the opposite direction, while the physical marker remains in the same position.
- 6. The Test Systems wait for 5 seconds
- 7. The Test System measures the current consumption in steps 5 and 6 and whether the reference App keeps showing the virtual layer on top of the physical virtual.
- 8. The Test System spins the DUT back to the original position.

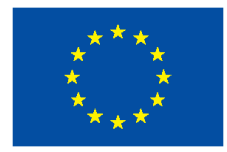

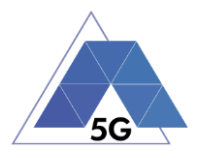

- 9. The Test System spins back to the original position.
- 10. The Test System repeat steps 2 to 9 in the other two axis.

### **Postamble**:

• Execute the Postamble sequence (see section [2.5\)](#page-34-0).

### **Measurements:**

- Current consumption: Record current samples during the measurement time and calculate the following values:
	- o Average current consumption.
	- o Standard deviation.

## **5.2.8 Gaming**

## **5.2.8.1 Start Game session**

**Identifier**: *DEC/GA/001*

**Title**: Start game session

**Objective**: Measure the energy that is consumed by a GARA while starting a game session.

## **Applicability:**

(ICSG\_ProductType = Mobile device) AND (ICSG\_UseCases includes GA)

## **Initial Conditions:**

- DUT is in [\[DUT-READY\]](#page-33-0) mode.
- Reference App options are configured to their default values.
- Any reference App screen saving option is disabled.
- Reference App resolution is configured to maximum resolution available.
- Reference App Music and sound effects are configured to be ON.
- No energy saving option is enabled in the Reference App.

### **Steps:**

- 1. The Test System calls the Reference App API to execute the action 10.1: Start game session.
- 2. The Test System measures the current consumed by the DUT while the game session is being started.

### **Postamble**:

• Execute the Postamble sequence (see section [2.5\)](#page-34-0).

- Current consumption: Record current samples during the measurement time and calculate the following values:
	- o Average current consumption.
	- o Standard deviation.

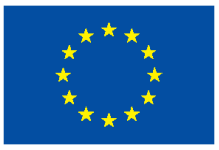

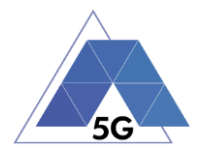

## **5.2.8.2 Short Game session**

**Identifier**: *DEC/GA/002*

**Title**: Short Game session

**Objective**: Measure the energy that is consumed by a GARA while playing a short game session.

## **Applicability:**

(ICSG\_ProductType = Mobile device) AND (ICSG\_UseCases includes LS)

## **Initial Conditions:**

- DUT is in [\[DUT-READY\]](#page-33-0) mode.
- Reference App options are configured to their default values.
- Any reference App screen saving option is disabled.
- Reference App resolution is configured to maximum resolution available.
- Reference App Music and sound effects are configured to be ON.
- No energy saving option is enabled in the reference App.

#### **Steps:**

- 1. The Test System calls the Reference App API to execute the action 7.2: Short game session.
- 2. The Test System measures the current consumed while the game session is being played.

### **Postamble**:

• Execute the Postamble sequence (see section [2.5\)](#page-34-0).

### **Measurements:**

- Current consumption: Record current samples during the measurement time and calculate the following values:
	- o Average current consumption.
	- o Standard deviation.

## **5.2.8.3 Long Game session**

**Identifier**: *DEC/GA/003*

**Title**: Long Game session

**Objective**: Measure the energy that is consumed by a GARA while playing a long game session.

### **Applicability:**

(ICSG\_ProductType = Mobile device) AND (ICSG\_UseCases includes LS)

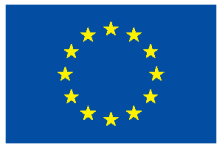

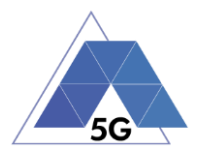

## **Initial Conditions:**

- DUT is in [\[DUT-READY\]](#page-33-0) mode.
- Reference App options are configured to their default values.
- Any reference App screen saving option is disabled.
- Reference App resolution is configured to maximum resolution available.
- Reference App Music and sound effects are configured to be ON.
- No energy saving option is enabled in the reference App.

#### **Steps:**

- 1. The Test System calls the Reference App API to execute the action 7.3: Long game session.
- 2. The Test System measures the current consumed while the game session is being played.

### **Postamble**:

• Execute the Postamble sequence (see section [2.5\)](#page-34-0).

#### **Measurements:**

- Current consumption: Record current samples during the measurement time and calculate the following values:
	- o Average current consumption.
	- o Standard deviation.

# **5.3 Mobile Devices Radio Performance (RFP)**

## **5.3.1 High Speed Internet**

## **5.3.1.1 Sensitivity**

**Identifier**: RFP*/HS/001*

**Title**: Sensitivity

**Objective**: Measure the Test System power level received by the DUT at which it is able to provide a defined *target throughput* while executing the feature file downloading in the High Speed Internet use case.

Target throughput is ≥ 95% of the maximum throughput of the reference measurement channel (Max. Throughput averaged over frame: 1952.8)).

### **Applicability:**

 $(ICSG\ ProductType = Mobile device)$ 

### **Initial Conditions:**

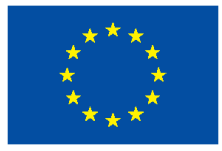

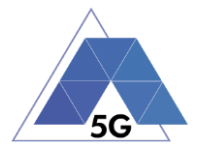

- The DUT is in [\[DUT-READY\]](#page-33-0) mode.
- The Test System is configured in Network Scenario '*Very low coverage*' as defined in section 2.2.

### **Steps:**

- 1. The Test System sends a data file to the DUT by the use of the Reference App (e.g. using the Reference App API).
- 2. The Test System measures the received throughput at the DUT side during a *Throughput Measurement time* of 30 seconds.
- 3. If the average measured throughput is below *Target Throughput* the test case ends.
- 4. If the average measured throughput is above <1.2\**Target Throughput>* the Test System power level is decreased *1* dB.
- 5. If the average measured throughput is equal or below <1.2\**Target Throughput>* the Test System power level is decreased *0.2* dB*.*
- 6. *The Test System waits for 5 seconds.*
- 7. *Jump to step 2.*

## **Postamble**:

• Execute the Postamble sequence (see section [2.5\)](#page-34-0).

### **Measurements:**

- Throughput: Measures the average speed of the network connecting wihile performing the file downloading operation during the measurement time in bits per second.
- Sensitivity level: The maximum power level in dBm at which the DUT is able to receive the Test System Transmission with throughput over *Target Throughput (i.e. the power level of the Test System in the penultimate measurement)*.

# **5.3.1.2 Adjacent Channel Selectivity**

**Identifier**: RFP*/HS/002*

**Title**: Adjacent Channel Selectivity.

**Objective**: Measure the power level from an interferer signal received by the DUT at which it is able to provide a defined *target throughput* while executing the feature file downloading in the High Speed Internet use case.

Target throughput is ≥ 95% of the maximum throughput of the reference measurement channel (Max. Throughput averaged over frame: 1952.8)).

## **Applicability:**

(ICSG\_ProductType = Mobile device)

## **Initial Conditions:**

• The DUT is in [\[DUT-READY\]](#page-33-0) mode.

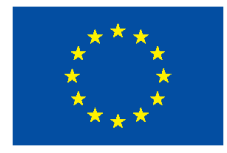

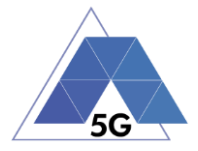

• The Test System is configured in Network Scenario '*Adjacent interferer'* as defined in section 2.2

#### **Steps:**

- 1. The Test System sends a data file to the DUT by the use of the Reference App (e.g. using the Reference App API).
- 2. The Test System measures the received throughput at the DUT side during a *Throughput Measurement time* of 30 seconds.
- 3. If the average measured throughput is below *Target Throughput* the test case ends.
- 4. If the average measured throughput is equal or above <1.2\**Target Throughput>* the Test System interferer signal power level is increased *1* dB.
- 5. If the average measured throughput is equal or below <1.2\**Target Throughput>* the Test System power interferer signal level is increased *0.2* dB*.*
- 6. *The Test System waits for 5 seconds.*
- 7. *Jump to step 2.*

### **Postamble**:

• Execute the Postamble sequence (see section [2.5\)](#page-34-0).

### **Measurements:**

- Throughput: Measures the average speed of the network connecting wihile performing the file downloading operation during the measurement time in bits per second.
- AC selectivity level: The maximum power level in dBm configured in the interferer signal at which the DUT is able to receive the Test System Transmission with throughput over *Target Throughput (i.e, the power level of the Test System in the penultimate measurement)*.

## **5.4 Mobile devices Data Performance (DDP)**

## **5.4.1 Common**

The tests cases in this section apply to all Use Cases.

# **5.4.1.1 Device ON**

**Identifier**: DDP*/CO/001*

### **Title**: Device ON

**Objective**: Measure the use of network resources that are consumed by the DUT when no App is running on it (other than the Apps that are running when switching on the device with the factory configuration).

### **Applicability:**

(ICSG\_ProductType = Mobile device)

## **Initial Conditions:**

DUT is in [\[DUT-ON\]](#page-33-1) mode.

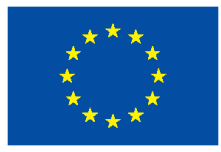

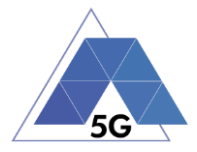

## **Steps:**

1. The Test System measures the use of network resources during 20 minutes with no reference App running and the DUT switched on.

### **Postamble**:

• Execute the Postamble sequence (see section [2.5\)](#page-34-0).

## **Measurements:**

- DL IP data usage: Total number of bytes transferred in the DL during the measurement time.
- UL IP data usage: Total number of bytes transferred in the UL during the measurement time.

## **5.4.2 CS Content Distribution Streaming Services**

Note: The following test cases are defined to prevent any device-side content caching which the CSRA could implement. However, if the CSRA Backend Service also implements a serverside caching (e.g., storing the current playback time for a user), preventing that effect is left to the implementation of the test case.

## **5.4.2.1 Non Interactive Playback**

**Identifier**: DDP*/CS/001*

**Title**: Non Interactive Playback

**Objective**: Measure the network resources consumed by the DUT using a CSRA to execute the feature media file playing from the Content Distribution Streaming Services use case.

### **Applicability:**

(ICSG\_ProductType = Mobile device) AND (ICSG\_UseCases includes CS)

### **Initial Conditions:**

• DUT is in [\[DUT-READY\]](#page-33-0) mode.

### **Steps:**

- 1. The Test System calls the CSRA API to execute the action 2.1: Play three reference media files.
- 2. The Test System measures the network resources consumed during the reproduction of the three reference videos.

### **Postamble**:

• Execute the Postamble sequence (see section [2.5\)](#page-34-0).

- DL IP data usage: Total number of bytes transferred in the DL during the measurement time.
- UL IP data usage: Total number of bytes transferred in the UL during the measurement time.

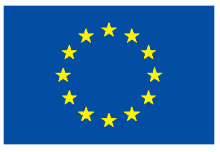

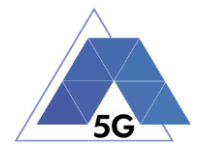

# **5.4.2.2 Play and Pause**

**Identifier**: DDP*/CS/002*

**Title**: Play and Pause

**Objective**: Measure the network resources consumed by the DUT using a CSRA when a media file is in pause mode.

## **Applicability:**

(ICSG\_ProductType = Mobile device) AND (ICSG\_UseCases includes CS) AND ICSA\_CSPause

## **Initial Conditions:**

• DUT is in [\[DUT-READY\]](#page-33-0) mode.

## **Steps:**

- 1. The Test System calls the Reference App API to execute the action 2.2: Play and pause.
- 2. The Test System measures the network resources consumed during the period the reference video is in Pause mode.

## **Postamble**:

• Execute the Postamble sequence (see section [2.5\)](#page-34-0).

### **Measurements:**

- DL IP data usage: Total number of bytes transferred in the DL during the measurement time.
- UL IP data usage: Total number of bytes transferred in the UL during the measurement time.

# **5.4.2.3 Rewind**

**Identifier**: DDP*/CS/003*

### **Title**: Rewind

**Objective**: Measure the network resources consumed by the DUT using a CSRA to execute a rewind operation while playing a media file.

## **Applicability:**

(ICSG\_ProductType = Mobile device) AND (ICSG\_UseCases includes CS) AND ICSA\_CSRewind

## **Initial Conditions:**

• DUT is in [\[DUT-READY\]](#page-33-0) mode.

## **Steps:**

1. The Test System calls the Reference App API to execute the action 2.9: Rewind.

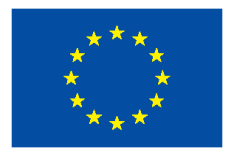

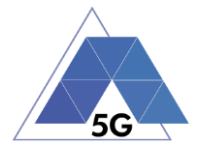

2. The Test System measures the network resources consumed while the reproduction of the reference video is in rewind mode.

#### **Postamble**:

• Execute the Postamble sequence (see section [2.5\)](#page-34-0).

#### **Measurements:**

- DL IP data usage: Total number of bytes transferred in the DL during the measurement time.
- UL IP data usage: Total number of bytes transferred in the UL during the measurement time.

## **5.4.2.4 Download content for offline playing**

### **Identifier**: DDP*/CS/004*

**Title**: Download content for offline playing

**Objective:** Measure the network resources consumed by the DUT using a CSRA when downloading a media file for offline playing.

#### **Applicability:**

(ICSG\_ProductType = Mobile device) AND (ICSG\_UseCases includes CS) AND ICSA\_CSDownloadMedia

### **Initial Conditions:**

• DUT is in [\[DUT-READY\]](#page-33-0) mode.

### **Steps:**

- 1. The Test System calls the Reference App API to execute the action 2.4: Download a media file.
- 2. The Test System measures the network resources consumed while the media file is being downloaded.

#### **Postamble**:

• Execute the Postamble sequence (see section [2.5\)](#page-34-0).

#### **Measurements:**

- DL IP data usage: Total number of bytes transferred in the DL during the measurement time.
- UL IP data usage: Total number of bytes transferred in the UL during the measurement time.

## **5.4.2.5 Fast Forward**

**Identifier**: DDP*/CS/005*

**Title**: Fast Forward

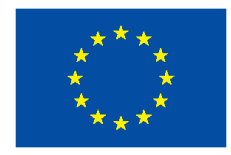

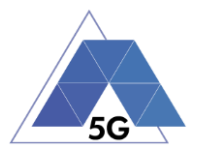

**Objective**: Measure the network resources consumed by the DUT using a CSRA when performing fast forward operation while playing a media file.

### **Applicability:**

(ICSG\_ProductType = Mobile device) AND (ICSG\_UseCases includes CS) AND ICSA\_CSFastForward

### **Initial Conditions:**

• DUT is in [\[DUT-READY\]](#page-33-0) mode.

### **Steps:**

- 1. The Test System calls the Reference App API to execute the action 2.10: Fast Forward.
- 2. The Test System measures the network resources consumed while the reproduction of the reference video is in Fast Forward mode.

#### **Postamble**:

• Execute the Postamble sequence (see section [2.5\)](#page-34-0).

### **Measurements:**

- DL IP data usage: Total number of bytes transferred in the DL during the measurement time.
- UL IP data usage: Total number of bytes transferred in the UL during the measurement time.

## **5.4.3 Live Streaming Services**

## **5.4.3.1 Play Live Video from User**

**Identifier**: *DDP/LS/001*

### **Title**: Play Live Video from User

**Objective**: Measure the network resources consumed by the DUT using a LSRA to execute the feature live video playing from the Live Streaming Services use case with a reference App.

### **Applicability:**

(ICSG\_ProductType = Mobile device) AND (ICSG\_UseCases includes LS)

#### **Initial Conditions:**

- DUT is in [\[DUT-READY\]](#page-33-0) mode.
- A live video is generated as defined in section [2.6.1.](#page-34-1)

#### **Steps:**

- 1. The Test System calls the Reference App API to execute the action 3.1: Play a live video.
- 2. The Test System measures the network resources consumed during the reproduction of the live video streaming.

### **Postamble**:

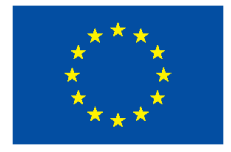

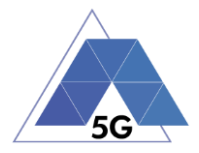

• Execute the Postamble sequence (see section [2.5\)](#page-34-0).

### **Measurements:**

- DL IP data usage: Total number of bytes transferred in the DL during the measurement time.
- UL IP data usage: Total number of bytes transferred in the UL during the measurement time.

# **5.4.3.2 Broadcast Live Video**

## **Identifier**: *DDP/LS/002*

**Title**: Broadcast Live Video to User

**Objective**: Measure the network resources consumed by the DUT using a LSRA to broadcast live content.

## **Applicability:**

(ICSG\_ProductType = Mobile device) AND (ICSG\_UseCases includes LS)

### **Initial Conditions:**

- DUT is in [\[DUT-READY\]](#page-33-0) mode.
- The test case configuration is as defined in section 2.8.3 (Figure 3), with the DUT camera focused on the fixed TV pattern RTVP1.

### **Steps:**

- 1. The Test System calls the Reference App API to execute the action 3.2: Broadcast live video.
- 2. The Test System measures the network resources consumed during the reproduction of the live video streaming.

### **Postamble**:

• Execute the Postamble sequence (see section [2.5\)](#page-34-0).

### **Measurements:**

- DL IP data usage: Total number of bytes transferred in the DL during the measurement time.
- UL IP data usage: Total number of bytes transferred in the UL during the measurement time.

# **5.4.3.3 Broadcast live video with screen off**

### **Identifier**: *DDP/LS/003*

**Title**: Broadcast live video with screen off

**Objective**: Measure the network resources consumed by the DUT using a LSRA to execute the feature broadcast a live video from the Live Streaming Services use case when the screen is turned off.

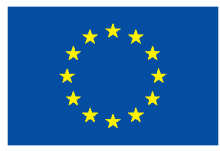

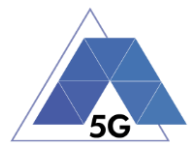

## **Applicability:**

(ICSG\_ProductType = Mobile device) AND (ICSG\_UseCases includes LS) AND ICSA\_LSBroadcastScreenOff

## **Initial Conditions:**

- DUT is in [\[DUT-READY\]](#page-33-0) mode.
- The test case configuration is as defined in section 2.8.3 (Figure 3), with the DUT camera focused on the fixed TV pattern RTVP1.

### **Steps:**

- 1. The Test System calls the Reference App API to execute the action 3.2: Broadcast live video.
- 2. After 10 seconds, the Test Systems turns the DUT screen off.
- 3. After the DUT screen is off, the Test System measures the network resources consumed by the DUT during 10 minutes.

### **Postamble**:

- The Test System turns the DUT screen ON.
- Execute the Postamble sequence (see section [2.5\)](#page-34-0).

#### **Measurements:**

- DL IP data usage: Total number of bytes transferred in the DL during the measurement time.
- UL IP data usage: Total number of bytes transferred in the UL during the measurement time.

# **5.4.4 Social Networking**

## **5.4.4.1 Picture Posting**

**Identifier**: *DDP/SN/001*

**Title**: Picture Posting

**Objective**: Measure the network resources consumed by the DUT using a SNRA to execute the feature picture posting in the Social Networking use case.

### **Applicability:**

(ICSG\_ProductType = Mobile device) AND (ICSG\_UseCases includes SN) AND ICSA\_SNPostImage

### **Initial Conditions:**

• DUT is in [\[DUT-READY\]](#page-33-0) mode.

### **Steps:**

- 1. The Test System calls the Reference App API to execute the action 4.2: Post pictures.
- 2. The Test System measures the network resources consumed while the pictures are being posted.

```
TRIANGLE PU 204/274
```
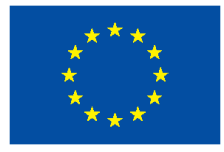

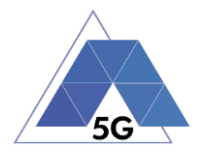

## **Postamble**:

• Execute the Postamble sequence (see section [2.5\)](#page-34-0).

## **Measurements:**

- DL IP data usage: Total number of bytes transferred in the DL during the measurement time.
- UL IP data usage: Total number of bytes transferred in the UL during the measurement time.

# **5.4.4.2 Video Posting**

**Identifier**: *DDP/SN/002*

**Title**: Video Uploading

**Objective** Measure the network resources consumed by the DUT using a SNRA to execute the feature video posting in the Social Networking use case.

### **Applicability:**

(ICSG\_ProductType = Mobile device) AND (ICSG\_UseCases includes SN) AND ICSA\_SNPostVideo

### **Initial Conditions:**

• DUT is in [\[DUT-READY\]](#page-33-0) mode.

### **Steps:**

- 1. The Test System calls the Reference App API to execute the action 4.3: Post videos sequentially.
- 2. The Test System measures the network resources consumed while the videos are being posted.

### **Postamble**:

• Execute the Postamble sequence (see section [2.5\)](#page-34-0).

### **Measurements:**

- DL IP data usage: Total number of bytes transferred in the DL during the measurement time.
- UL IP data usage: Total number of bytes transferred in the UL during the measurement time.

# **5.4.4.3 File Posting**

**Identifier**: *DDP/SN/003*

**Title**: File Posting

**Objective**: Measure the network resources consumed by the DUT using a SNRA to execute the feature file posting in the Social Networking use case.

## **Applicability:**

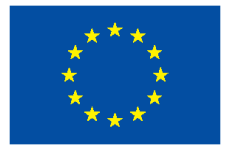

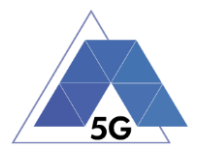

(ICSG\_ProductType = Mobile device) AND (ICSG\_UseCases includes SN) AND ICSA\_SNPostFile.

## **Initial Conditions:**

• DUT is in [\[DUT-READY\]](#page-33-0) mode.

#### **Steps:**

- 1. The Test System calls the Reference App API to execute the action 4.6: Post three reference files separately.
- 2. The Test System measures the network resources consumed while the files are being posted.

#### **Postamble**:

• Execute the Postamble sequence (see section [2.5\)](#page-34-0).

#### **Measurements:**

- DL IP data usage: Total number of bytes transferred in the DL during the measurement time.
- UL IP data usage: Total number of bytes transferred in the UL during the measurement time.

## **5.4.4.4 Show Picture**

**Identifier**: *DDP/SN/004*

### **Title**: Show Picture

**Objective**: Measure the network resources consumed by the DUT using a SNRA to execute the feature show picture (downloading) in the Social Networking use case.

#### **Applicability:**

(ICSG\_ProductType = Mobile device) AND (ICSG\_UseCases includes SN) AND ICSA\_SNGetImage

#### **Initial Conditions:**

• DUT is in [\[DUT-READY\]](#page-33-0) mode.

#### **Steps:**

- 1. The Test System calls the Reference App API to execute the action 4.8: Get three reference pictures.
- 2. The Test System measures the network resources consumed while the pictures are being downloaded and until the pictures are completely displayed at their final resolution.

#### **Postamble**:

• Execute the Postamble sequence (see section [2.5\)](#page-34-0).

### **Measurements:**

• DL IP data usage: Total number of bytes transferred in the DL during the measurement time.

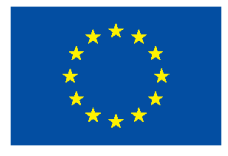

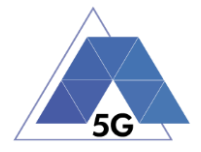

• UL IP data usage: Total number of bytes transferred in the UL during the measurement time.

# **5.4.4.5 Play Video**

**Identifier**: *DDP/SN/005*

### **Title**: Play Video

**Objective**: Measure the network resources consumed by the DUT using a SNRA to execute the feature play video in the Social Networking use case.

## **Applicability:**

(ICSG\_ProductType = Mobile device) AND (ICSG\_UseCases includes SN) AND ICSA\_SNGetVideo

## **Initial Conditions:**

• DUT is in [\[DUT-READY\]](#page-33-0) mode.

## **Steps:**

- 1. The Test System calls the Reference App API to execute the action 4.9 Play three reference videos.
- 2. The Test System measures the network resources consumed while the videos are being played.

### **Postamble**:

• Execute the Postamble sequence (see section [2.5\)](#page-34-0).

### **Measurements:**

- DL IP data usage: Total number of bytes transferred in the DL during the measurement time.
- UL IP data usage: Total number of bytes transferred in the UL during the measurement time.

# **5.4.4.6 File Downloading**

### **Identifier**: *DDP/SN/006*

### **Title**: File Downloading

**Objective** Measure the network resources consumed by the DUT using a SNRA to execute the feature file downloading in the Social Networking use case.

## **Applicability:**

(ICSG\_ProductType = Mobile device) AND (ICSG\_UseCases includes SN) AND ICSA\_SNGetFile

### **Initial Conditions:**

• DUT is in **IDUT-READYI** mode.

### **Steps:**

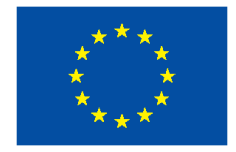

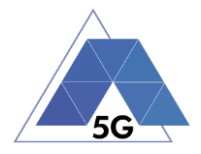

- 1. The Test System calls the Reference App API to execute the action 4.12: Downloading three reference flies.
- 2. The Test System measures the network resources consumed while the files are being downloaded.

#### **Postamble**:

• Execute the Postamble sequence (see section [2.5\)](#page-34-0).

#### **Measurements:**

- DL IP data usage: Total number of bytes transferred in the DL during the measurement time.
- UL IP data usage: Total number of bytes transferred in the UL during the measurement time.

## **5.4.5 High Speed Internet**

## **5.4.5.1 Downloading files sequentially**

**Identifier**: *DDP/HS/001*

**Title**: Downloading files sequentially

**Objective**: Measure the network resources consumed by the DUT using a HSRA to execute the feature downloading files sequentially in the High Speed Internet use case.

### **Applicability:**

(ICSG\_ProductType = Mobile device) AND (ICSG\_UseCases includes HS)

### **Initial Conditions:**

• DUT is in [\[DUT-READY\]](#page-33-0) mode.

#### **Steps:**

- 1. The Test System calls the Reference App API to execute the action 5.1: Download three reference flies.
- 2. The Test System measures the network resources consumed while the files are being downloaded.

### **Postamble**:

• Execute the Postamble sequence (see section [2.5\)](#page-34-0).

- DL IP data usage: Total number of bytes transferred in the DL during the measurement time.
- UL IP data usage: Total number of bytes transferred in the UL during the measurement time.

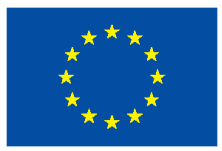

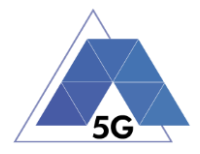

# **5.4.5.2 Uploading files sequentially**

**Identifier**: DDP/ *HS/002*

**Title**: Uploading files sequentially

**Objective**: Measure the network resources consumed by the DUT using a HSRA to execute the feature uploading files sequentially in the High Speed Internet use case.

## **Applicability:**

(ICSG\_ProductType = Mobile device) AND (ICSG\_UseCases includes HS)

### **Initial Conditions:**

• DUT is in [\[DUT-READY\]](#page-33-0) mode.

### **Steps:**

- 1. The Test System calls the Reference App API to execute the action 5.2: Upload three reference flies.
- 2. The Test System measures the network resources consumed while the files are being uploaded.

### **Postamble**:

• Execute the Postamble sequence (see section [2.5\)](#page-34-0).

### **Measurements:**

- DL IP data usage: Total number of bytes transferred in the DL during the measurement time.
- UL IP data usage: Total number of bytes transferred in the UL during the measurement time.

## **5.4.5.3 Downloading several files simultaneously**

### **Identifier**: *DDP/ HS/003*

**Title**: Downloading several files simultaneously

**Objective**: Measure the network resources consumed by the DUT using a HSRA to execute the feature downloading several files simultaneously in the High Speed Internet use case.

### **Applicability:**

(ICSG\_ProductType = Mobile device) AND (ICSG\_UseCases includes HS)

### **Initial Conditions:**

• DUT is in [\[DUT-READY\]](#page-33-0) mode.

### **Steps:**

- 1. The Test System calls the Reference App API to execute the action 5.3: Download several reference flies simultaneously.
- 2. The Test System measures the network resources consumed while the files are being downloaded.

### **Postamble**:

TRIANGLE PU 209/274

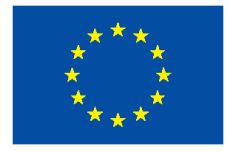

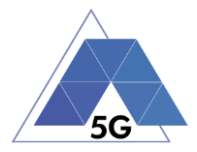

• Execute the Postamble sequence (see section [2.5\)](#page-34-0).

### **Measurements:**

- DL IP data usage: Total number of bytes transferred in the DL during the measurement time.
- UL IP data usage: Total number of bytes transferred in the UL during the measurement time.

# **5.4.5.4 Uploading several files simultaneously**

## **Identifier**: *DDP/ HS/004*

**Title**: Uploading several files simultaneously

**Objective**: Measure the network resources consumed by the DUT using a HSRA to execute the feature uploading several files simultaneously in the High Speed Internet use case.

## **Applicability:**

(ICSG\_ProductType = Mobile device) AND (ICSG\_UseCases includes HS)

### **Initial Conditions:**

• DUT is in [\[DUT-READY\]](#page-33-0) mode.

### **Steps:**

- 1. The Test System calls the Reference App API to execute the action 5.4: Upload several reference flies simultaneously.
- 2. The Test System measures the network resources consumed while the files are being uploaded.

### **Postamble**:

• Execute the Postamble sequence (see section [2.5\)](#page-34-0).

### **Measurements:**

- DL IP data usage: Total number of bytes transferred in the DL during the measurement time.
- UL IP data usage: Total number of bytes transferred in the UL during the measurement time.

# **5.4.5.5 Downloading a file with screen off**

## **Identifier**: *DDP/ HS/005*

**Title**: Downloading a file with screen off

**Objective**: Measure the network resources consumed by the DUT using a HSRA to execute the feature downloading a file in the High Speed Internet use case with the screen off.

## **Applicability:**

(ICSG\_ProductType = Mobile device) AND (ICSG\_UseCases includes HS)

### **Initial Conditions:**

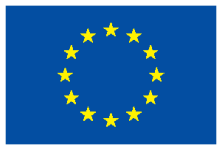

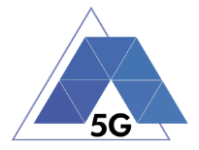

• DUT is in [\[DUT-READY\]](#page-33-0) mode.

### **Steps:**

- 1. The Test System calls the Reference App API to execute the action 5.5: Download a huge file.
- 2. Five seconds after the start of step 1, The Test System starts measuring the network resources consumed while the file is being downloaded.

#### **Postamble**:

• Execute the Postamble sequence (see section [2.5\)](#page-34-0).

### **Measurements:**

- DL IP data usage: Total number of bytes transferred in the DL during the measurement time.
- UL IP data usage: Total number of bytes transferred in the UL during the measurement time.

## **5.4.5.6 Uploading a file with screen off**

### **Identifier**: *DDP/ HS/006*

**Title**: Uploading a file with screen off

**Objective**: Measure the network resources consumed by the DUT using a HSRA to execute the feature uploading a file in the High Speed Internet use case with the screen off.

### **Applicability:**

(ICSG\_ProductType = Mobile device) AND (ICSG\_UseCases includes HS)

### **Initial Conditions:**

• DUT is in [\[DUT-READY\]](#page-33-0) mode.

### **Steps:**

- 1. The Test System calls the Reference App API to execute the action 5.6: Download a huge file.
- 2. Five seconds after the start of step 1, The Test System start measuring the network resources consumed while the file is being uploaded.

### **Postamble**:

• Execute the Postamble sequence (see section [2.5\)](#page-34-0).

- DL IP data usage: Total number of bytes transferred in the DL during the measurement time.
- UL IP data usage: Total number of bytes transferred in the UL during the measurement time.

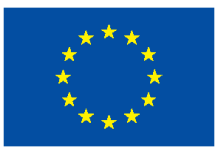

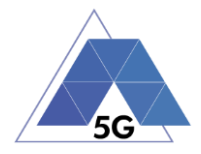

## **5.4.6 Virtual Reality**

## **5.4.6.1 Virtual Experience Loading**

**Identifier**: *DDP/VR/001*

**Title**: Virtual Experience Loading

**Objective**: Measure the network resources consumed by the DUT using a VRRA to load a Virtual experience from a single point.

## **Applicability:**

(ICSG\_ProductType = Mobile device) AND (ICSG\_UseCases includes VR)

### **Initial Conditions:**

• DUT is in [\[DUT-READY\]](#page-33-0) mode.

#### **Steps:**

- 1. The Test System calls the Reference App API to execute the action 6.1 Select a virtual experience.
- 2. The Test System waits until the reference App recognizes the target object
- 3. The Test System spins up the DUT 30 degrees, and waits until the reference App recognizes the target object.
- 4. The Test System spins down the DUT 60 degrees and waits until the reference App recognizes the target object.
- 5. The Test System spins up the DUT 30 degrees and spins left 60 degrees and waits until the reference App recognizes the target object.
- 6. The Test System spins right the DUT 120 degrees and waits until the reference App recognizes the target object.
- 7. The Test System spins left the DUT 60 degrees and waits until the reference App recognizes the target object.
- 8. The Test System measures the network resources consumed by the DUT from step 1 to step 7.
- 9. The Test System spins back the DUT to the original position.

### **Postamble**:

• Execute the Postamble sequence (see section [2.5\)](#page-34-0).

### **Measurements:**

- DL IP data usage: Total number of bytes transferred in the DL during the measurement time.
- UL IP data usage: Total number of bytes transferred in the UL during the measurement time.

# **5.4.6.2 Virtual Scene Loading**

**Identifier**: *DDP/VR/002*

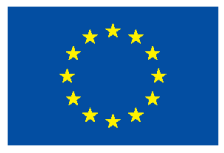

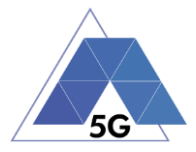

## **Title**: Virtual Scene Loading

**Objective**: Measure the network resources consumed by the DUT using a HSRA while moving horizontally from the initial observation point under the user control.

## **Applicability:**

(ICSG\_ProductType = Mobile device) AND (ICSG\_UseCases includes VR)

### **Initial Conditions:**

• DUT is in [\[DUT-READY\]](#page-33-0) mode.

### **Steps:**

.

- 1. The Test System calls the Reference App API to execute the action 6.1 Select a virtual experience.
- 2. The Test System waits until the target object is recognized.
- 3. The Test System spins up the DUT a random number of degrees between 10 and 50.
- 4. The Test System waits until the target object is recognized.
- 5. The Test System commands the reference App to move horizontally (walking speed, 4 km/h) during 20 seconds in order to change the scene.
- 6. The Test System measures the network resources consumed by the DUT during step 5 execution.
- 7. The Test System spins back the DUT to the original position.

### **Postamble**:

• Execute the Postamble sequence (see section [2.5\)](#page-34-0).

### **Measurements:**

- DL IP data usage: Total number of bytes transferred in the DL during the measurement time.
- UL IP data usage: Total number of bytes transferred in the UL during the measurement time.

## **5.4.7 Augmented Reality**

## **5.4.7.1 Load augmentation layer on a physical marker**

## **Identifier**: *DDP/AR/001*

**Title**: Load augmentation layer on a physical marker

**Objective**: Measure the network resources consumed by the DUT using an ARRA to render a virtual layer on top of a moving physical marker.

### **Applicability:**

(ICSG\_ProductType = Mobile device) AND (ICSG\_UseCases includes AR)

### **Initial Conditions:**

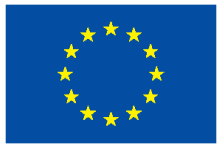

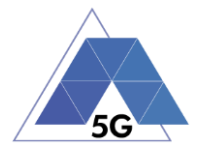

• DUT is in [\[DUT-READY\]](#page-33-0) mode.

### **Steps:**

- 1. The Test System calls the Reference App API to execute the action 7.1 Load augmentation layer on a physical marker.
- 2. The Test System measures the network resources consumed until the App displays a virtual layer on top of the physical marker.

### **Postamble**:

• Execute the Postamble sequence (see section [2.5\)](#page-34-0).

### **Measurements:**

- DL IP data usage: Total number of bytes transferred in the DL during the measurement time.
- UL IP data usage: Total number of bytes transferred in the UL during the measurement time.

## **5.4.7.2 Load Augmentation Layer at Location**

### **Identifier**: *DDP/AR/002*

**Title**: Load Augmentation Layer at location

**Objective**: Measure the network resources consumed by the DUT using an ARRA to render a virtual layer at a specific location.

### **Applicability:**

(ICSG\_ProductType = Mobile device) AND (ICSG\_UseCases includes AR)

### **Initial Conditions:**

• DUT is in [\[DUT-READY\]](#page-33-0) mode.

### **Steps:**

- 1. The Test System calls the Reference App API to execute the action 7.2 Load augmentation layer at a specific location.
- 2. The Test System measures the network resources consumed by the DUT until the App displays a virtual layer at the location specified.

### **Postamble**:

• Execute the Postamble sequence (see section [2.5\)](#page-34-0).

- DL IP data usage: Total number of bytes transferred in the DL during the measurement time.
- UL IP data usage: Total number of bytes transferred in the UL during the measurement time.
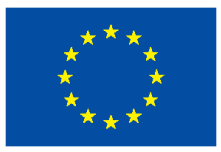

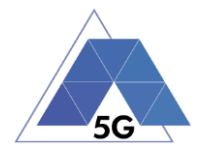

## **5.4.7.3 Augmented reality session**

**Identifier**: *DDP/AR/003*

**Title**: Augmented reality session

**Objective**: Measure the network resources consumed by the DUT using an ARRA during an augmented reality session.

### **Applicability:**

(ICSG\_ProductType = Mobile device) AND (ICSG\_UseCases includes AR)

#### **Initial Conditions:**

• DUT is in [\[DUT-READY\]](#page-33-0) mode.

#### **Steps:**

- 1. The Test System calls the Reference App API to execute the action 7.1 Load augmentation layer on a physical marker.
- 2. The Test System spins (in one of the three axis) the DUT 15 degrees, while the physical marker remains in the same position.
- 3. The Test Systems wait for 5 seconds
- 4. The Test System measures the network resources consumption in steps 2 and 3, and whether the reference App keeps showing the virtual layer on top of the physical marker.
- 5. The Test System spins in the same axis the DUT 30 degrees in the opposite direction, while the physical marker remains in the same position.
- 6. The Test Systems wait for 5 seconds
- 7. The Test System measures the network resources consumption in steps 5 and 6 and whether the reference App keeps showing the virtual layer on top of the physical virtual.
- 8. The Test System spins the DUT back to the original position.
- 9. The Test System spins back to the original position.
- 10. The Test System repeat steps 2 to 9 in the other two axis.

#### **Postamble**:

• Execute the Postamble sequence (see section [2.5\)](#page-34-0).

#### **Measurements:**

- DL IP data usage: Total number of bytes transferred in the DL during the measurement time.
- UL IP data usage: Total number of bytes transferred in the UL during the measurement time.

## **5.4.8 Gaming**

## **5.4.8.1 Start Game session**

**Identifier**: *DDP/GA/001*

TRIANGLE PU 215/274 **Title**: Start game session

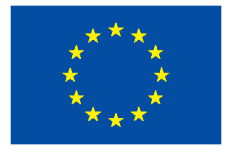

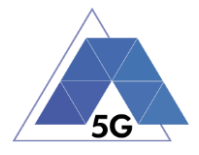

**Objective**: Measure the network resources consumed by the DUT using a GARA while starting a game session.

#### **Applicability:**

(ICSG\_ProductType = Mobile device) AND (ICSG\_UseCases includes GA)

#### **Initial Conditions:**

- DUT is in [\[DUT-READY\]](#page-33-0) mode.
- Reference App options are configured to their default values.
- Any reference App screen saving option is disabled.
- Reference App resolution is configured to maximum resolution available.
- Reference App Music and sound effects are configured to be ON.
- No energy saving option is enabled in the Reference App.

#### **Steps:**

- 1. The Test System calls the Reference App API to execute the action 10.1: Start game session.
- 2. The Test System measures the network resources consumed by the DUT while the game session is being started.

#### **Postamble**:

• Execute the Postamble sequence (see section [2.5\)](#page-34-0).

#### **Measurements:**

- DL IP data usage: Total number of bytes transferred in the DL during the measurement time.
- UL IP data usage: Total number of bytes transferred in the UL during the measurement time.

## **5.4.8.2 Short Game session**

**Identifier**: *DDP/GA/002*

#### **Title**: Short Game session

**Objective**: Measure the network resources consumed by the DUT using a GARA while playing a short game session.

#### **Applicability:**

(ICSG\_ProductType = Mobile device) AND (ICSG\_UseCases includes LS)

#### **Initial Conditions:**

- DUT is in [\[DUT-READY\]](#page-33-0) mode.
- Reference App options are configured to their default values.
- Any reference App screen saving option is disabled.
- Reference App resolution is configured to maximum resolution available.

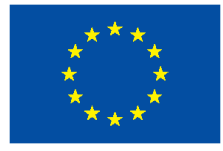

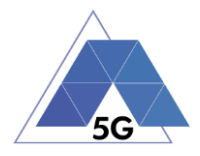

- Reference App Music and sound effects are configured to be ON.
- No energy saving option is enabled in the reference App.

#### **Steps:**

- 1. The Test System calls the Reference App API to execute the action 7.2: Short game session.
- 2. The Test System measures the network resources consumed while the game session is being played.

#### **Postamble**:

• Execute the Postamble sequence (see section [2.5\)](#page-34-0).

#### **Measurements:**

- DL IP data usage: Total number of bytes transferred in the DL during the measurement time.
- UL IP data usage: Total number of bytes transferred in the UL during the measurement time.

## **5.4.8.3 Long Game session**

#### **Identifier**: *DDP/GA/003*

**Title**: Long Game session

**Objective**: Measure the network resources consumed by the DUT using a GARA while playing a long game session.

## **Applicability:**

(ICSG\_ProductType = Mobile device) AND (ICSG\_UseCases includes LS)

## **Initial Conditions:**

- DUT is in [\[DUT-READY\]](#page-33-0) mode.
- Reference App options are configured to their default values.
- Any reference App screen saving option is disabled.
- Reference App resolution is configured to maximum resolution available.
- Reference App Music and sound effects are configured to be ON.
- No energy saving option is enabled in the reference App.

#### **Steps:**

- 1. The Test System calls the Reference App API to execute the action 7.3: Long game session.
- 2. The Test System measures the network resources consumed while the game session is being played.

#### **Postamble**:

• Execute the Postamble sequence (see section [2.5\)](#page-34-0).

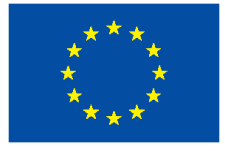

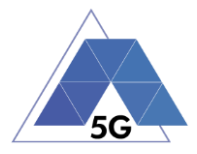

- DL IP data usage: Total number of bytes transferred in the DL during the measurement time.
- UL IP data usage: Total number of bytes transferred in the UL during the measurement time.

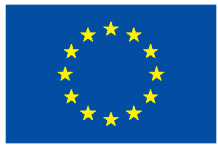

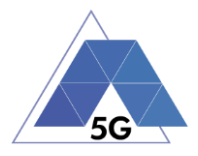

# **6 IoT devices**

## **6.1 IoT devices Energy Consumption (IEC)**

## **6.1.1 Common**

The tests cases in this section apply to all Use Cases.

## **6.1.1.1 IUT in idle mode**

**Identifier**: IEC*/CO/001*

**Title**: IUT in idle mode

**Objective**: Measure the energy that is consumed by the IUT when it is in idle mode.

#### **Applicability:**

(ICSG\_ProductType = IoT device) AND ICSDI\_IdleMode

#### **Initial Conditions:**

IUT is in [\[IUT STARTED\]](#page-34-1) mode.

#### **Steps:**

1. The Test System measures the current consumption during 2 minutes, being the IUT in idle mode.

#### **Postamble**:

• Execute the Postamble sequence (see section [2.5\)](#page-34-0).

- Current consumption: Record current samples during the measurement time and calculate the following values:
	- o Average current consumption.
	- o Standard deviation

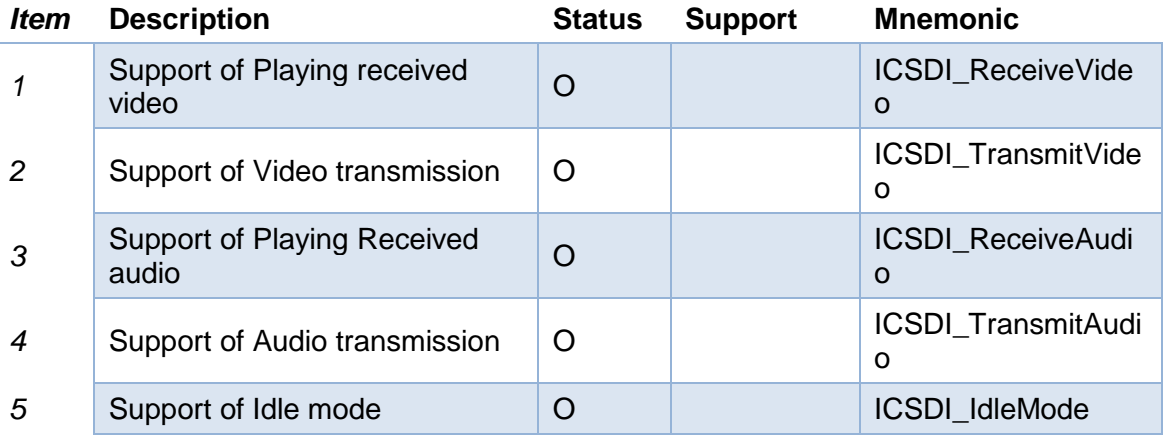

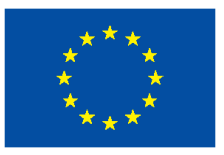

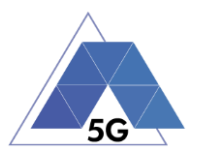

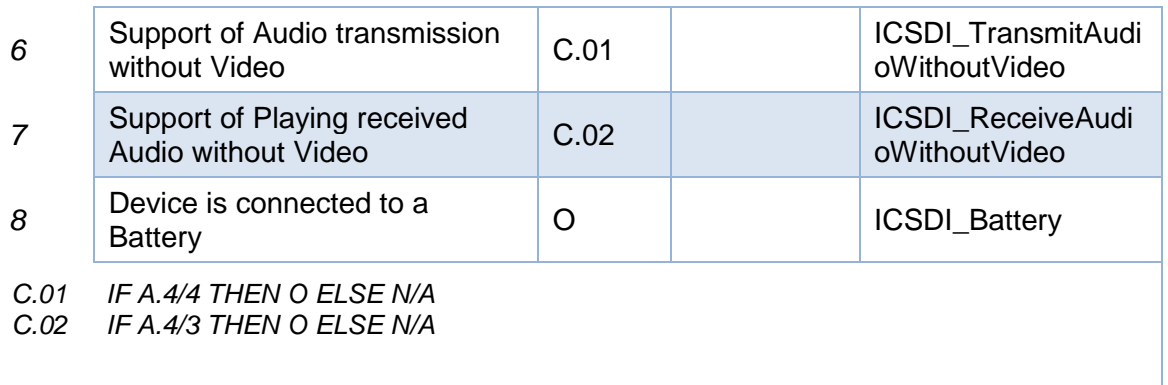

## **6.1.2 ES Emergency Services**

## **6.1.2.1 Send Video streaming**

**Identifier**: I*EC/ES/001*

**Title**: Send Video Streaming

**Objective**: Measure the energy that is consumed by an IUT while executing the feature Send Video Streaming from the Emergency Services use case.

#### **Applicability:**

(ICSG\_ProductType = IoT device) AND (ICSG\_UseCases includes ES) AND ICSDI\_TransmitVideo

#### **Initial Conditions:**

IUT is in [\[IUT STARTED\]](#page-34-1) mode.

#### **Steps:**

- 1. The Test System commands the IUT by the Control Interface to perform the feature 'Send live video streaming'.
- 2. After ten seconds, the Test System measures the current consumed for 2 minutes.
- 3. The Test System commands the IUT by the Control Interface to perform the feature 'Stop sending stream live video'.

#### **Postamble**:

• Execute the Postamble sequence (see section [2.5\)](#page-34-0).

- Current consumption: Record current samples during the measurement time and calculate the following values:
	- o Average current consumption.
	- o Standard deviation

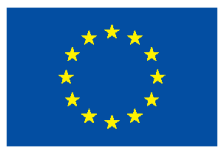

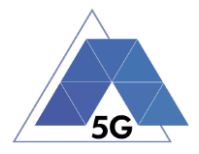

### **6.1.2.2 Send audio streaming**

**Identifier**: I*EC/ES/002*

**Title**: Send Audio Streaming

**Objective**: Measure the energy that is consumed by an IUT while executing the feature Send Audio Streaming from the Emergency Services use case.

#### **Applicability:**

(ICSG\_ProductType = IoT device) AND (ICSG\_UseCases includes ES) AND ICSDI\_TransmitAudioWithoutVideo

#### **Initial Conditions:**

IUT is in [\[IUT STARTED\]](#page-34-1) mode.

#### **Steps:**

- 1. The Test System commands the IUT by the Control Interface to perform the feature 'Send live audio streaming.
- 2. After ten seconds, the Test System measures the current consumed for 2 minutes.
- 3. The Test System commands the IUT by the Control Interface to perform the feature 'Stop streaming live audio.

#### **Postamble**:

• Execute the Postamble sequence (see section [2.5\)](#page-34-0).

#### **Measurements:**

- Current consumption: Record current samples during the measurement time and calculate the following values:
	- o Average current consumption.
	- o Standard deviation

## **6.1.2.3 Receive Video streaming**

**Identifier**: I*EC/ES/003*

**Title**: Receive Video Streaming

**Objective**: Measure the energy that is consumed by an IUT while executing the feature Receive Video Streaming from the Emergency Services use case.

#### **Applicability:**

(ICSG\_ProductType = IoT device) AND (ICSG\_UseCases includes ES) AND ICSDI\_ReceiveVideo

#### **Initial Conditions:**

IUT is in [\[IUT STARTED\]](#page-34-1) mode.

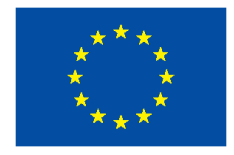

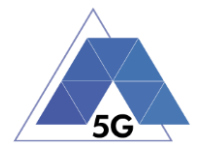

- 1. The Test System commands the IUT by the Control Interface to perform the feature 'Receive live video streaming'.
- 2. After ten seconds, the Test System measures the current consumed for 2 minutes.
- 3. The Test System commands the IUT by the Control Interface to perform the feature 'Stop receiving live video'.

#### **Postamble**:

• Execute the Postamble sequence (see section [2.5\)](#page-34-0).

#### **Measurements:**

- Current consumption: Record current samples during the measurement time and calculate the following values:
	- o Average current consumption.
	- o Standard deviation

## **6.1.2.4 Receive Audio streaming**

#### **Identifier**: I*EC/ES/004*

**Title**: Receive Audio Streaming

**Objective**: Measure the energy that is consumed by an IUT while executing the feature Receive Audio Streaming from the Emergency Services use case.

#### **Applicability:**

(ICSG\_ProductType = IoT device) AND (ICSG\_UseCases includes ES) AND ICSDI\_ReceiveAudioWithoutVideo

#### **Initial Conditions:**

IUT is in [\[IUT STARTED\]](#page-34-1) mode.

#### **Steps:**

- 1. The Test System commands the IUT by the Control Interface to perform the feature 'Receive live audio Streaming.
- 2. After ten seconds, the Test System measures the current consumed for 2 minutes.
- 3. The Test System commands the IUT by the Control Interface to perform the feature 'Stop streaming live audio'.

#### **Postamble**:

• Execute the Postamble sequence (see section [2.5\)](#page-34-0).

- Current consumption: Record current samples during the measurement time and calculate the following values:
	- o Average current consumption.
	- o Standard deviation

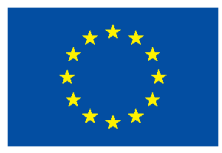

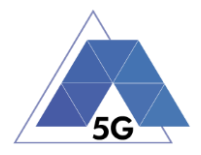

## **6.2 IoT devices Data Performance (IDP)**

## **6.2.1 Common**

The tests cases in this section apply to all Use Cases.

## **6.2.1.1 IUT in idle mode**

**Identifier**: IDP*/CO/001*

**Title**: IUT in idle mode

**Objective**: Measure the IUT data performance when it is in idle mode.

#### **Applicability:**

(ICSG\_ProductType = IoT device) AND ICSDI\_IdleMode

#### **Initial Conditions:**

IUT is in [\[IUT STARTED\]](#page-34-1) mode.

#### **Steps:**

1. The Test System measures the data performance of the IUT in Idle mode during 20 minutes (as defined in the measurements section).

#### **Postamble**:

• Execute the Postamble sequence (see section [2.5\)](#page-34-0).

#### **Measurements:**

- DL IP data usage: Total number of bytes transferred in the DL during the measurement time.
- UL IP data usage: Total number of bytes transferred in the UL during the measurement time.

## **6.2.2 ES Emergency Services**

## **6.2.2.1 Send Video streaming**

**Identifier**: I*DP/ES/001*

**Title**: Send Video Streaming

**Objective**: Measure the IUT data performance while executing the feature Send Video Streaming from the Emergency Services use case.

#### **Applicability:**

(ICSG\_ProductType = IoT device) AND (ICSG\_UseCases includes ES) AND ICSDI\_TransmitVideo

#### **Initial Conditions:**

IUT is in [\[IUT STARTED\]](#page-34-1) mode.

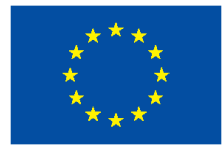

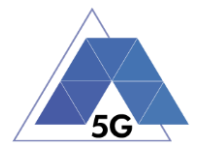

#### **Steps:**

- 1. The Test System commands the IUT by the Control Interface to perform the feature 'Send Stream live video'.
- 2. After ten seconds, the Test System measures the data performance of the IUT for 2 minutes.
- 3. The Test System commands the IUT by the Control Interface to perform the feature 'Stop sending stream live video'.

#### **Postamble**:

• Execute the Postamble sequence (see section [2.5\)](#page-34-0).

#### **Measurements:**

- DL IP data usage: Total number of bytes transferred in the DL during the measurement time.
- UL IP data usage: Total number of bytes transferred in the UL during the measurement time.

## **6.2.2.2 Send Audio streaming**

#### **Identifier**: I*DP/ES/002*

**Title**: Send Audio Streaming

**Objective**: Measure the IUT data performance while executing the feature Send Audio Streaming from the Emergency Services use case.

#### **Applicability:**

(ICSG\_ProductType = IoT device) AND (ICSG\_UseCases includes ES) AND ICSDI\_TransmitAudio

#### **Initial Conditions:**

IUT is in [\[IUT STARTED\]](#page-34-1) mode.

#### **Steps:**

- 1. The Test System commands the IUT by the Control Interface to perform the feature 'Send streaming live audio.
- 2. After ten seconds, the Test measures the data performance of the IUT for 2 minutes.
- 3. The Test System commands the IUT by the Control Interface to perform the feature 'Stop streaming live audio.

#### **Postamble**:

• Execute the Postamble sequence (see section [2.5\)](#page-34-0).

- DL IP data usage: Total number of bytes transferred in the DL during the measurement time.
- UL IP data usage: Total number of bytes transferred in the UL during the measurement time.

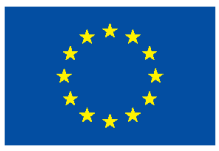

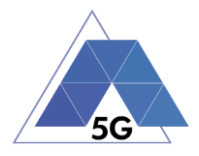

## **6.2.2.3 Receive Video streaming**

**Identifier**: I*DP/ES/003*

**Title**: Receive Video Streaming

**Objective**: Measure the IUT data performance while executing the feature Receive Video Streaming from the Emergency Services use case.

#### **Applicability:**

(ICSG\_ProductType = IoT device) AND (ICSG\_UseCases includes ES) AND ICSDI\_ReceiveVideo

#### **Initial Conditions:**

IUT is in [\[IUT STARTED\]](#page-34-1) mode.

#### **Steps:**

- 1. The Test System commands the IUT by the Control Interface to perform the feature 'Receive live video streaming'.
- 2. After ten seconds, the Test System measures the data performance of the IUT for 2 minutes.
- 3. The Test System commands the IUT by the Control Interface to perform the feature 'Stop receiving live video'.

#### **Postamble**:

• Execute the Postamble sequence (see section [2.5\)](#page-34-0).

#### **Measurements:**

- DL IP data usage: Total number of bytes transferred in the DL during the measurement time.
- UL IP data usage: Total number of bytes transferred in the UL during the measurement time.

## **6.2.2.4 Receive Audio streaming**

#### **Identifier**: I*DP/ES/004*

**Title**: Receive Audio Streaming

**Objective**: Measure the IUT data performance while executing the feature Receive Audio Streaming from the Emergency Services use case.

## **Applicability:**

(ICSG\_ProductType = IoT device) AND (ICSG\_UseCases includes ES) AND ICSDI\_ReceiveAudio

## **Initial Conditions:**

IUT is in [\[IUT STARTED\]](#page-34-1) mode.

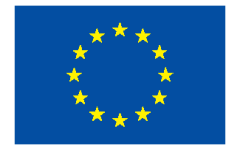

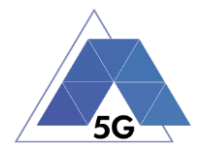

- 1. The Test System commands the IUT by the Control Interface to perform the feature 'Stream live audio.
- 2. After ten seconds, the Test System measures the data performance of the IUT for 2 minutes.
- 3. The Test System commands the IUT by the Control Interface to perform the feature 'Stop streaming live audio'.

## **Postamble**:

• Execute the Postamble sequence (see section [2.5\)](#page-34-0).

#### **Measurements:**

- DL IP data usage: Total number of bytes transferred in the DL during the measurement time.
- UL IP data usage: Total number of bytes transferred in the UL during the measurement time.

## **6.3 IoT Devices Reliability (IDR)**

## **6.3.1 Common**

The tests cases in this section apply to all Use Cases.

## **6.3.1.1 Network Connection**

**Identifier**: IDR*/CO/001*

**Title**: Network Connection

**Objective**: Measure the IUT reliability KPIs when connecting to the network.

#### **Applicability:**

(ICSG\_ProductType = IoT device)

#### **Initial Conditions:**

IUT is in [\[IUT-OFF\]](#page-33-1) mode.

#### **Steps:**

- 1. The IUT is switched ON
- 2. The Test System establishes a data path with the IUT.

#### **Postamble**:

• Execute the Postamble sequence (see section [2.5\)](#page-34-0).

#### **Measurements:**

• Network connection: Establishment of network connection between the Test System and the IuT.

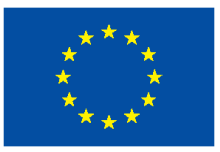

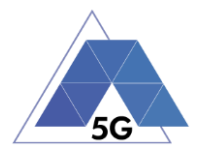

## **6.3.2 ES Emergency Services**

## **6.3.2.1 Send video streaming**

**Identifier**: IDR*/ES/001*

**Title**: Send video streaming

**Objective**: Measure the IUT reliability KPIs while executing the feature Send Video Streaming from the Emergency Services use case.

#### **Applicability:**

(ICSG\_ProductType = IoT device) AND (ICSG\_UseCases includes ES) AND ICSDI\_TransmitVideo

#### **Initial Conditions:**

IUT is in [\[IUT STARTED\]](#page-34-1) mode.

#### **Steps:**

- 1. The Test System commands the IUT by the Control Interface to perform the feature 'Send live video streaming'.
- 2. The Test System measures the number and duration of re-buffering occurrences for 2 minutes.
- 3. The Test System commands the IUT by the Control Interface to perform the feature 'Stop sending stream live video'.

#### **Postamble**:

• Execute the Postamble sequence (see section [2.5\)](#page-34-0).

#### **Measurements:**

- Stream Availability: Probability that stream transmission starts (it starts being received at the other side).
- Stream Cut-off: Probability that successfully started stream reproduction is ended by a cause other than the intentional termination by the user.
- Video resolution: Used frame resolution.

## **6.3.2.2 Send audio streaming**

**Identifier**: IDR*/ES/002*

**Title**: Send Audio Streaming

**Objective**: Measure the IUT reliability KPIs while executing the feature Send Audio Streaming from the Emergency Services use case.

#### **Applicability:**

(ICSG\_ProductType = IoT device) AND (ICSG\_UseCases includes ES) AND ICSDI\_TransmitAudio

## **Initial Conditions:**

IUT is in [\[IUT STARTED\]](#page-34-1) mode.

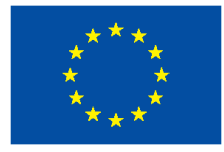

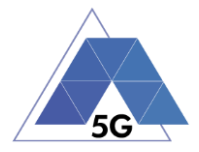

#### **Steps:**

- 1. The Test System commands the IUT by the Control Interface to perform the feature 'Send live audio streaming.
- 2. The Test System measures the number and duration of re-buffering occurrences for 2 minutes.
- 3. The Test System commands the IUT by the Control Interface to perform the feature 'Stop streaming live audio.

#### **Postamble**:

• Execute the Postamble sequence (see section [2.5\)](#page-34-0).

#### **Measurements:**

- Stream Availability: Probability that stream transmission starts (it starts being received at the other side).
- Stream Cut-off: Probability that successfully started audio stream reproduction is ended by a cause other than the intentional termination by the user.

## **6.3.2.3 Receive video streaming**

#### **Identifier**: IDR*/ES/003*

**Title**: Receive Video Streaming

**Objective**: Measure the IUT reliability KPIs while executing the feature Receive Video Streaming from the Emergency Services use case.

#### **Applicability:**

(ICSG\_ProductType = IoT device) AND (ICSG\_UseCases includes ES) AND ICSDI\_ReceiveVideo

#### **Initial Conditions:**

IUT is in [\[IUT STARTED\]](#page-34-1) mode.

#### **Steps:**

- 1. The Test System commands the IUT by the Control Interface to perform the feature 'Receive live video streaming'.
- 2. The Test System measures the number and duration of re-buffering occurrences for 2 minutes.
- 3. The Test System commands the IUT by the Control Interface to perform the feature 'Stop receiving live video'.

#### **Postamble**:

• Execute the Postamble sequence (see section [2.5\)](#page-34-0).

- Stream Availability: Probability that stream reproduction starts at the IoT side.
- Stream Cut-off: Probability that successfully started stream reproduction is ended by a cause other than the intentional termination by the user.

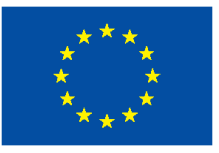

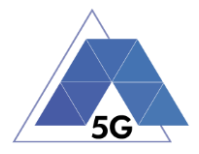

• Video resolution: Used frame resolution.

## **6.3.2.4 Receive audio streaming**

**Identifier**: IDR*/ES/004*

**Title**: Receive audio streaming

**Objective**: Measure the IUT reliability KPIs while executing the feature Receive Audio Streaming from the Emergency Services use case.

#### **Applicability:**

(ICSG\_ProductType = IoT device) AND (ICSG\_UseCases includes ES) AND ICSDI\_ReceiveAudio

#### **Initial Conditions:**

IUT is in [\[IUT STARTED\]](#page-34-1) mode.

#### **Steps:**

- 1. The Test System commands the IUT by the Control Interface to perform the feature 'Receive live audio Streaming.
- 2. The Test System measures the number and duration of re-buffering occurrences for 2 minutes.
- 3. The Test System commands the IUT by the Control Interface to perform the feature 'Stop streaming live audio'.

#### **Postamble**:

• Execute the Postamble sequence (see section [2.5\)](#page-34-0).

#### **Measurements:**

- Stream Availability: Probability that stream reproduction starts at the IoT side.
- Stream Cut-off: Probability that successfully started audio stream reproduction is ended by a cause other than the intentional termination by the user.

## **6.3.2.5 Power failure when sending video streaming**

#### **Identifier**: IDR*/ES/005*

**Title**: Power failure when sending video streaming

**Objective**: Measure the IUT reliability KPIs when there is a power failure while executing the feature Send Video Streaming from the Emergency Services use case.

## **Applicability:**

(ICSG\_ProductType = IoT device) AND (ICSG\_UseCases includes ES) AND ICSDI\_TransmitVideo AND (NOT ICSDI\_Battery)

## **Initial Conditions:**

IUT is in [\[IUT STARTED\]](#page-34-1) mode.

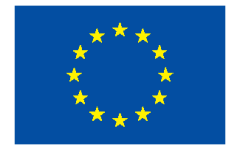

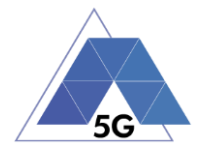

- 1. The Test System commands the IUT by the Control Interface to perform the feature 'Send live video streaming'.
- 2. After one minute, the Test System stops feeding the IoT devices by setting the DC power source in OFF state.
- 3. After one minute, the Test System sets the DC power source in ON state again according to the nominal power of the IUT.
- 4. The Test System commands the IUT by the Control Interface to perform the feature 'Send live video streaming'.
- 5. The Test System measures the number and duration of re-buffering occurrences for 20minutes.
- 6. The Test System commands the IUT by the Control Interface to perform the feature 'Stop sending stream live video'.

#### **Postamble**:

• Execute the Postamble sequence (see section [2.5\)](#page-34-0).

#### **Measurements:**

- Stream Availability after power failure: Probability that stream transmission starts (it starts being received at the other side) after the power failure.
- Stream Cut-off: Probability that successfully started stream reproduction after the power failure is ended by a cause other than the intentional termination by the user.
- Video resolution: Used frame resolution.
- Recovery time (s): The elapsed duration since the power source is ON again until the streaming is ongoing again.

## **6.3.2.6 Power failure when sending audio streaming**

#### **Identifier**: IDR*/ES/006*

**Title**: Power failure when sending audio streaming

**Objective**: Measure the IUT reliability KPIs while executing the feature Send Audio Streaming from the Emergency Services use case.

#### **Applicability:**

(ICSG\_ProductType = IoT device) AND (ICSG\_UseCases includes ES) AND ICSDI\_TransmitAudio AND (NOT ICSDI\_Battery)

#### **Initial Conditions:**

IUT is in [\[IUT STARTED\]](#page-34-1) mode.

- 1. The Test System commands the IUT by the Control Interface to perform the feature 'Send live audio streaming.
- 2. After one minute, the Test System stops feeding the IoT devices by setting the DC power source in OFF state.

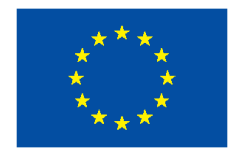

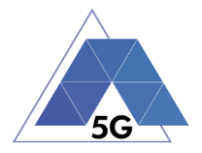

- 3. After one minute, the Test System sets the DC power source in ON state again according to the nominal power of the IUT.
- 4. The Test System commands the IUT by the Control Interface to perform the feature 'Send live audio streaming.
- 5. The Test System measures the number and duration of re-buffering occurrences for 2 minutes.
- 6. The Test System commands the IUT by the Control Interface to perform the feature 'Stop streaming live audio.

#### **Postamble**:

• Execute the Postamble sequence (see section [2.5\)](#page-34-0).

#### **Measurements:**

- Stream Availability: Probability that stream transmission starts (it starts being received at the other side) after the power failure.
- Stream Cut-off: Probability that successfully started audio stream reproduction after the power failure is ended by a cause other than the intentional termination by the user.
- Recovery time (s): The elapsed duration since the power source is ON again until the streaming is ongoing again.

## **6.3.2.7 Power failure when receiving video streaming**

#### **Identifier**: IDR*/ES/007*

**Title**: Power failure when receiving video streaming

**Objective**: Measure the IUT reliability KPIs while executing the feature Receive Video Streaming from the Emergency Services use case.

#### **Applicability:**

(ICSG\_ProductType = IoT device) AND (ICSG\_UseCases includes ES) AND ICSDI\_ReceiveVideo AND (NOT ICSDI\_Battery)

#### **Initial Conditions:**

IUT is in [\[IUT STARTED\]](#page-34-1) mode.

- 1. The Test System commands the IUT by the Control Interface to perform the feature 'Receive live video streaming'.
- 2. After one minute, the Test System stops feeding the IoT devices by setting the DC power source in OFF state.
- 3. After one minute, the Test System sets the DC power source in ON state again according to the nominal power of the IUT.
- 4. The Test System commands the IUT by the Control Interface to perform the feature 'Receive live video streaming'.
- 5. The Test System measures the number and duration of re-buffering occurrences for 2 minutes.

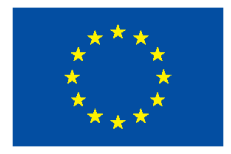

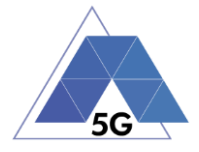

6. The Test System commands the IUT by the Control Interface to perform the feature 'Stop receiving live video'.

#### **Postamble**:

• Execute the Postamble sequence (see section [2.5\)](#page-34-0).

#### **Measurements:**

- Stream Availability: Probability that stream reproduction starts at the IoT side after the power failure.
- Stream Cut-off: Probability that successfully started stream reproduction after the power failure is ended by a cause other than the intentional termination by the user.
- Video resolution: Used frame resolution.
- Recovery time (s): The elapsed duration since the power source is ON again until the streaming is ongoing again.

## **6.3.2.8 Power failure when receiving audio streaming**

**Identifier**: IDR*/ES/008*

**Title**: Power failure when receiving audio streaming

**Objective**: Measure the IUT reliability KPIs while executing the feature Receive Audio Streaming from the Emergency Services use case.

#### **Applicability:**

(ICSG\_ProductType = IoT device) AND (ICSG\_UseCases includes ES) AND ICSDI\_ReceiveAudio AND (NOT ICSDI\_Battery)

### **Initial Conditions:**

IUT is in [\[IUT STARTED\]](#page-34-1) mode.

#### **Steps:**

- 1. The Test System commands the IUT by the Control Interface to perform the feature 'Receive live audio Streaming.
- 2. After one minute, the Test System stops feeding the IoT devices by setting the DC power source in OFF state.
- 3. After one minute, the Test System sets the DC power source in ON state again according to the nominal power of the IUT.
- 4. The Test System commands the IUT by the Control Interface to perform the feature 'Receive live audio Streaming.
- 5. The Test System measures the number and duration of re-buffering occurrences for 2 minutes.
- 6. The Test System commands the IUT by the Control Interface to perform the feature 'Stop streaming live audio'.

#### **Postamble**:

Execute the Postamble sequence (see section [2.5\)](#page-34-0).

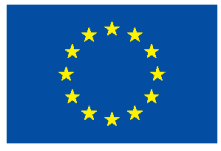

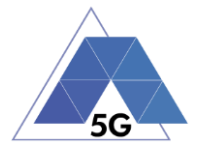

- Stream Availability: Probability that stream reproduction starts at the IoT side after the power failure.
- Stream Cut-off: Probability that successfully started audio stream reproduction after the power failure is ended by a cause other than the intentional termination by the user.
- Recovery time (s): The elapsed duration since the power source is ON again until the streaming is ongoing again.

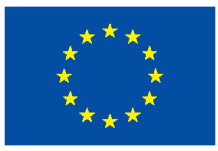

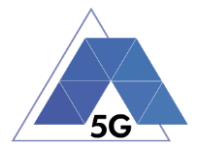

# **7 Test cases applicability**

The applicability of each individual test is identified in Table C.1.

The applicability of every test is formally expressed by the use of Boolean expressions that are based on parameters (ICS) included in section [9](#page-258-0) of this document.

The columns in Table C.1 have the following meaning:

#### **Test case column**

The Test case column indicates the test case number for each test case as described in the Control Panel Service Framework test case specification for which the applicability is identified.

#### **Description column**

The Title column indicates the title of each test case as described in the Control Panel Service Framework test case specification for which the applicability is identified.

#### **Release column**

The Release column indicates the earliest release from which each test case is applicable, except if otherwise stated of an individual test case.

#### **Status column**

The following notations are used for the Status column:

- A applicable the test is applicable.
- O optional the capability may be supported or not.
- N/A not applicable in the given context, the test case is not applicable.
- Ci conditional the test is applicable ("A") or not ("N/A") depending on the support of other optional or conditional items. "i" is an integer identifying an unique conditional status expression which is defined immediately following the table. For nested conditional expressions, the syntax "IF ... THEN (IF ... THEN ... ELSE...) ELSE ..." is used to avoid ambiguities.

The conditional expressions are added in the last row of the table. These expressions may use ICS as defined in D2.2 Appendix 2. ICS/IXIT. The ICS items will be referred as A.n/m where A.n refers to the table in which the ICS is defined and m refers to the item of the table.

An example of expression interpretation is shown below.

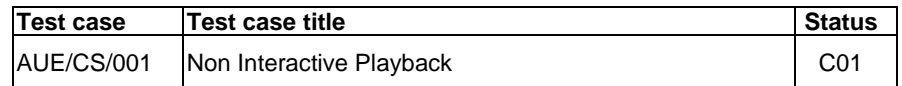

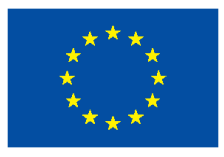

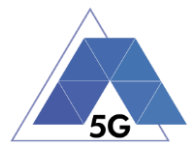

The status (applicability) of test case 'AUE/CS/001' is defined by condition' C01'

#### *C01 IF (A.1/1= Application) AND (A.1/3 includes CS) THEN A ELSE N/A*

Where:

C01: Condition to be used in the test cases to define applicability

A.1/1 Value of Item 1 of table A.1 defined in D2.2 Appendix 2. ICS/IXIT In this case, value of ICS 'ICSG\_ProductType' (Table A.1, item 1)

A.1/3 includes CSCS is one of the values of ICS 'ICSG\_UseCases' (table A.1, item 3). (ICSG\_UseCases ICS status is Mn, meaning that several options may be supported.

If the value of the sub-expresion *(A.1/1= Application)* is TRUE AND the value of the sub-expression *(A.1/3 includes CS) is TRUE, the test case status is Applicable (A); In any other case, the status is Not-applicable (N/A).*

## **7.1 Application test cases**

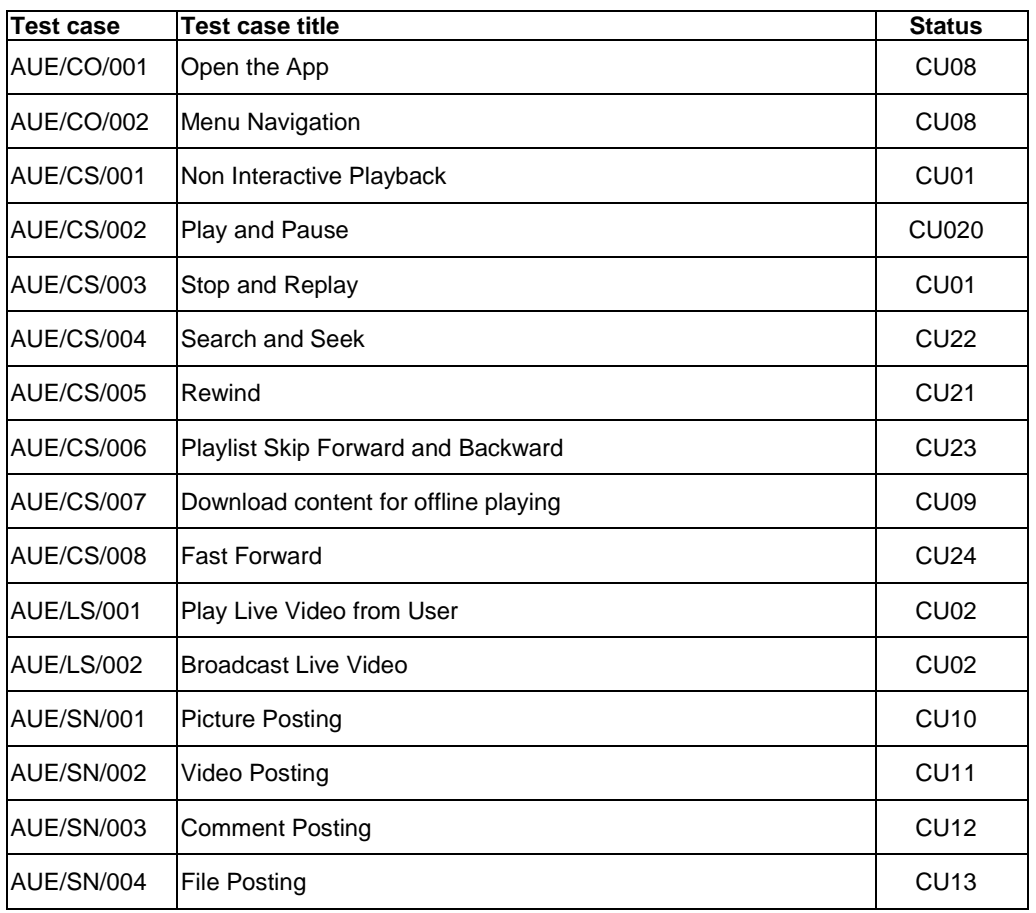

#### **Table 9 – AUE Test cases applicability**

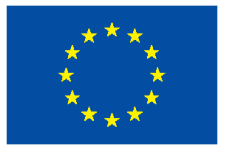

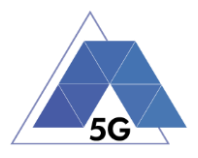

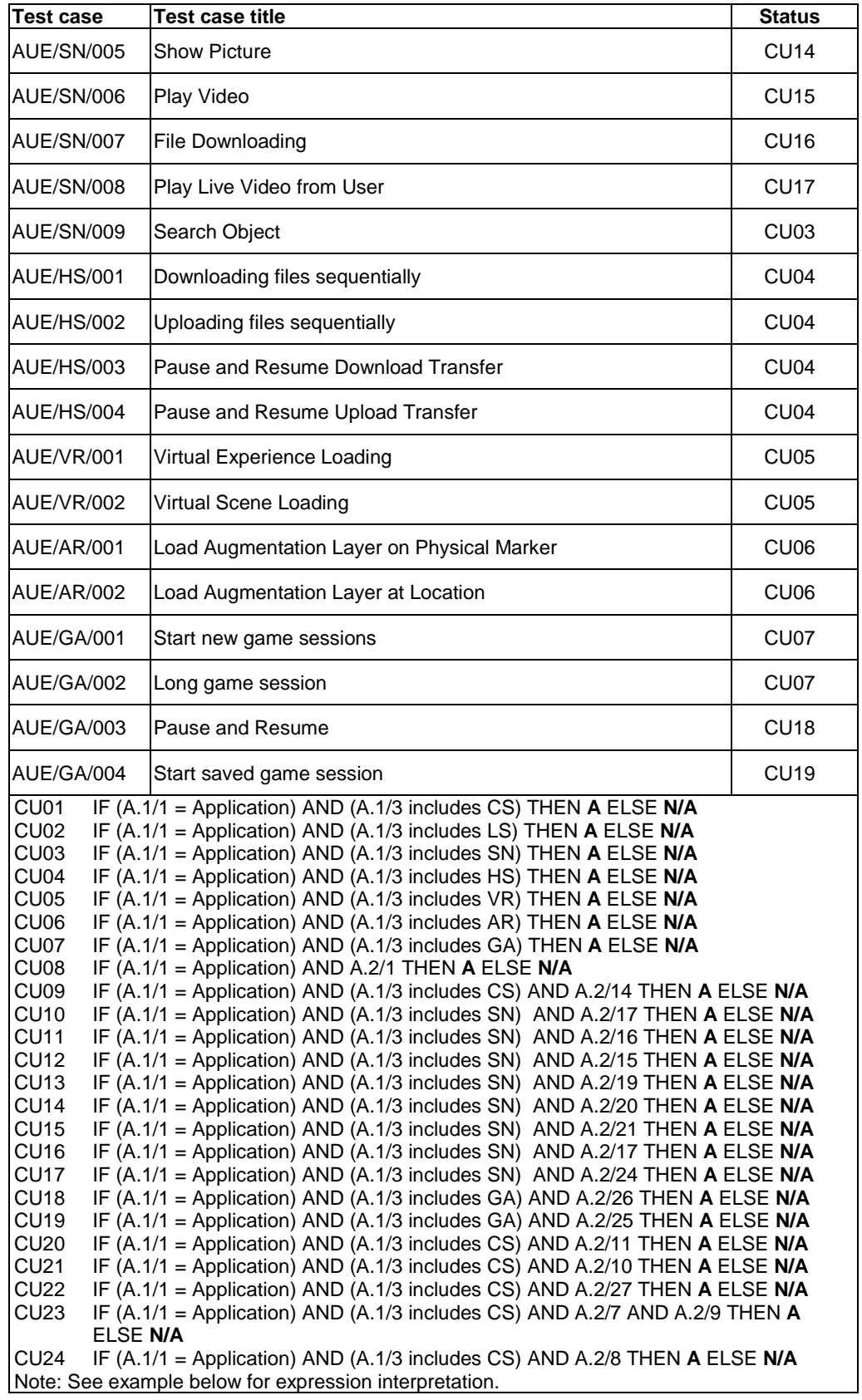

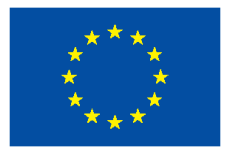

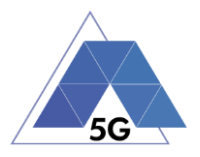

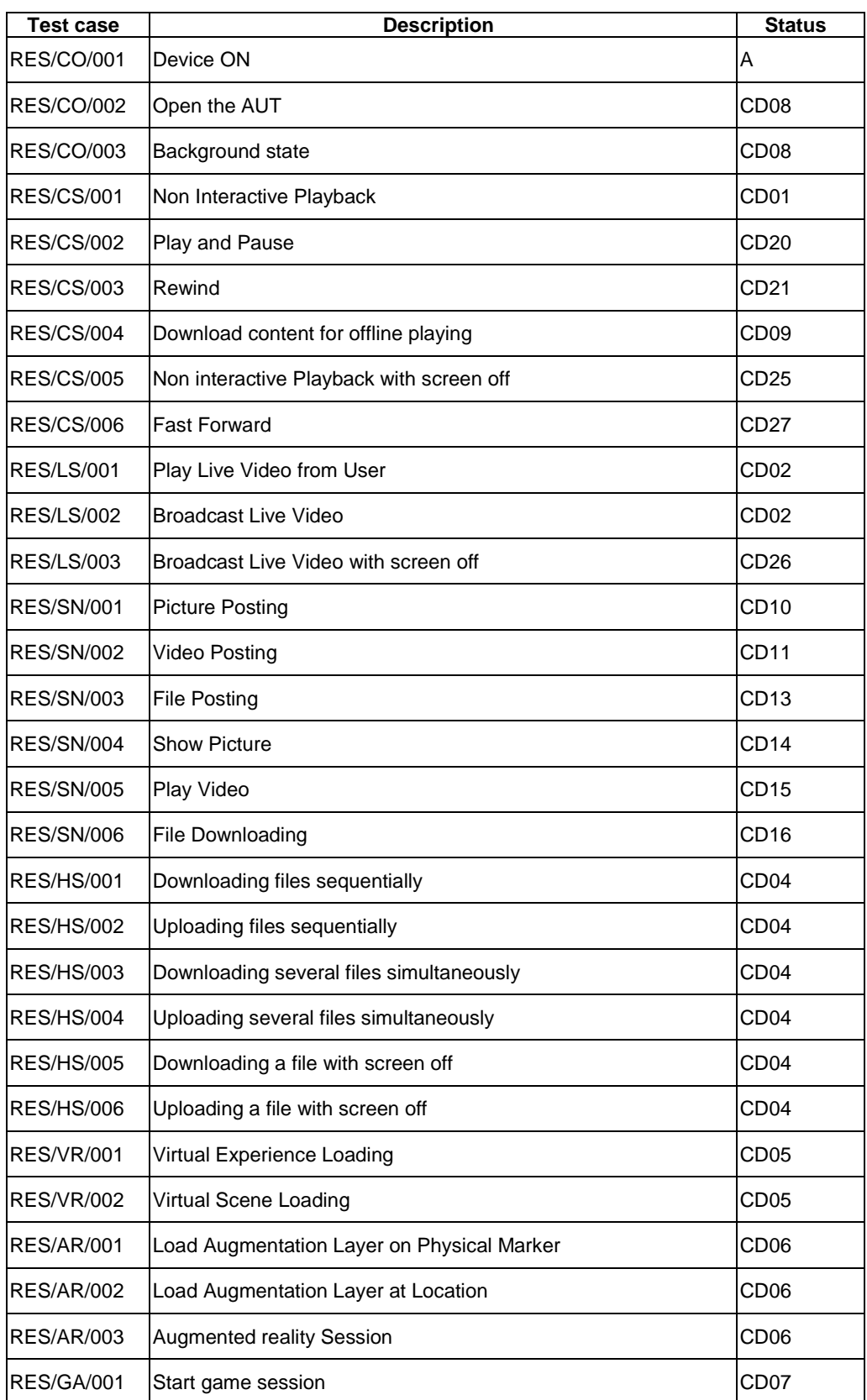

## **Table 10 – Applications Device Resources usage Test cases applicability**

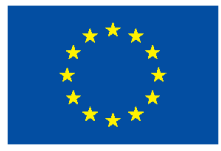

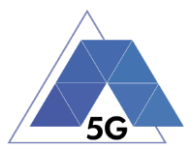

| <b>Test case</b>  |          | <b>Description</b>                                                          |  |  |  |  |  |  | <b>Status</b>    |                  |
|-------------------|----------|-----------------------------------------------------------------------------|--|--|--|--|--|--|------------------|------------------|
| RES/GA/002        |          | Short game session                                                          |  |  |  |  |  |  | CD <sub>07</sub> |                  |
| <b>RES/GA/003</b> |          | Long game session                                                           |  |  |  |  |  |  |                  | CD <sub>07</sub> |
| CD <sub>01</sub>  |          | IF (A.1/1= Application) AND (A.1/3 includes CS) THEN A ELSE N/A             |  |  |  |  |  |  |                  |                  |
| CD <sub>02</sub>  |          | IF (A.1/1= Application) AND (A.1/3 includes LS) THEN A ELSE N/A             |  |  |  |  |  |  |                  |                  |
| CD <sub>03</sub>  |          | IF (A.1/1= Application) AND (A.1/3 includes SN) THEN A ELSE N/A             |  |  |  |  |  |  |                  |                  |
| CD <sub>04</sub>  |          | IF (A.1/1= Application) AND (A.1/3 includes HS) THEN A ELSE N/A             |  |  |  |  |  |  |                  |                  |
| CD <sub>05</sub>  |          | IF (A.1/1= Application) AND (A.1/3 includes VR) THEN A ELSE N/A             |  |  |  |  |  |  |                  |                  |
| CD <sub>06</sub>  |          | IF (A.1/1= Application) AND (A.1/3 includes AR) THEN A ELSE N/A             |  |  |  |  |  |  |                  |                  |
| CD07              |          | IF (A.1/1= Application) AND (A.1/3 includes GA) THEN A ELSE N/A             |  |  |  |  |  |  |                  |                  |
| CD <sub>08</sub>  |          | IF (A.1/1= Application) AND A.2/1 THEN A ELSE N/A                           |  |  |  |  |  |  |                  |                  |
| CD <sub>09</sub>  |          | IF (A.1/1= Application) AND (A.1/3 includes CS) AND A.2/14 THEN A ELSE N/A  |  |  |  |  |  |  |                  |                  |
| CD10              |          | IF (A.1/1= Application) AND (A.1/3 includes SN) AND A.2/17 THEN A ELSE N/A  |  |  |  |  |  |  |                  |                  |
| CD11              |          | IF (A.1/1= Application) AND (A.1/3 includes SN) AND A.2/16 THEN A ELSE N/A  |  |  |  |  |  |  |                  |                  |
| CD12              |          | IF (A.1/1= Application) AND (A.1/3 includes SN) AND A.2/15 THEN A ELSE N/A  |  |  |  |  |  |  |                  |                  |
| CD <sub>13</sub>  |          | IF (A.1/1= Application) AND (A.1/3 includes SN) AND A.2/19 THEN A ELSE N/A  |  |  |  |  |  |  |                  |                  |
| CD14              |          | IF (A.1/1= Application) AND (A.1/3 includes SN) AND A.2/20 THEN A ELSE N/A  |  |  |  |  |  |  |                  |                  |
| CD <sub>15</sub>  |          | IF (A.1/1= Application) AND (A.1/3 includes SN) AND A.2/21 THEN A ELSE N/A  |  |  |  |  |  |  |                  |                  |
| CD <sub>16</sub>  |          | IF (A.1/1= Application) AND (A.1/3 includes SN) AND A.2/17 THEN A ELSE N/A  |  |  |  |  |  |  |                  |                  |
| CD <sub>17</sub>  |          | IF (A.1/1= Application) AND (A.1/3 includes SN) AND A.2/24 THEN A ELSE N/A  |  |  |  |  |  |  |                  |                  |
| CD <sub>18</sub>  |          | IF (A.1/1 = Application) AND (A.1/3 includes GA) AND A.2/26 THEN A ELSE N/A |  |  |  |  |  |  |                  |                  |
| CD <sub>19</sub>  |          | IF (A.1/1= Application) AND (A.1/3 includes GA) AND A.2/25 THEN A ELSE N/A  |  |  |  |  |  |  |                  |                  |
| CD <sub>20</sub>  |          | IF (A.1/1= Application) AND (A.1/3 includes CS) AND A.2/11 THEN A ELSE N/A  |  |  |  |  |  |  |                  |                  |
| CD <sub>21</sub>  |          | IF (A.1/1= Application) AND (A.1/3 includes CS) AND A.2/10 THEN A ELSE N/A  |  |  |  |  |  |  |                  |                  |
| CD <sub>22</sub>  |          | IF (A.1/1= Application) AND (A.1/3 includes CS) AND A.2/27 THEN A ELSE N/A  |  |  |  |  |  |  |                  |                  |
| CD <sub>23</sub>  |          | IF (A.1/1= Application) AND (A.1/3 includes CS) AND A.2/7 AND A.2/9 THEN A  |  |  |  |  |  |  |                  |                  |
|                   | ELSE N/A |                                                                             |  |  |  |  |  |  |                  |                  |
| CD24              |          | IF (A.1/1= Application) AND (A.1/3 includes CS) AND A.2/4 THEN A ELSE N/A   |  |  |  |  |  |  |                  |                  |
| CD <sub>25</sub>  |          | IF (A.1/1= Application) AND (A.1/3 includes CS) AND A.2/28 THEN A ELSE N/A  |  |  |  |  |  |  |                  |                  |
| CD <sub>26</sub>  |          | IF (A.1/1= Application) AND (A.1/3 includes LS) AND A.2/29 THEN A ELSE N/A  |  |  |  |  |  |  |                  |                  |
| CD27              |          | IF (A.1/1= Application) AND (A.1/3 includes CS) AND A.2/8 THEN A ELSE N/A   |  |  |  |  |  |  |                  |                  |
|                   |          |                                                                             |  |  |  |  |  |  |                  |                  |

**Table 11 – Applications Energy consumption Test cases applicability**

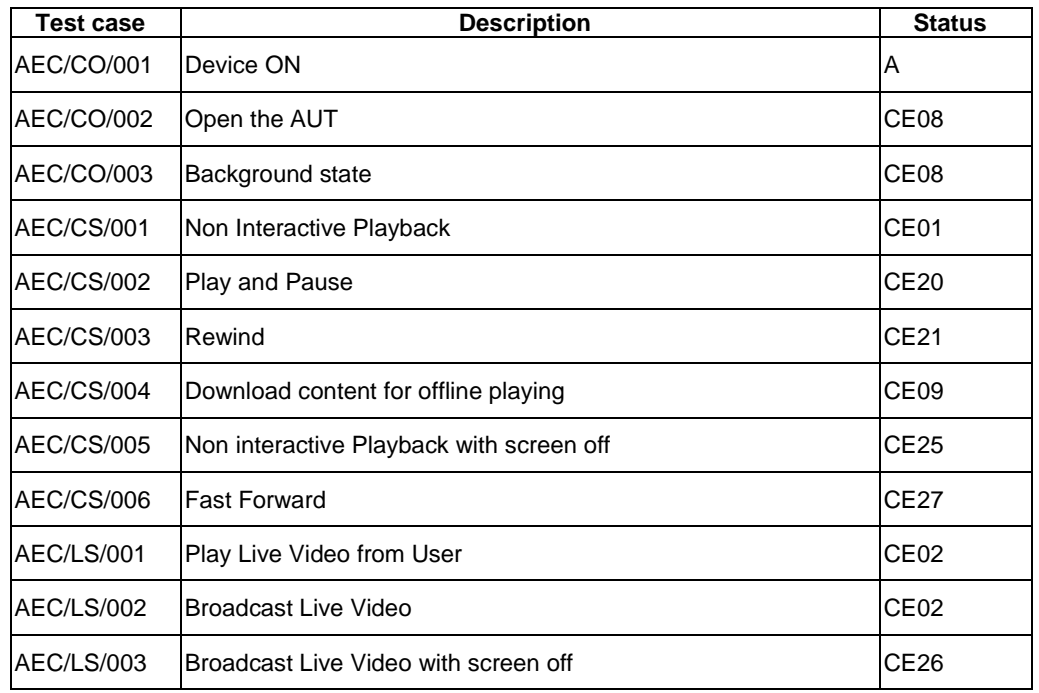

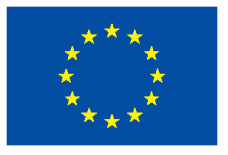

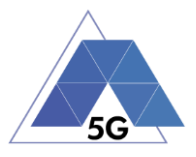

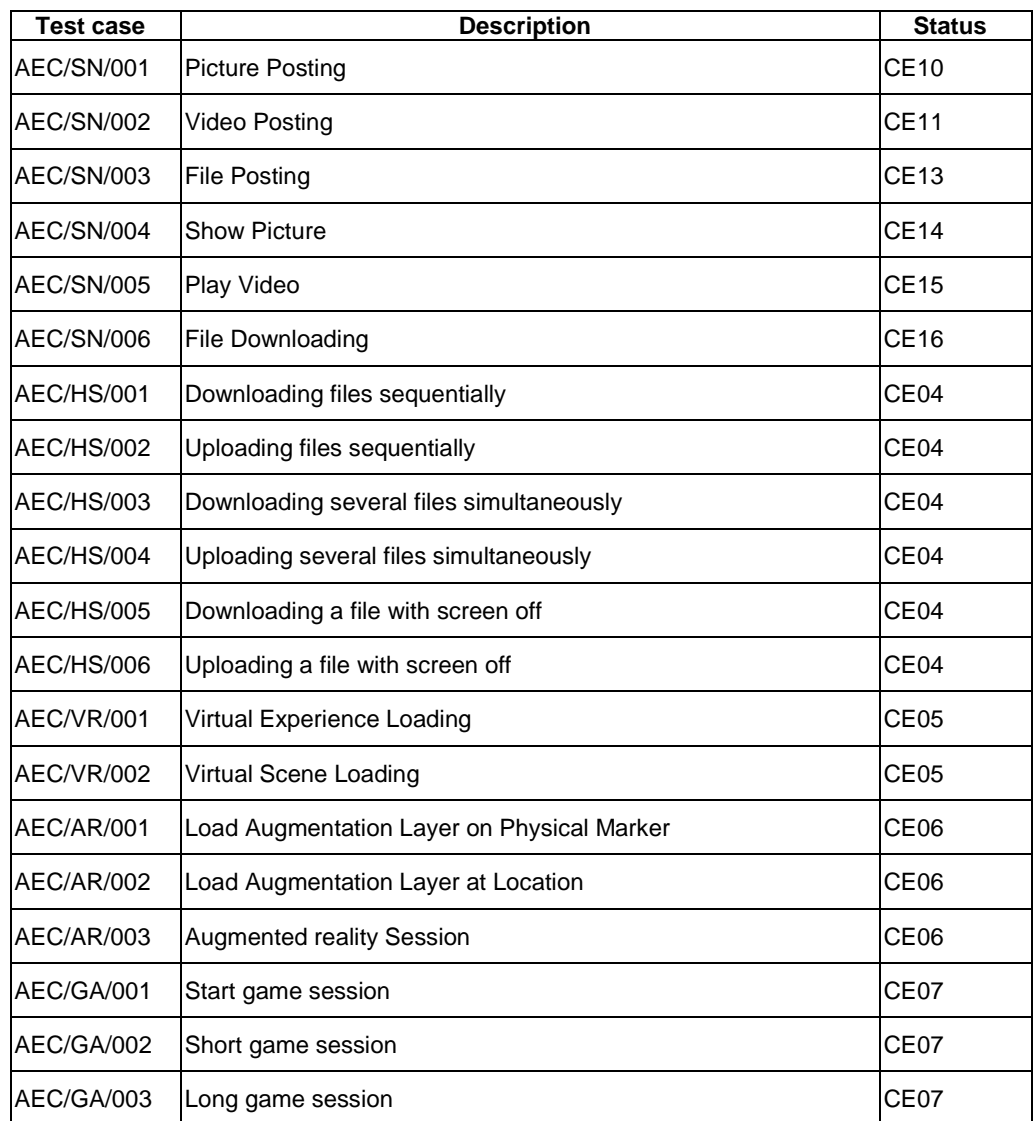

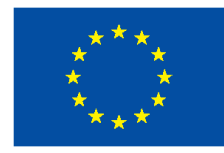

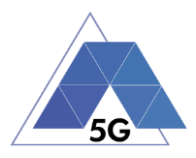

| <b>Test case</b> |          | <b>Description</b>                                                               | <b>Status</b> |
|------------------|----------|----------------------------------------------------------------------------------|---------------|
| CE01             |          | IF (A.1/1= Application) AND (A.1/3 includes CS) THEN A ELSE N/A                  |               |
| CE02             |          | IF (A.1/1= Application) AND (A.1/3 includes LS) THEN A ELSE N/A                  |               |
| CE <sub>03</sub> |          | IF (A.1/1= Application) AND (A.1/3 includes SN) THEN A ELSE N/A                  |               |
| CE <sub>04</sub> |          | IF (A.1/1= Application) AND (A.1/3 includes HS) THEN A ELSE N/A                  |               |
| CE <sub>05</sub> |          | IF (A.1/1= Application) AND (A.1/3 includes VR) THEN A ELSE N/A                  |               |
| CE06             |          | IF (A.1/1= Application) AND (A.1/3 includes AR) THEN A ELSE N/A                  |               |
| CE07             |          | IF (A.1/1= Application) AND (A.1/3 includes GA) THEN A ELSE N/A                  |               |
| CE <sub>08</sub> |          | IF (A.1/1= Application) AND A.2/1 THEN A ELSE $N/A$                              |               |
| CE <sub>09</sub> |          | IF (A.1/1= Application) AND (A.1/3 includes CS) AND A.2/14 THEN A ELSE N/A       |               |
| <b>CE10</b>      |          | IF (A.1/1= Application) AND (A.1/3 includes SN) AND A.2/17 THEN A ELSE N/A       |               |
| <b>CE11</b>      |          | IF (A.1/1= Application) AND (A.1/3 includes SN) AND A.2/16 THEN A ELSE N/A       |               |
| CE12             |          | IF (A.1/1= Application) AND (A.1/3 includes SN) AND A.2/15 THEN A ELSE N/A       |               |
| <b>CE13</b>      |          | IF (A.1/1= Application) AND (A.1/3 includes SN) AND A.2/19 THEN A ELSE N/A       |               |
| <b>CE14</b>      |          | IF (A.1/1= Application) AND (A.1/3 includes SN) AND A.2/20 THEN A ELSE N/A       |               |
| <b>CE15</b>      |          | IF (A.1/1= Application) AND (A.1/3 includes SN) AND A.2/21 THEN A ELSE N/A       |               |
| <b>CE16</b>      |          | IF $(A.1/1=$ Application) AND $(A.1/3$ includes SN) AND $A.2/17$ THEN A ELSE N/A |               |
| <b>CE17</b>      |          | IF (A.1/1= Application) AND (A.1/3 includes SN) AND A.2/24 THEN A ELSE N/A       |               |
| <b>CE18</b>      |          | IF (A.1/1= Application) AND (A.1/3 includes GA) AND A.2/26 THEN A ELSE N/A       |               |
| <b>CE19</b>      |          | IF (A.1/1= Application) AND (A.1/3 includes GA) AND A.2/25 THEN A ELSE N/A       |               |
| <b>CE20</b>      |          | IF (A.1/1= Application) AND (A.1/3 includes CS) AND A.2/11 THEN A ELSE N/A       |               |
| CE21             |          | IF (A.1/1= Application) AND (A.1/3 includes CS) AND A.2/10 THEN A ELSE N/A       |               |
| <b>CE22</b>      |          | IF (A.1/1= Application) AND (A.1/3 includes CS) AND A.2/27 THEN A ELSE N/A       |               |
| CE23             |          | IF (A.1/1= Application) AND (A.1/3 includes CS) AND A.2/7 AND A.2/9 THEN A       |               |
|                  | ELSE N/A |                                                                                  |               |
| CE24             |          | IF (A.1/1= Application) AND (A.1/3 includes CS) AND A.2/4 THEN A ELSE N/A        |               |
| CE25             |          | IF (A.1/1= Application) AND (A.1/3 includes CS) AND A.2/28 THEN A ELSE N/A       |               |
| CE <sub>26</sub> |          | IF (A.1/1= Application) AND (A.1/3 includes LS) AND A.2/29 THEN A ELSE N/A       |               |
| <b>CE27</b>      |          | IF (A.1/1= Application) AND (A.1/3 includes CS) AND A.2/8 THEN A ELSE N/A        |               |
|                  |          |                                                                                  |               |

**Table 12 – Test cases applicability**

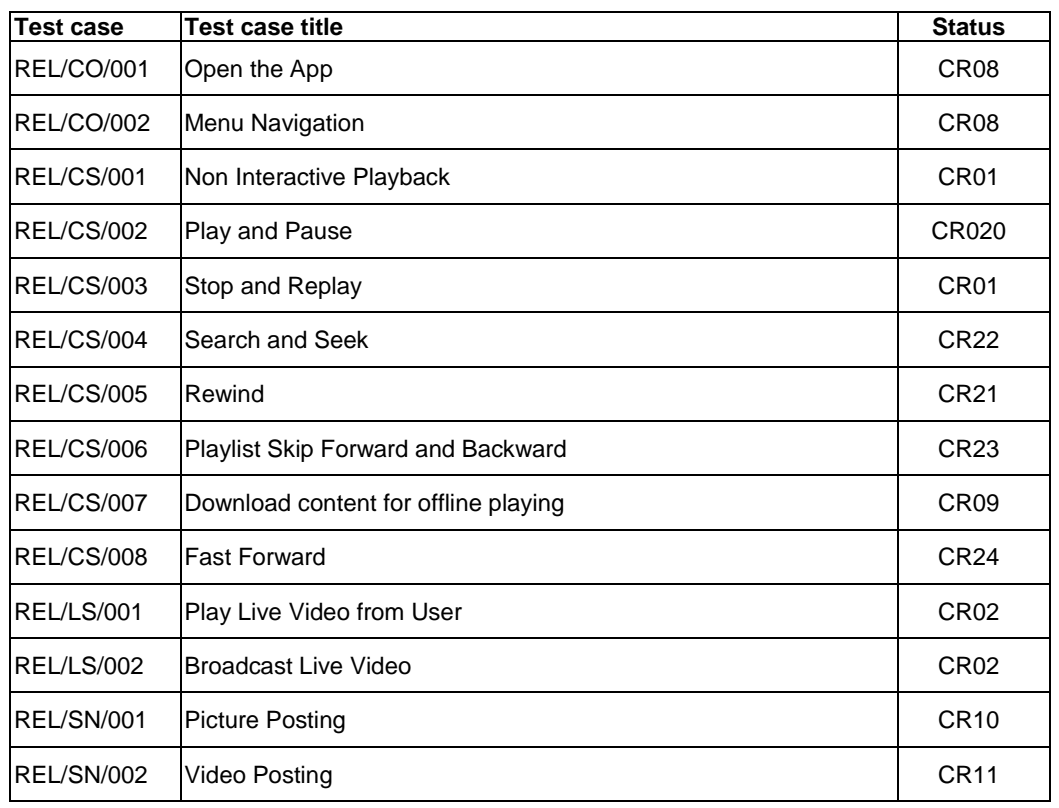

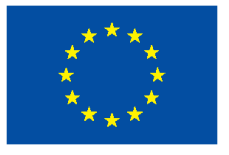

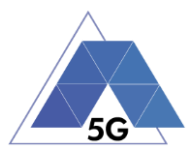

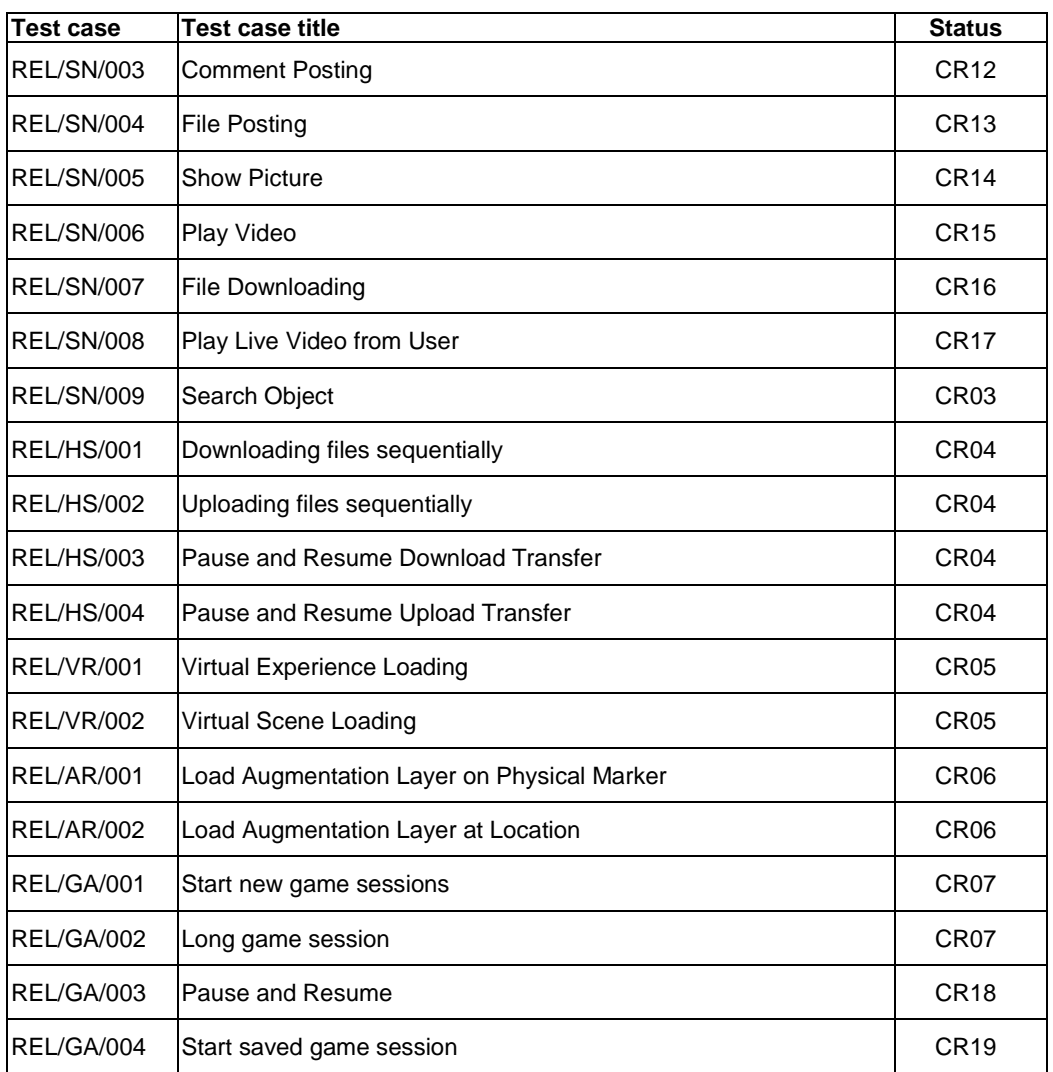

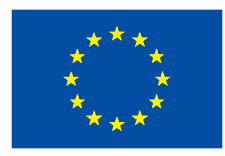

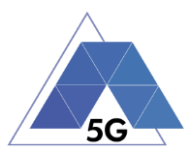

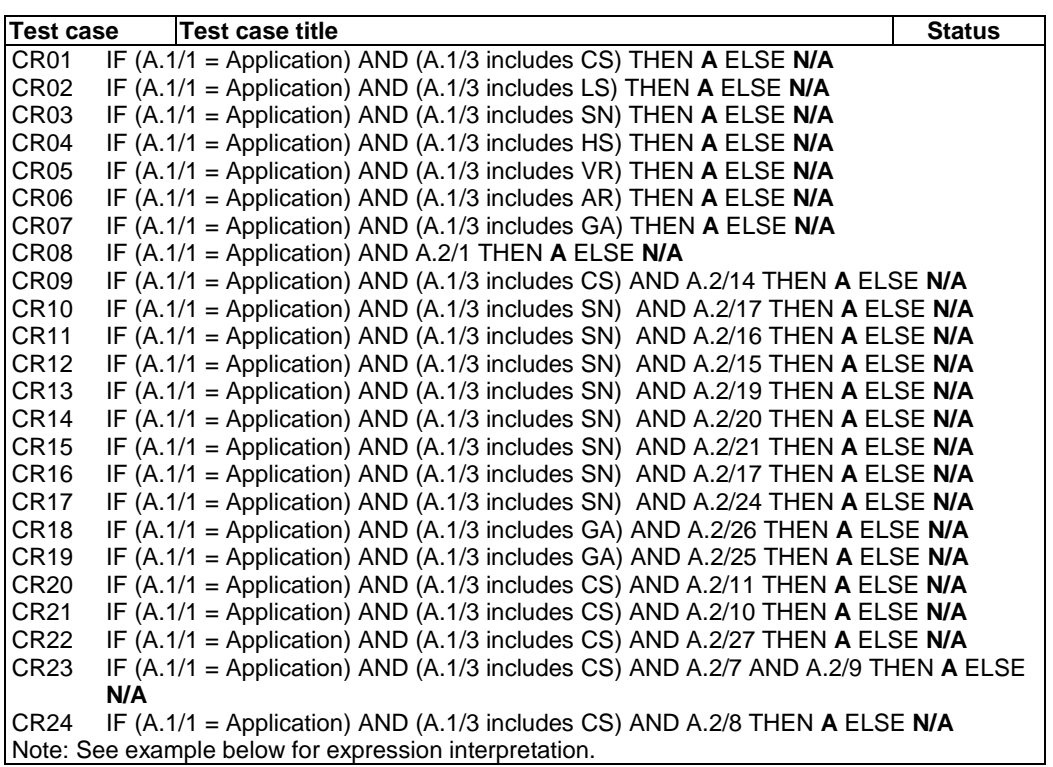

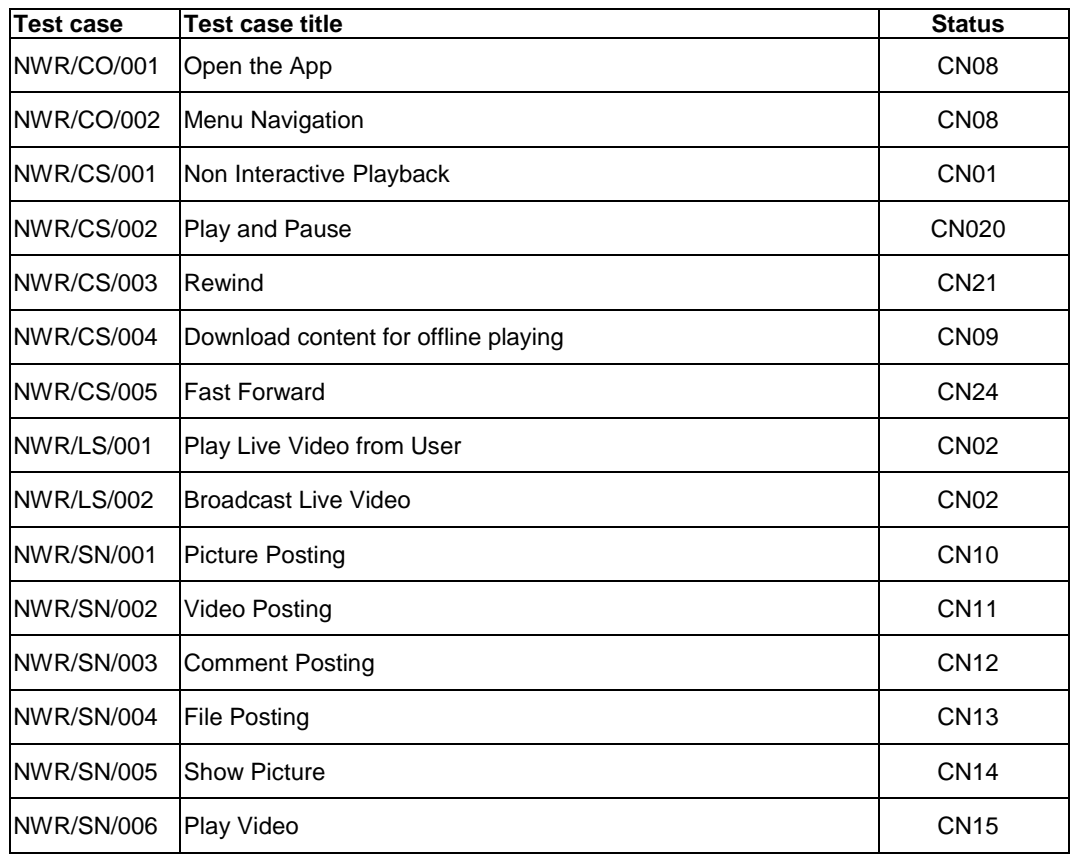

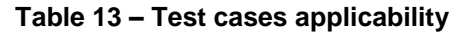

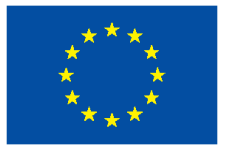

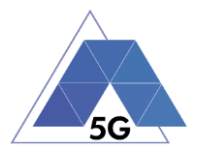

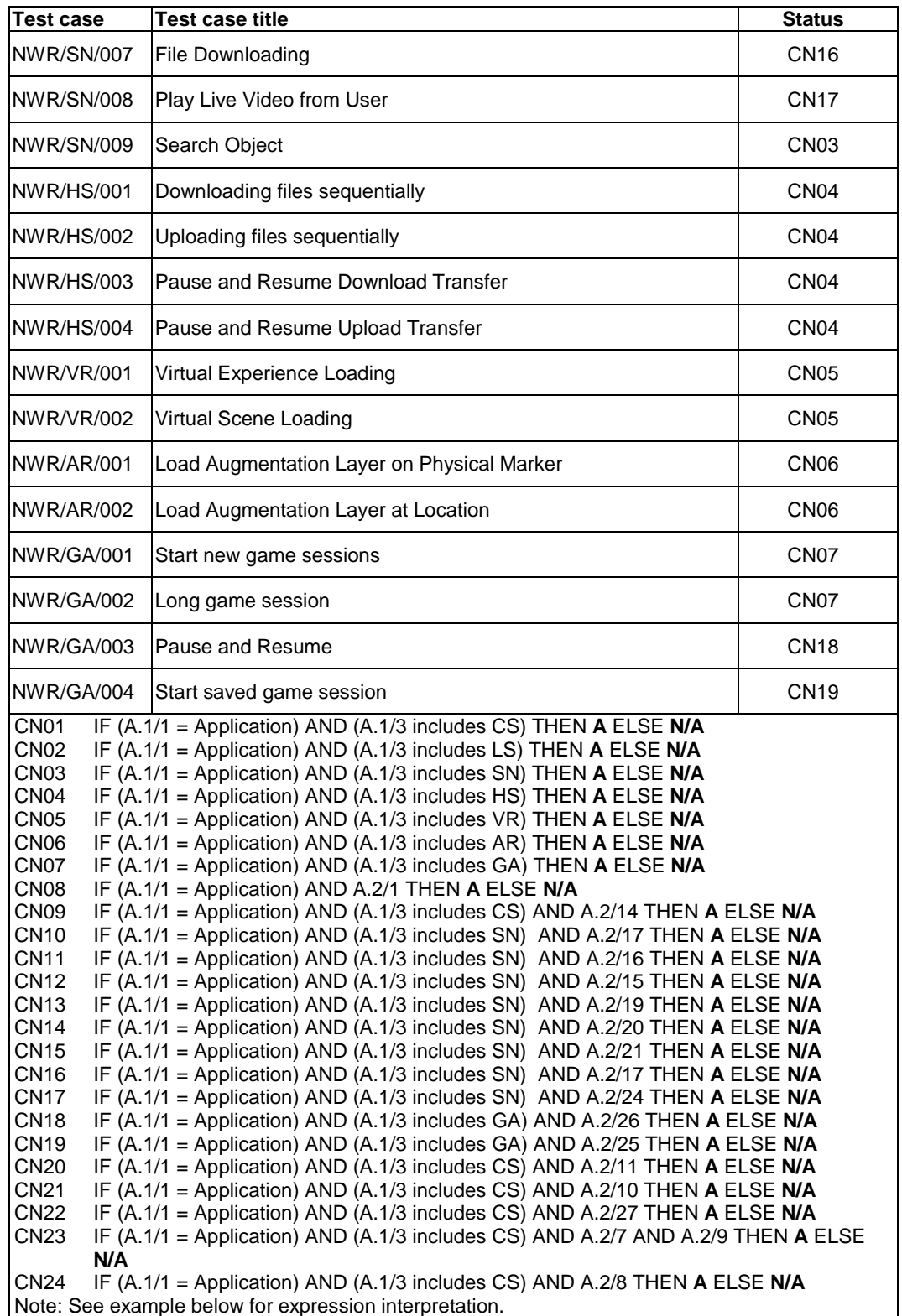

## **7.2 Mobile devices test cases**

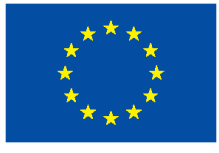

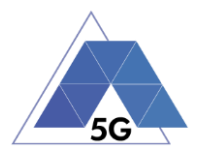

# **Table 14 – Test cases applicability**

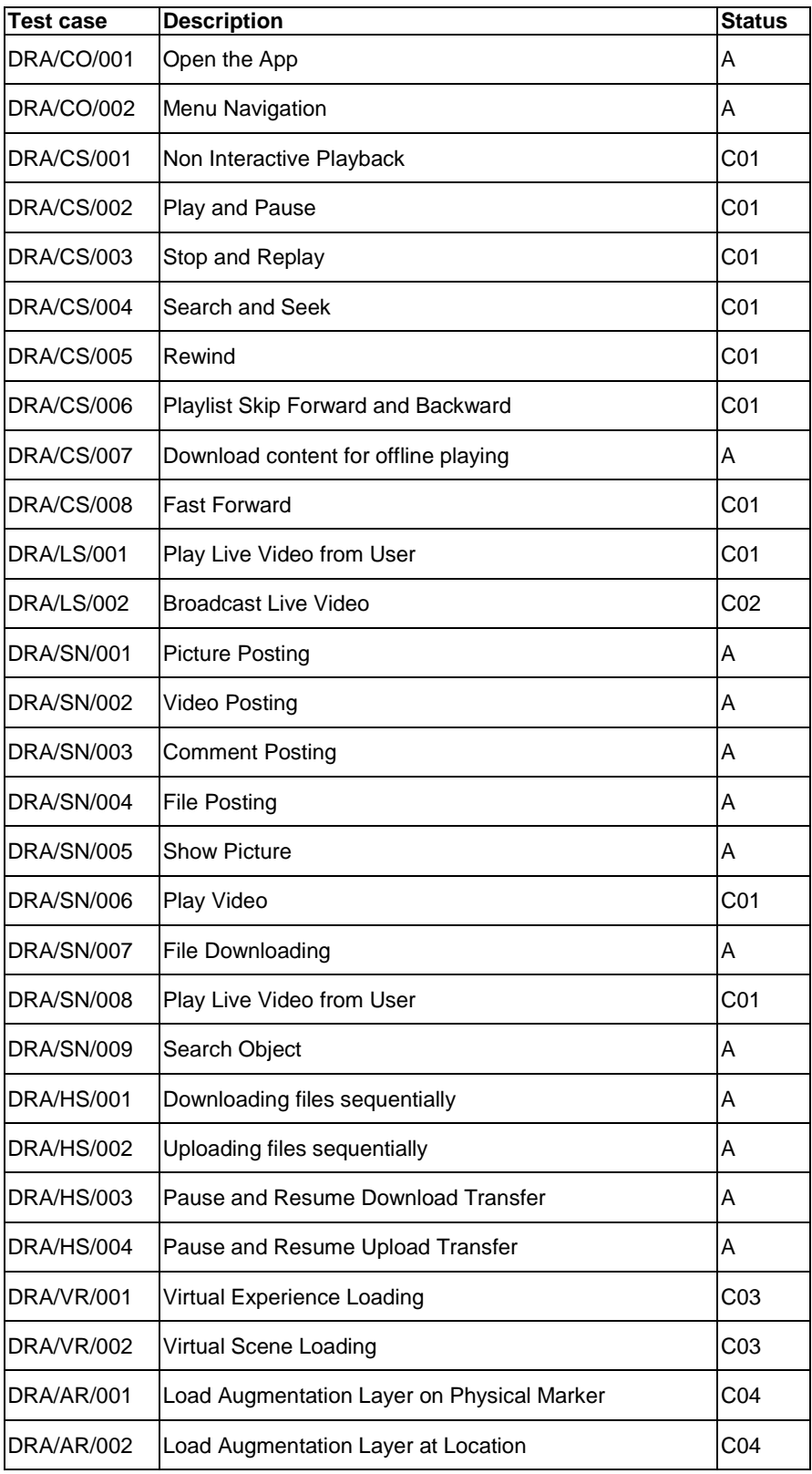

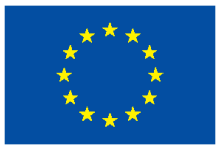

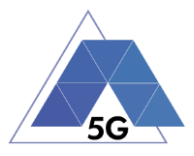

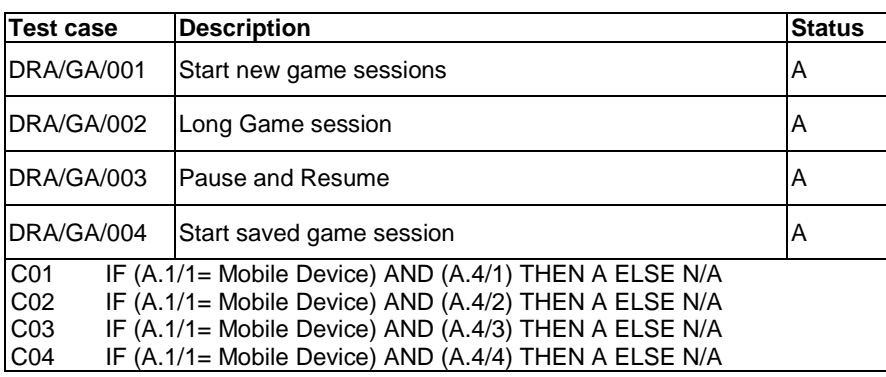

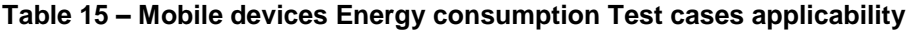

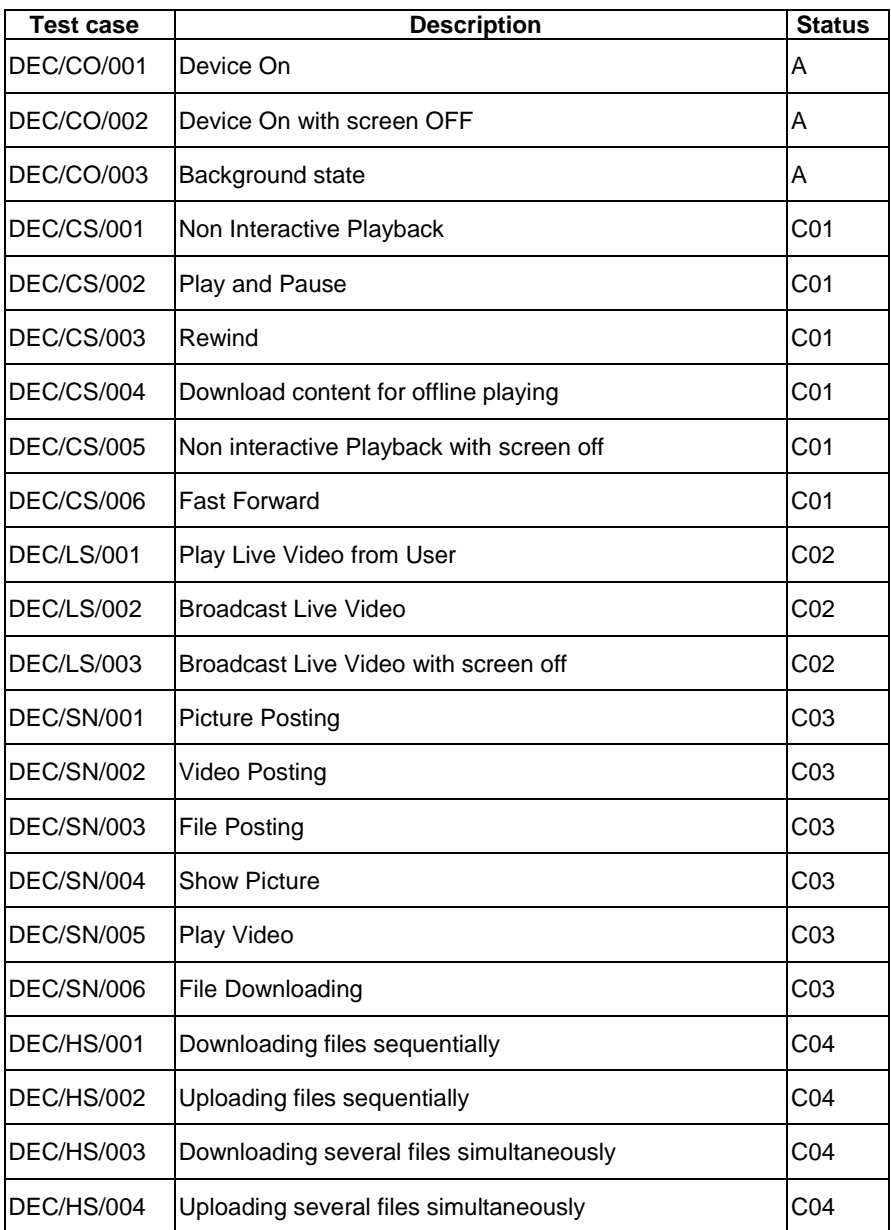

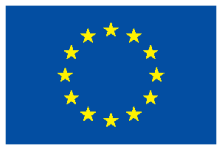

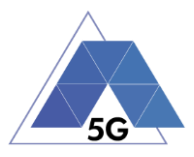

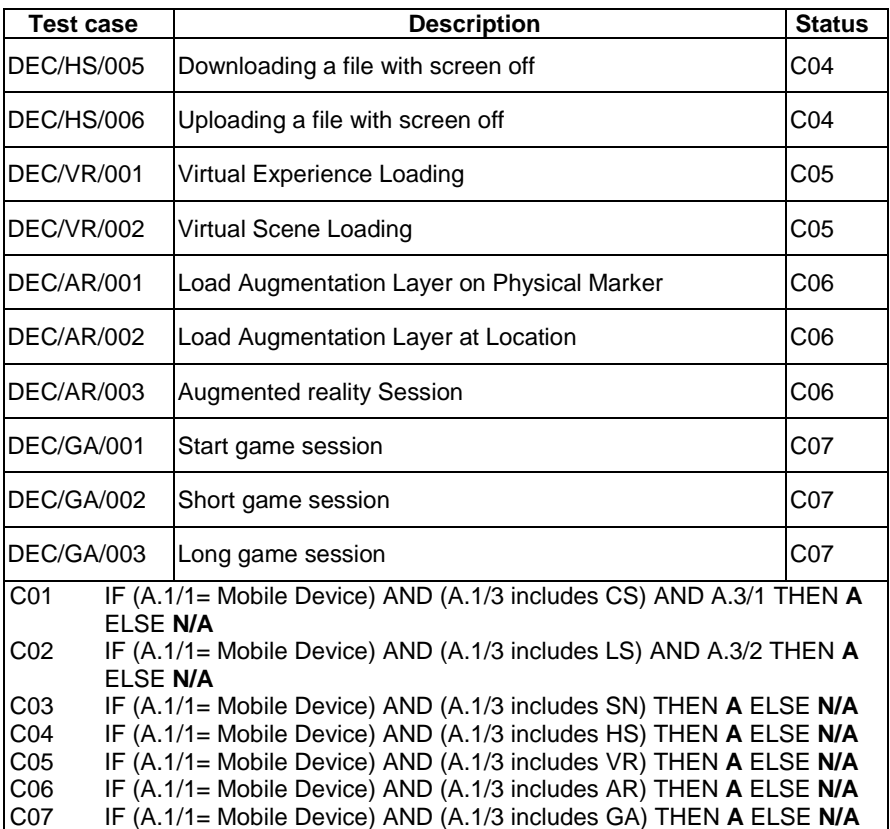

**Table 16 – Mobile devices Radio Performance Test cases applicability**

| <b>Test case</b>                                                         | Description<br><b>Status</b>    |  |  |  |  |
|--------------------------------------------------------------------------|---------------------------------|--|--|--|--|
| RFP/HS/001                                                               | IC <sub>01</sub><br>Sensitivity |  |  |  |  |
| <b>RFP/HS/002</b>                                                        | Adjacent Channel Selectivity    |  |  |  |  |
| IF (A.1/1= Mobile Device) AND (A.4/1) THEN A ELSE N/A<br>C <sub>01</sub> |                                 |  |  |  |  |

**Table 17 – Mobile devices Data Performance Test cases applicability**

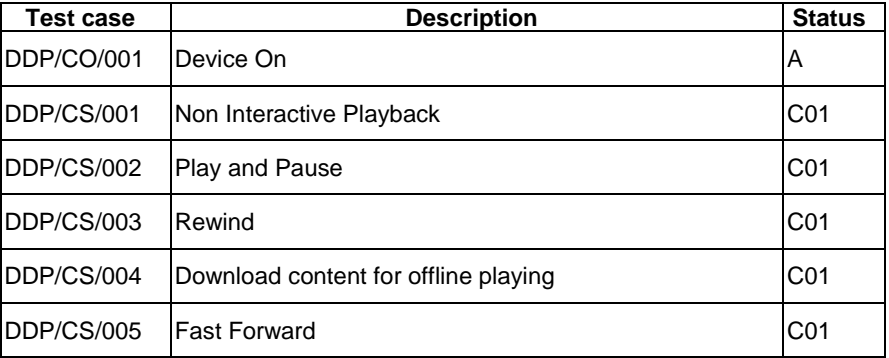

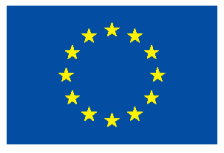

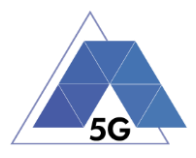

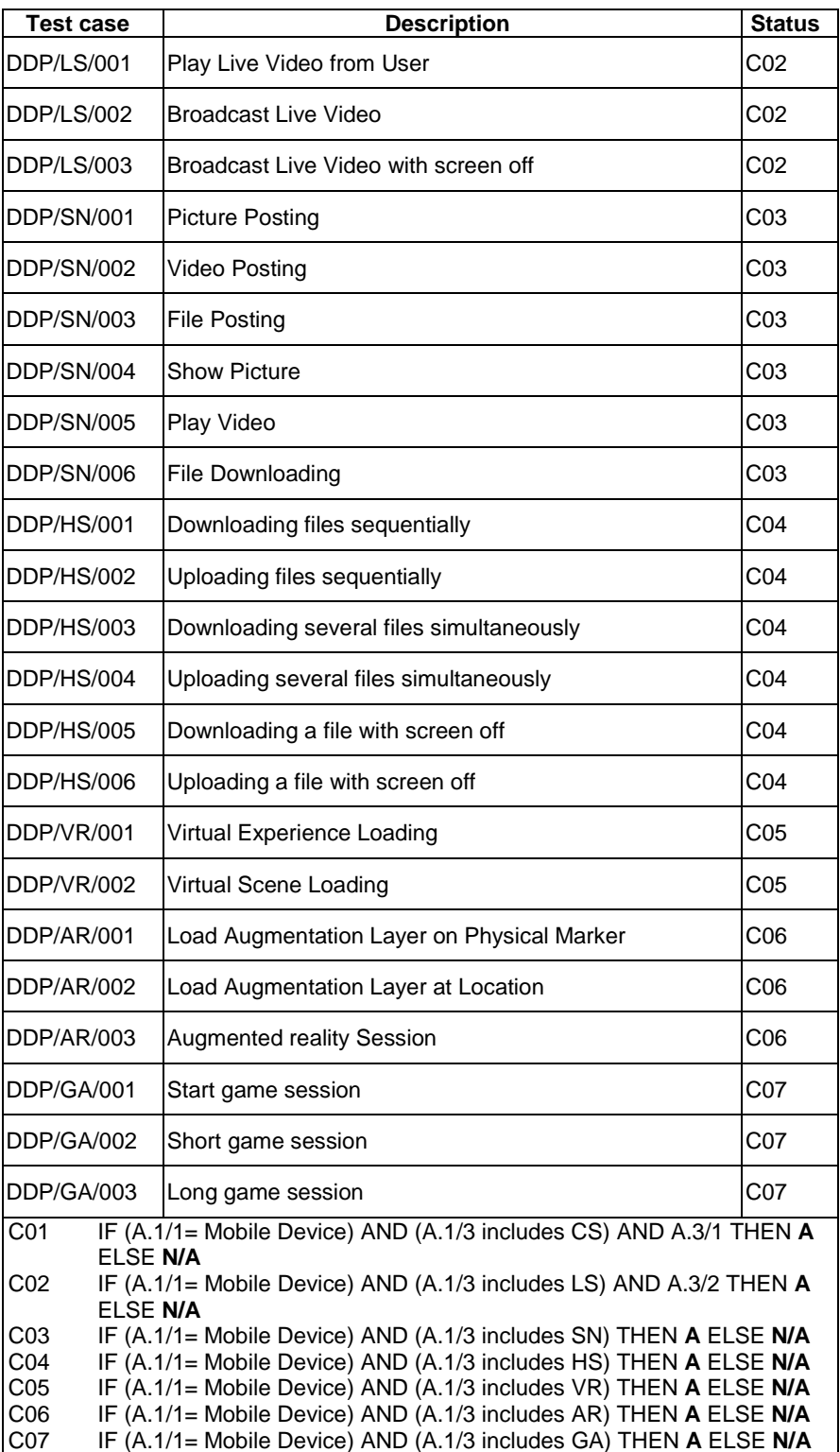

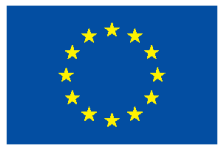

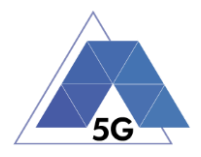

## **7.3 IoT devices test cases**

## **Table 18 – IoT devices Energy Consumption Test cases applicability**

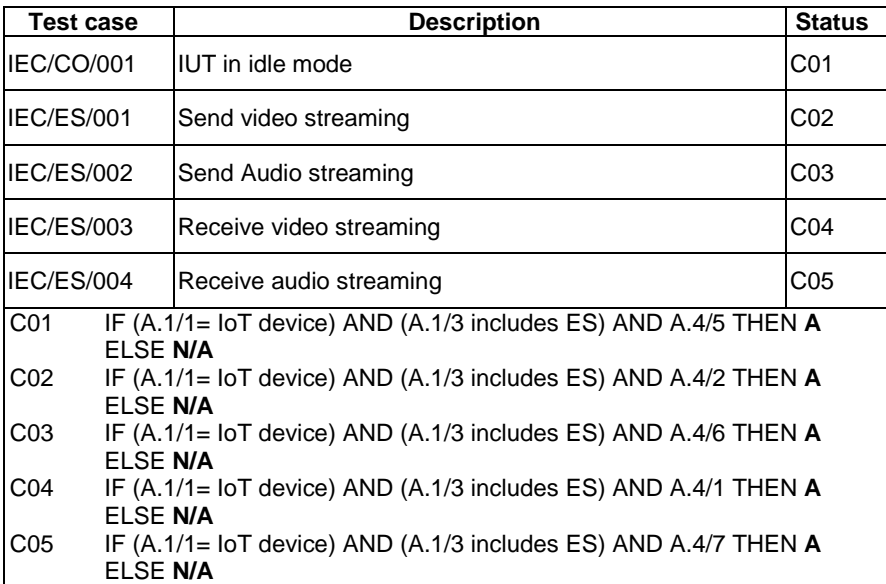

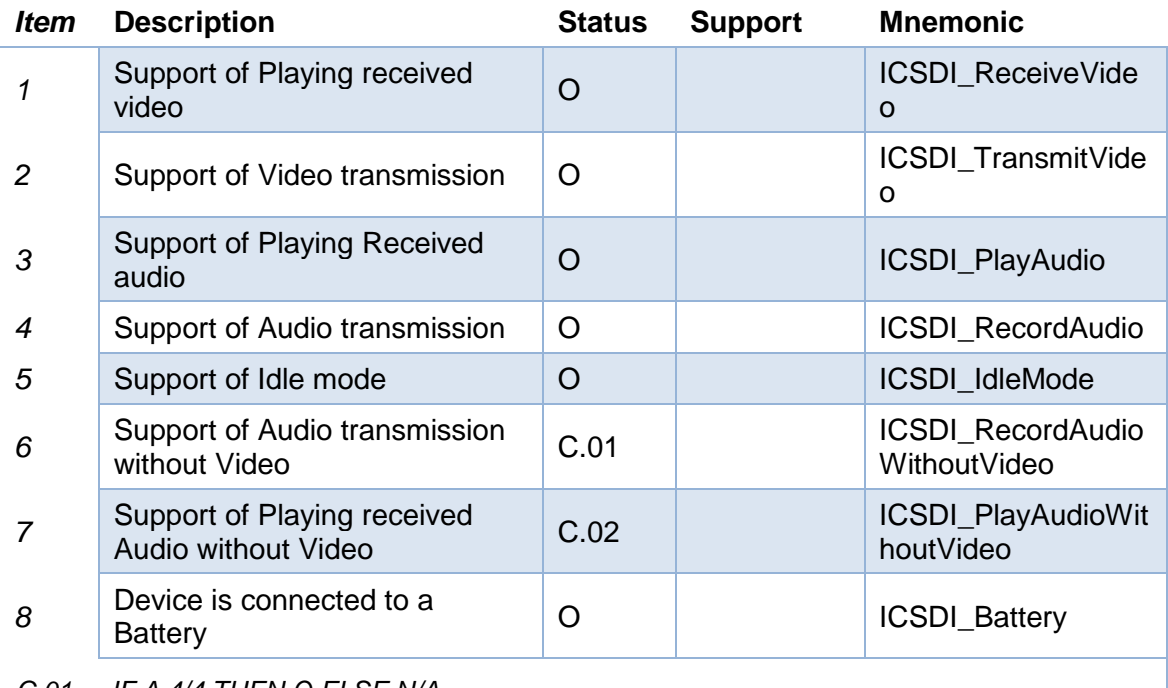

*C.01 IF A.4/4 THEN O ELSE N/A*

*C.02 IF A.4/3 THEN O ELSE N/A*

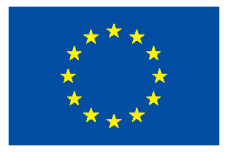

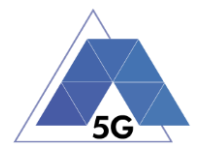

## **Table 19 – IoT devices Data Performance Test cases applicability**

| <b>Test case</b> |          | <b>Description</b>                                                         | <b>Status</b>   |  |  |  |  |
|------------------|----------|----------------------------------------------------------------------------|-----------------|--|--|--|--|
| IDP/CO/001       |          | IUT in idle mode                                                           |                 |  |  |  |  |
| IDP/ES/001       |          | Send video streaming                                                       |                 |  |  |  |  |
| IDP/ES/002       |          | Send Audio streaming                                                       |                 |  |  |  |  |
| IDP/ES/003       |          | Receive video streaming                                                    |                 |  |  |  |  |
| IDP/ES/004       |          | Receive audio streaming                                                    | CO <sub>5</sub> |  |  |  |  |
| C01              | FLSE N/A | IF $(A.1/1 = I$ lot device) AND $(A.1/3$ includes ES) AND A.4/5 THEN A     |                 |  |  |  |  |
| CO <sub>2</sub>  | FLSE N/A | IF $(A.1/1 = I \circ T$ device) AND $(A.1/3$ includes ES) AND A.4/1 THEN A |                 |  |  |  |  |
| CO <sub>3</sub>  | FLSE N/A | IF $(A.1/1 = I$ lot device) AND $(A.1/3$ includes ES) AND A.4/6 THEN A     |                 |  |  |  |  |
| CO <sub>4</sub>  | FLSE N/A | IF $(A.1/1 = I \circ T$ device) AND $(A.1/3$ includes ES) AND A.4/7 THEN A |                 |  |  |  |  |
| C05              | ELSE N/A | IF $(A.1/1=$ IoT device) AND $(A.1/3$ includes ES) AND A.4/3 THEN $A$      |                 |  |  |  |  |

**Table 20 – IoT devices Reliability Test cases applicability**

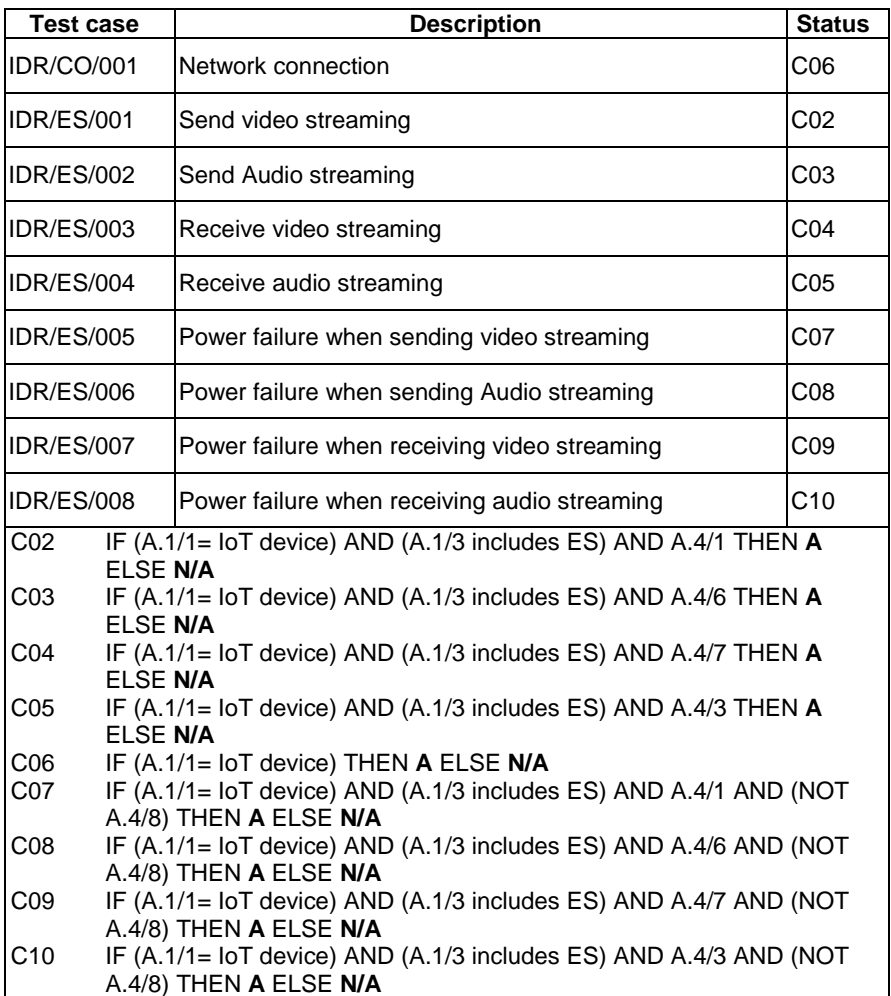

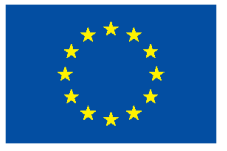

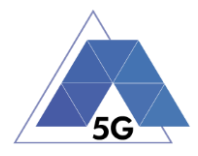
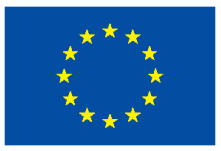

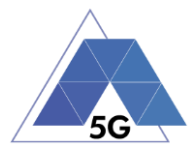

# **8 Key Performance Indicators**

This chapter summarizes the Key Performance Indicators that will be obtained based on the measurements obtained by the execution of the test cases and each test case repetition.

## **8.1 Application test cases**

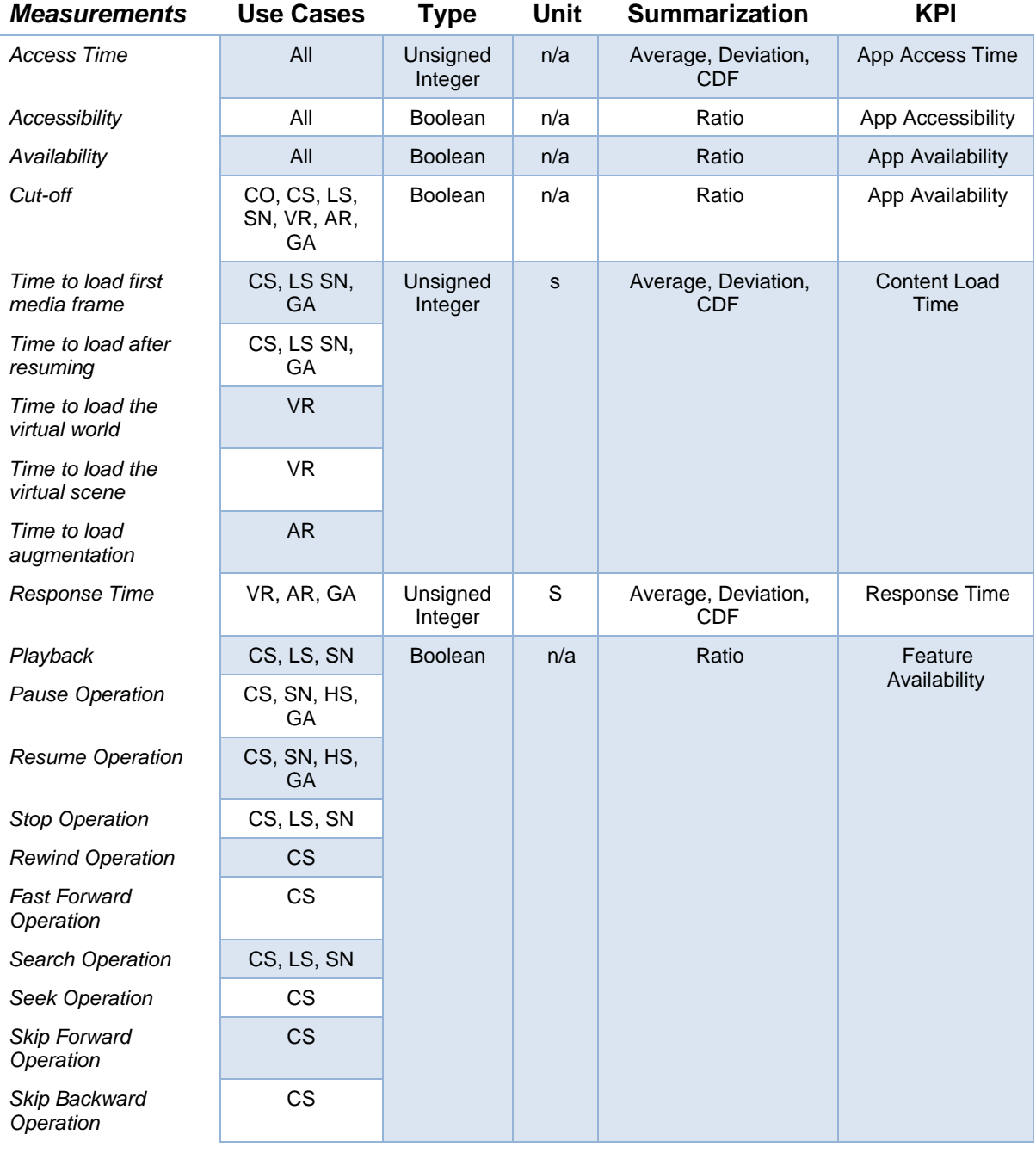

### **Table 21 – Application User Experience (AUE) Key Performance Indicators**

TRIANGLE PU 251/274

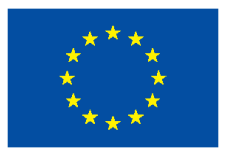

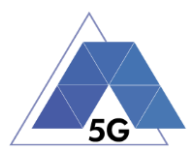

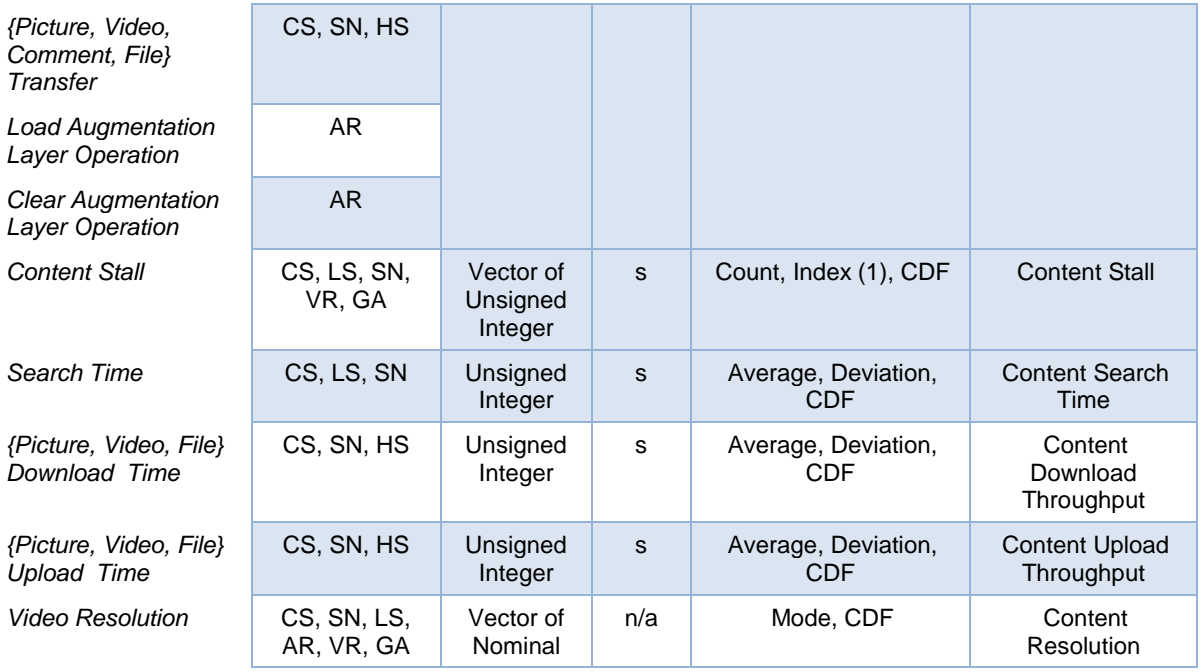

#### **Table 22 – Application Device Resource Usage (RES) Key Performance Indicators**

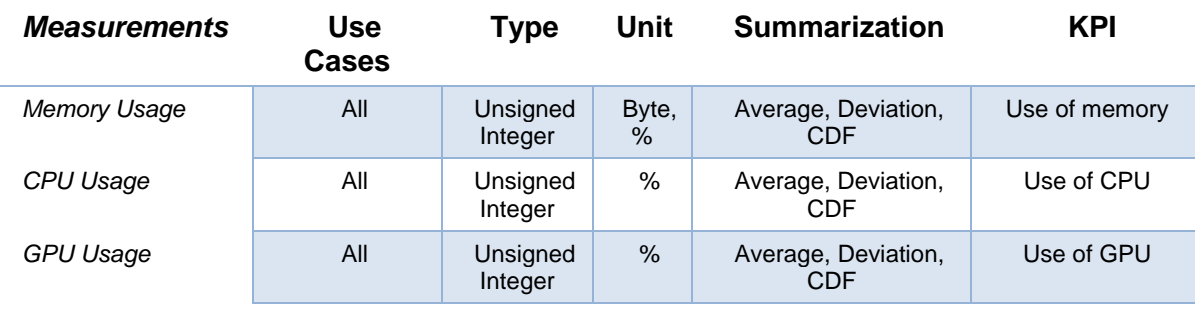

#### **Table 23 – Application Energy Consumption (AEC) Key Performance Indicators**

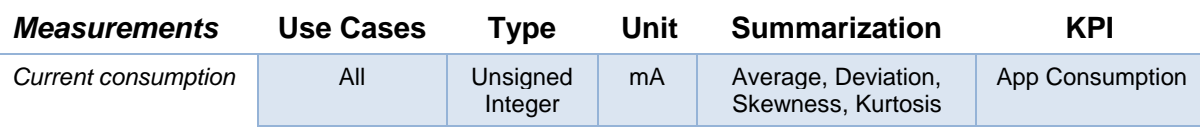

### **Table 24 – Application Reliability (REL) Key Performance Indicators**

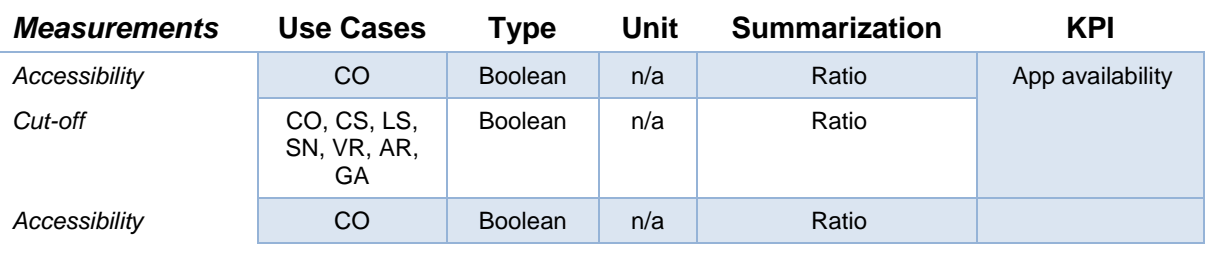

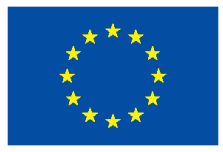

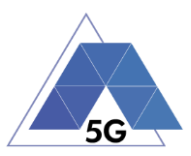

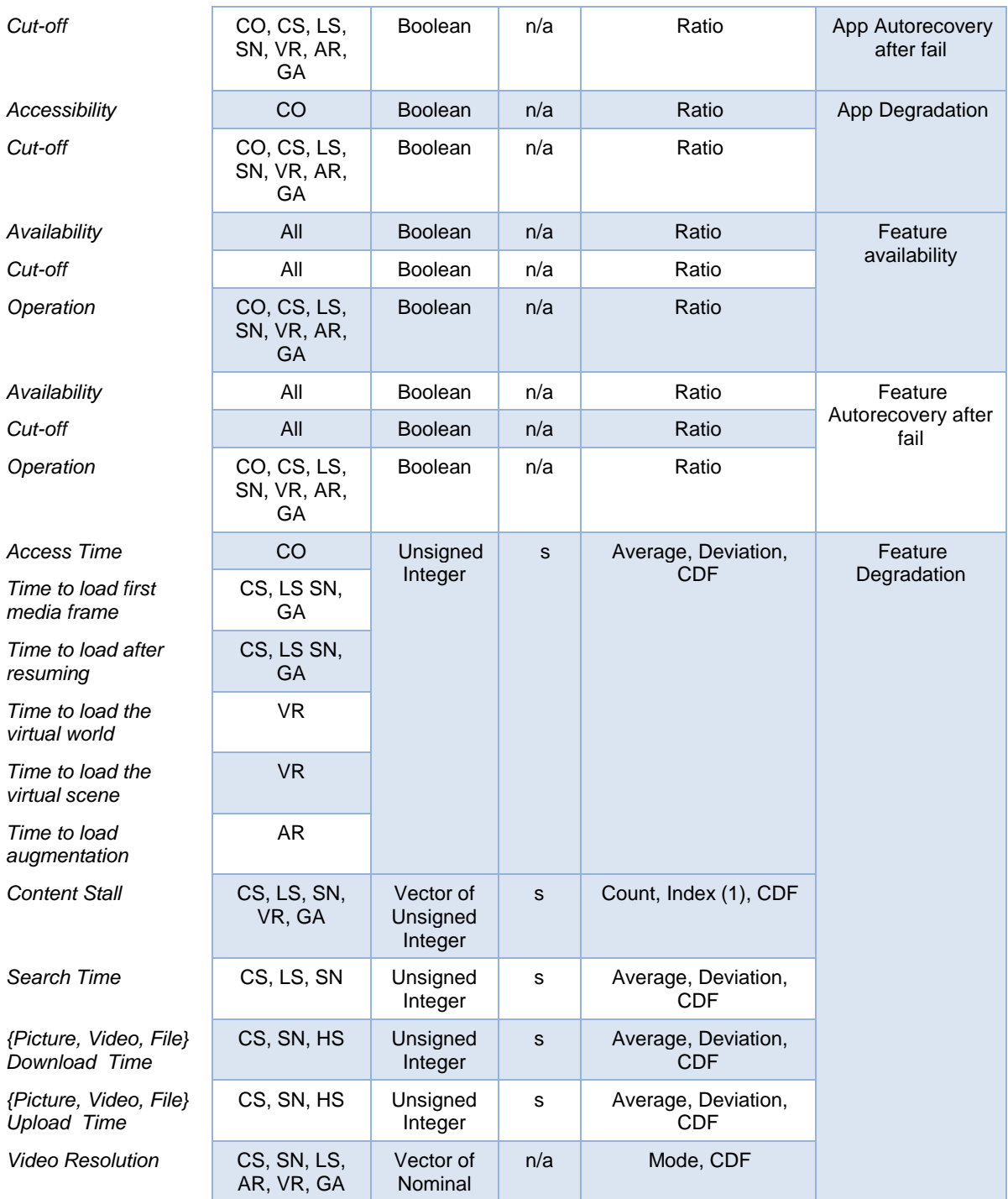

## **Table 25 – Application Network Resources Usage (NWR) Key Performance Indicators**

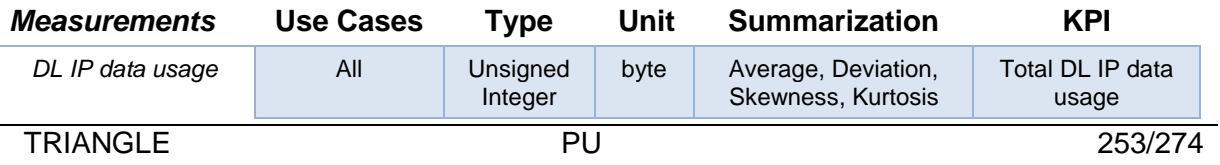

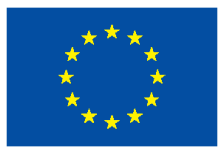

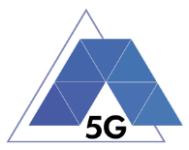

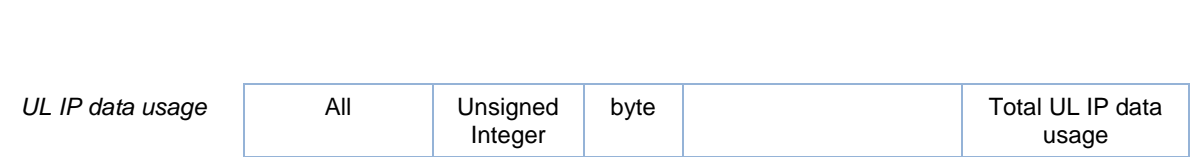

With:

DL IP data usage: Number of bytes transferred in DL direction.

UL IP data usage: Number of bytes transferred in UL direction.

### **8.2 Mobile devices test cases**

#### **Table 26 – Mobile devices User Experience with reference apps (DRA) KPIs**

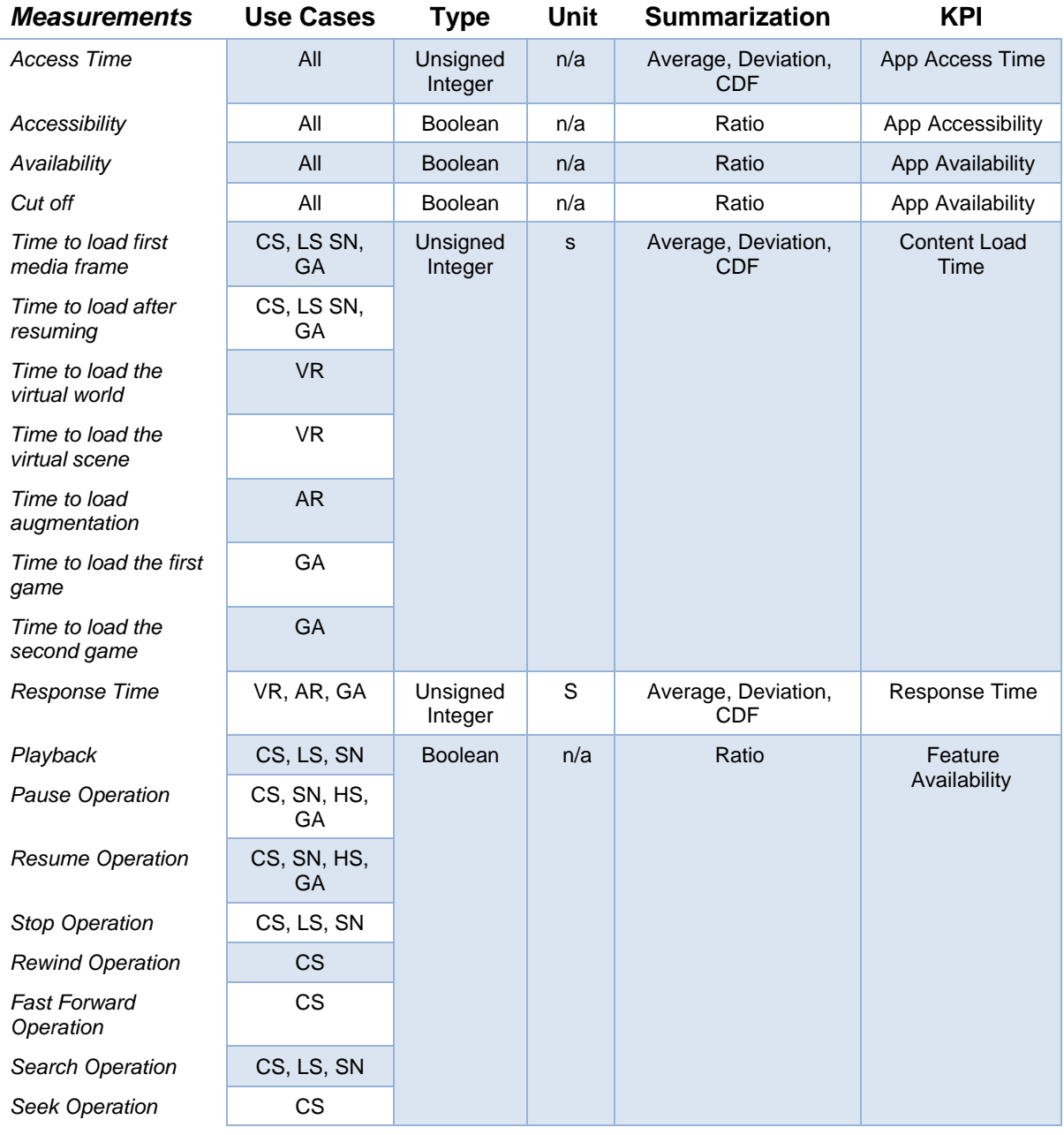

TRIANGLE PU 254/274

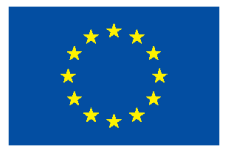

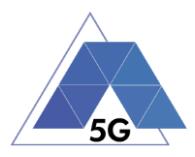

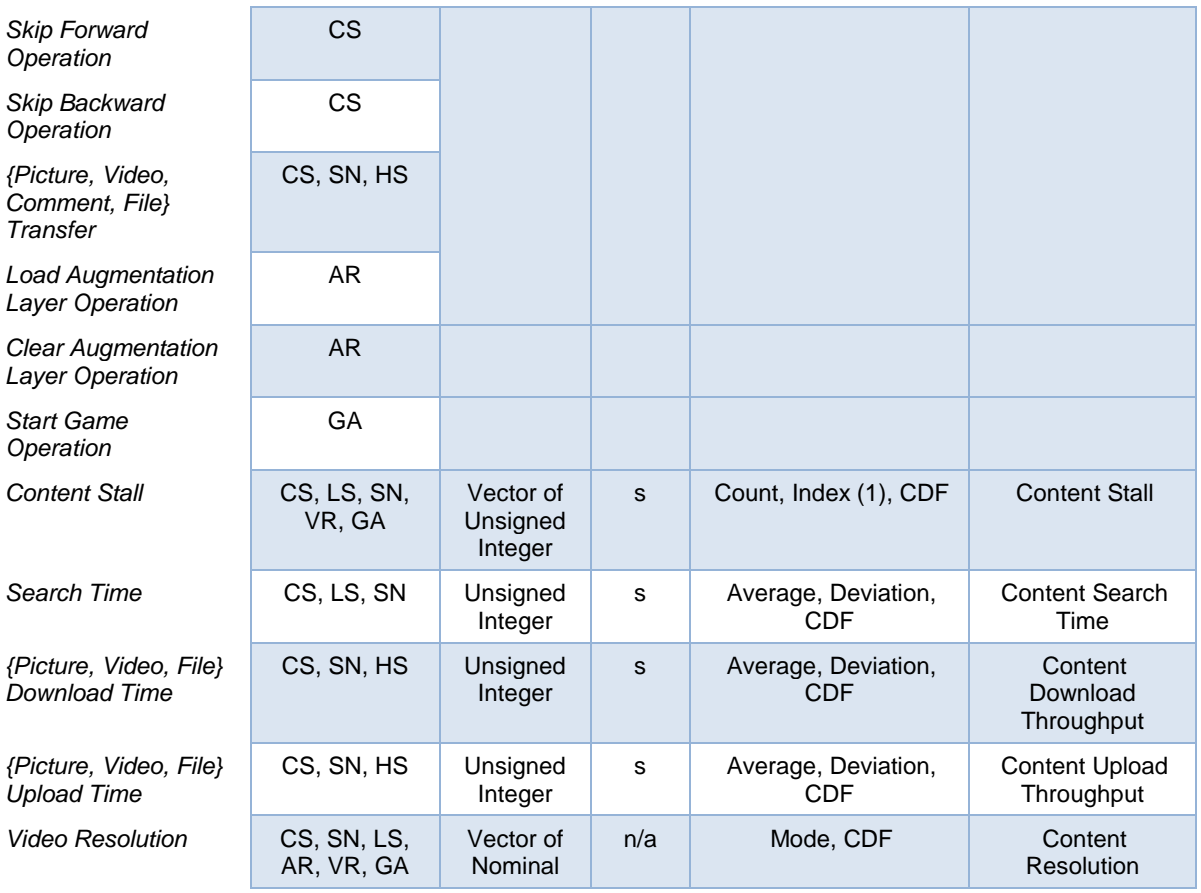

### **Table 27 – Mobile Devices Energy consumption (DEC) Key Performance Indicators**

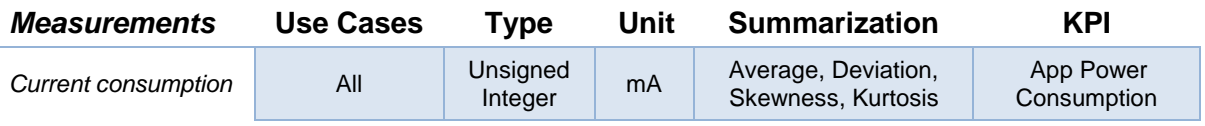

#### **Table 28 – Mobile Devices Radio Performance (RFP) Key Performance Indicators**

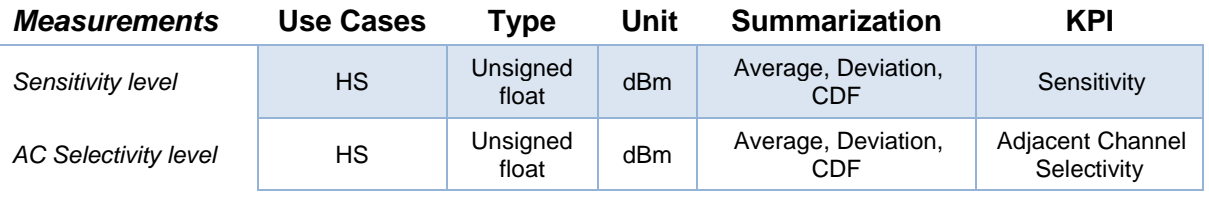

### **Table 29 – Mobile Devices Data Performance (DDP) Key Performance Indicators**

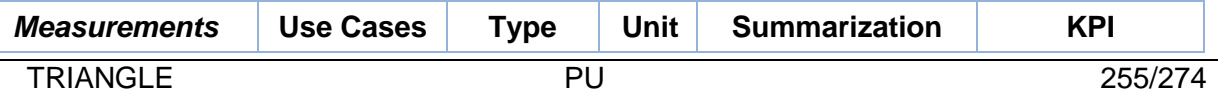

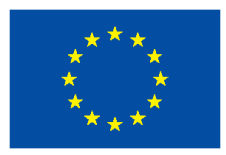

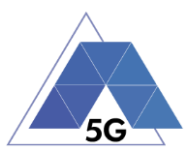

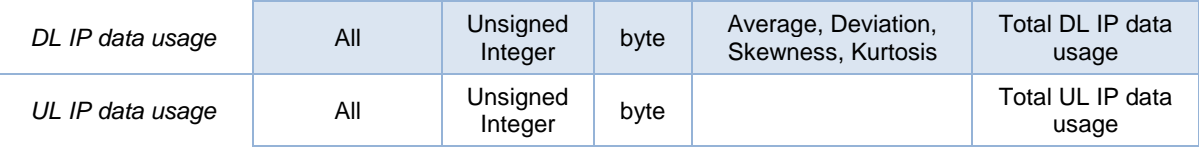

### **8.3 IoT devices test cases**

#### **Table 30 – IoT devices Energy consumption (IEC) Key Performance Indicators**

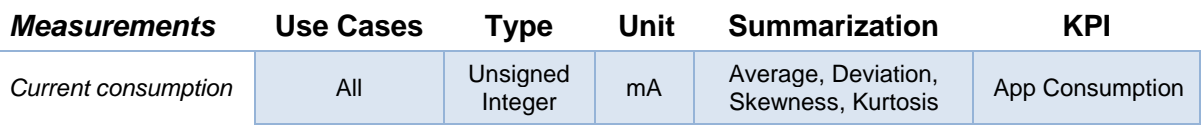

#### **Table 31 – IoT devices Data Performance (IDP) Key Performance Indicators**

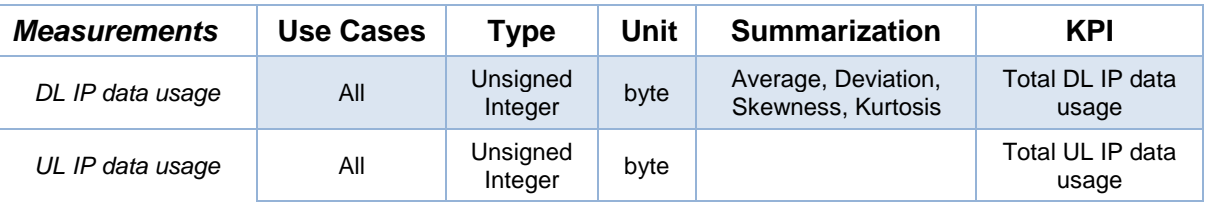

### **Table 32 – IoT devices Reliability (IDR) Key Performance Indicators**

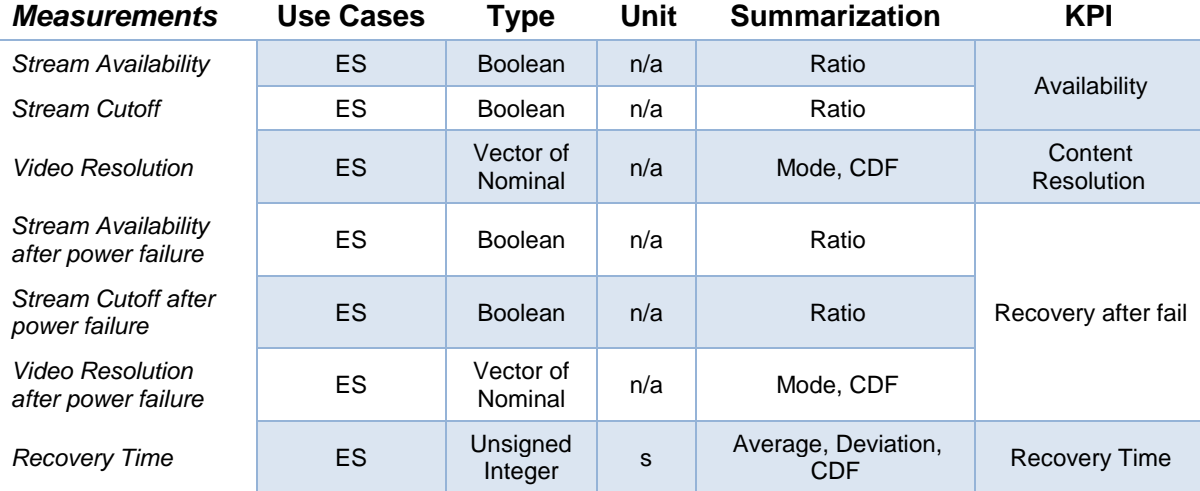

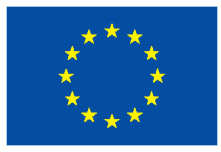

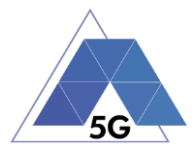

# **9 ICS**

This section lists the ICS items that have been defined in the TRIANGLE Test Specification.

The meaning of the contents of the status tables is stated in section [9.5.](#page-261-0)

## **9.1 Common**

This section shows common ICS items that are applicable to all SUT. ICS items shown in this section may be used by all TRIANGLE Test Specifications (defined in D2.2 Appendices).

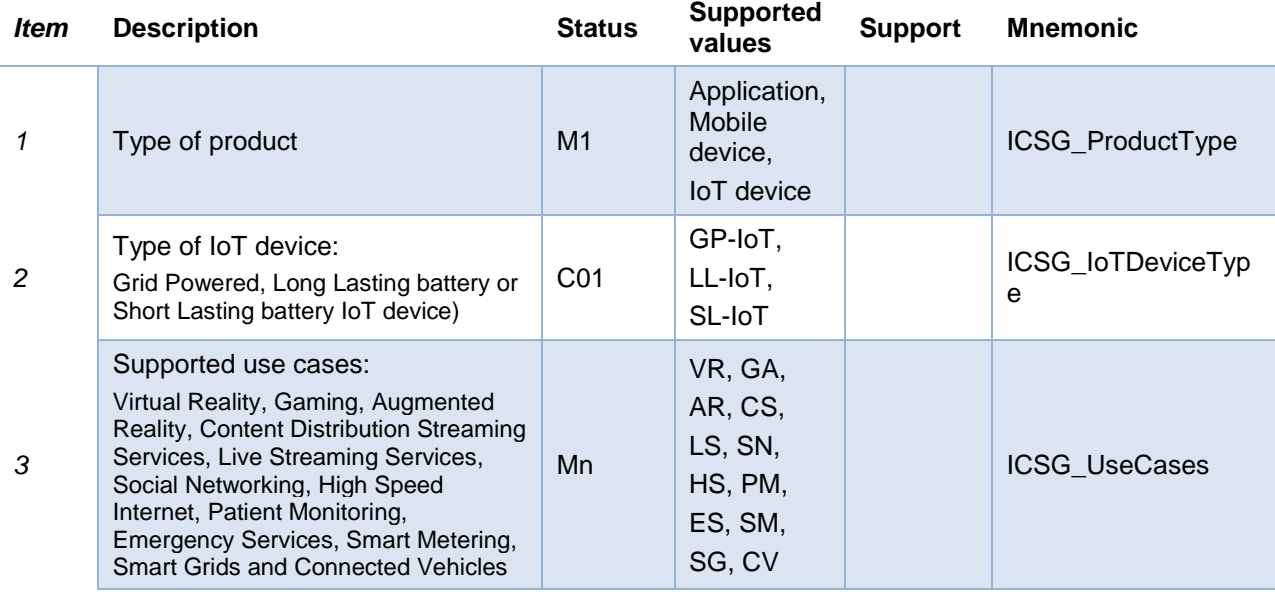

## **Table A.1. General Information**

*C.01 IF (A.1/1 = IoT device) THEN Mn ELSE N/A*

Note: This table requires values other than Boolean values.

## **9.2 Applications**

This section shows ICS items that are applicable only to Applications. ICS items shown in this section may be used by all TRIANGLE Test Specifications.

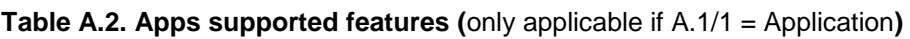

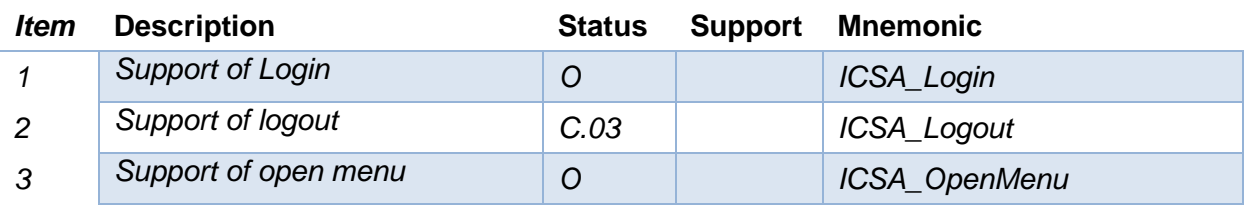

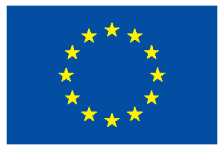

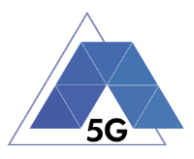

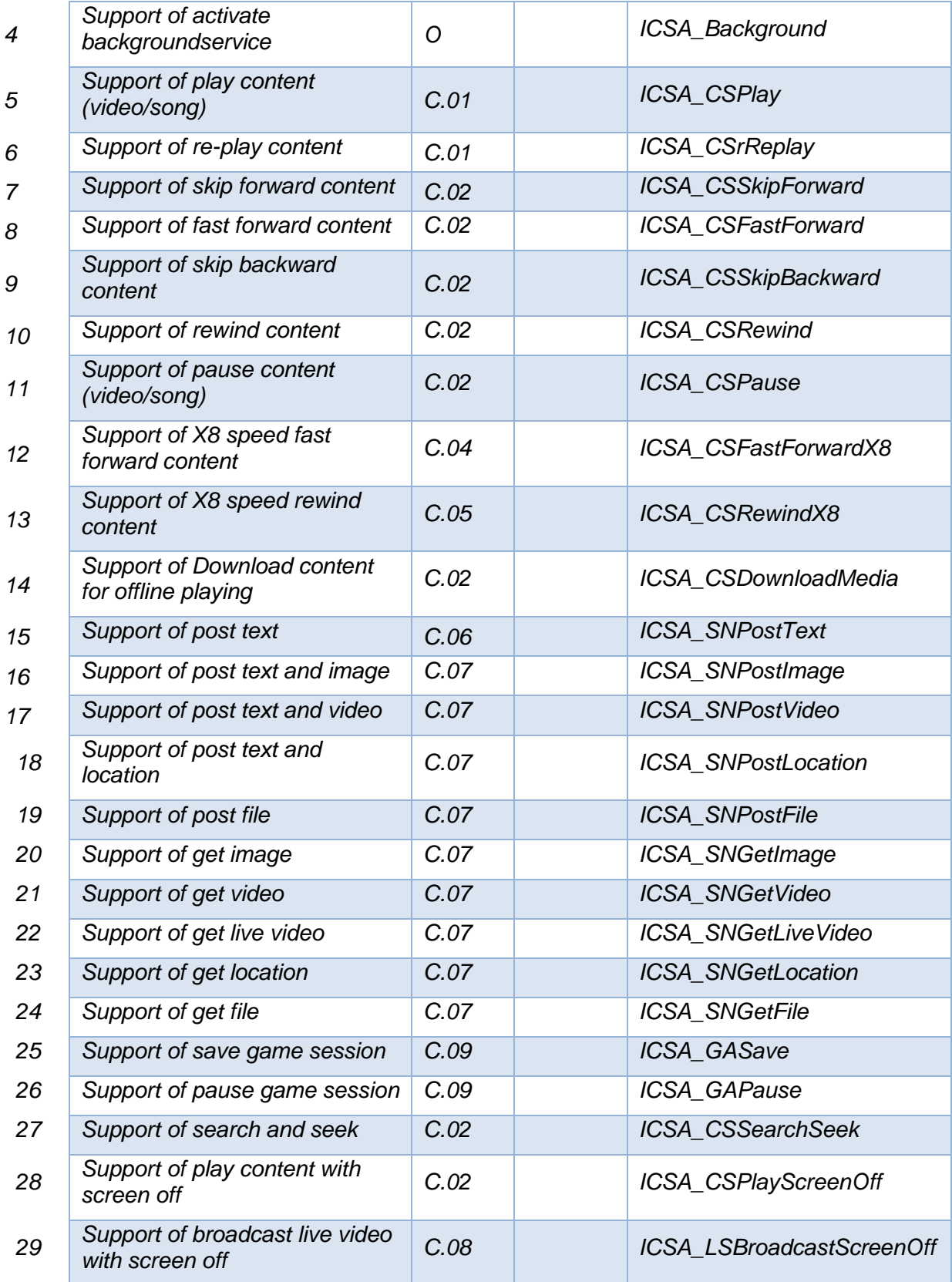

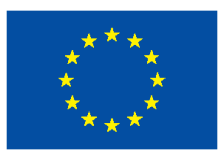

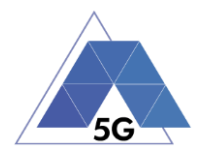

*C.01 IF (A.1/3 INCLUDES CS) THEN M ELSE N/A C.02 IF (A.1/3 INCLUDES CS) THEN O ELSE N/A C.03 IF (A.2/1) THEN M ELSE N/A C.04 IF (A.2/8) THEN O ELSE N/A C.05 IF (A.2/10) THEN O ELSE N/A C.06 IF (A.1/3 INCLUDES SN) THEN M ELSE N/A C.07 IF (A.1/3 INCLUDES SN) THEN O ELSE N/A C.08 IF (A.1/3 INCLUDES LS) THEN O ELSE N/A C.09 IF (A.1/3 INCLUDES GA) THEN O ELSE N/A*

Note: Items in this table only can take Boolean 'Yes' or 'No' values (Support column).

### **9.3 Mobile devices**

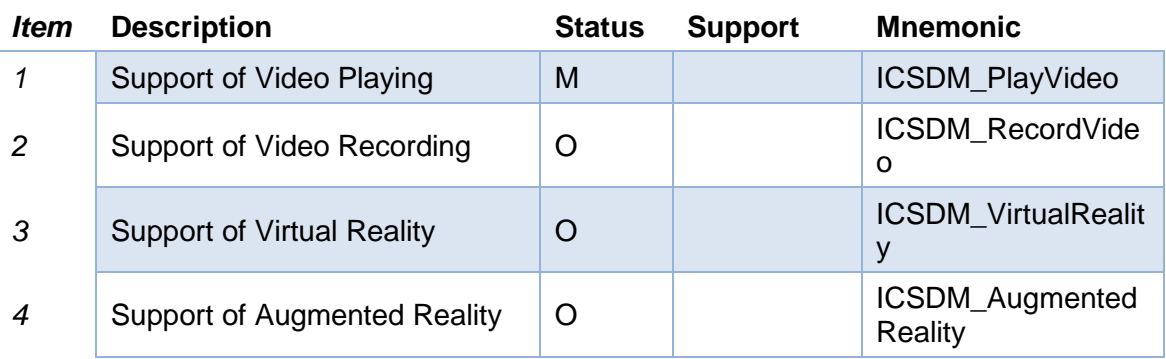

**Table A3. Mobile devices Features (**Only applicable if A.1/1 = Mobile device**)**

Note: Items in this table only can take Boolean 'Yes' or 'No' values (Support column).

### **9.4 IoT devices**

**Table A4. IoT devices Features (**Only applicable if A.1/1 = IoT device**)**

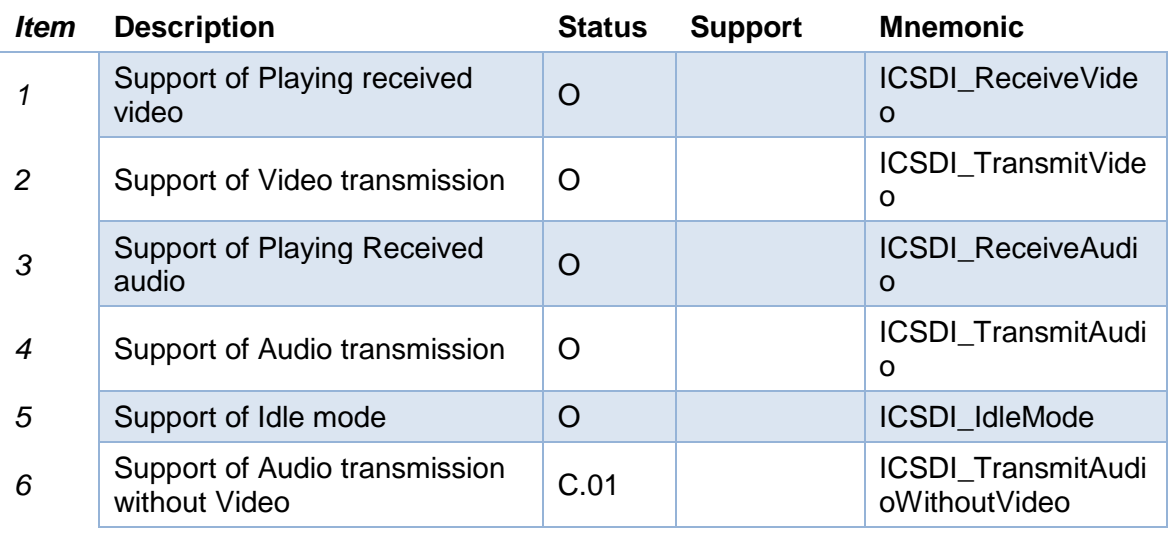

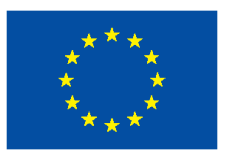

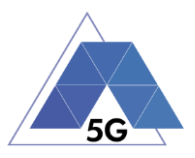

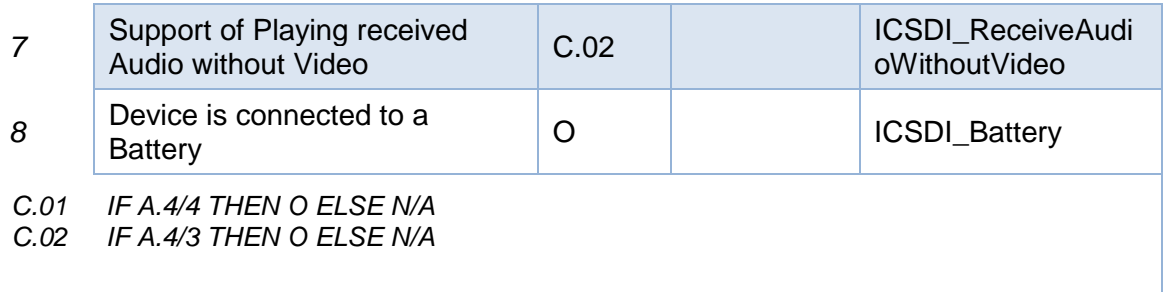

Note: Items in this table only can take Boolean 'Yes' or 'No' values (Support column).

### **9.5 ICS template**

<span id="page-261-0"></span>This section indicates the ICS proformas to be used by the ICS tables.

The supplier of the device or application implementation shall complete the ICS proformas by filling the 'Support' column.

Two ICS proforma templates are defined depending of the supported values of the 'Support' column.

### **9.5.1 Support column with Boolean values**

ICS tables with items that can only take a Boolean value in the 'Support' column will use the following template.

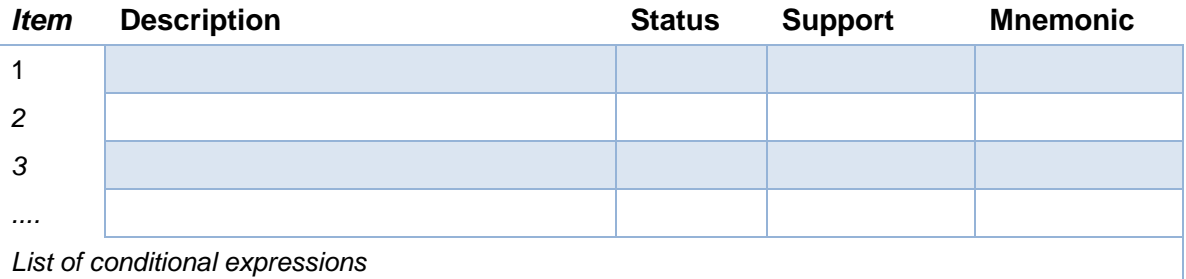

#### **Table 33 –ICS template for Support column with Boolean values**

#### **9.5.2 Support column with multiple values**

ICS tables with items that can take multiple values in the 'Support' column will use the following template.

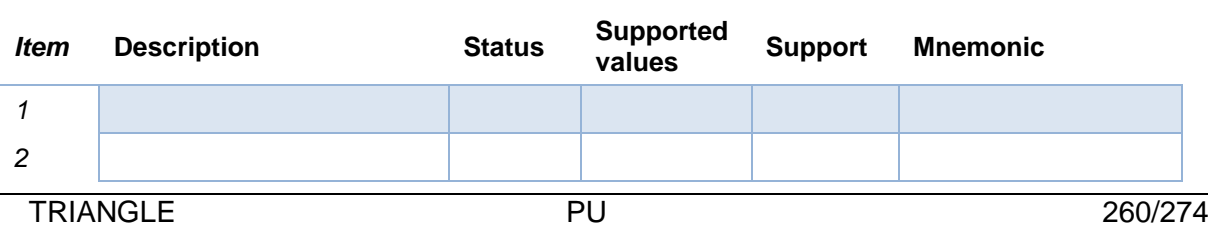

#### **Table 34 – ICS template for Support column with multiple values**

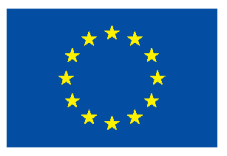

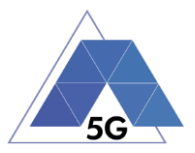

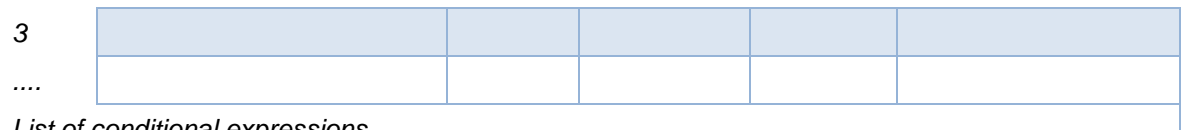

*List of conditional expressions*

The description of the columns contents for both templates is detailed in the table below.

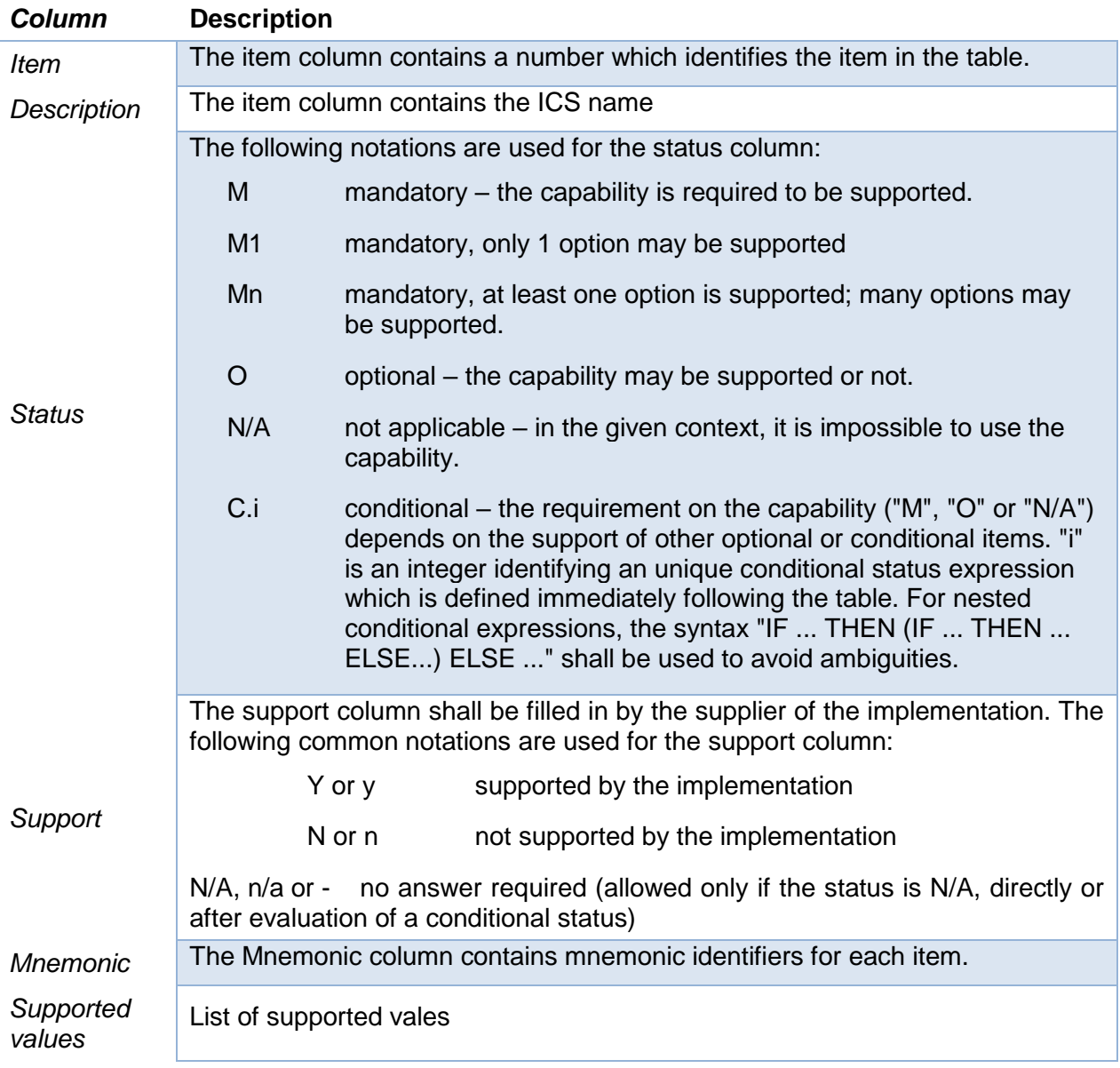

## **Table 35 – ICS Proforma columns**

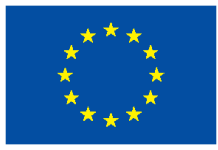

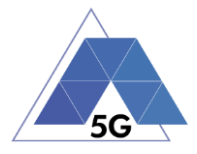

# **10 IXIT**

## **10.1 Applications**

This section shows IXIT items that are applicable only to applications

### **Table B1. Applications IXIT** (Only applicable if A.1/1 = Application)

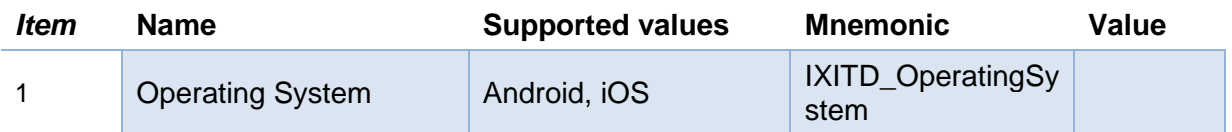

#### **10.2 Devices**

This section shows IXIT items that are applicable only to devices (mobile devices and IoT devices).

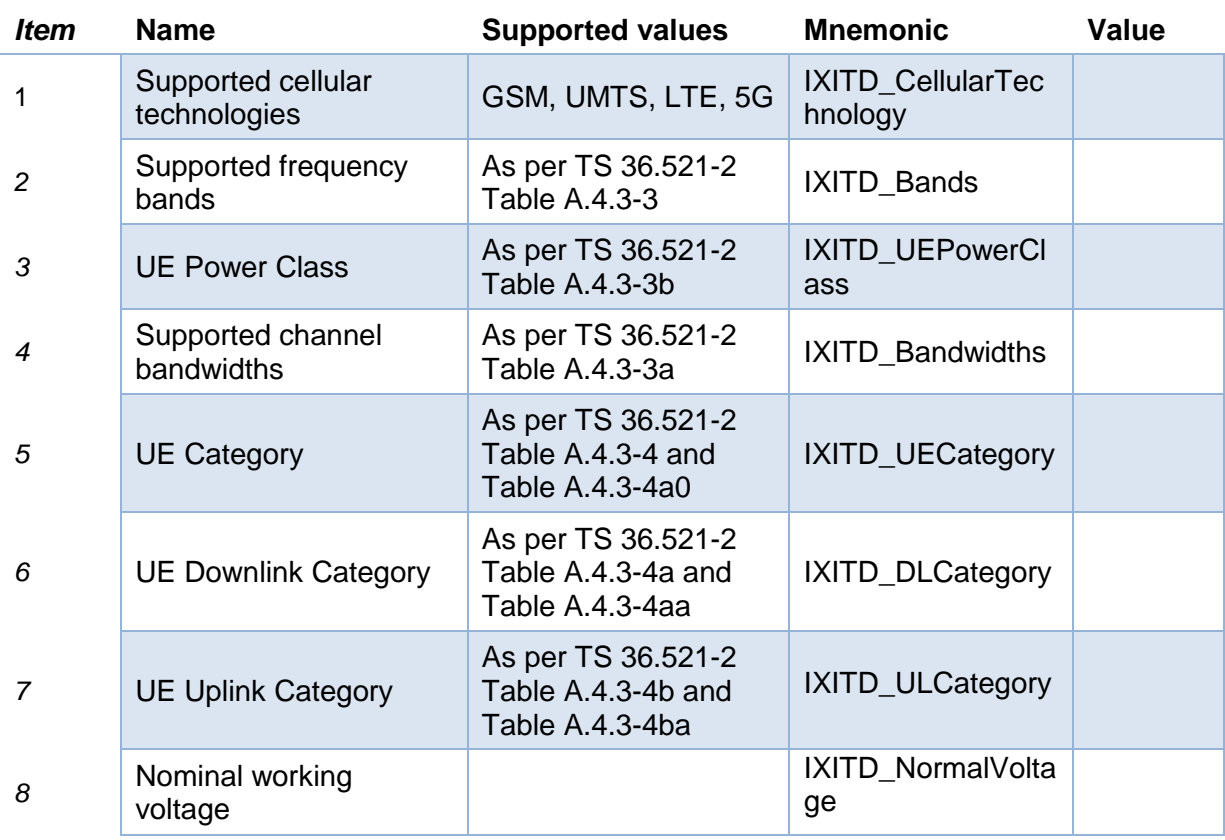

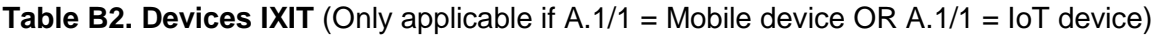

## **10.3 IXIT template**

This section indicates the IXIT proforma to be used for the definition of IXIT items..

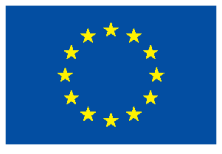

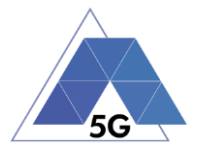

The table below will be used as IXIT template for the required IXIT tables

**Table 36 –IXIT template**

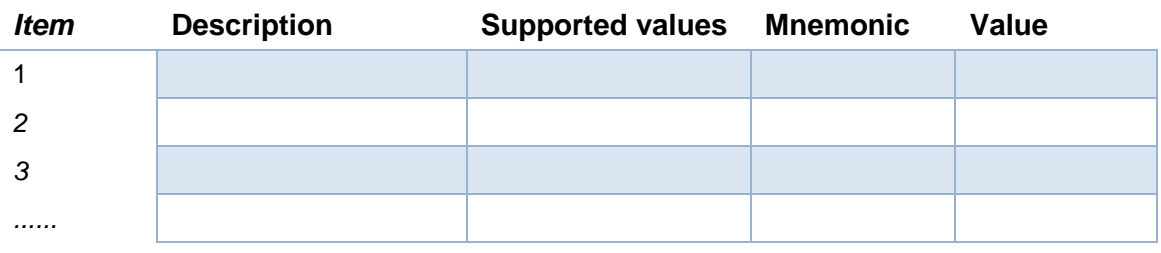

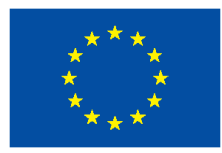

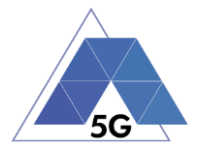

## **11 Annex A. Test Specification General Concepts**

In order to complete TRIANGLE certification, a device or application implementation needs to be evaluated under a set of certification requirements.

The different certification requirements are verified by the execution of individual test cases. The complete description of the test cases is defined in a set of Test Specifications.

A different Test Specification will be created for all the domains identified in TRIANGLE project to include all the test cases required to evaluate a specific domain. [Table 37](#page-265-0) lists the domains identified for TRIANGLE certification and the domains applicable for the defined SUTs.

<span id="page-265-0"></span>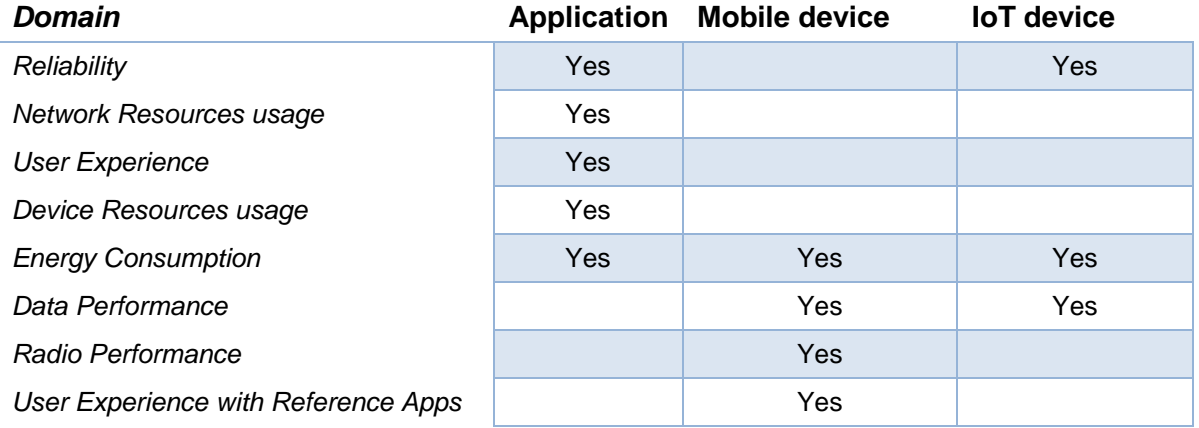

#### **Table 37 – TRIANGLE domains**

TRIANGLE mark covers different Systems Under Test (SUT): Applications and Devices. Devices can be also subcategorized into mobile devices and IoT devices. Test Specifications are separated according to the different SUTs. Accordingly, the Test Specification is divided in the following groups of test cases listed in [Table 38.](#page-265-1)

<span id="page-265-1"></span>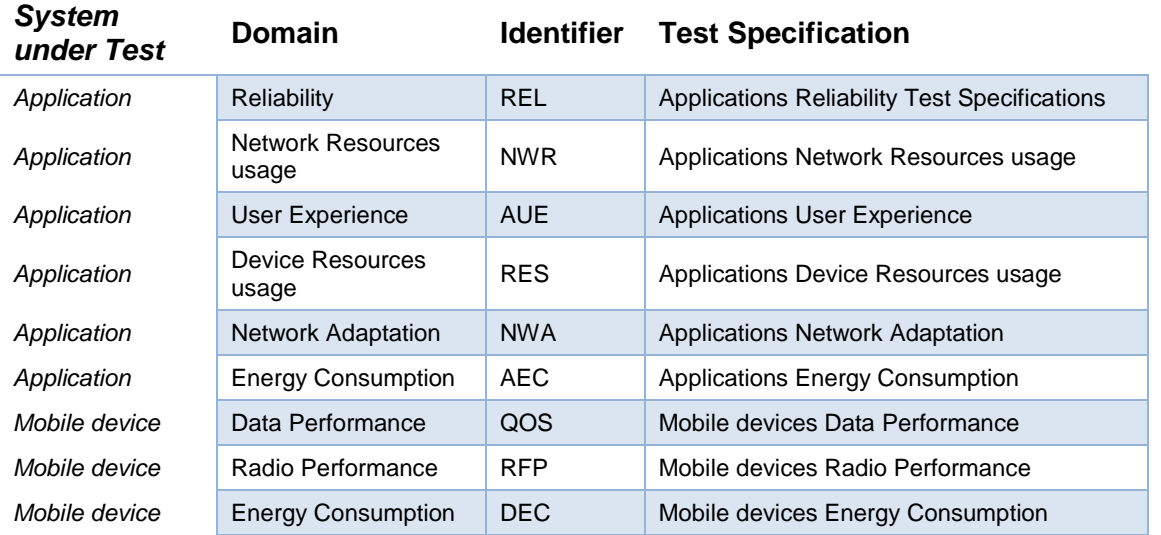

#### **Table 38 – TRIANGLE Test Specifications**

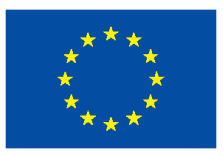

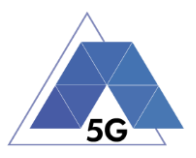

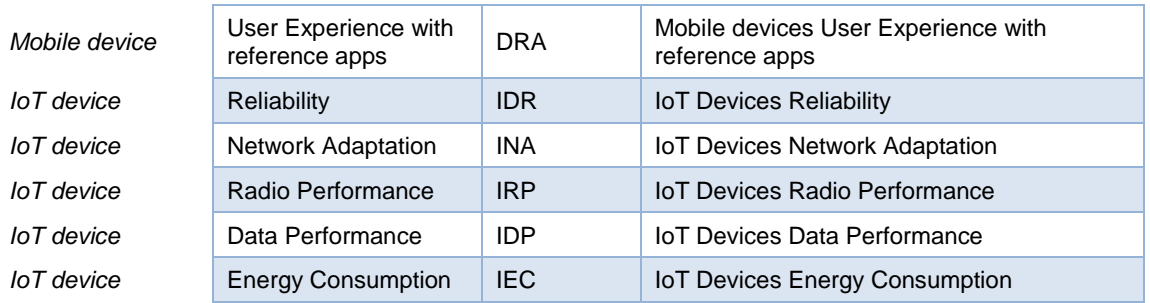

Test Specification test cases are organized by use cases (as shown i[nTable 40\)](#page-267-0).

[Table 39](#page-266-0) shows the use cases that have been defined for TRIANGLE Certification and the contents of testing that are applicable to the use cases:

<span id="page-266-0"></span>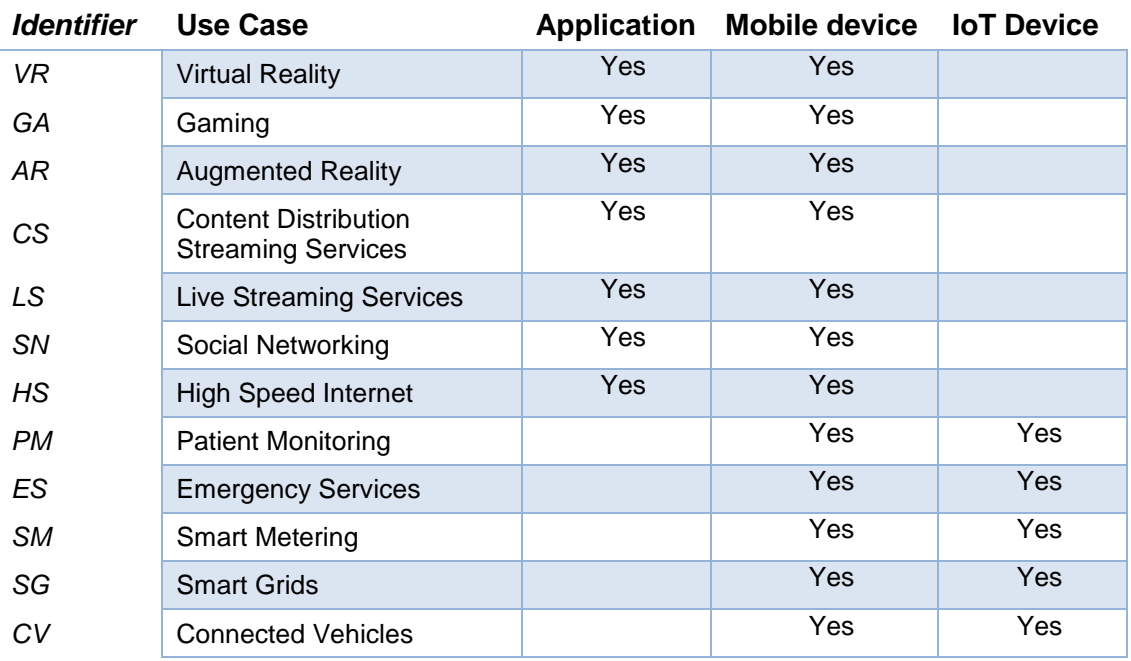

#### **Table 39 – TRIANGLE Use cases**

[Table 40](#page-267-0) shows the use cases applicable to the defined test specifications.

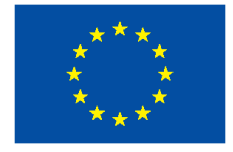

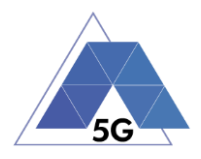

<span id="page-267-0"></span>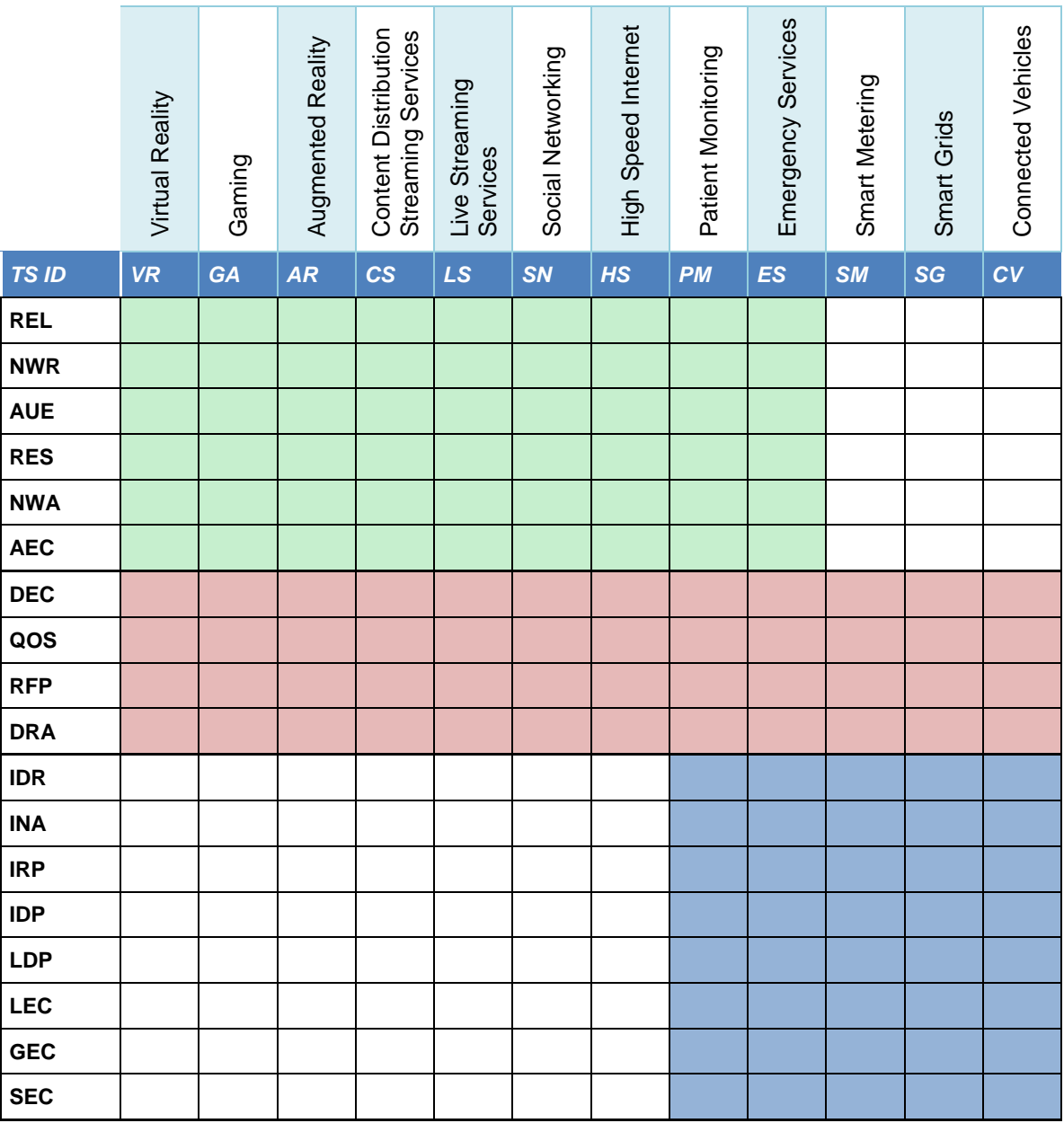

#### **Table 40 – TRIANGLE Use cases applicability per Test Specification**

## **11.1 5G Network Scenarios: General Overview**

In this section, some of the widely-discussed scenarios for 5G are presented. In contrast to what is available in the literature (see (5GPPP, 2016) and references within), the TRIANGLE project aims at the perspective of the end user, rather than an aggregated network-wise vision. Additional specific use cases of interest for App developers and IoT device manufacturers have been then derived.

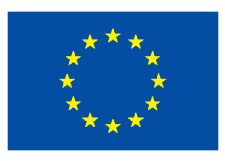

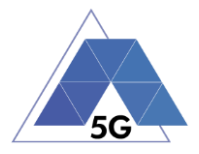

The 5G usage scenarios have been divided into macro categories per their commonalities in the network deployment and channel conditions. Each usage scenario is then sub-divided into user and traffic present in the surroundings.

### **11.1.1 Urban**

The urban scenarios are generally characterized by dense urban network deployments. One can think about locations like the London City center, or Manhattan, or Tokyo. Network deployments in urban scenarios are usually characterized by the presence of Macro sites with a reduced or highly reduced inter-site distance, together with the presence of Small Cells as well. Given the need of carrying high amount of traffic, a dense HetNet is required, giving the possibility to the terminal to be connected to Small Cells as Primary Cell as well.

Under this umbrella several 5G usage scenarios characterized by the location and mobility of the users have been identified.

### **11.1.1.1 Office**

This is the typical indoor office environment where users are static. It is characterized by the presence of indoor wireless network access points (both Wi-Fi and Small Cells). The channel and interference conditions are also dictated by the penetration of signals coming from the outdoor cells, mostly macro sites. The expected traffic scenario is related to typical broadband access with a mixture of applications.

### **11.1.1.2 Pedestrian**

This is the usual scenario of a user walking down an urban street at 1 to 3 km/h. It is expected that the channel conditions can change due to the presence of moving obstacles e.g. trucks and buses. Even in this case a typical broadband access is the baseline for the traffic-generating applications.

### **11.1.1.3 Driving**

It is becoming more and more common to have wireless modems inside the car that allow direct connectivity to the onboard computer and entertainment system. Given the urban environment, the expected speed of the vehicle is up to 60 km/h. The traffic conditions are here very dependent on the application, since V2I traffic for vehicular control could also be foreseen.

### **11.1.1.3.1 Normal**

In normal vehicular traffic conditions, the speed is expected to be on the high end of the urban limits, possibly 40 to 60 km/h. The density of the users on the road is here reasonably low, given the regulatory distance between vehicles.

## **11.1.1.3.2 Traffic jam**

In a traffic jam it is expected that the vehicles will be more packed, resulting in a higher density, while the speed tends to be from very low to almost static. The users are then expected to do a heavier use of, for example, their own entertainment system creating a heavier load on the network.

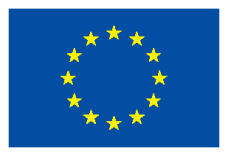

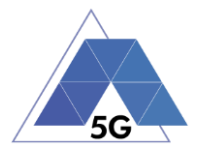

## **11.1.1.3.3 Emergency Driving**

An interesting case for e-health is the path that an ambulance is following when called for an emergency. Despite of the urban settings, the ambulance can drive faster than the limits (60 to 120 km/h). While the ambulance is the most important civilian case, the same type of scenario could be applied to public forces acting on emergency calls for safety and security, from fire fighters to police.

## **11.1.1.4 Internet Cafè**

While this scenario can be substantially derived from both the office and pedestrian one, we believe it has a value for the App developers, and it is easy to understand for non-experts. The scenario is a typical multi-RAT scenario with users mostly static, with some channel variations due to the street-level nature of the location (moving objects on the street, some indoor penetration).

## **11.1.1.4.1 Busy Hours**

During for example lunch hours on a weekday the cafè is expected to be full of customer who are trying to access the network for consuming services. This affects the network load and the amount of resources that each customer can get from the network.

## **11.1.1.4.2 Off-Peak**

During for example a mid-afternoon the number of customers in the cafè decreases, creating easier conditions for network access. At the same time the type of imperfections that affect the channel (interference from other customers, amount of moving shielding objects) is also reduced.

### **11.1.2 Sub-Urban**

The sub-urban umbrella contains all those scenarios which are generally located outside the city centre, in less densely populated areas. For this reason, most of the access site to the network is macro only, mounted on higher rise towers for coverage, with a larger inter-site distance.

Few sporadic Small Cell hotspots are eventually encountered within the coverage area of the macros, either for localized capacity boosting or for reinforcing the coverage. All the sub-cases of interest in these network and propagation conditions are related to the concentrated and massive presence of users.

## **11.1.2.1 Festival**

This usage scenario is typically outdoor, with additions of few localized macro sites and Small Cells for increased capacity. The type of expected traffic is mostly consistent with a very dense broadband access, with eventual broadcasting of the concerts in the festival area.

## **11.1.2.2 Stadium**

This is the scenario with the highest density of users. Hotspots cover the stadium area, but its main characteristic is the balancing between the amount of access points and the interference generated.

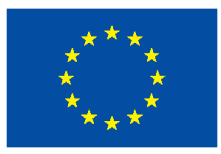

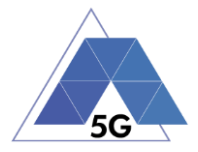

## **11.1.2.3 Shopping Mall**

The physical environment is characterized by indoor large spaces, with a certain amount of electromagnetic reflecting materials. Mixed applications are expected to run in the network, for both business internal and external customers' purposes.

## **11.1.2.3.1 Busy hours**

Considering e.g. a Saturday noon, the Shopping Mall is expected to be flooded with customers, and both the business internal and customers' traffic is expected to overload the network.

## **11.1.2.3.2 Off-Peak**

Fewer customers present in the premises, partly changing not only the traffic but also the propagation conditions as well.

## **11.1.3 High speed train**

High speed collective transport, similarly to current scenarios present in Japan, is considered a valuable scenario for 5G where both commercial traffic and critical vehicular control should coexist in the same radio access. The propagation condition is a rural one, with relatively sparse macro sites densified for the railroad coverage purpose. The speed of the train is very high, up to 350 km/h. Two different ways of dealing with the users' affiliation represent the main technical challenges for 5G and how the system should behave.

## **11.1.3.1 Relay**

One way of dealing with the users' affiliation to the network is by installing a relay (or selfbackhauled as sometimes referred to in 5G literature) or an access gateway for Wi-Fi on the train. Since there is only one device affiliated to the fixed wireless network, the C-plane is not the bottleneck, but the aggregated traffic of all the users creates a massive "super-user" which requires great amount of the U-plane resources.

## **11.1.3.2 Direct passenger connections**

In contrast to the previous scenario, each user is dealt individually by the fixed network. While each user has a limited amount of U-plane resources to be scheduled, the C-plane and the socalled "massive handover" can create difficulties to the networks and impairments to the data flow for the users, impacting their QoE.

## **11.1.4 Internet of Things**

Given the radically different nature of the devices and the traffic, IoT requires a category on its own. The devices are usually low-power, low performance. The traffic is heavily sporadic and consists of very small packets, roughly around 160 bytes.

## **11.1.4.1 Warehouse**

This scenario represents IoT devices which are located in typical industrial setting, i.e., a warehouse, where multiple metallic structures often block the signal and introduce harsh environment to the RF signal.

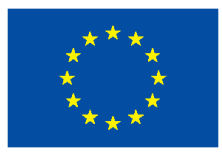

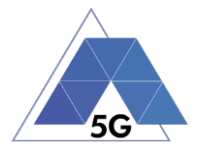

### **11.1.4.2 Outdoor sensors**

This scenario represents the situation where outdoor sensors are massively deployed in an urban setting.The major issue of this scenario is the amount of interference generated by the other devices trying to access the network.

### **11.1.4.3 Home sensors (basement)**

Another scenario of interest is the deployment of home sensors for, e.g., electricity measurement. While power consumption is not a major issue for such devices since they are connected to the power grid, the coverage conditions can be poor, due to the nature of the installation, possibly in a basement with thick walls, where absorbing and reflecting materials heavily shadow the device.

### **11.2 Scenarios and use cases**

[Table 41](#page-271-0) lists the scenarios and sub-scenarios identified for TRIANGLE certification as defined in previous chapter.

<span id="page-271-0"></span>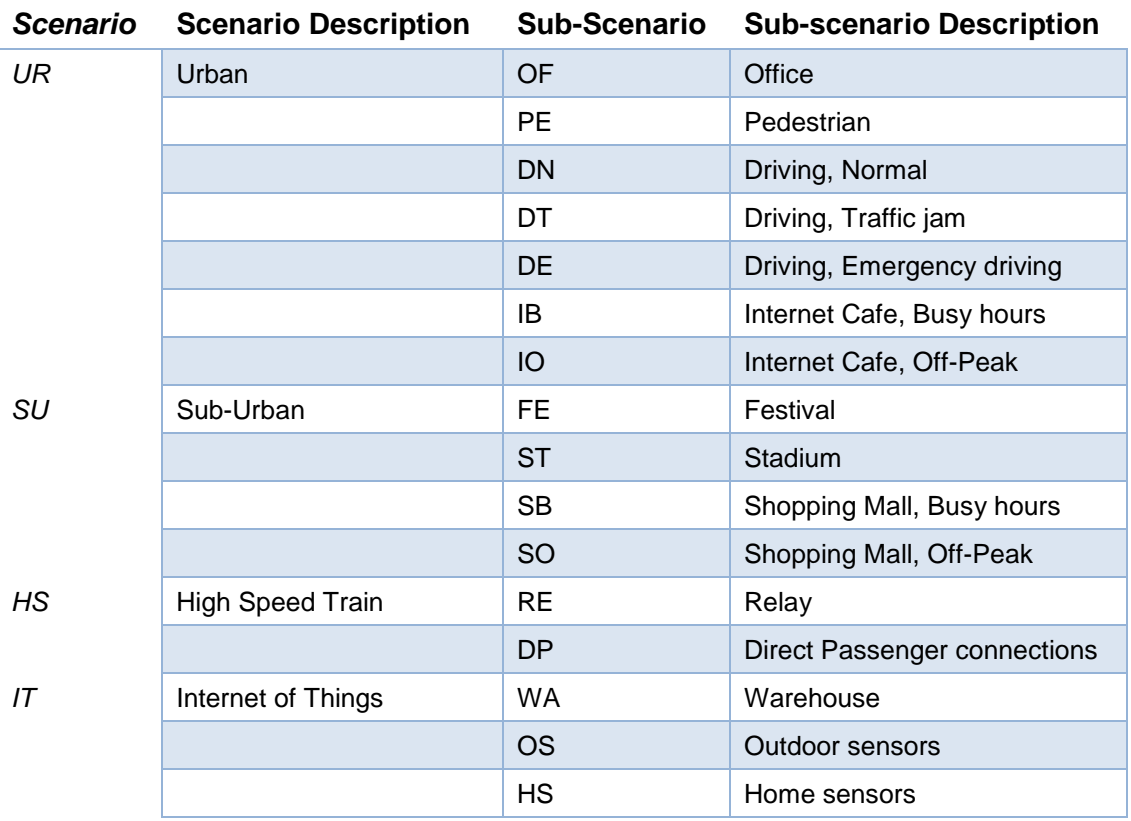

#### **Table 41 – TRIANGLE Scenarios**

Each test case will be executed for all the scenarios that are relevant to the SUT and to that specific test case. [Table 43](#page-274-0) Table 43 - [Parameter set for an LTE-based network](#page-274-0)  [scenarioi](#page-274-0)ndicates the scenarios to be tested according to the use cases supported by the SUT.

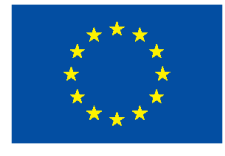

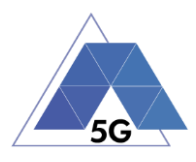

#### **Table 42 –Scenarios by use case**

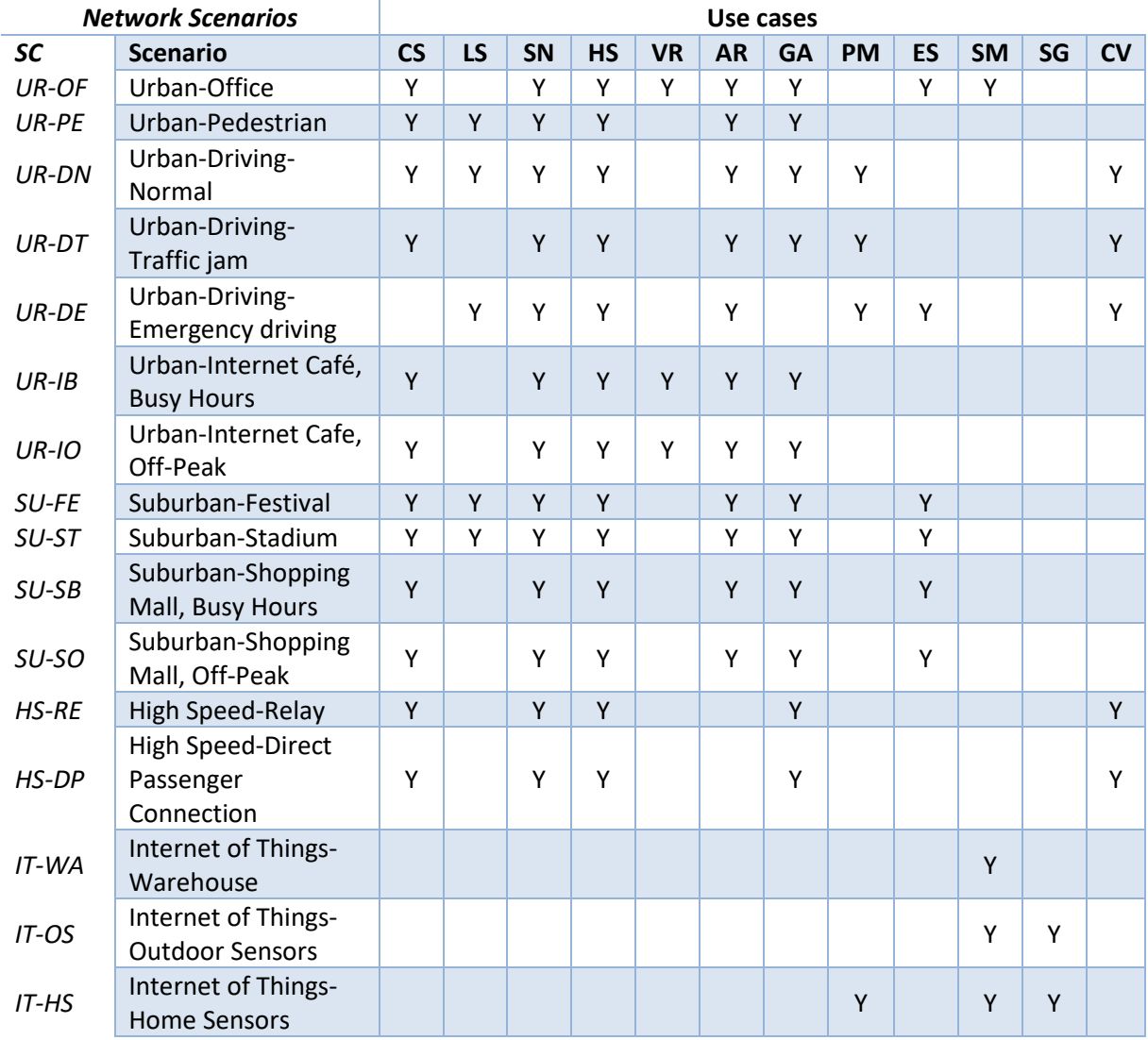

### **11.3 Test cases naming convention**

This section defines the naming convention to create the reference associated to each test case.

The proposal to name test cases references is the following one:

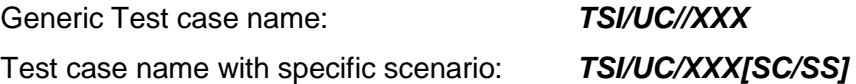

Where:

TSI: Test Specification Identifier, as defined in [Table 38.](#page-265-1)

UC: TRIANGLE 5G Use case as defined in [Table 39.](#page-266-0)

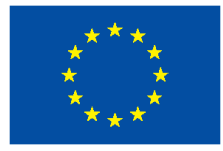

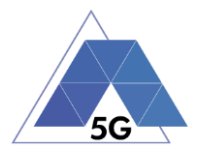

SC: TRIANGLE Scenario as defined in [Table 41.](#page-271-0)

SS: Sub-Scenario belonging to the SC scenario as defined i[nTable 41.](#page-271-0)

XXX: Test case number

## **11.4 Test case description**

This section describes the required contents to define a test case to be included in section of this Test Specification (as defined in Table 18).

The definition of a test case will include the following fields:

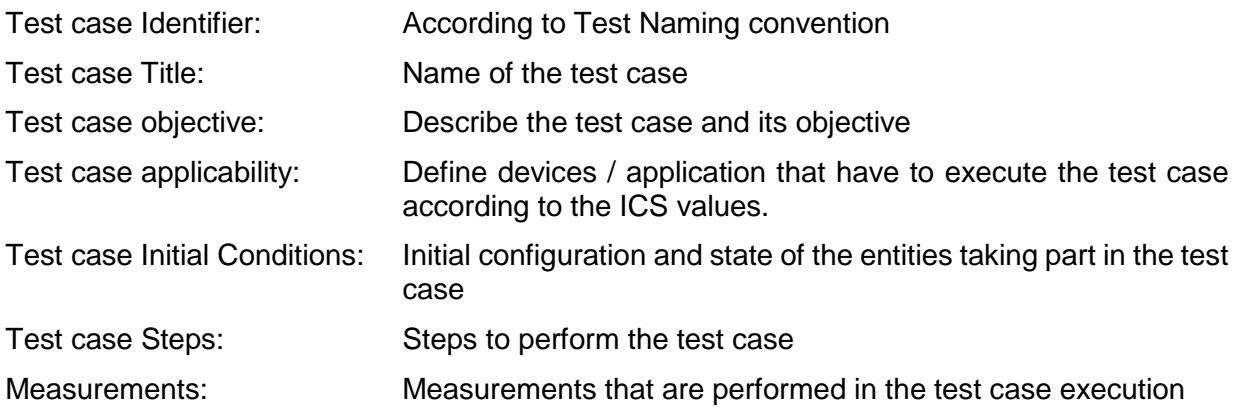

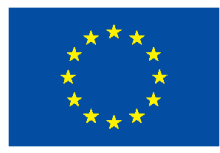

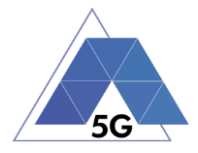

# **12 Annex B. Network Scenarios Parameterisation.**

## **12.1 Definition of Scenario Parameters**

The wireless cellular networks have a vast number of parameters to be set to ensure a correct functioning of the system. Besides to the parameters of the technology itself, while defining the scenarios, more fine grained details about the environment conditions need to be set in the testbed.

Part of the parameters to be set are dependent on the Device Under Test (DUT) or which reference device is in use. As a matter of fact, different User Equipment (UEs) support different feature from different technology Releases. This factor partially limits the number of common parameters to be set in the scenario description for the testing purposes.

<span id="page-274-0"></span>The following table has been selected as containing all the major, relevant parameters for the description of each scenario:

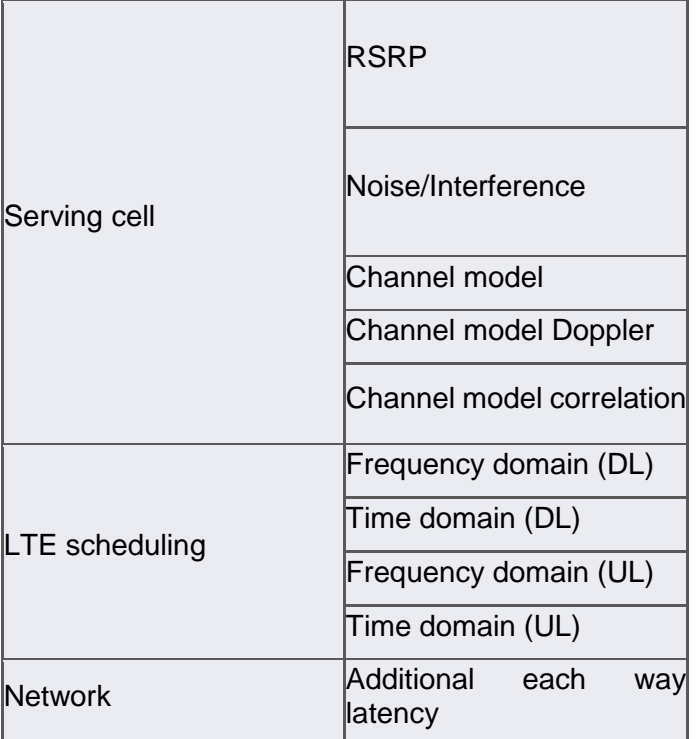

#### **Table 43 - Parameter set for an LTE-based network scenario**

LTE scheduling parameters must be considered average values that can follow certain time dynamics.

Network latency is also reported as average value follow a certain distribution.

Parameters such as antenna configuration, transmission mode, maximum achievable MCS should be considered device dependent, and they should be set as per achieving maximum performance for the DUT/reference device.

Other parameters that are purely network configurations are normally set as most commonly used, de-facto default values. Example of such parameters can be:

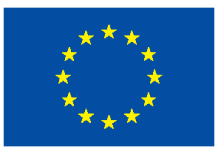

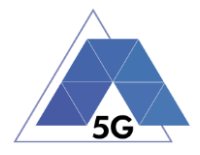

- cyclic prefix length: short
- Max number of HARQ re-transmissions: 4
- BLER Target for first transmission: 30%
- Standard bearer QoS: default bearer

To guarantee the most realistic conditions in each of the scenarios, several sub-scenarios have been defined. Each of the sub-scenarios depict e.g. a different time of the day where different number of users are present in the network, or the environment can suffer from more radical changes.

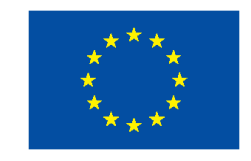

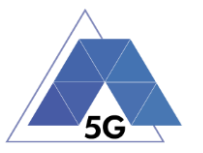

## **12.2 Scenario Parameters Setting**

#### **Table 44 - Urban-Office Scenario Parameters**

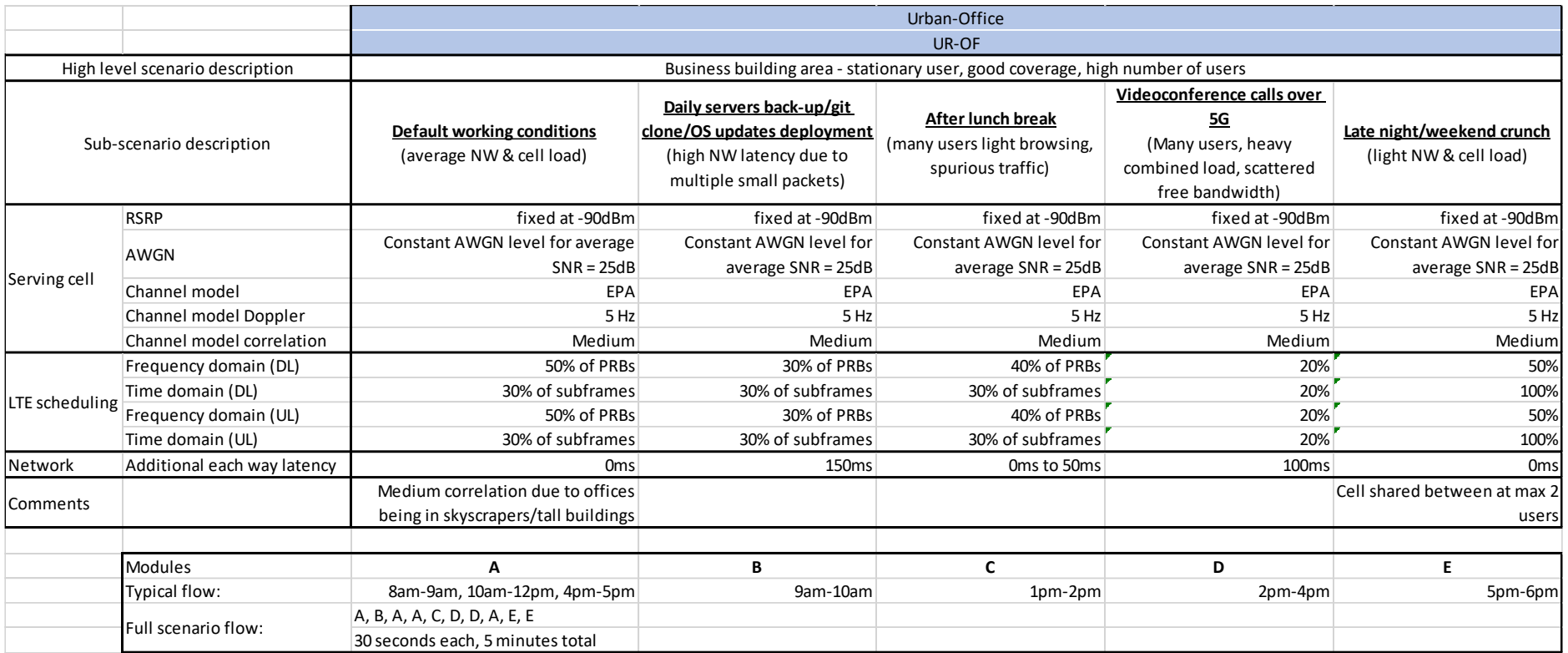

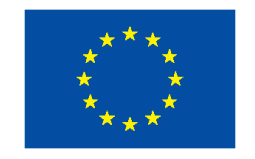

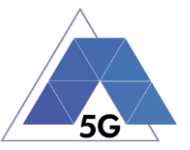

#### **Table 45 - Urban-Pedestrian Scenario Parameters**

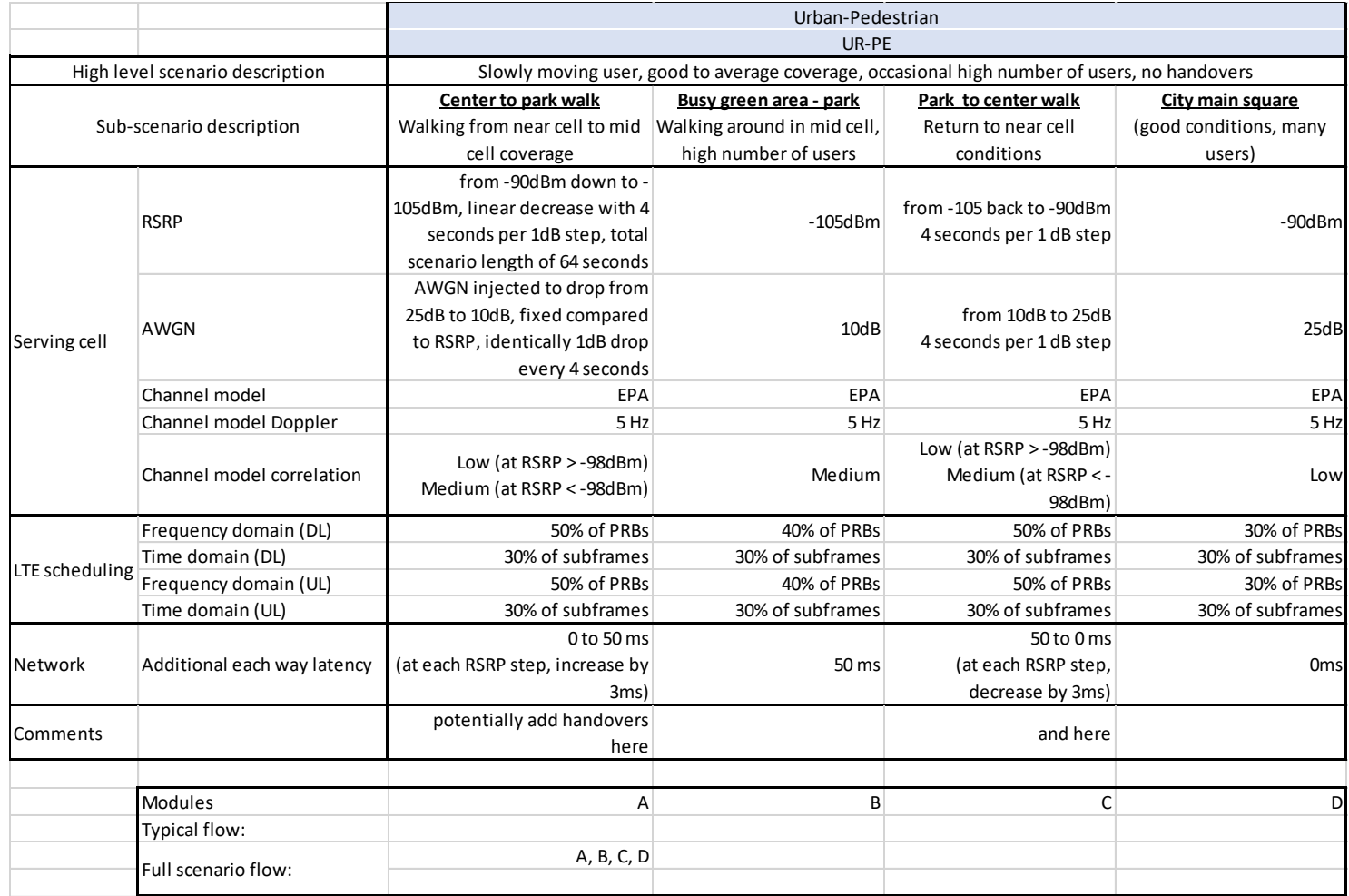

TRIANGLE PU 2/9

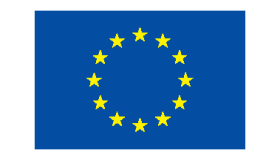

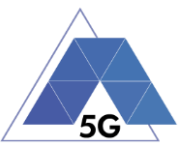

### **Table 46 - Urban Driving Scenarios Parameters (Normal, Traffic Jam, Emergency)**

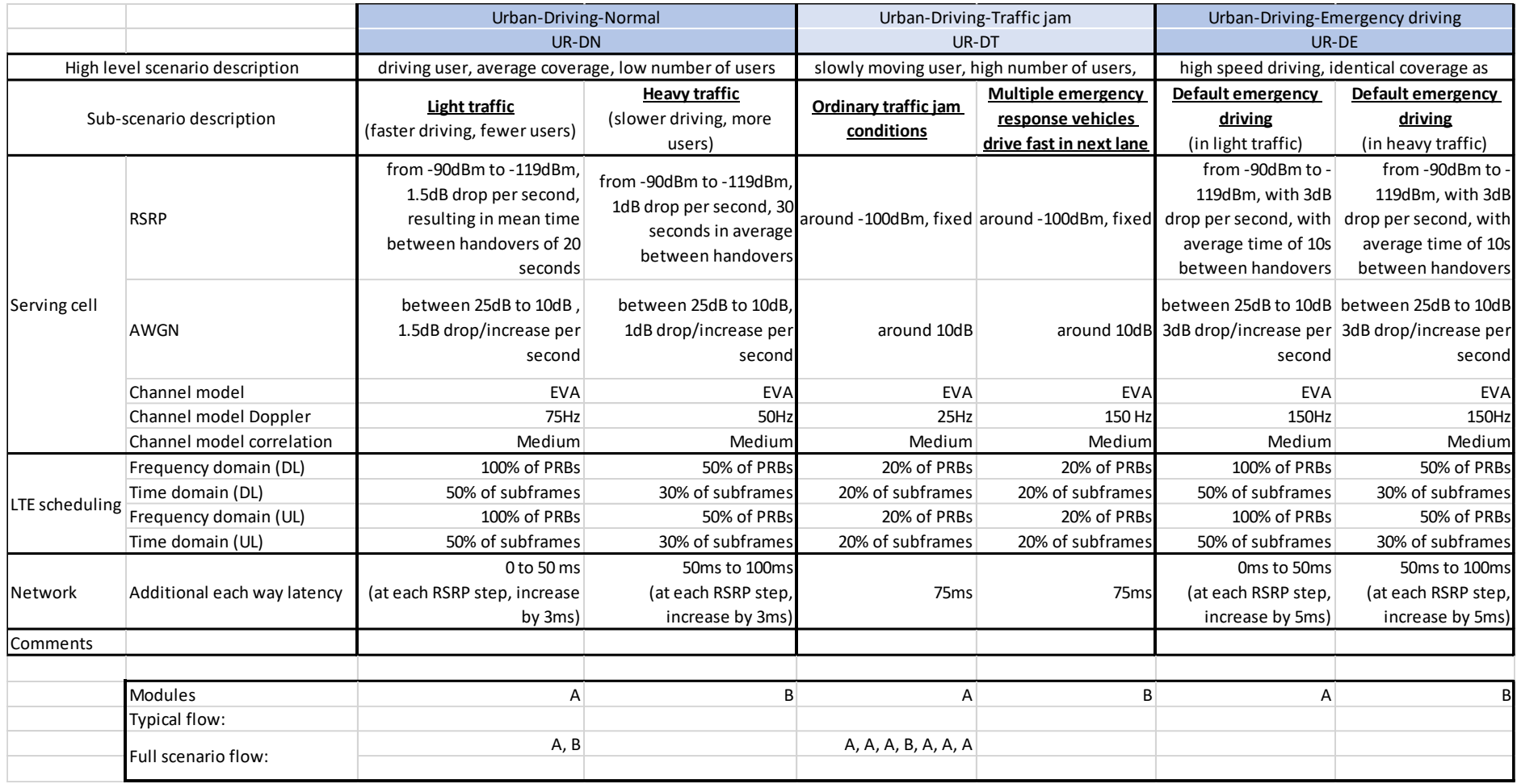

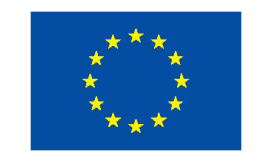

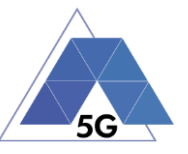

### **Table 47 - Urban Internet Café Scenarios Parameters (Busy Hours, Off-Peak)**

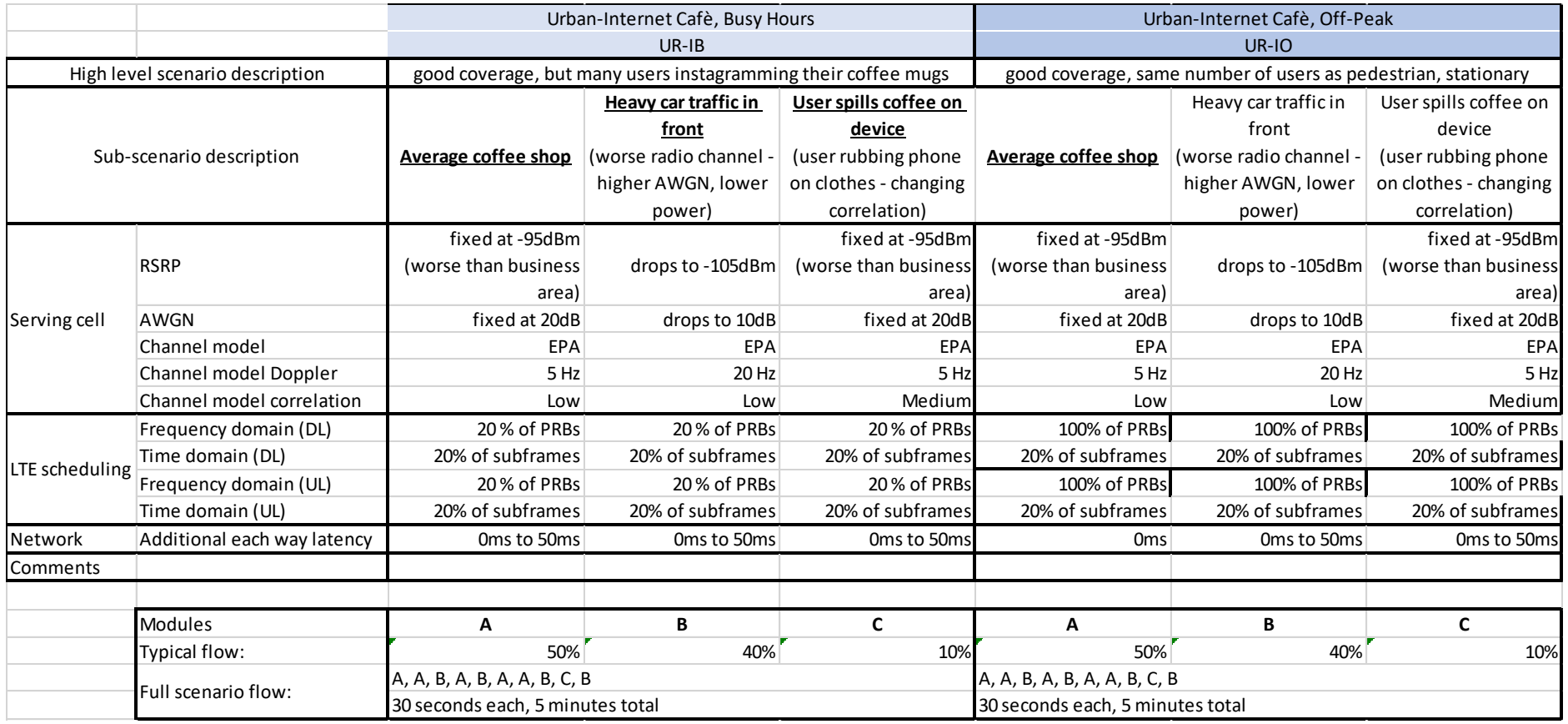

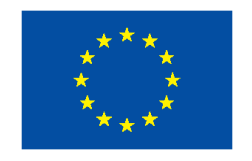

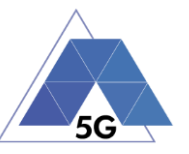

#### **Table 48 - Suburban Scenarios Parameters (Festival, Stadium)**

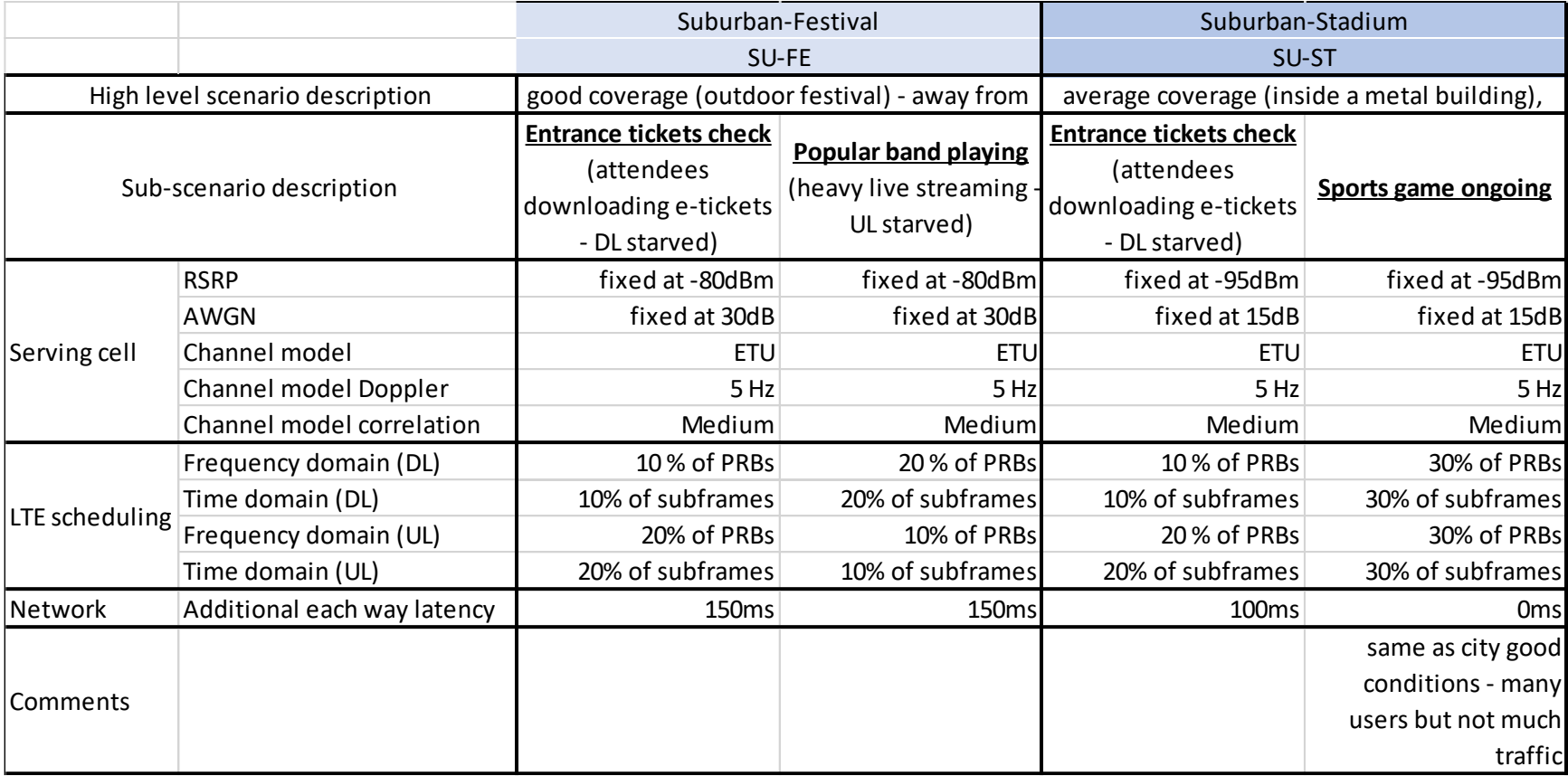

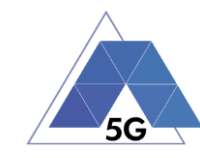

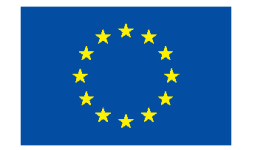

### **Table 49 - Suburban Shopping Mall Scenarios Parameters (Busy Hours, Off-Peak)**

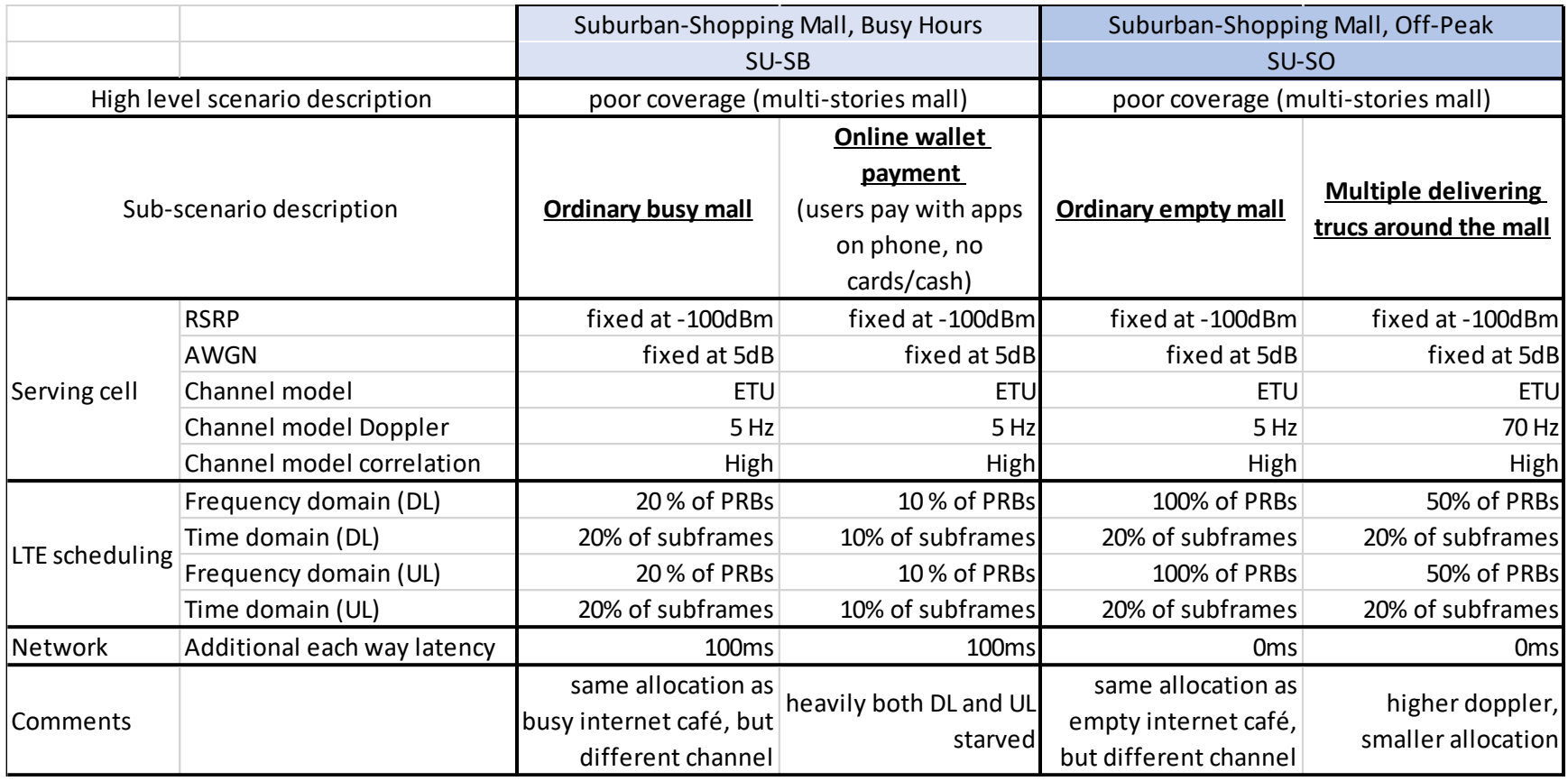

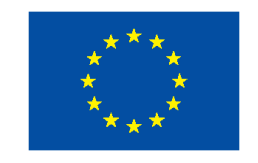

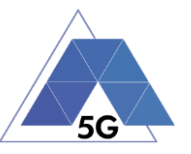

#### **Table 50 - High Speed Train Scenarios Parameters (Direct Connection)**

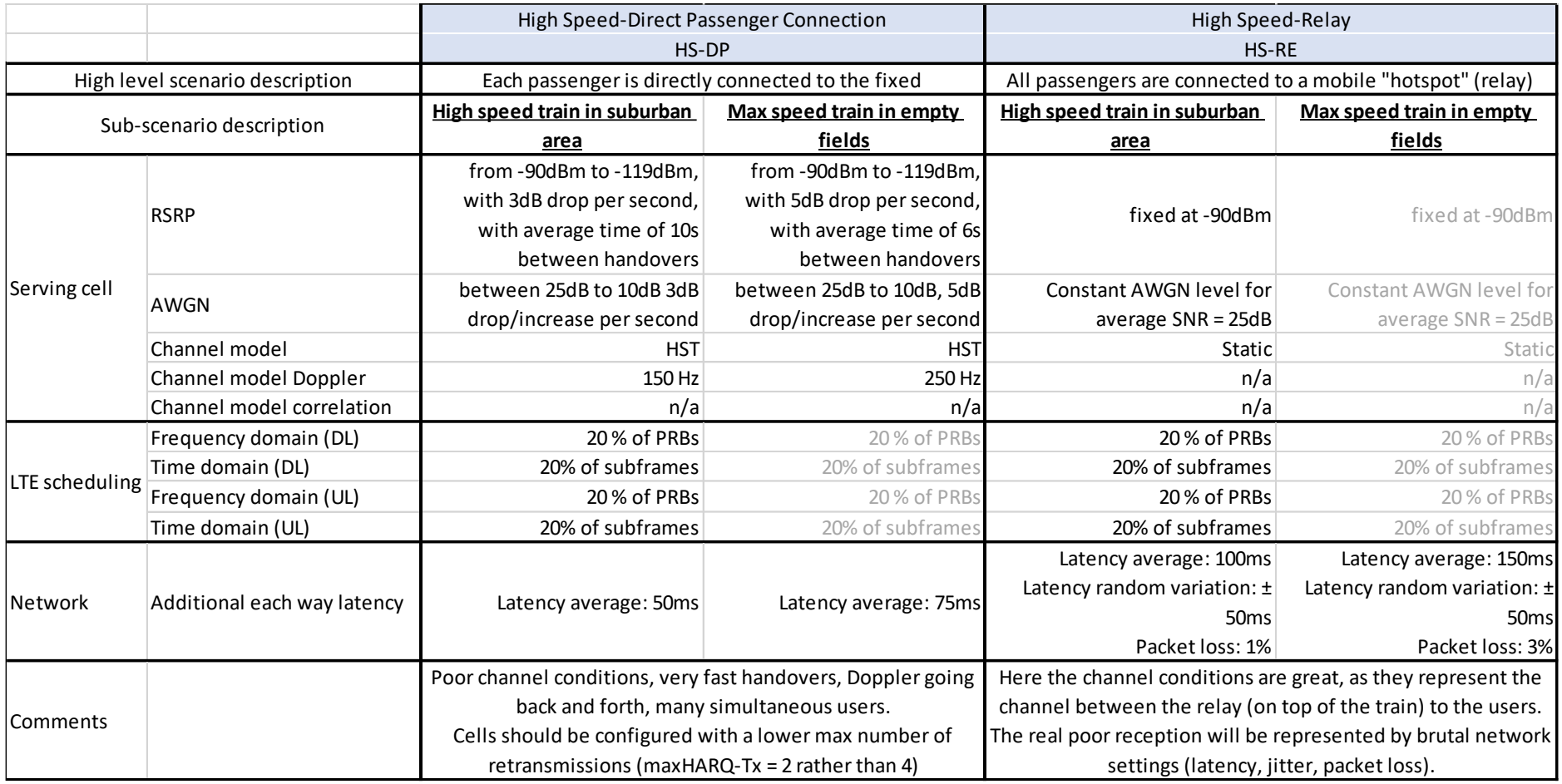

TRIANGLE PU 7/9

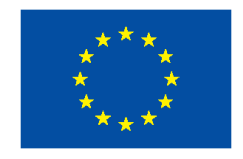

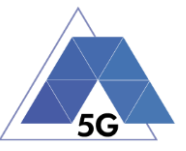

#### **Table 51 - Internet of Things Scenarios Parameters (Warehouse, Outdoor Sensors, Home Sensors)**

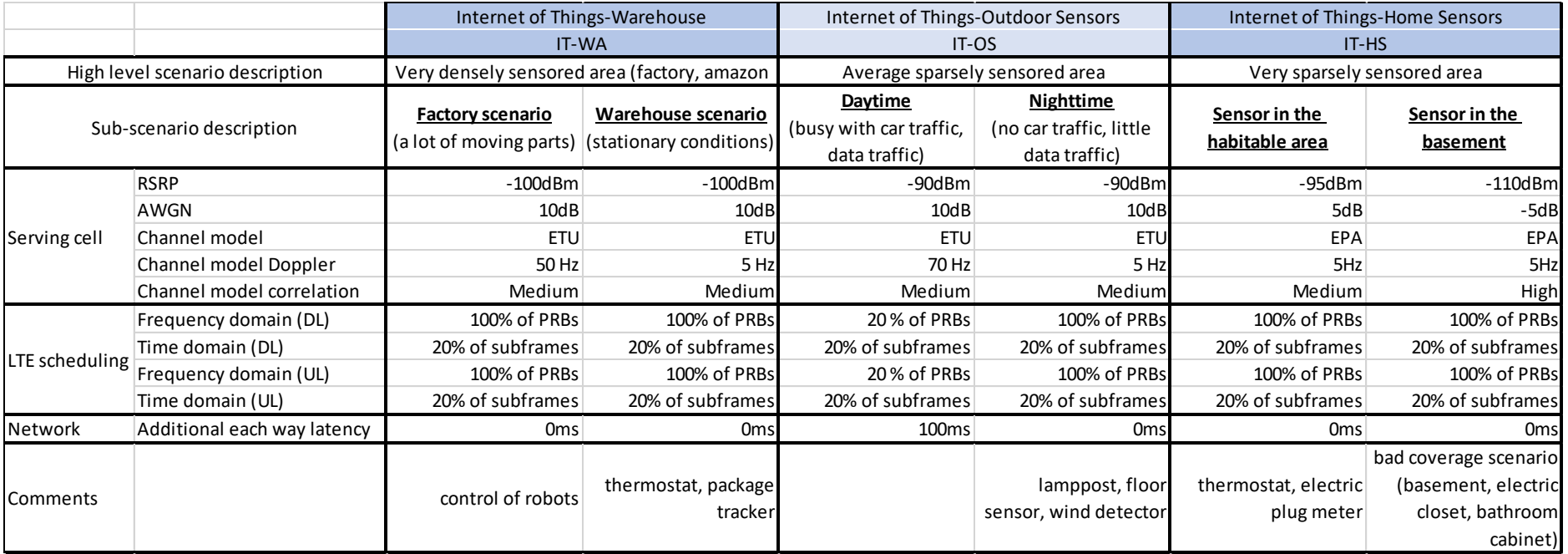

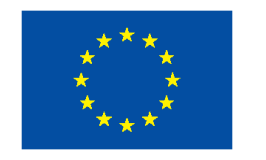

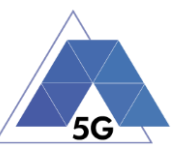

#### **Table 52 – Radio Performance Scenarios Parameters**

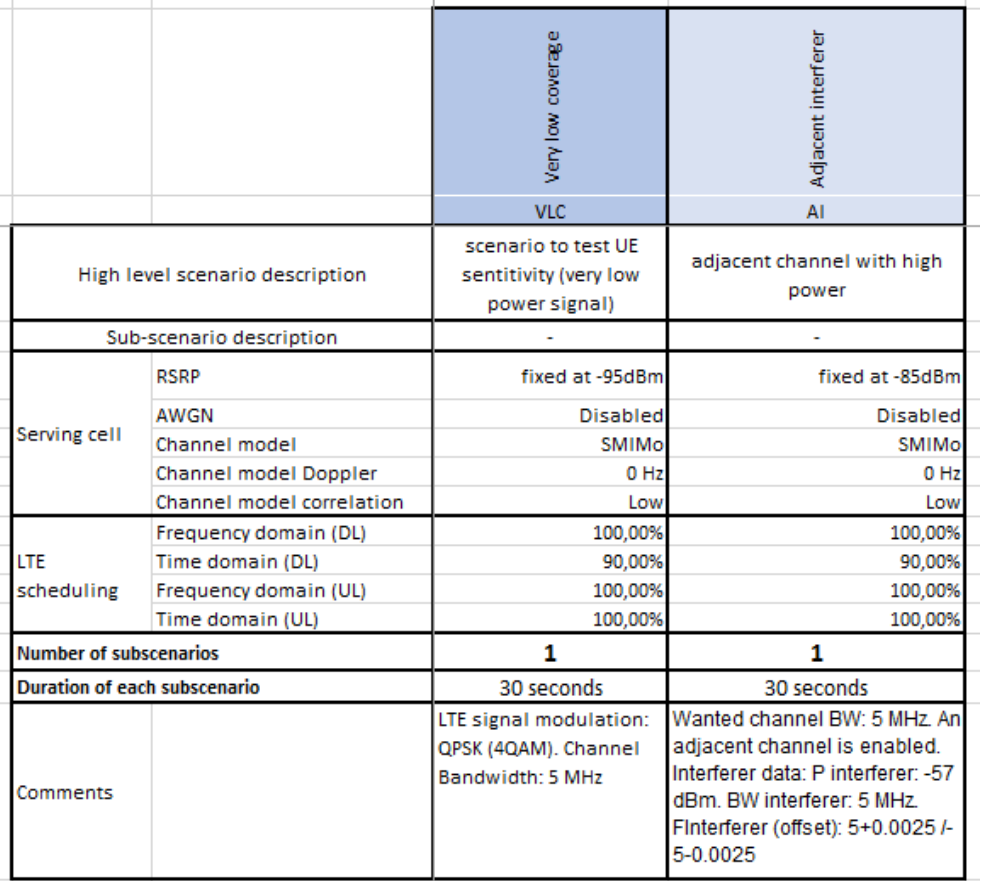

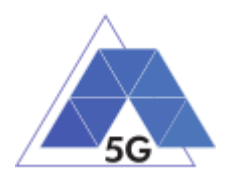

# **13 Annex C: Reference Apps**

<span id="page-285-0"></span>[Table 53](#page-285-0) indicates the Reference Apps to be used for TRIANGLE certification testing:

# **Use Case Reference** App **Virtual Reality TBD Gaming** TBD Augmented Reality **TBD Content Distribution Streaming Services** YouTube **Live Streaming Services Periscope Social Networking Facebook** *High Speed Internet* **File Transfer (Android /iOS) Patient Monitoring** TBD **Emergency Services** TBD

#### **Table 53 –Reference Apps**

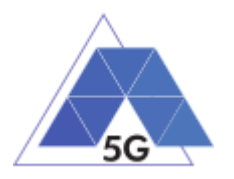

# **14 Annex D. Certification Scheme**

### **14.1 Introduction**

The primary objective of the TRIANGLE project is to promote the testing and benchmarking of mobile applications and devices as the industry moves towards 5G and to provide a pathway towards certification in order to support qualified apps and mobile developments using FIRE testbeds as testing framework.

TRIANGLE mark certification is based on performance testing.

Conformance testing, a testing performed by a Test System to verify the compliance of a product, according to certain standards, according to a Pass/Fail criteria, is not part of TRIANGLE certification. Devices undergoing TRIANGLE certification are expected to have been already certified according to industry main certification schemes, being the TRIANGLE objective, to benchmark the products according to their performance.

Interoperability testing is also not part of TRIANGLE certification.

The objective of this section is to define the certification scheme to be used to certify products according to TRIANGLE requirements.

The starting point to define this new certification scheme is to understand existing certification schemes for the products under the scope of the project. It is very important to understand the commonalities and differences and any possible overlap between the existing schemes.

The objective of TRIANGLE certification is to verify the performance of a mobile app or a device.

TRIANGLE certification consist on a set of test cases configured according to defined use cases and under specific test scenarios, that determine the performance of the device or application under test for a list of key performance indicators (KPIs).

The evaluation of the application or device performance is divided into domains. Each domain focuses on a special characteristic such as energy consumption or quality of experience.

The TRIANGLE mark provides a score for every domain evaluated in the application or device, as well as a global score. The mark's objective is to create a simple mobile applications and devices evaluation or scoring to provide final users a clear idea of that application or device behaviour.

The TRIANGLE mark allows that totally different applications or devices, being used in different use cases, can be assessed in an equivalent way, taking into account their performance in the domains specified by the TRIANGLE project.

### **14.2 What is under certification**

TRIANGLE certification covers the products listed in this section.

### **14.2.1 Apps**

An App is computer software, specifically developed to be used for mobile devices.

TRIANGLE certification program initially will only cover certification of Apps developed for Android and iOS operating systems.

Only apps that make use of 5G or pre-5G technology may obtain the TRIANGLE mark.

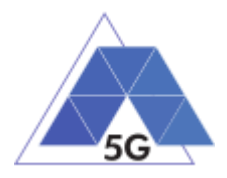

Apps will fall into one of the following use cases: virtual reality, gaming, augmented reality, content distribution streaming services, live streaming services, social networking, high speed internet, patient monitoring and emergency services. Nevertheless, additional use cases are expected to be added in the future.

Following software elements are not under the scope of TRIANGLE mark certification:

- PC Applications.
- Software running on servers.
- Applications that do not use 5G or pre-5G technologies.

### **14.2.2 Mobile devices**

Mobile devices are computing devices, small enough to hold and operate in the hand. Mobile devices with Android and iOS operating systems can initially be certified to obtain the TRIANGLE mark. In the future other OS may also be supported.

Mobile devices must be able to run Android and iOS Apps (according to their OS).

Mobile devices will have a display screen and real or virtual keyboard.

Certifiable mobile devices must support 5G or pre-5G technology.

### **14.2.3 IoT devices**

From TRIANGLE perspective, an IoT device is an electronic device, to be connected to other devices or systems through a 5G or pre-5G network.

An IoT device can operate to some extent interactively and autonomously.

In a first stage, following types of IoT devices can be certified to obtain TRIANGLE mark:

- IoT devices for smart metering and sensing/recording.
- IoT devices working in Smart Grids environment such as smart meters, smart appliances, etc.
- IoT devices to be used as part of Connected Vehicle systems.

### **14.3 Roles and Actors**

The actors participating in the TRIANGLE mark certification process are:

### **14.3.1 Applicant**

An applicant is any Application Developer, Device manufacturer, vendor, etc., requesting to obtain TRIANGLE mark for its product.

The applicant is responsible for:

- Creating TRIANGLE mark Certification Applications.
- Providing product documentation (including lists of features, supported use cases (ICS), IXIT, and any relevant applicant declaration.
- Selecting one Test Lab to perform testing.
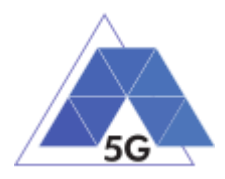

• Providing Apps or, in the case of devices, required samples with ancillaries to the Test Lab to perform the testing.

## **14.3.2 3rd party Test Lab**

Entity authorized by TRIANGLE to perform certification testing.

During the first two years after TRIANGLE mark is released, the Test Lab will not have any certification accreditation requirements. After this period, TRIANGLE Test Lab will need to be ISO 17025 accredited. This two years period will allow Test Labs start certification activities immediately and at the same time it will give enough time to labs to get required accreditation.

The 3rd party Test Lab (or just Test Lab) has the following responsibilities:

**Test Plan generation:** The Test Lab is responsible for producing the Test Plan (complete list of test cases to be performed to obtain certification) by means of using a TRIANGLE validated testbed, based on the product's features, supported use cases and scenarios (as provided by the applicant in the product's ICS statement.

**Testing execution:** The Test Lab performs testing by using a TRIANGLE validated testbed as technical evidence of TRIANGLE certification program.

Testing will be performed in a reliable, mature and repetitive way.

**Test Report generation:** The Test Lab issues a Test Report when all testing is completed.

**Submission of documents:** The Test Lab submits formally all testing evidences and any additional required document to the Certification Body for assessment.

**Testbed maintenance:** The Test Lab will hold and maintain TRIANGLE testbeds according to latest TRIANGLE requirements.

## **14.3.3 Certification Body**

The Certification Body is an entity (person or group) with the following responsibilities:

- **Test Plan assessment**: The Certification Body assesses the certification Test Plan to verify that all the applicable test cases, and only those ones, are added to it.
- **Certification documentation assessment:** The Certification Body assesses the correctness and completeness of the product documentation submitted for certification.
- **Certification issues assessment**: The Certification Body will receive notifications from device vendors and Apps developers related to issues with TRIANGLE validated testbeds and/or TRIANGLE test specifications that may affect the certification of a product. The Certification Body will verify the existence of such issues and if they exist, it will take the required actions to get them solved. Issues with the testbed or Test Specifications will not delay the certification of a product.
- **Supply Certificate of Conformity** for products that have completed the TRIANGLE certification process and that have filled the certification requirements.

TRIANGLE will approve and designate individuals to take the Certification Body role. It is expected that Test Lab companies will propose one or more experts to become TRIANGLE certification bodies.

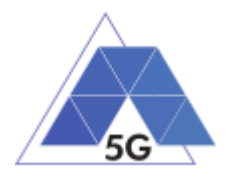

# **14.4 Types of certification**

Following types of certification in the TRIANGLE certification program:

## **New Product**

New Product Certification is the initial certification of a product.

## **Product Update**

Product Update Certification is the certification of a new release of an already certified product. The newer release of the product has at least a modification of any of its software and/or hardware components.

## **Product Re-Branding Certification**

Product Rebranding Certification is the certification of a product where the only changes from an already certified product are related to the branding of the product, including cosmetics changes of the product.

# **14.5 Types of testing**

The primary objective of the TRIANGLE project is to promote the testing and benchmarking of mobile applications and devices as the industry moves towards 5G and to provide a pathway towards certification in order to support qualified apps and mobile developments using FIRE testbeds as testing framework.

TRIANGLE mark certification is based on performance testing.

Conformance testing, a testing performed by a Test System to verify the compliance of a product, according to certain standards, according to a Pass/Fail criteria, is not part of TRIANGLE certification. Devices undergoing TRIANGLE certification are expected to have been already certified according to industry main certification schemes, being the TRIANGLE objective, to benchmark the products according to their performance.

Interoperability testing is also not part of TRIANGLE certification.

# **14.5.1 Performance testing**

The objective of TRIANGLE certification is to verify the performance of a mobile app or a device.

TRIANGLE certification consist on a set of test cases configured according to defined use cases and under specific test scenarios, that determine the performance of the device or application under test for a list of key performance indicators (KPIs).

The evaluation of the application or device performance is divided into domains. Each domain focuses on a special characteristic such as energy consumption or quality of experience.

The TRIANGLE mark provides a score for every domain evaluated in the application or device, as well as a global score. The mark's objective is to create a simple mobile applications and

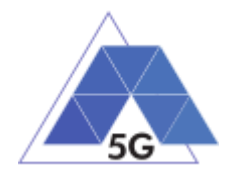

devices evaluation or scoring to provide final users a clear idea of that application or device behaviour.

The TRIANGLE mark allows that totally different applications or devices, being used in different use cases, can be assessed in an equivalent way, taking into account their performance in the domains specified by the TRIANGLE project.

## **14.6 Processes**

## **14.6.1 The certification process**

TRIANGLE certification process starts when an applicant requests to certify a product by sending a filled certification application form to one of the approved TRIANGLE Certification Bodies.

The Certification Application Form is available in Annex E of this document.

The applicant will also select a Test Lab to perform the testing and as agreed with the Test Lab will send the required samples (in the case of device certification) or will provide the App for testing.

The selected Certification Body will be responsible for guiding the applicant through the whole certification process.

The applicant will send the Test Lab, all the required documentation to certify its product.

- Copy of the Certification Application Form.
- List of features, use cases and scenarios supported by the product (ICS tables).
- Product user manual or brief description explaining how to use the product for testing purposes.

The Test Lab will generate a Test Plan, i.e., the list of test cases to be executed to certify the product, according to the features supported by the product.

The Test Plan is obtained as the list of the product applicable test cases from the Test Case Reference List (TCRL), i.e. the complete list of test cases required by TRIANGLE for product certification.

The Certification Body will assess the Test Plan to verify its correctness and completeness.

Once the Test Plan is agreed, the Test Lab will start testing on it.

After finishing the execution of all the test cases in the Test Plan, the Test Lab will generate a Test Report where results of the testing are listed.

The Certification Body will assess the Test Report together with the testing evidences generated by the testbed and will verify whether all certification requirements are met.

When all certification requirements are met the Certification Body will issue the TRIANGLE mark for the product tested, completing the certification of the product.

The product information will be added to a list of TRIANGLE certified products.

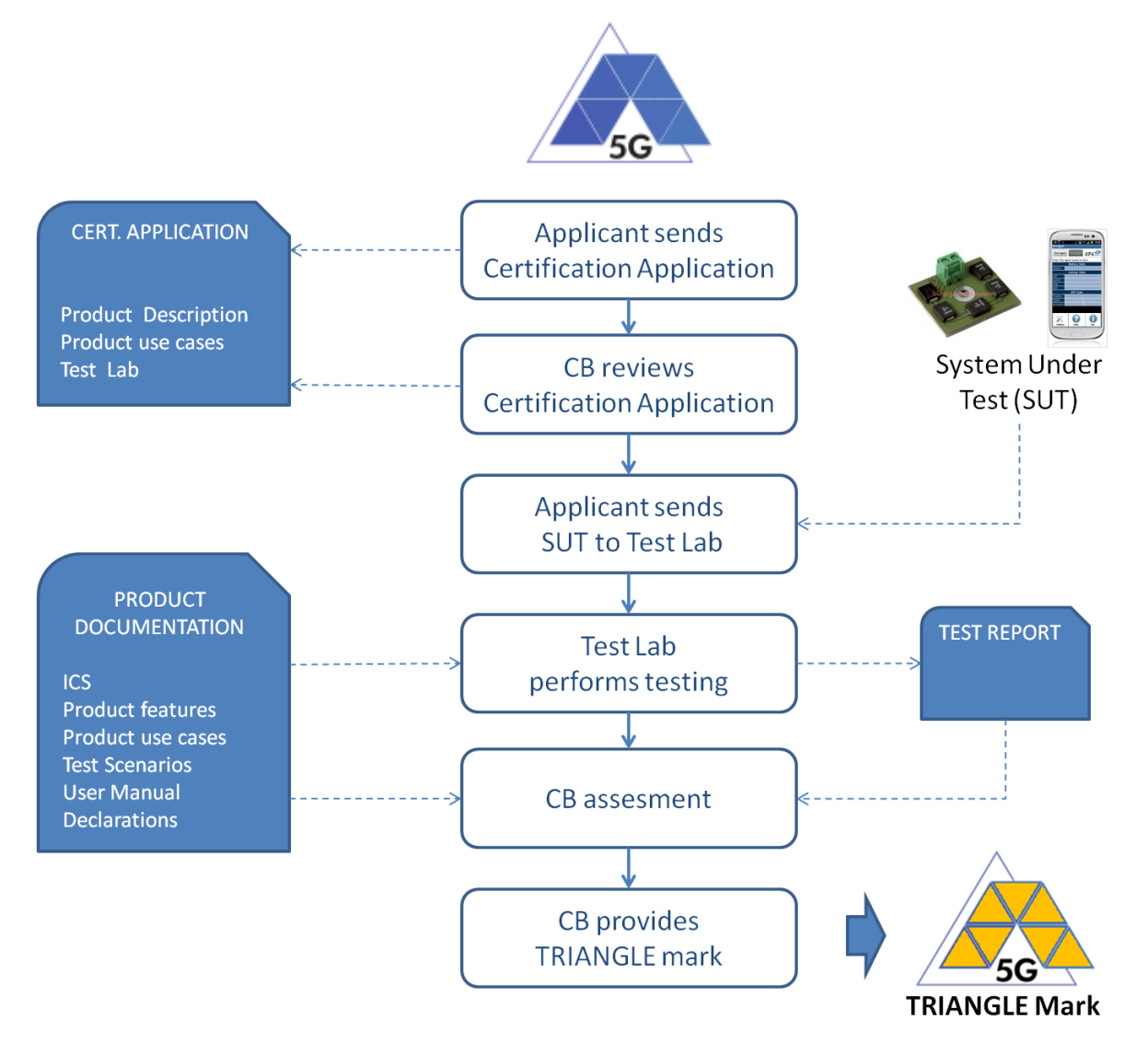

Figure 5 – TRIANGLE Certification process

## **14.6.2 Handling issues with TRIANGLE validated testbeds and TRIANGLE Test Specifications**

During the certification process, it could happen that one (or more) of the certification requirements cannot be demonstrated due to a possible issue with one or more TRIANGLE validated testbed or with any of the TRIANGLE Test Specifications.

TRIANGLE defines a procedure to handle these issues and prevent that one of these issues stops or delays the certification process unnecessarily.

An Issue with the test specification happens when an applicant or Test Lab understands that the definition of a test case, or the test procedure defined to verify the test objective is not correct.

An issue with TRIANGLE validated testbed happens when the TRIANGLE testbed does not implement correctly or completely a test case as it is defined in the corresponding Test Specification.

#### *Handling issues process*

When an applicant or Test Lab identifies a possible Test Specification or TRIANGLE testbed issue, they will notify it to the Certification Body responsible for the certification process of the ongoing product certification.

TRIANGLE Test Specification 1.2 (2018-12-21) 7/11

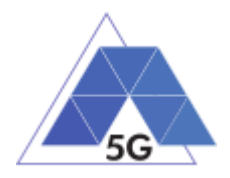

In cases where an issue is identified, but it is not related to any product certification, the applicant or Test Lab may notify it to any of the TRIANGLE approved Certification Bodies.

The Certification Body will review the issue information and determine if the issue may be real. The CB will contact the TRIANGLE teams responsible of the Test Specifications definition and/or TRIANGLE testbed development team if it needs any clarification regarding the issue.

If it is agreed that the issue is real; the certification requirement may need to be removed totally or partially (if the issue only affects a restricted number of products or cases). If this is the case, the TRIANGLE Test Case Reference List (TCRL) will be updated accordingly.

The updated TCRL will become effective immediately.

The Certification Body will also start the required procedures to get the issue solved and, if possible, will get a time estimation for the implementation of the solution.

## **14.6.3 Certification Violations**

TRIANGLE defines a process to handle possible certification violation.

The situations detailed below are identified as certification violations:

- A device vendor distributes a mobile device that does not have the TRIANGLE mark, but the vendor sells the product indicating it is TRIANGLE certified (e.g. using the TRIANGLE mark label.
- An App developer supplies an App including a TRIANGLE mark logo or any other reference to TRIANGLE mark without having certified the App.
- A device vendor or App developer supplies its certified product but showing a different global score and/or a domain score different from the product score obtained during product certification in the Test Lab.
- A device vendor or App developer makes changes to a certified product that affect the TRIANGLE mark certification requirements, and the device vendor or App developer does not certify the new version of the product.
- A device vendor provides samples or the App developer provides an App to the Test Lab for certification with one or more HW/SW changes compared to the product that is going to be commercialized and without informing the Certification Body.
- Product features, use cases and/or test scenarios (ICS tables) provided for certification do not match the product real information in order to ease or skip certification testing.

#### *Identifying Violations*

When an apparent certification violation is identified, it shall be notified to TRIANGLE.

The identifying party shall provide all the available details and documentation about the suspected certification violation. They identifying party may also provide comments about the impact caused by the certification violation from its point of view.

TRIANGLE (or an entity assigned by TRIANGLE, such as a Certification Body) shall assess the documentation. If TRIANGLE understands that there is rational evidence that a certification violation may be happening, TRIANGLE shall get in contact with the vendor/developer responsible of the apparent certification violation and will ask for clarification on the case.

After discussion with the vendor/developer, TRIANGLE will determine whether the certification violation is real or not, and will decide whether to place the offending OEM on probation for a

TRIANGLE Test Specification 1.2 (2018-12-21) 8/11

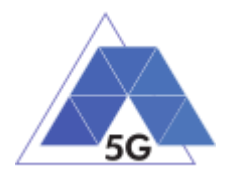

period of time. If TRIANGLE determines that the certification violation is real, it may decide to set the vendor/developer's product on probation.

A vendor/developer will not be responsible for certification violations due to the Test Lab or Certification Body errors or omissions when certifying its product.

#### *Probation*

TRIANGLE may audit products set on probation at its own discretion. The audit may include testing performed in a TRIANGLE Test Lab. The vendor/developer will be responsible for any cost consequence of the auditing activities and will pay for all those costs.

TRIANGLE may remove certifications of products that

- Fail to comply with certification requirements during the audit, or
- Obtain a global or any domain score significantly below the score obtained during certification.
- The vendor/developer does not allow performing product's audit or refuse to pay the audit's costs.

A product certification will be removed in any case, after three certification violations of that product.

#### *Resolving Violations*

Vendors will urgently stop the shipment of devices with a certification violation. Vendors will also provide a way to solve the certification violation.

App developers will stop immediately distributing their app and will remove or disable any location from where the app may be downloaded.

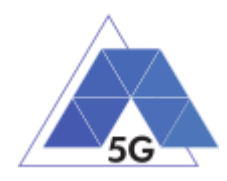

# **15 Annex E: TRIANGLE Mark Certification Application Form**

## **PRODUCT INFORMATION:**

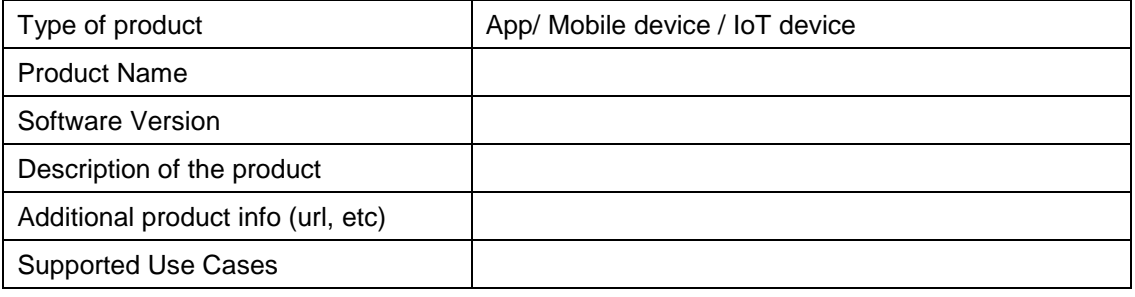

#### **DEVICE ADDITIONAL INFORMATION:**

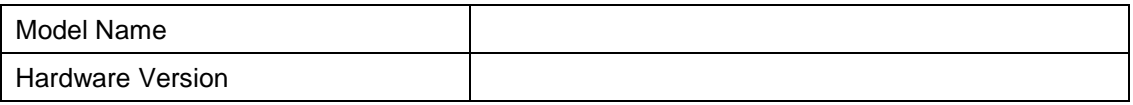

#### **COMPANY INFORMATION**

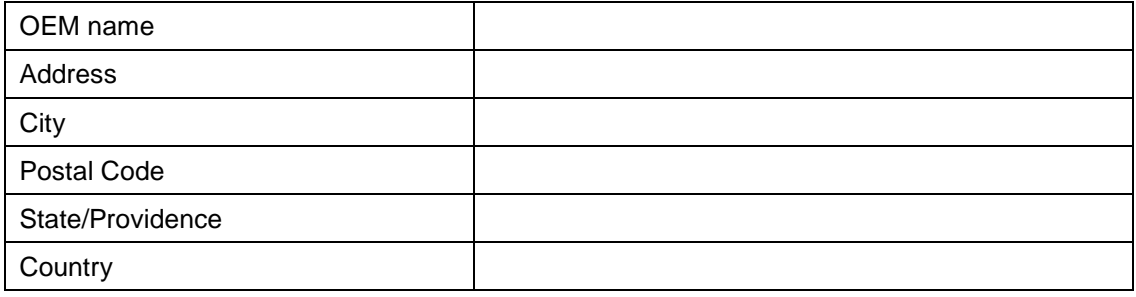

## **CONTACT INFORMATION**

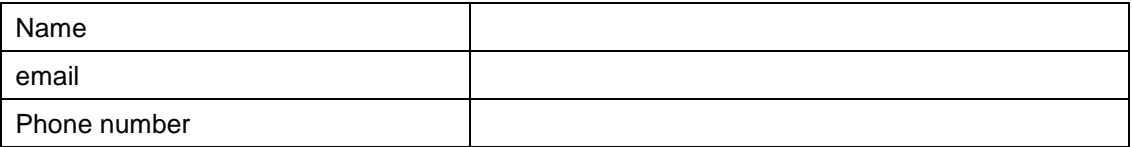

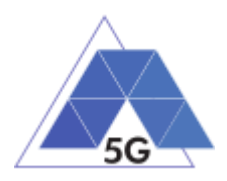

# **SUPPORTED USE CASES**

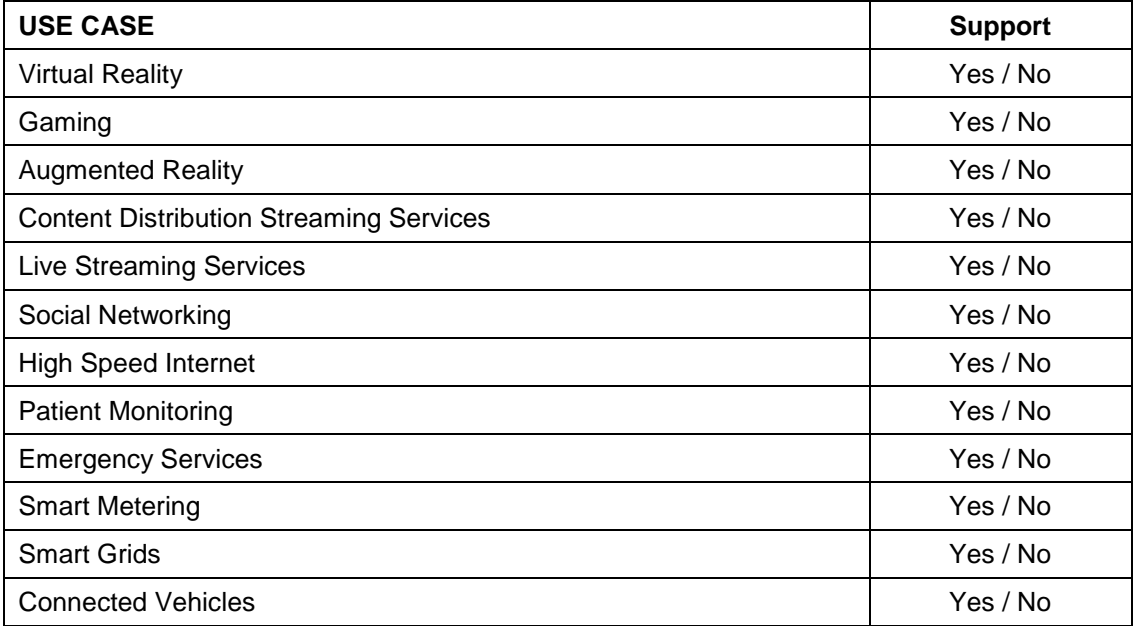